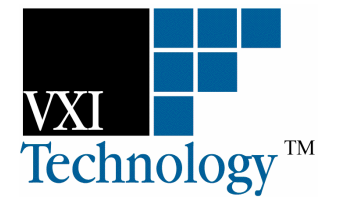

# **VM2710A**

# **6.5 DIGIT MULTIMETER**

# **USER'S MANUAL**

**82-0032-000 Rev: August 20, 2004**

**VXI Technology, Inc.**

**2031 Main Street Irvine, CA 92614-6509 (949) 955-1894**

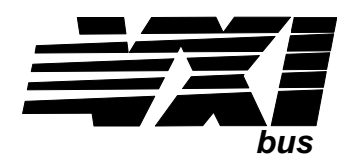

VXI Technology, Inc.

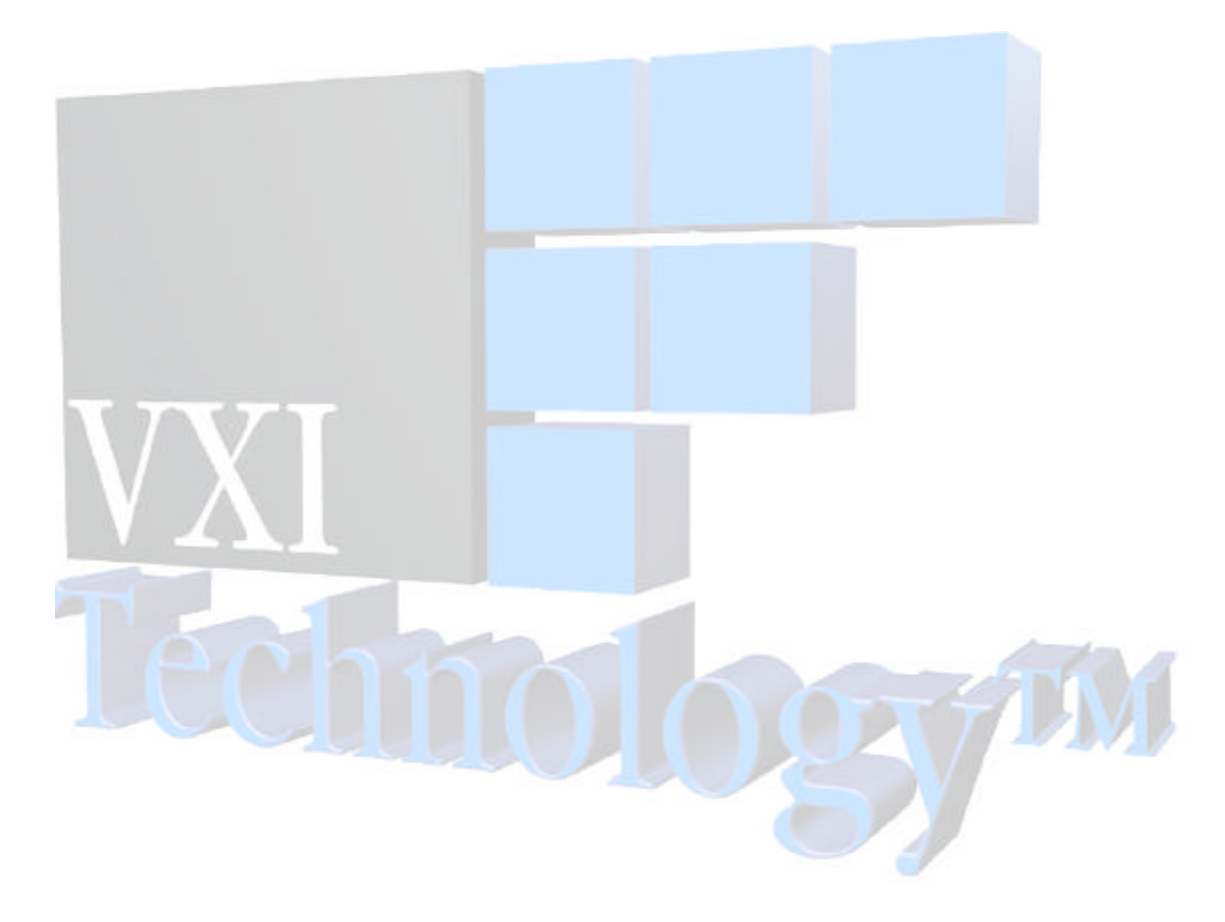

# **TABLE OF CONTENTS**

#### **INTRODUCTION**

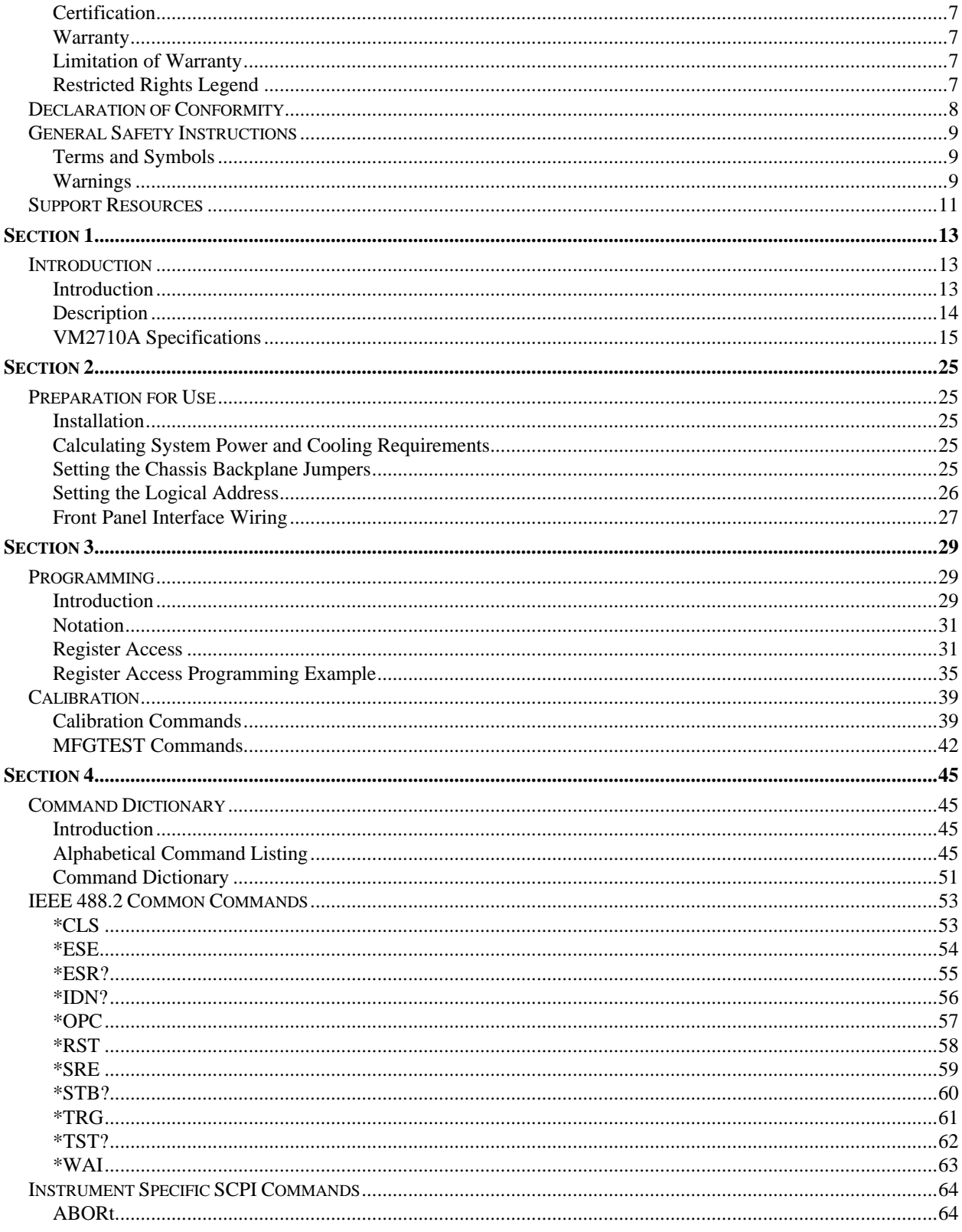

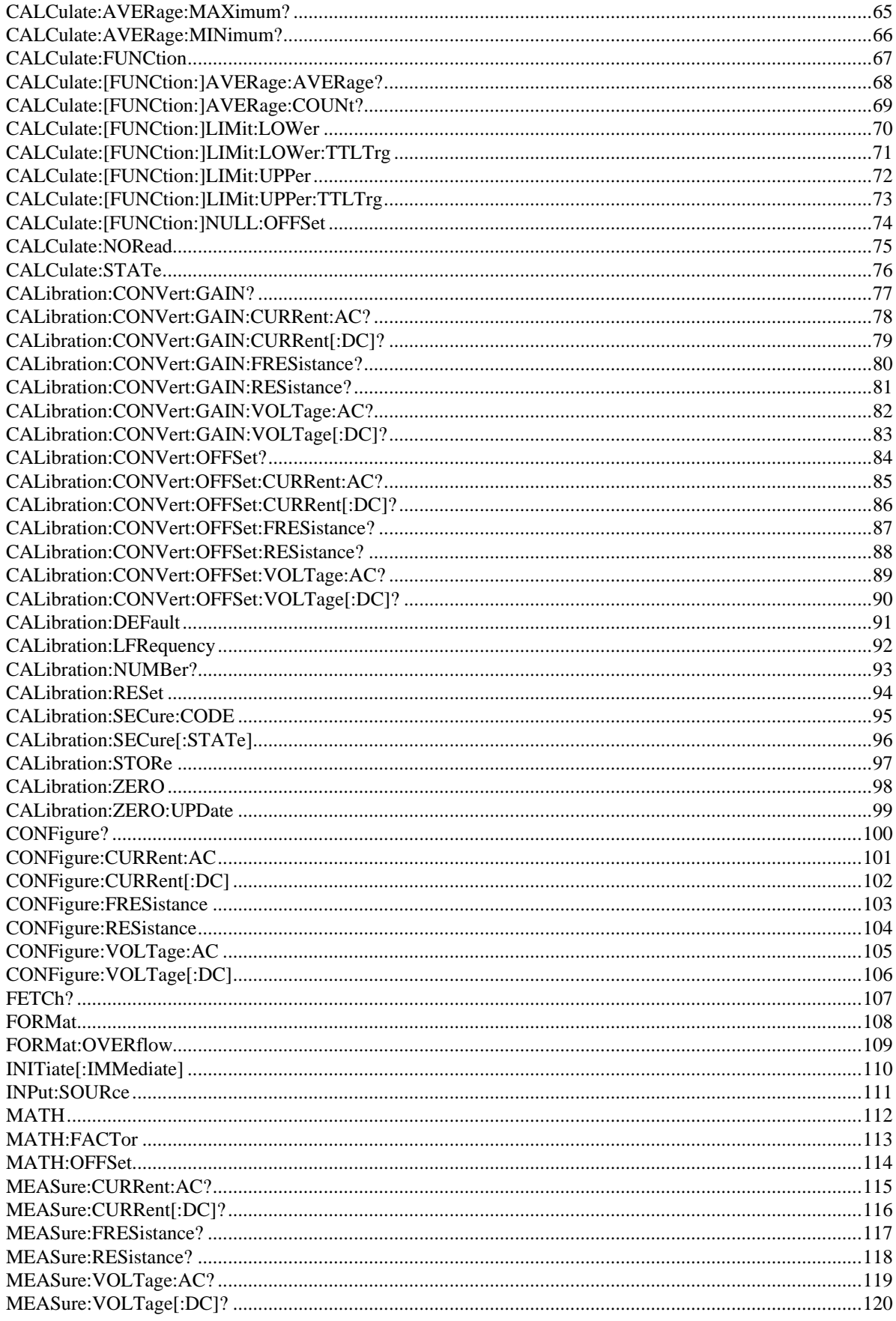

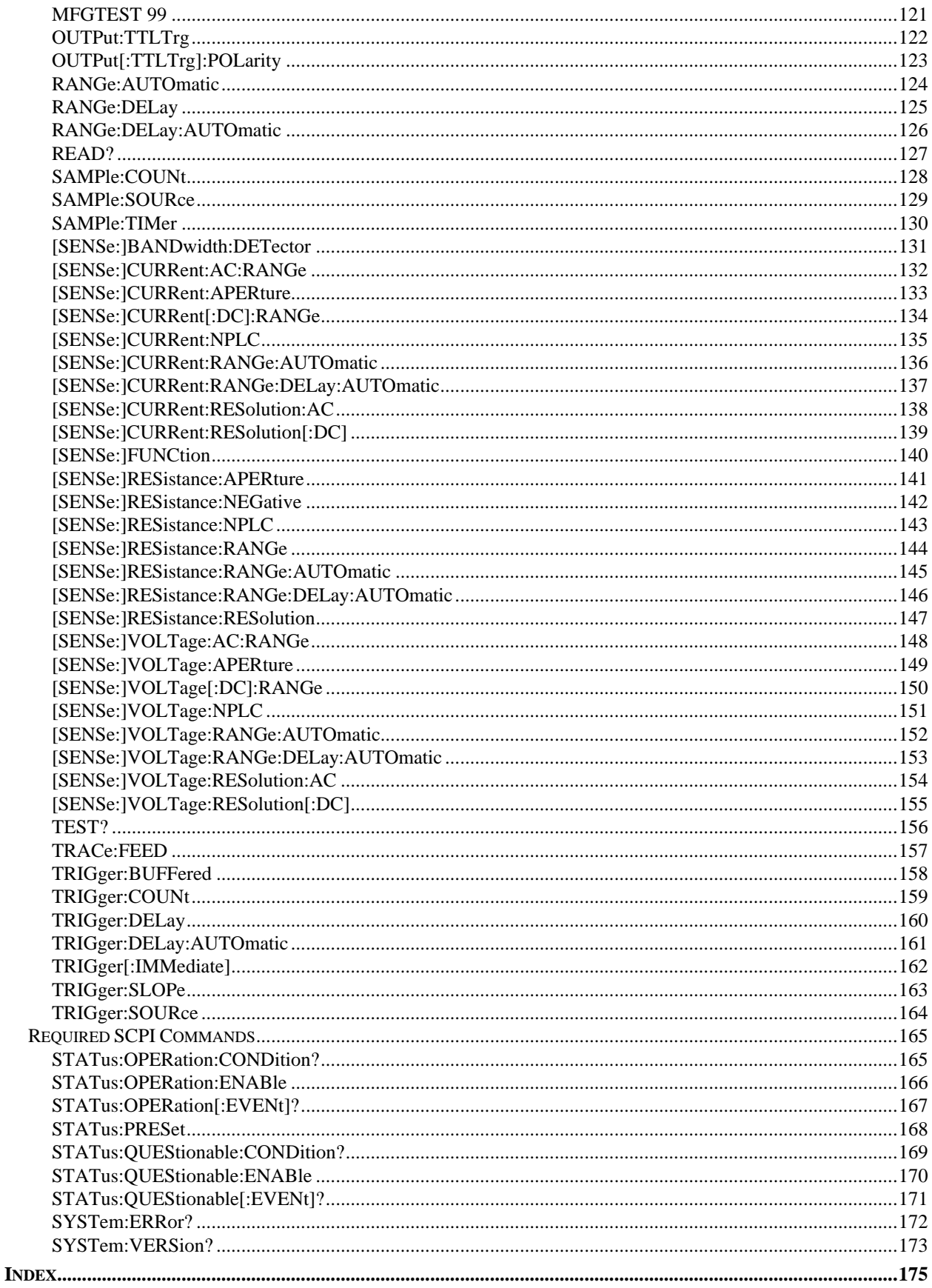

VXI Technology, Inc.

# **CERTIFICATION**

VXI Technology, Inc. (VTI) certifies that this product met its published specifications at the time of shipment from the factory. VTI further certifies that its calibration measurements are traceable to the United States National Institute of Standards and Technology (formerly National Bureau of Standards), to the extent allowed by that organization's calibration facility, and to the calibration facilities of other International Standards Organization members.

# **WARRANTY**

The product referred to herein is warranted against defects in material and workmanship for a period of three years from the receipt date of the product at customer's facility. The sole and exclusive remedy for breach of any warranty concerning these goods shall be repair or replacement of defective parts, or a refund of the purchase price, to be determined at the option of VTI.

For warranty service or repair, this product must be returned to a VXI Technology authorized service center. The product shall be shipped prepaid to VTI and VTI shall prepay all returns of the product to the buyer. However, the buyer shall pay all shipping charges, duties, and taxes for products returned to VTI from another country.

VTI warrants that its software and firmware designated by VTI for use with a product will execute its programming when properly installed on that product. VTI does not however warrant that the operation of the product, or software, or firmware will be uninterrupted or error free.

## **LIMITATION OF WARRANTY**

The warranty shall not apply to defects resulting from improper or inadequate maintenance by the buyer, buyersupplied products or interfacing, unauthorized modification or misuse, operation outside the environmental specifications for the product, or improper site preparation or maintenance.

VXI Technology, Inc. shall not be liable for injury to property other than the goods themselves. Other than the limited warranty stated above, VXI Technology, Inc. makes no other warranties, express or implied, with respect to the quality of product beyond the description of the goods on the face of the contract. VTI specifically disclaims the implied warranties of merchantability and fitness for a particular purpose.

# **RESTRICTED RIGHTS LEGEND**

Use, duplication, or disclosure by the Government is subject to restrictions as set forth in subdivision  $(b)(3)(ii)$  of the Rights in Technical Data and Computer Software clause in DFARS 252.227-7013.

> VXI Technology, Inc. 2031 Main Street Irvine, CA 92614-6509 U.S.A.

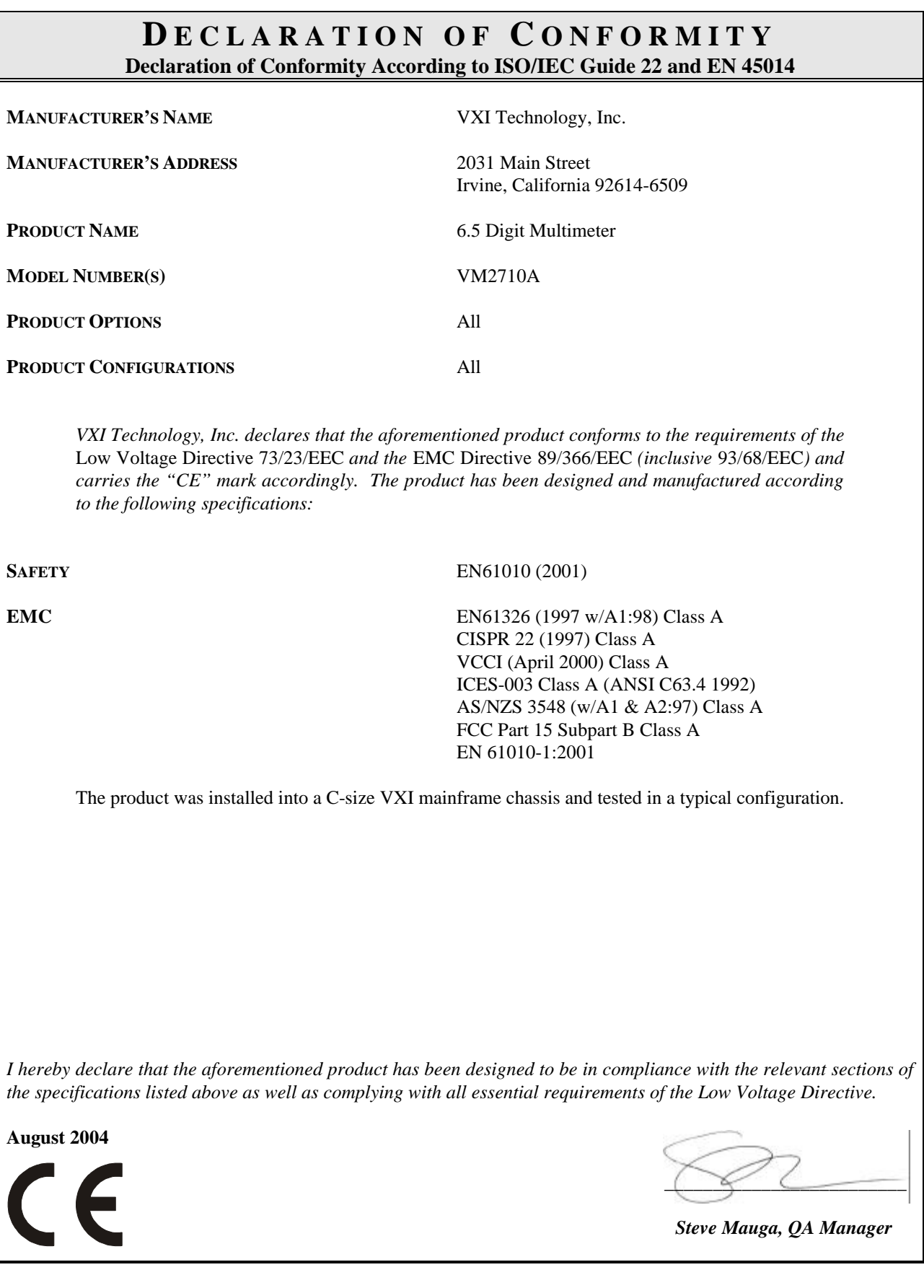

# **GENERAL SAFETY INSTRUCTIONS**

Review the following safety precautions to avoid bodily injury and/or damage to the product. These precautions must be observed during all phases of operation or service of this product. Failure to comply with these precautions, or with specific warnings elsewhere in this manual, violates safety standards of design, manufacture, and intended use of the product.

*Service should only be performed by qualified personnel.*

## **TERMS AND SYMBOLS**

These terms may appear in this manual:

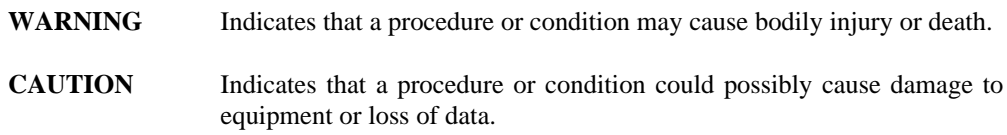

These symbols may appear on the product:

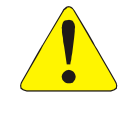

ATTENTION - Important safety instructions

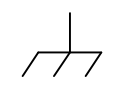

Frame or chassis ground

#### **WARNINGS**

Follow these precautions to avoid injury or damage to the product:

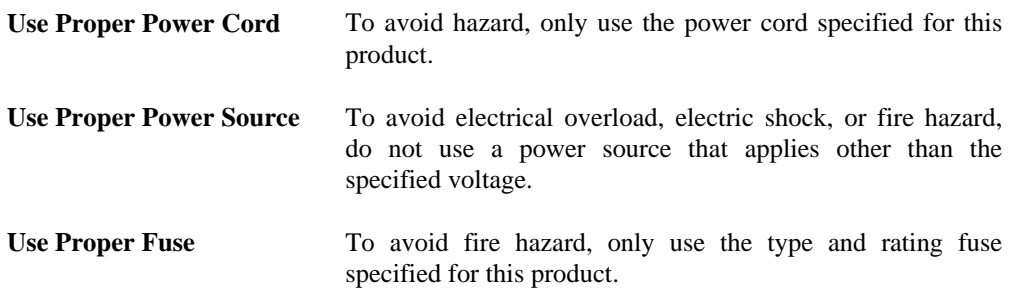

# **WARNINGS (CONT.)**

 $\sqrt{\ }$ 

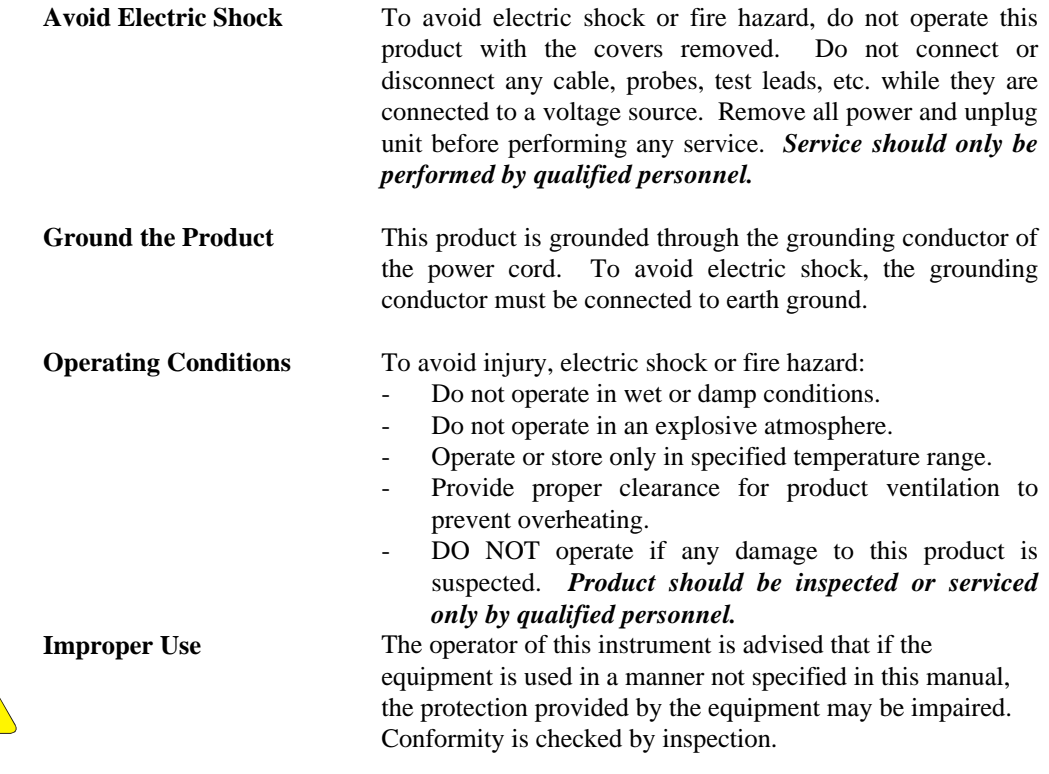

# **SUPPORT RESOURCES**

Support resources for this product are available on the Internet and at VXI Technology customer support centers.

#### **VXI Technology World Headquarters**

VXI Technology, Inc. 2031 Main Street Irvine, CA 92614-6509

Phone: (949) 955-1894 Fax: (949) 955-3041

#### **VXI Technology Cleveland Instrument Division**

VXI Technology, Inc. 7525 Granger Road, Unit 7 Valley View, OH 44125

Phone: (216) 447-8950 Fax: (216) 447-8951

#### **VXI Technology Lake Stevens Instrument Division**

VXI Technology, Inc. 1924 - 203 Bickford Snohomish, WA 98290

Phone: (425) 212-2285 Fax: (425) 212-2289

#### **Technical Support**

Phone: (949) 955-1894 Fax: (949) 955-3041 E-mail: support@vxitech.com

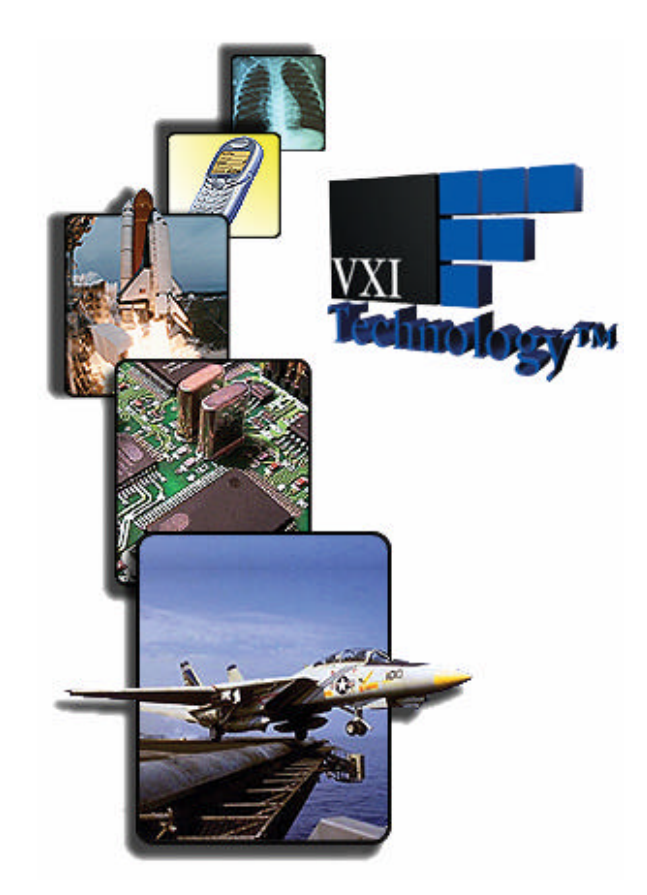

*Visit http://www.vxitech.com for worldwide support sites and service plan information.*

VXI Technology, Inc.

# **SECTION 1**

# **INTRODUCTION**

#### **INTRODUCTION**

The VM2710A is a high-performance, autoranging 6.5digit multimeter. It offers dc and ac voltage, dc and ac current, and 2- and 4-wire resistance measurements in a very small footprint. The instrument uses the message-based word serial interface for programming and data movement, as well as supporting register data access for high-speed data access. The VM2710A command set conforms to the SCPI standard for consistency and ease of programming.

The VM2710A is a member of the VXI Technology VMIP<sup>TM</sup> (*VXI Modular Instrumentation Platform*) family. This gives the user the added flexibility of combining it with other instruments, such as arbitrary waveform generators or digitizers, to create a multi-function C-size card. Finally, users do not need to take up a complete VXIbus card slot for the DMM functionality required, making the VM2710A the ideal choice for data acquisition and ATE. The VM2710A may be combined with any of the other members of the VMIP family to form a customized and highly integrated instrument (see Figure 1-1). This allows the user to reduce system size and cost by combining the VM2710A with two other instrument functions in a single-wide C-size VXIbus module.

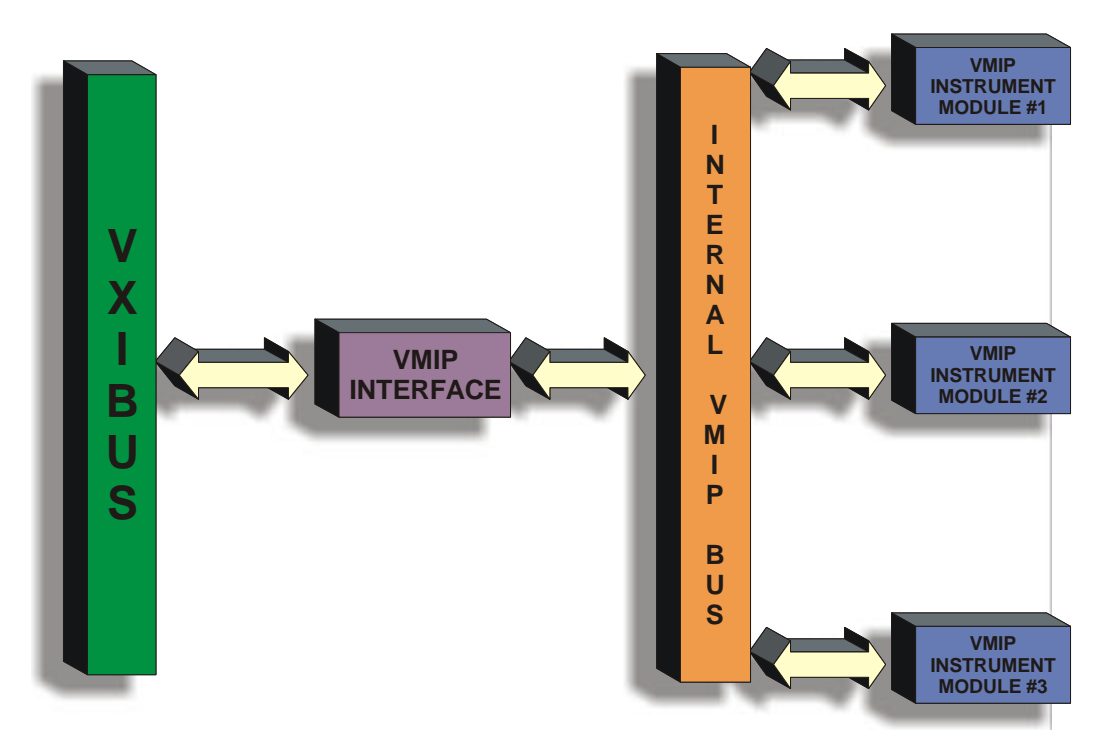

**FIGURE 1-1: VMIPÔ PLATFORM**

Technology  $\bigoplus$ **ACC/ FAIL ERR** 《○ (O) **J200 ACC/ FAIL ERR** (0) **J201 ACC/ FAIL ERR J202***bus*

Regardless of whether the VM2710A is configured with other VM2710A modules or with other VMIP modules, each DMM is treated as an independent instrument in the VXIbus chassis. Each has its own Unique Logical Address and, as such, its own front panel FAIL and ACCESS indicators.

## **DESCRIPTION**

The VM2710A is designed for fast system throughput with greater than 2000 readings/s across the backplane. For applications that require multiple input monitoring, the VM2710A provides for on-board limit checking and the option of generating VXIbus triggers if the input exceeds these limits. This approach further speeds system throughput by freeing up the VXIbus controller and backplane from having to continuously monitor these limits.

As part of the VMIP family of instruments, the VM2710A can be combined with up to two other modules to form a high-density VXIbus instrument that fully utilizes the capabilities of the VMIP module.

Two differential isolated input channels are provided on the VM2710A to allow one channel to be connected to a scanning multiplexer while the other can be brought directly out for manual testing or precision measurements.

Measurement aperture times may be programmed allowing the choice of resolution, accuracy, and noise rejection (i.e., rejection of 50 Hz or 60 Hz noise). Fast function/range changes allow for optimum measurement throughput. Short aperture times give high-speed readings while longer aperture times give greater accuracy.

The DMM has extensive triggering capabilities including programmable delays to allow synchronization with external devices. It can be triggered from the front panel trigger input, the VXIbus trigger lines or via word-serial protocol.

The VM2710A is programmed using message-based, word serial protocol. The commands are SCPI and IEEE STD 488.2 compatible. VXI*plug&play* drivers are also provided to further ease programming.

The calibration constants are stored in non-volatile memory and are password protected for security. These constants are determined when the instrument is calibrated and can be changed as necessary (such as during routine calibration cycles). These constants may also be examined at any time via a word serial query and altered via a word serial command. All calibration is done via software, including the ac range. This allows for automated calibration and eliminates the need for removing covers from the unit.

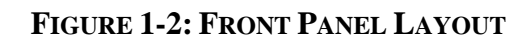

# **VM2710A SPECIFICATIONS**

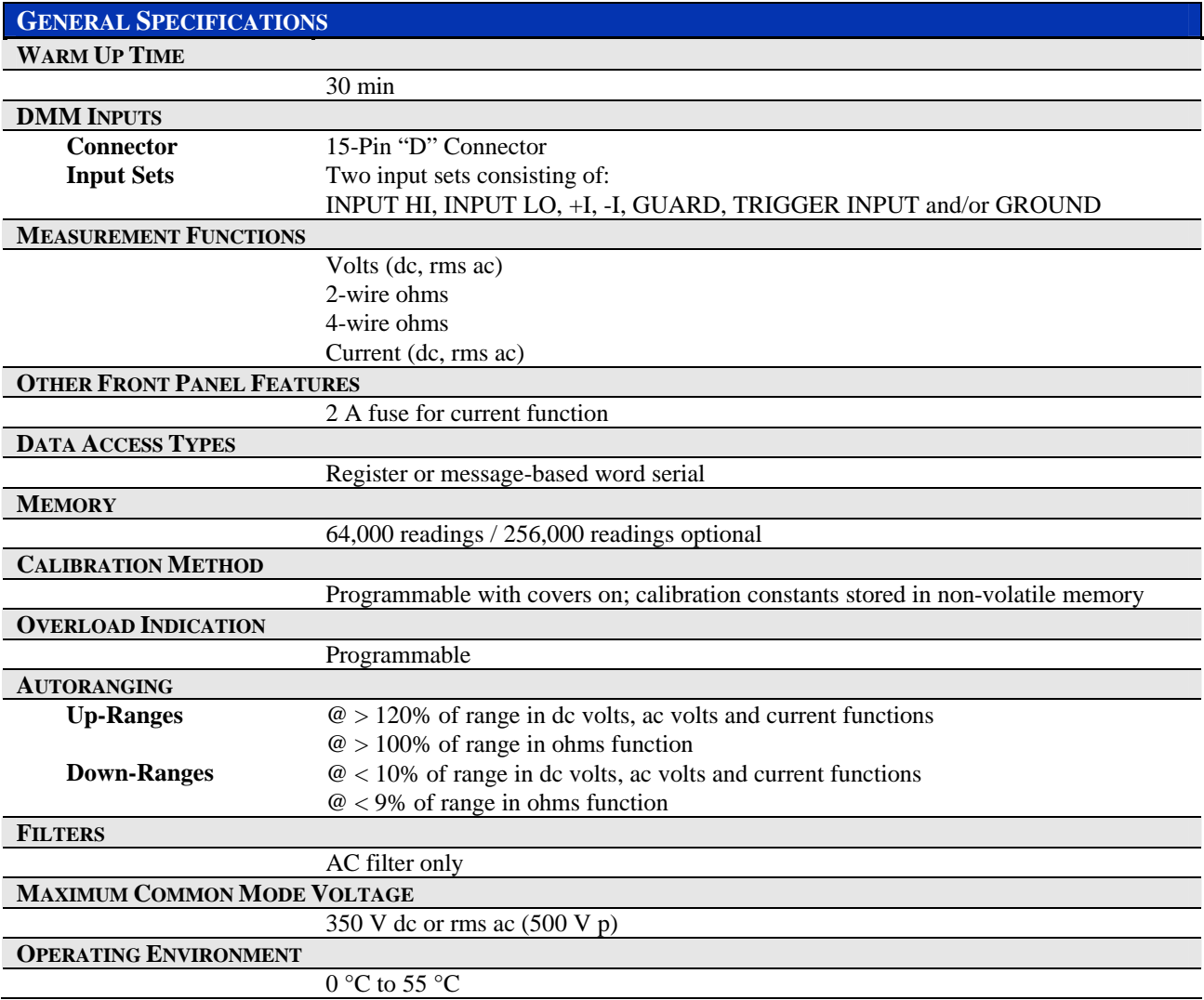

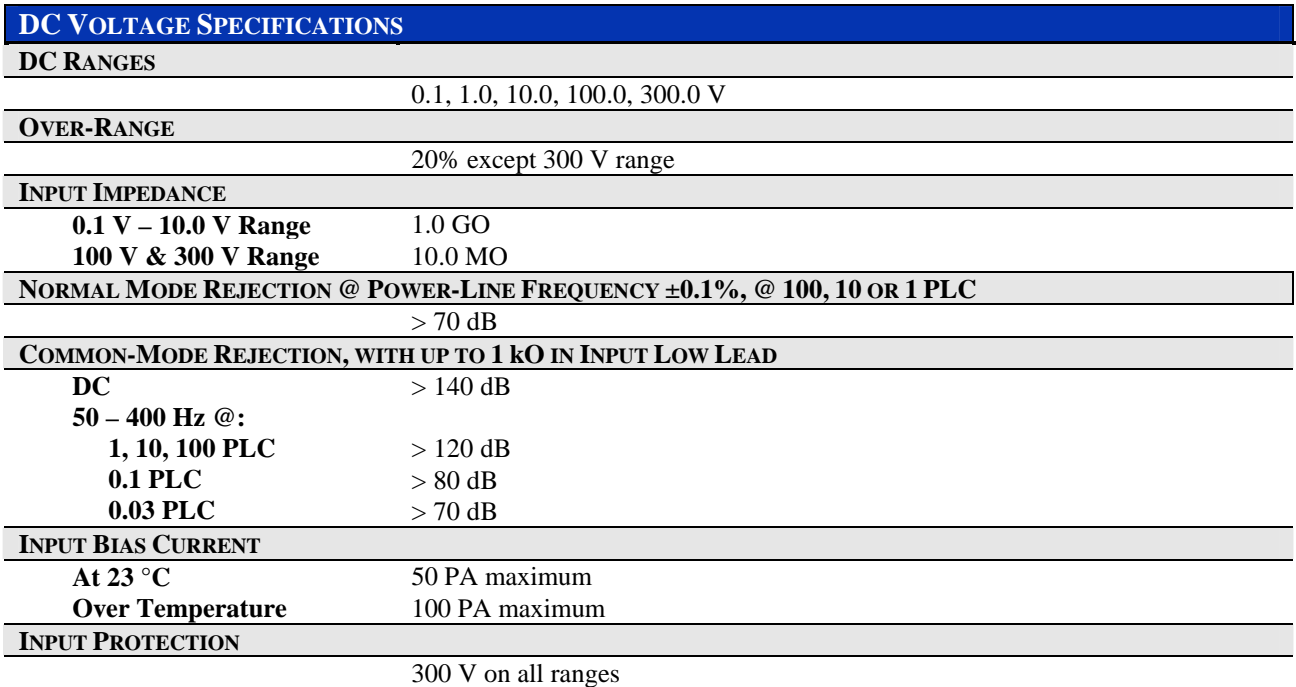

# **RESOLUTION**

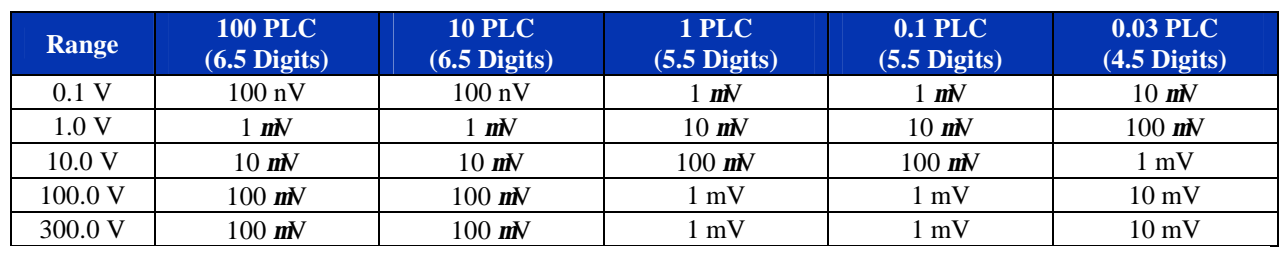

# 24 HR ACCURACY ± (%READING + %RANGE)  $T_{CAL} \pm 1$  °C after 1 HR WARM-UP

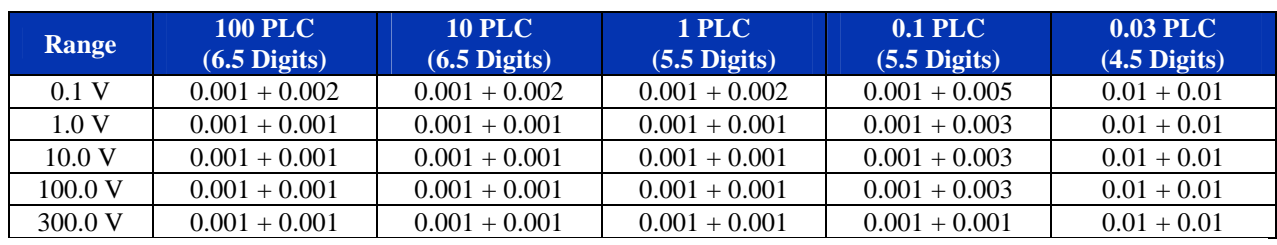

# 90 DAY ACCURACY ± (%READING + %RANGE)  $T_{CAL} \pm 5$  °C after 1 Hr Warm-up and DC ZERO COMMAND

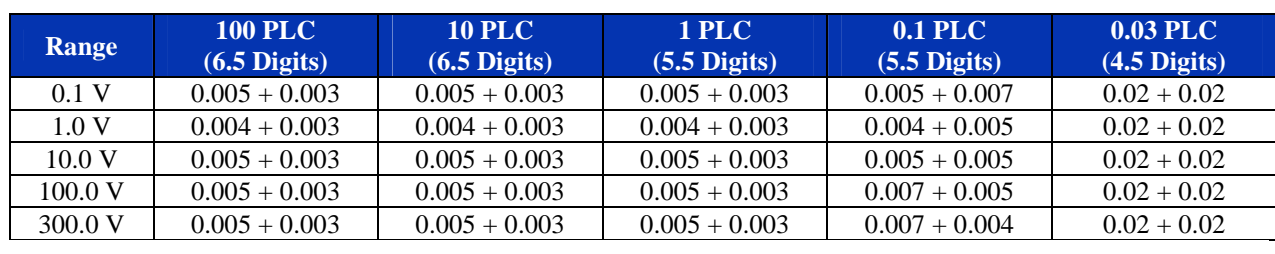

# **DC VOLTAGE SPECIFICATIONS (CONTINUED)**

1 YEAR ACCURACY ± (%READING + %RANGE)  $T_{CAL} \pm 5$  °C after 1 HOUR WARM-UP AND DC ZERO COMMAND

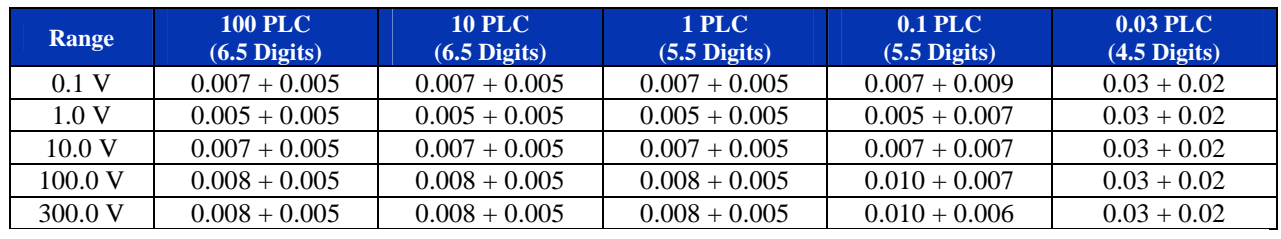

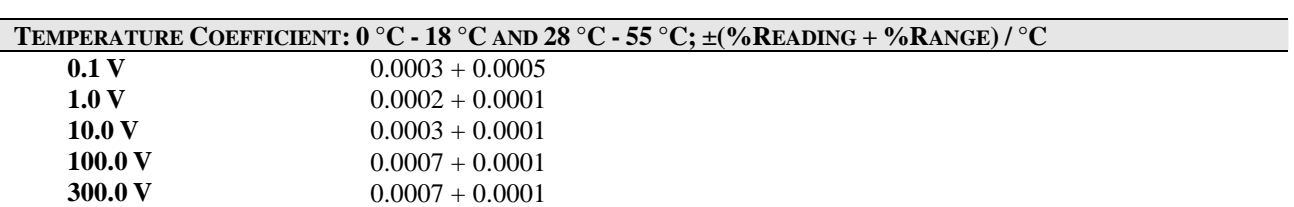

#### **DC CURRENT SPECIFICATIONS CURRENT RANGES** 10 mA, 100 mA, and 1.0 A **OVER-RANGE** 20% on all ranges **SHUNT RESISTORS 1.0 A Range 10 mA, 100 mA Range** 0.1 O 8.1 O **BURDEN VOLTAGE 10 mA 100 mA 1.0 A**  $= 100$  mV  $= 1.0 V$  $= 120$  mV **OVERCURRENT PROTECTION** 2.0 A fuse

#### **RESOLUTION**

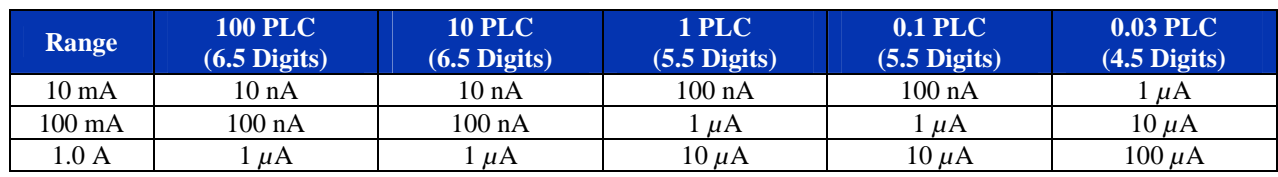

#### 24 HOUR ACCURACY  $\pm$ (%READING + %RANGE) T<sub>CAL</sub>  $\pm$ 1 °C after 1 Hr Warm-up

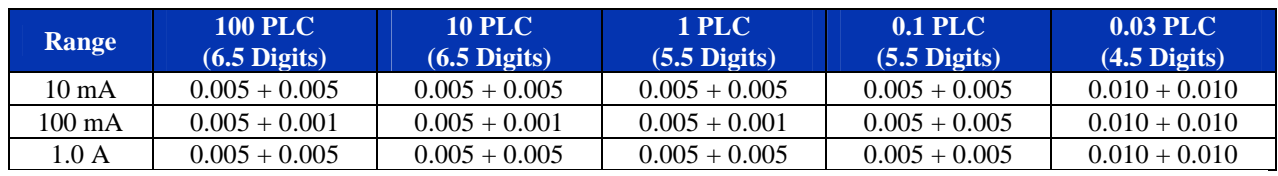

# 90 DAY ACCURACY ±(%READING + %RANGE)  $T_{CAL}$  ±5 °C after 1 Hr Warm-up and DC ZERO command

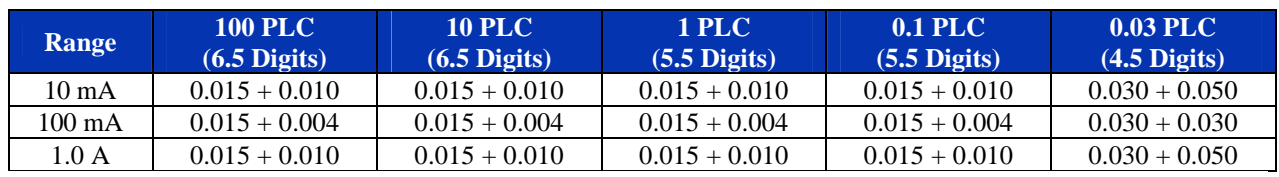

## 1 YEAR ACCURACY  $\pm$ (%READING + %RANGE) T<sub>CAL</sub>  $\pm$ 5 °C after 1 HR WARM-UP

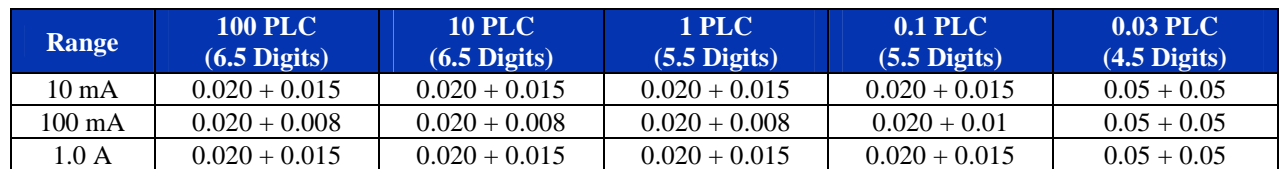

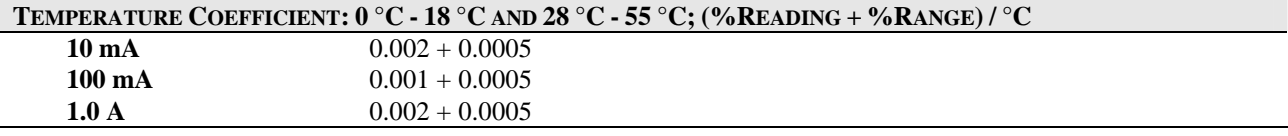

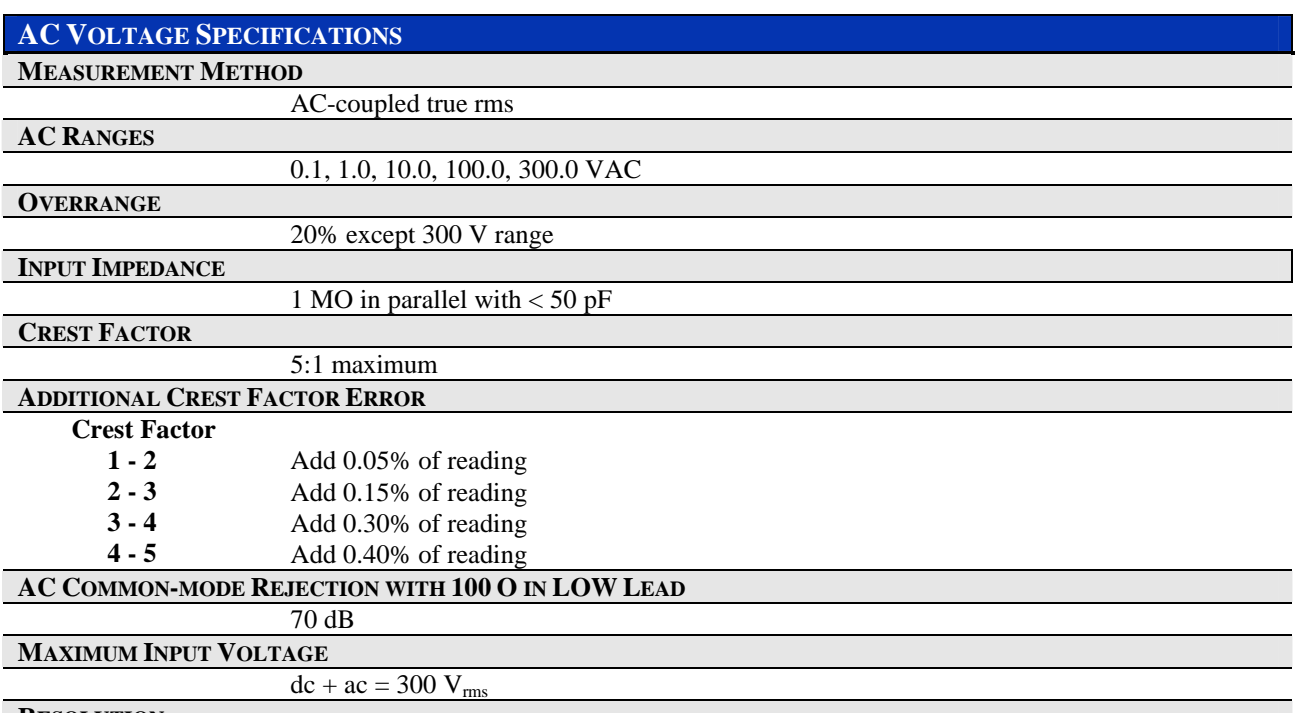

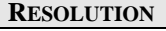

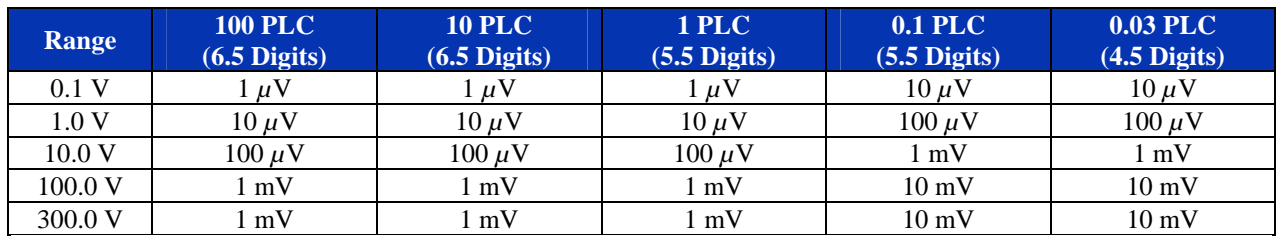

ACCURACY @ 100, 10, AND 1 PLC FOR 24 HR @  $T_{CAL} \pm 1$  °C after 1 HR WARM-UP;  $\pm$  (%READING + %RANGE): **SINE-WAVE INPUT ³ 5% FULL SCALE (F.S.), LOW-FREQUENCY FILTER ON**

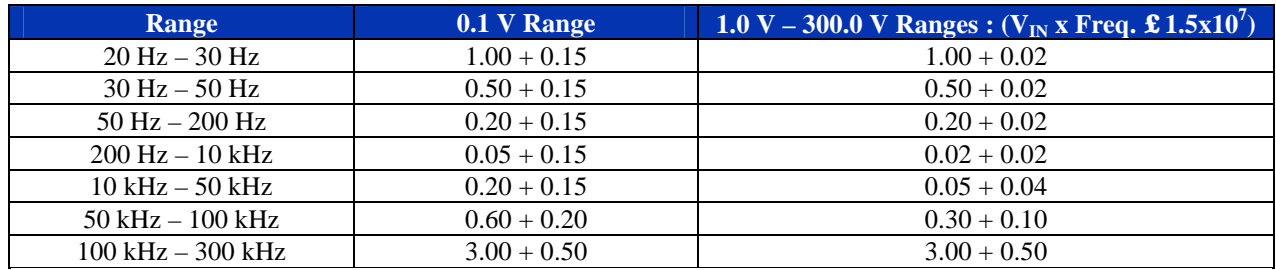

ACCURACY @ 100, 10 AND 1 PLC FOR 90 DAYS @ T<sub>CAL</sub> ±5 °C AFTER 1 HR WARM-UP; ±(%READING + %RANGE): **SINE-WAVE INPUT ³ 5% F.S., LOW-FREQUENCY FILTER ON**

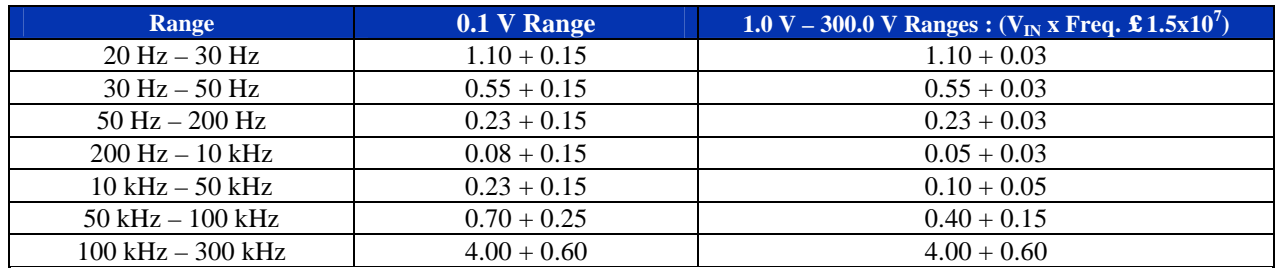

# **AC VOLTAGE SPECIFICATIONS (CONTINUED)**

ACCURACY @ 100, 10 AND 1 PLC FOR 1 YR @  $T_{CAL} \pm 5$  °C after 1-HR warm-UP;  $\pm$ (%READING + %RANGE): **SINE-WAVE INPUT ³ 5% F.S., LOW-FREQUENCY FILTER ON**

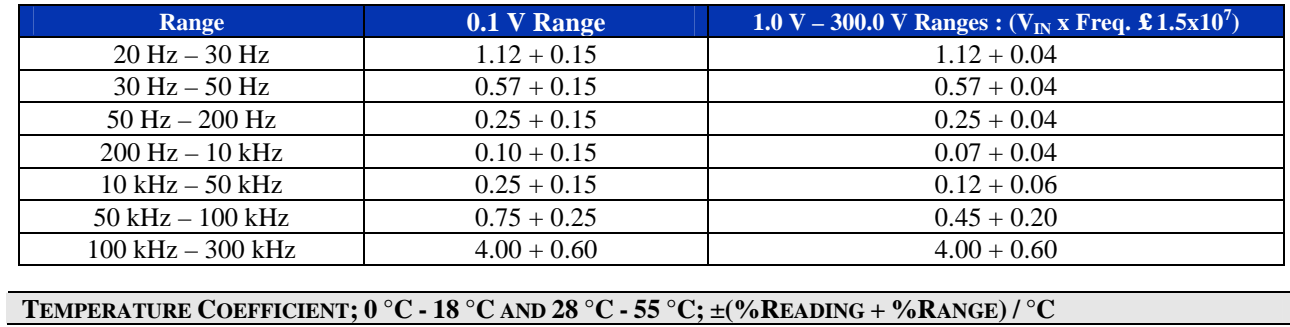

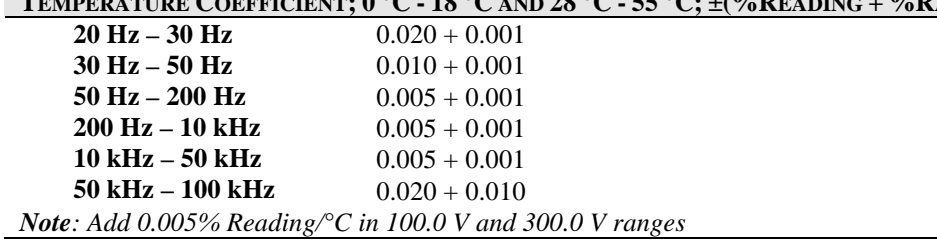

## **AC CURRENT SPECIFICATIONS**

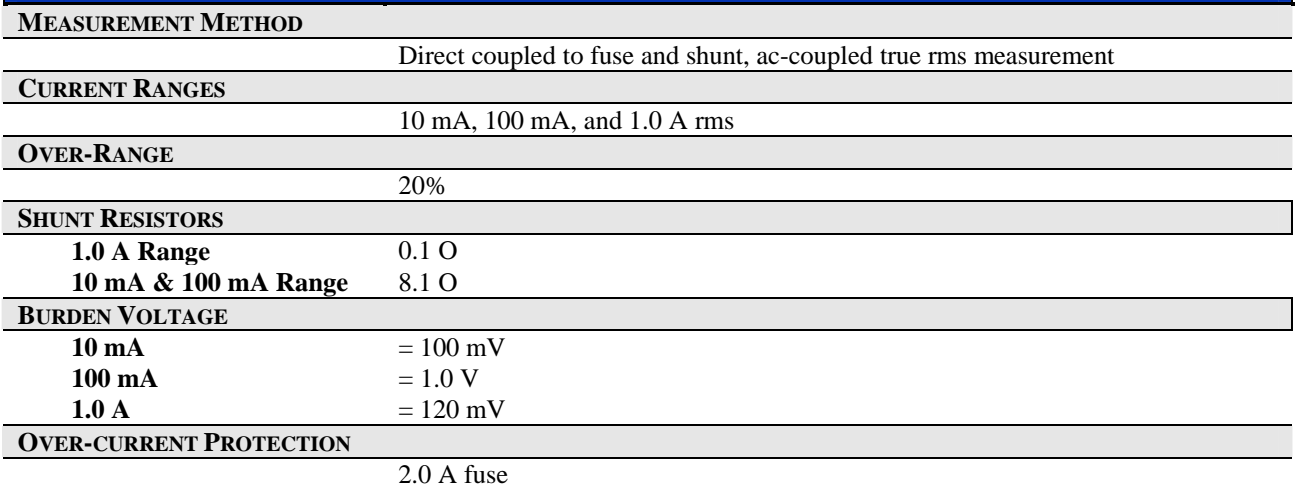

#### **RESOLUTION**

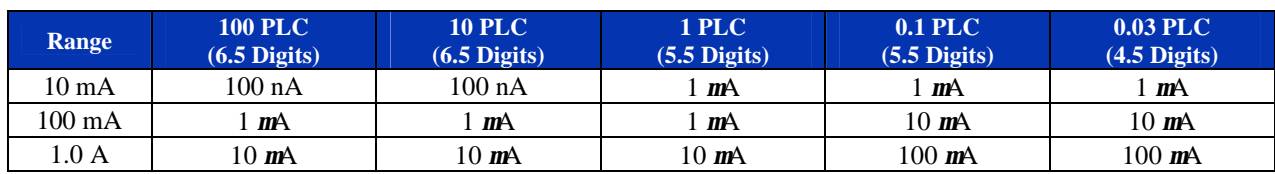

# **24 HR ACCURACY<sup>1</sup>**

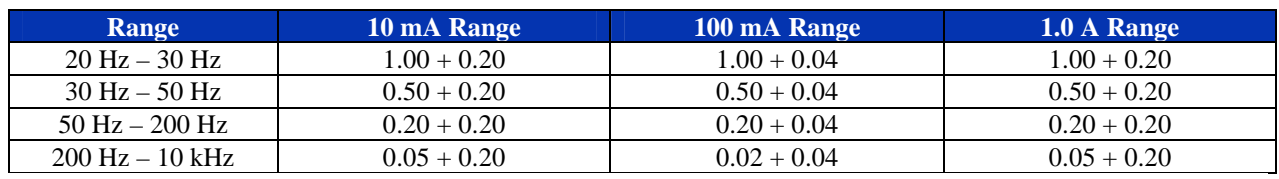

## **90 DAY ACCURACY<sup>2</sup>**

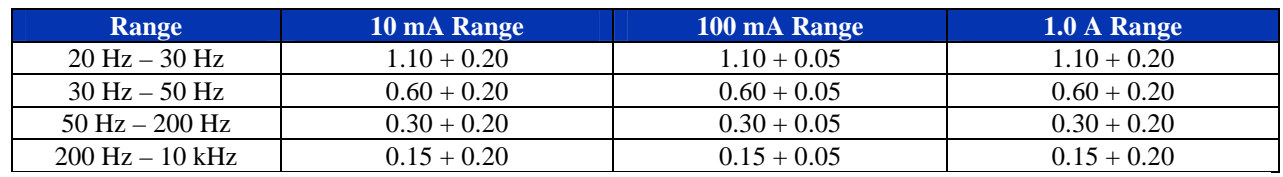

# **1 YR ACCURACY<sup>2</sup>**

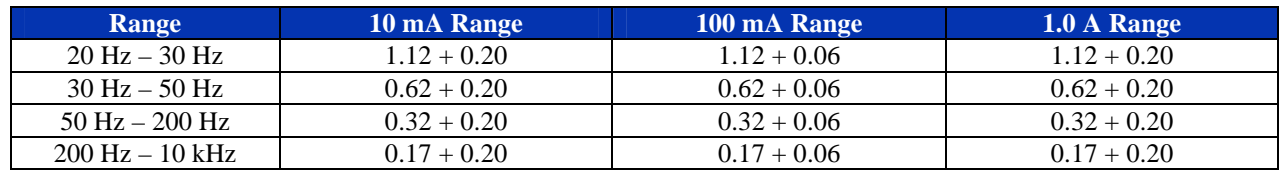

# TEMPERATURE COEFFICIENT:  $0 °C - 18 °C$  and  $28 °C - 55 °C$ ; (%READING + %RANGE) / °C

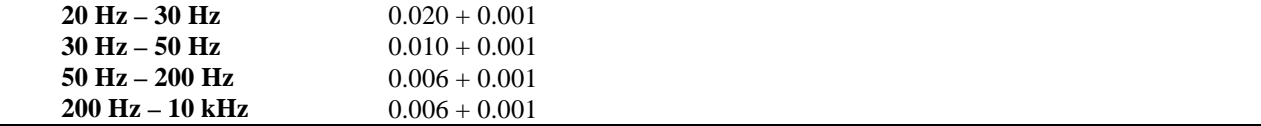

# **RESISTANCE SPECIFICATIONS**

#### **RESISTANCE RANGES**

20 O, 200 O, 2 kO, 20 kO, 200 kO, 2 MO, 20 MO

### **OVER-RANGE**

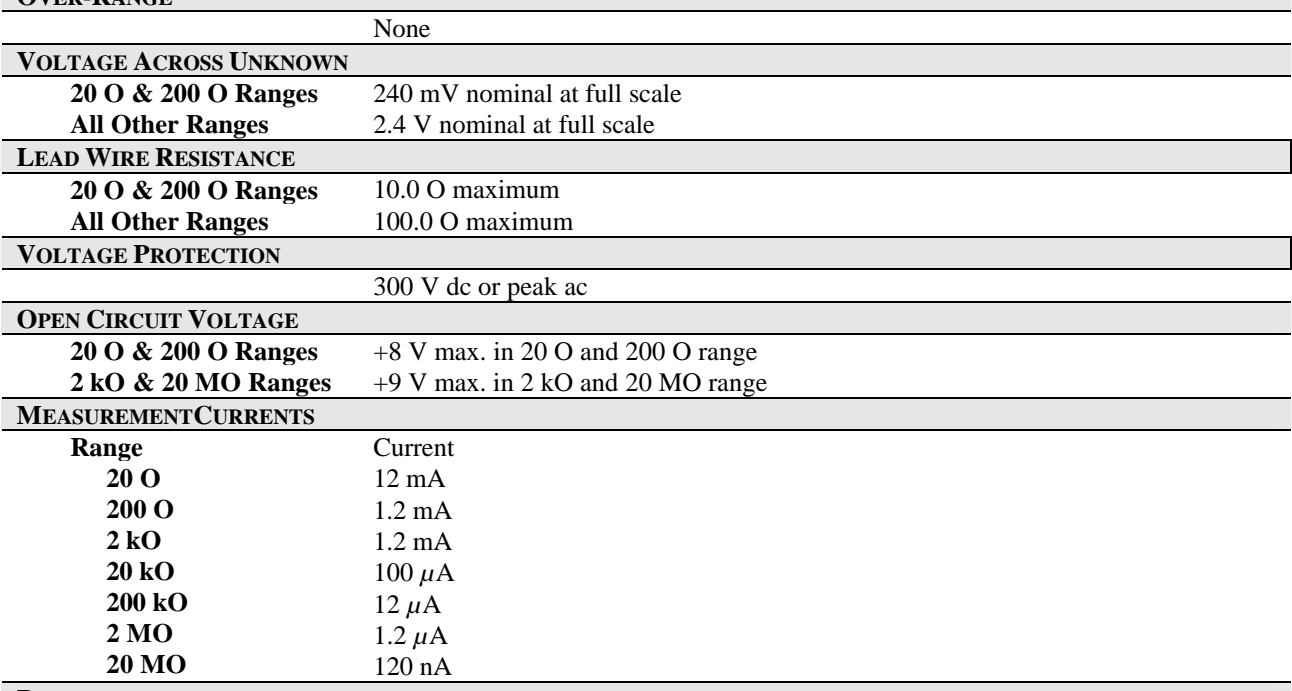

#### **RESOLUTION**

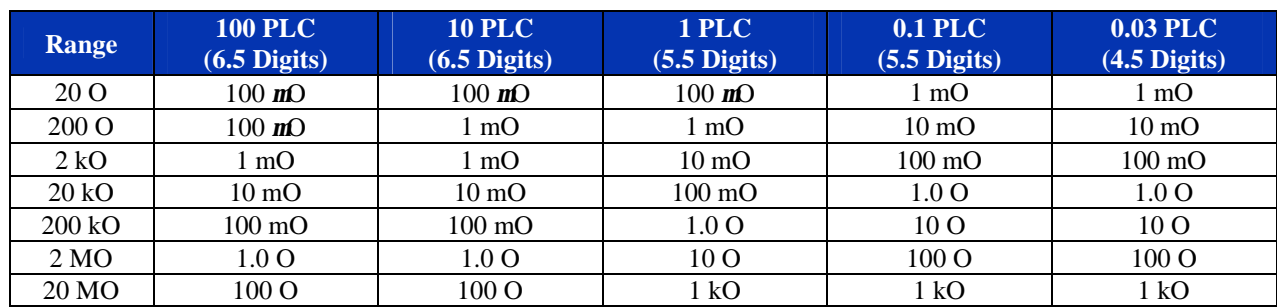

# 4-WIRE - 24 HOUR ACCURACY ± (%READING + %RANGE)  $T_{CAL} \pm 1$  °C after 1 HOUR WARM-UP

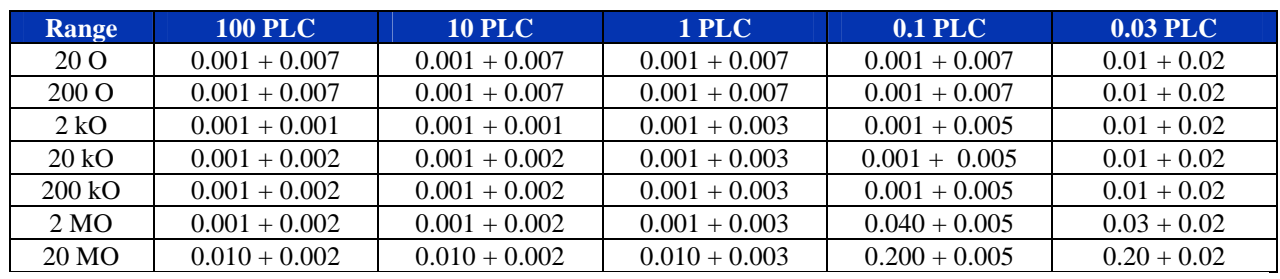

## **RESISTANCE SPECIFICATIONS (CONTINUED)**

4-WIRE: 90 DAY ACCURACY ±(%READING + %RANGE) T<sub>CAL</sub> ±5 °C AFTER 1 HR WARM-UP

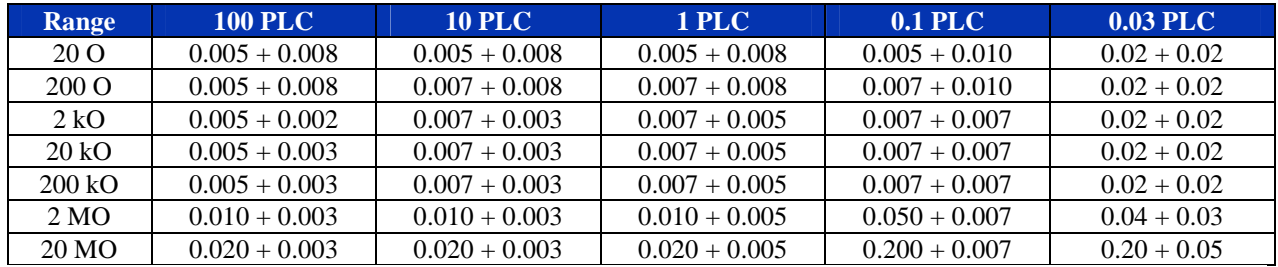

#### 4-WIRE: 1 YR ACCURACY  $\pm$ (%READING + %RANGE) T<sub>CAL</sub>  $\pm$ 5 °C after 1 HR WARM-UP

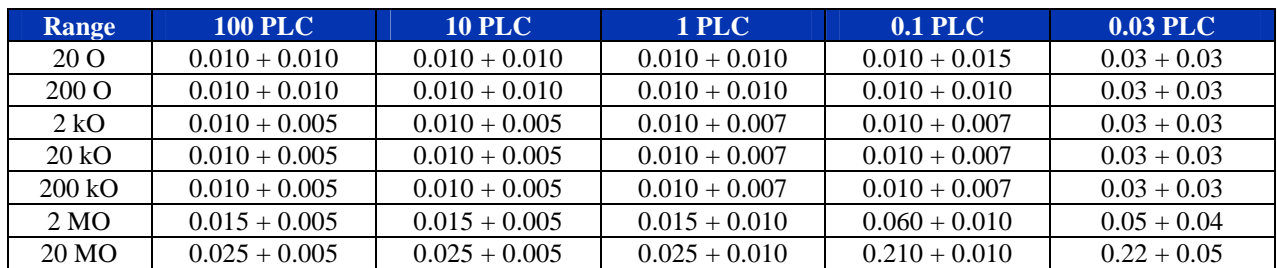

#### TEMPERATURE COEFFICIENT; 0 °C - 18 °C AND 28 °C - 55 °C; ± (%READING + %RANGE) / °C

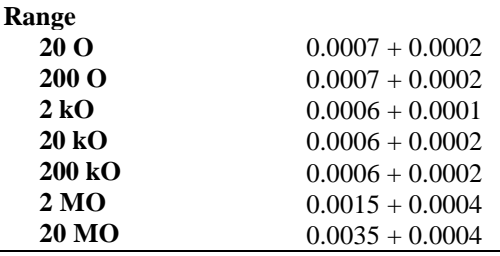

#### **READING RATE SPECIFICATIONS RESISTANCE RANGES Read Rates (60 Hz) Readings/s Aperture Times Read Rates (70 Hz) Readings/s Aperture Times** 0.5 5.0 50.0 500.0 2000.0 100 PLC 10 PLC 1 PLC 0.1 PLC 0.03 PLC 0.4 4.0 45.0 450.0 2000.0 100 PLC 10 PLC 1 PLC 0.1 PLC 0.03 PLC

**Note**

<sup>1</sup>Accuracy @ 100, 10 and 1 PLC @ T<sub>CAL</sub> ±1 °C after 1 hr warm-up; ±(%Reading + %Range), Sine-wave input ≥ 5% F.S., Low-Frequency Filter ON

<sup>2</sup>Accuracy @ 100, 10 and 1 PLC @ T<sub>CAL</sub> ± 5 °C after 1 hr warm-up; ±(%Reading + %Range), Sine-wave input ≥ 5% F.S., Low-Frequency Filter ON

VXI Technology, Inc.

# **SECTION 2**

# **PREPARATION FOR USE**

#### **INSTALLATION**

When the VM2710A is unpacked from its shipping carton, the contents should include the following items:

(1) VM2710A VXIbus module (1) VM2710A 6.5 Digit Multimeter User's Manual (this manual)

All components should be immediately inspected for damage upon receipt of the unit.

Once the VM2710A is assessed to be in good condition, it may be installed into an appropriate C-size or D-size VXIbus chassis in any slot other than slot zero. The chassis should be checked to ensure that it is capable of providing adequate power and cooling for the VM2710A. Once the chassis is found adequate, the VM2710A's logical address and the chassis' backplane jumpers should be configured prior to the VM2710A's installation.

#### **CALCULATING SYSTEM POWER AND COOLING REQUIREMENTS**

It is imperative that the chassis provide adequate power and cooling for this module. Referring to the chassis user's manual, confirm that the power budget for the system (the chassis and all modules installed therein) is not exceeded and that the cooling system can provide adequate airflow at the specified backpressure.

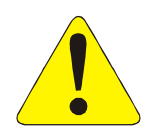

It should be noted that if the chassis cannot provide adequate power to the module, the instrument may not perform to specification or possibly not operate at all. In addition, if adequate cooling is not provided, the reliability of the instrument will be jeopardized and permanent damage may occur. Damage found to have occurred due to inadequate cooling would also void the warranty of the module.

#### **SETTING THE CHASSIS BACKPLANE JUMPERS**

Please refer to the chassis operation manual for further details on setting the backplane jumpers.

#### **SETTING THE LOGICAL ADDRESS**

The logical address of the VM2710A is set by a single 8-position DIP switch located near the VMIP module's backplane connectors (this is the only switch on the module). The switch is labeled with positions 1 through 8 and with an ON position. A switch pushed toward the ON legend will signify a logic 1; switches pushed away from the ON legend will signify a logic 0. The switch located at position 1 is the least significant bit while the switch located at position 8 is the most significant bit. See Figure 2-1 for examples of setting the logical address switch.

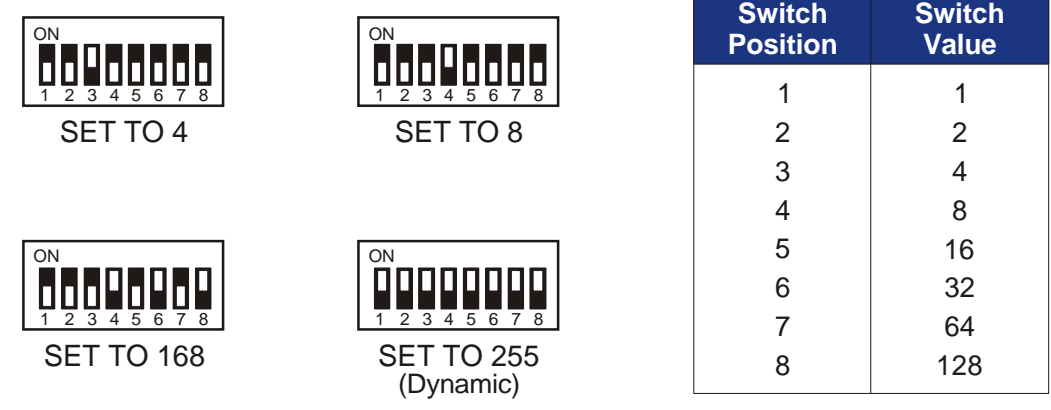

## **FIGURE 2-1: LOGICAL ADDRESS SWITCH SETTING EXAMPLES**

The VMIP may contain three separate instruments and will allocate logical addresses as required by the VXIbus specification (revisions 1.3 and 1.4). The logical address of the instrument is set on the VMIP carrier. The VMIP logical addresses must be set to an even multiple of 4 *unless dynamic addressing is used*. Switch positions 1 and 2 must always be set to the OFF position. Therefore, only addresses of 4, 8, 12, 16, ... 252 are allowed. The address switch should be set for one of these legal addresses and the address for the second instrument (the instrument in the center position) will automatically be set to the switch set address plus one; while the third instrument (the instrument in the lowest position) will automatically be set to the switch set address plus two. If dynamic address configuration is desired, the address switch should be set for a value of 255 (All switches set to ON). Upon power-up, the slot 0 resource manager will assign the first available logical addresses to each instrument in the VMIP module.

If dynamic address configuration is desired, the address switch should be set for a value of 255. (All switches set to ON). Upon power-up, the slot 0 resource manager will assign the first available logical addresses to each instrument in the VMIP module.

# **FRONT PANEL INTERFACE WIRING**

The VM2710A's interface is made available on the front panel of the instrument. The VM2710A-1 will have J201 that contains all signals for this instrument. The VM2710A-2 will have J201 and J202, while the VM2710A-3 will have J200, J201, and J202. The wiring for each of these connectors is identical and since each group is treated as a separate instrument, the module will have three A channels and three B channels.

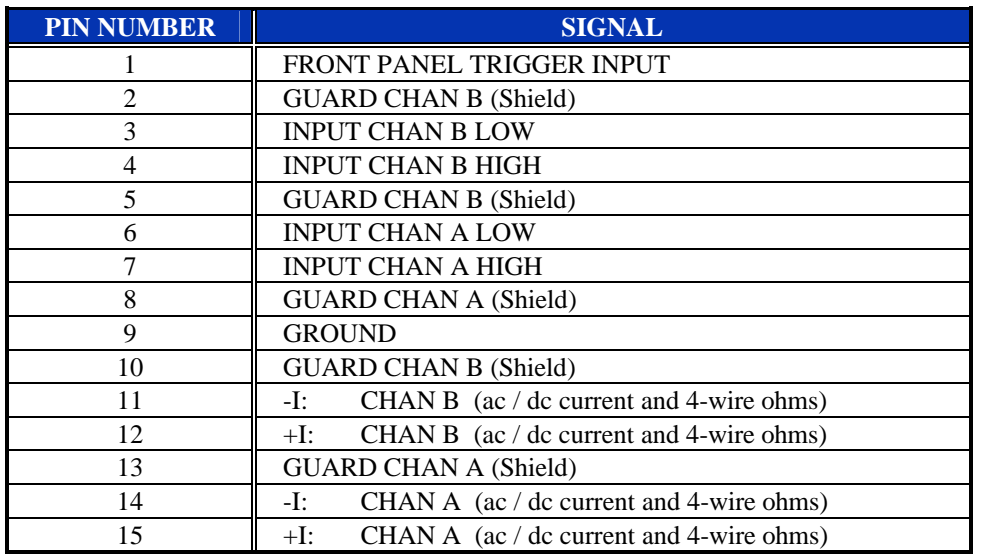

# **TABLE 2-1: DIGIT MULTIMETER PIN OUTS**

The pin locations for J200, J201, and J202 are shown in Figure 2-2:

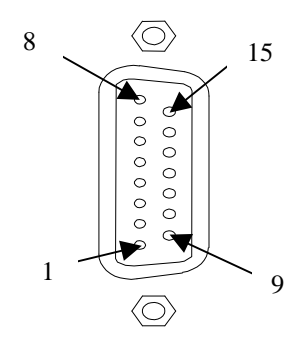

**FIGURE 2-2: J200, J201, AND J202 PIN LOCATIONS**

VXI Technology, Inc.

# **SECTION 3**

# **PROGRAMMING**

#### **INTRODUCTION**

The VM2710A is a VXIbus message-based device whose command set is compliant with the Standard Command for Programmable Instruments (SCPI) programming language.

All module commands are sent over the VXIbus backplane to the module. Commands may be in upper, lower or mixed case. All numbers are sent in ASCII decimal unless otherwise noted.

The module recognizes SCPI commands. SCPI is a tree-structured language based on IEEE Std 488.2 Specifications. It utilizes the IEEE STD 488.2 Standard command, and the device dependent commands are structured to allow multiple branches off the same trunk to be used without repeating the trunk. To use this facility, terminate each branch with a semicolon. As an example, **DELay:AUTOmatic**, **SLOPe**, and **SOURce** are all branches off the **TRIGger:** trunk and can be combined as follows:

#### TRIGger:DELay:AUTOmatic;SLOPe POS;SOURce EXT

The above command is the same as the these three commands:

TRIGger:DELay:AUTOmatic TRIGger:SLOPe POS TRIGger:SOURce EXT

*See the Standard Command for Programmable Instruments (SCPI) Manual, Volume 1: Syntax & Style, Section 6* for more information.

The SCPI commands in this section are listed in upper and lower case. Character case is used to indicate different forms of the same command. Keywords can have both a short form and a long form (some commands only have one form). The short form uses just the keyword characters in uppercase. The long form uses the keyword characters in uppercase plus the keyword characters in lowercase. Either form is acceptable. Note that there are no intermediate forms. All characters of the short form or all characters of the long form must be used. Short forms and long forms may be freely intermixed. The actual commands sent can be in upper case, lower case or mixed case (case is only used to distinguish short and long form for the user). As an example, these commands are all correct and all have the same effect:

TRIGger:SOURce EXTernal trigger:source external TRIGGER:SOURCE EXTERNAL TRIG:SOURce EXTernal TRIG:SOUR EXTernal TRIG:SOUR EXT trig:sour EXT trig:sour ext

The following command is **not** correct because it uses part of the long form of **TRIGger**, but not all the characters of the long form:

#### **TRIGG:SOUR EXT (***incorrect syntax - extra "G"- only trig or trigger is correct)*

All of the SCPI commands also have a query form unless otherwise noted. Query forms contain a question mark (?). The query form allows the system to ask what the current setting of a parameter is. The query form of the command generally replaces the parameter with a question mark (?). Query responses do not include the command header. This means only the parameter is returned: no part of the command or "question" is returned.

When character data is used for a parameter, both short and long forms are recognized. If the command has a query form with character response data, the short form is always returned in upper case. As an example, to find out what the current trigger source setting is use the following command:

#### TRIG:SOUR?

The response would be:

**FXT** 

This tells the user that the trigger is set to an external source.

Multiple commands can also be combined on one line. To do this, terminate one command with a semicolon and start the next command with a colon. As an example, the trigger source can be set to a positive edge and an output trigger line can be enabled as follows:

#### TRIG:SOUR EXT;:OUTPUT:TTLTRG1 ON

The IEEE-STD-488.2 Common Commands can be placed anywhere set off from the rest of the command by a semicolon. They can also be placed alone on a line. For example, place the **\*RST** command in front of a setting string as follows:

#### \*RST;OUTP:TTLT 3;POL POS

Note that the **OUTP:TTLT** command set did not require a leading colon (:) because there was no prior trunk of the SCPI tree.

## **NOTATION**

Keywords or parameters enclosed in square brackets ([ ]) are optional. If the optional part is a keyword, the keyword can be included or left out. Omitting an optional parameter will cause its default to be used.

Parameters are enclosed by angle brackets  $\langle \langle \rangle$ ). Braces  $\langle \{ \} \rangle$ , or curly brackets, are used to enclose one or more parameters that may be included zero or more times. A vertical bar (|), read as "or", is used to separate parameter alternatives.

#### **REGISTER ACCESS**

The VM2710A provides pseudo register access for high-speed data retrieval. The register is read only and has 32-bit information accessible in two 16-bit parts.

There are two methods for accessing the 32-bit information. One method is to access the information as a 32-bit data value with data-high and data-low retrieved from two 16-bit locations. The second method is 32-bit access from one 16-bit location with the data-high/data-low information alternating (data-high is first). This second method of data retrieval must be properly synchronized otherwise the data would all be offset by 16 bits. The register map is specified in Table 3-2.

The eight most significant bits of data-high contain data status and instrument function information. The eight LSB of data-high, along with all 16 bits of data-low, contain the data collected. **Figure 3-1** defines the 32 data bit assignments in the register. The instrument Function and Range information (bits 24 through 28) is defined in **Table 3-1**.

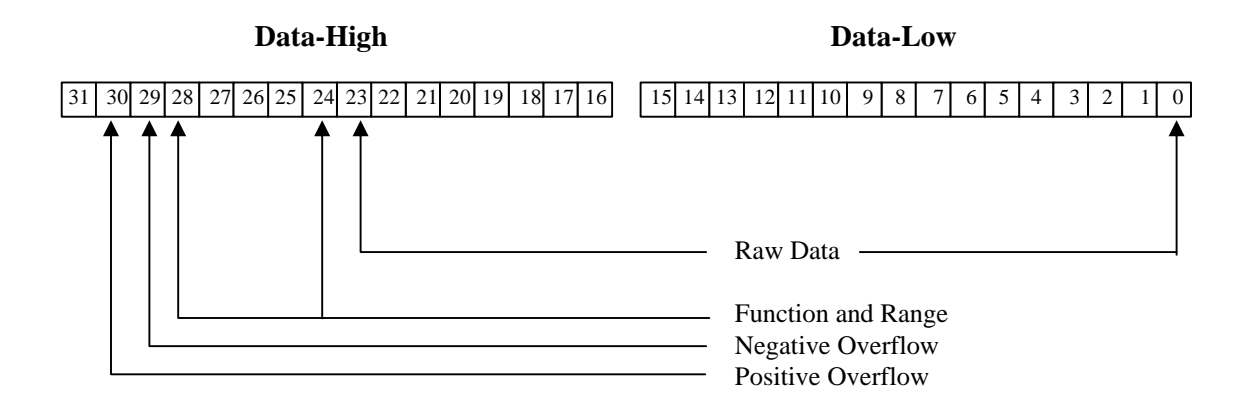

**FIGURE 3-1: REGISTER ACCESS - 32-BIT**

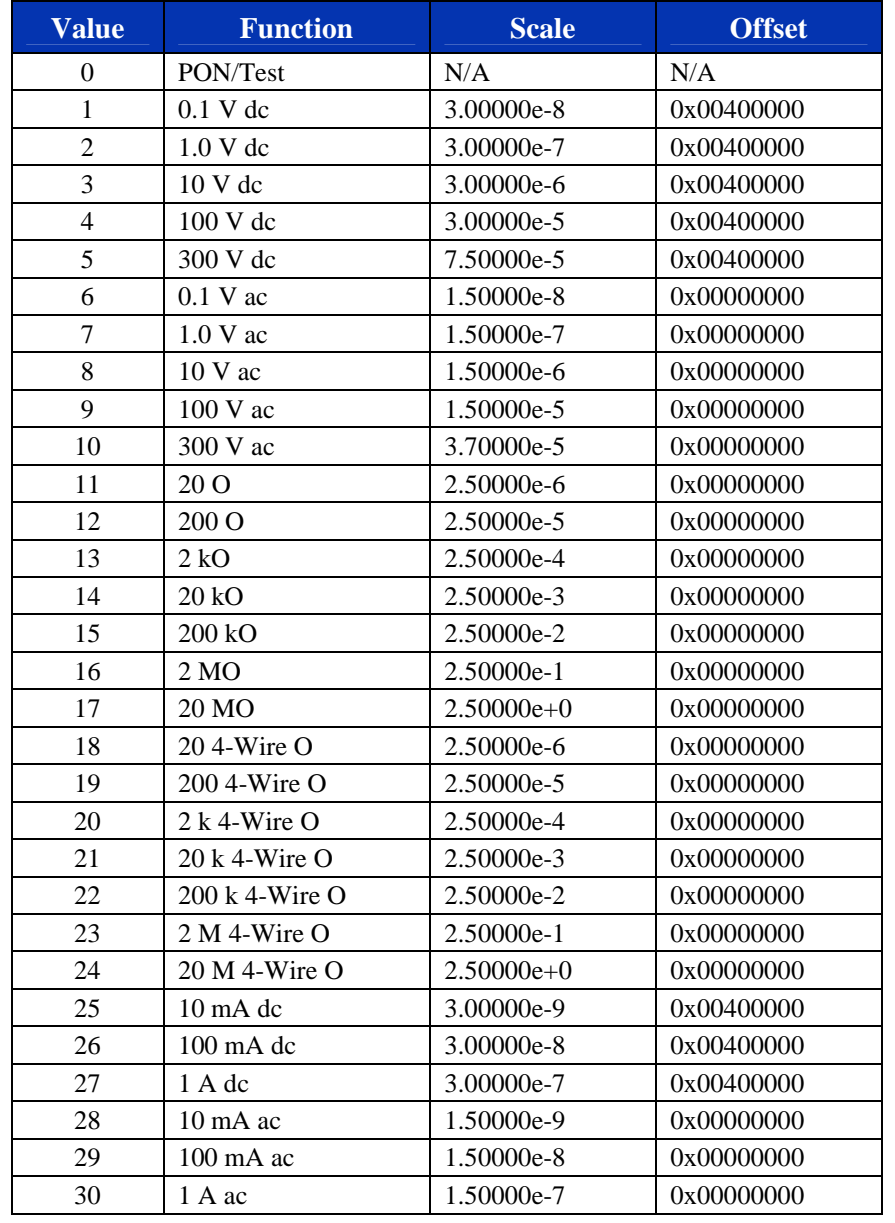

# **TABLE 3-1: FUNCTION AND RANGE**

The VM2710A supports data access by way of the Device Dependent Registers of the VXIbus interface. The following table shows A16 Memory and the VM2710A Data Map.

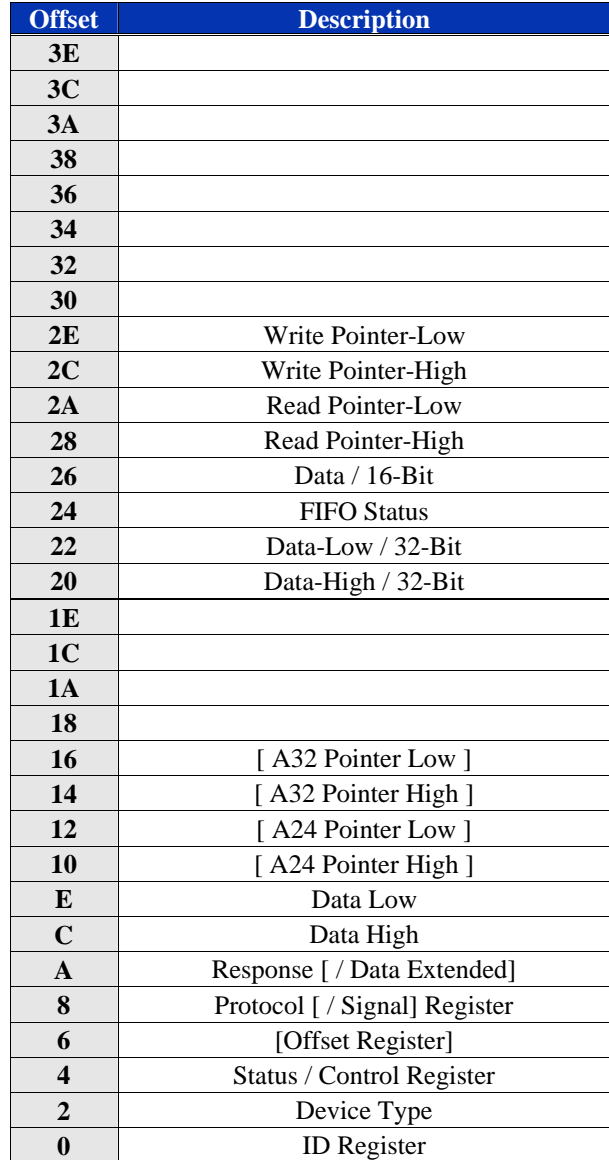

# **TABLE 3-2: READ ONLY REGISTERS - A16 ADDRESS SPACE**

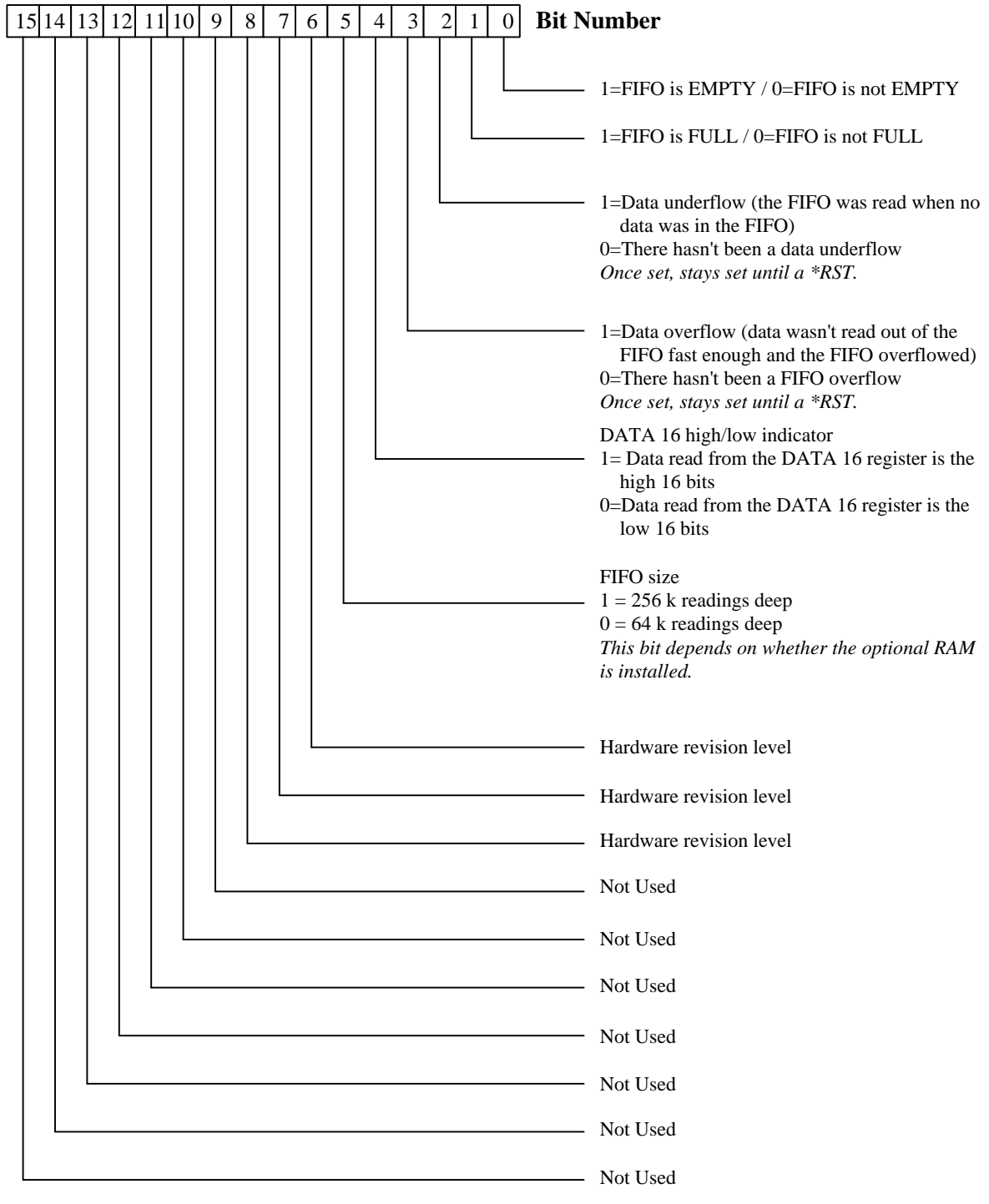

**FIGURE 3-2: FIFO STATUS REGISTER**

{

# **REGISTER ACCESS PROGRAMMING EXAMPLE**

The following register access example includes parameter set-up, testing and data retrieval:

#include <utility.h> #include <ansi\_c.h>  $\#$ include  $\leq$ nivxi.h $>$ #include "stdio.h" #include <userint.h> #include "vxitech.h" static double volt, voltmin, voltmax, accumulate; static char \*reg\_base; int main() static INT16 addr =  $9$ ; static UINT32 i, window, value; static INT32 int\_value; static NIVXI\_STATUS ret; static double delta\_time, del\_time; static UINT8 buf[100]; /\* Register access variables \*/ static UINT16 \*data\_hi, \*data\_lo, temp; Cls (); /\* Initialize the library \*/ ret = InitVXIlibrary (); /\* Put in a known state \*/ vxiwrt(addr, "\*rst"); vxiwrt(addr, "conf:volt:dc 10"); vxiwrt(addr, "volt:nplc 1"); /\* Ask the instrument how big an integration time it is using \*/ vxiwrtrd(addr, "volt:nplc?", buf);

/\* Compute a delay time of one integration value \*/ del\_time =  $atof(buf) * 0.0166667;$ 

```
/* Tell the VM2710A to start and how to run */
vxiwrt(addr, "trace:feed reg");
vxiwrt(addr, "trig:coun 0");
vxiwrt(addr, "init");
/* Remember the current time for later */
delta_time = Timer();
/* Loop sending "trig" and doing a delay until a key is hit */
while (KeyHit () == 0){
    vxiwrt(addr, "trig");
    Delay(del_time);
    }
/* Wait for instrument to catch up with all the "trig" commands */
vxiwrtrd(addr, "*opc?", buf);
/* Find out how much time it took for the triggers */
delta_time = Timer() - delta_time;
printf("Time spent triggering: %f seconds\n", delta_time);
/* Map the A16 address space into our space for quick register access */
reg_base = (char *)MapVXIAddress (1, 0, 1000, &window, &ret) + 0xc000 + addr*0x40;
/* Initialize two pointers for easy access */
data_hi = (INT16*)(reg_base + 0x0020);
data_lo = (INT16*)(reg_base + 0x0022);
/* Initialize some variables for measurement statistics */
voltmin = 999.0;
voltmax = -999.0;
accumulate = 0.0;i = 0;
/* Remember the current time for later */
delta_time = Timer();
/* Repeat while the register at 0x20 is non-zero */
while ((temp = *data_hi) != 0){
```
```
/* We already have the high data; get the low and combine into 32 bits */
value = (temp \ll 16) | *data_lo;
```

```
/* Isolate the actual measurement part (remove the rest) */
int_value = value & 0x00ffffff;
```

```
/* Convert from an unsigned integer to a signed integer and sign extend */
if (int_value > 0xbfffff) int_value - = 0x1000000;
int_value = int_value - 0x00400000; /* Subtract the offset */volt = (double)int_value * 3.0e-6; /* Multiply by the scale factor */
```

```
/* Gather the statistics: high, low and average */
accumulate = accumulate + volt;
```

```
if (volt < voltmin)
         {
         voltmin = volt;
         }
    if (volt > voltmax)
         {
         voltmax = volt;
         }
/* Keep track of how many readings we read */
i++;
```

```
/* Find out how much time it took to get the readings */
delta_time = Timer() - delta_time;
```

```
/* Compute the average */
accumulate = accumulated / i:
```
}

```
/* Print the information */
printf("Count = %d on %s at %s Elapsed time: %f seconds\n",
i, DateStr (), TimeStr (), delta_time);
```
printf("Average loop time: %f seconds per reading\n", delta\_time/i);

printf("Average read rate: %f readings per second\n", i/delta\_time);

printf("Readings Min: %f Average: %f Max: %f\n", voltmin, accumulate, voltmax);

printf("Min delta: %f Max delta: %f Delta hi to lo: %f\n", accumulate-voltmin, voltmax-accumulate, voltmax-voltmin);

```
/* Return the mapping window to the system */
ret = UnMapVXIAddress (window);
```

```
/* Close the library */
ret = CloseVXIlibrary ();
```

```
/* Exit with no error */
return(0);
```
}

## **CALIBRATION**

The following is a summary of the CALibration commands that may be useful in calibrating the VM2710A. These commands are described in more detail in the *Command Dictionary* section of this manual. Some of these commands, if used improperly, can **destroy** the calibration of the VM2710A. Use these commands with **caution**.

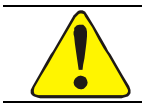

**The following commands should be used with caution and onlu be done by qualified personnel. If used improperly, some of these commands can destroy the calibration of the VM2710A.**

#### **CALIBRATION COMMANDS**

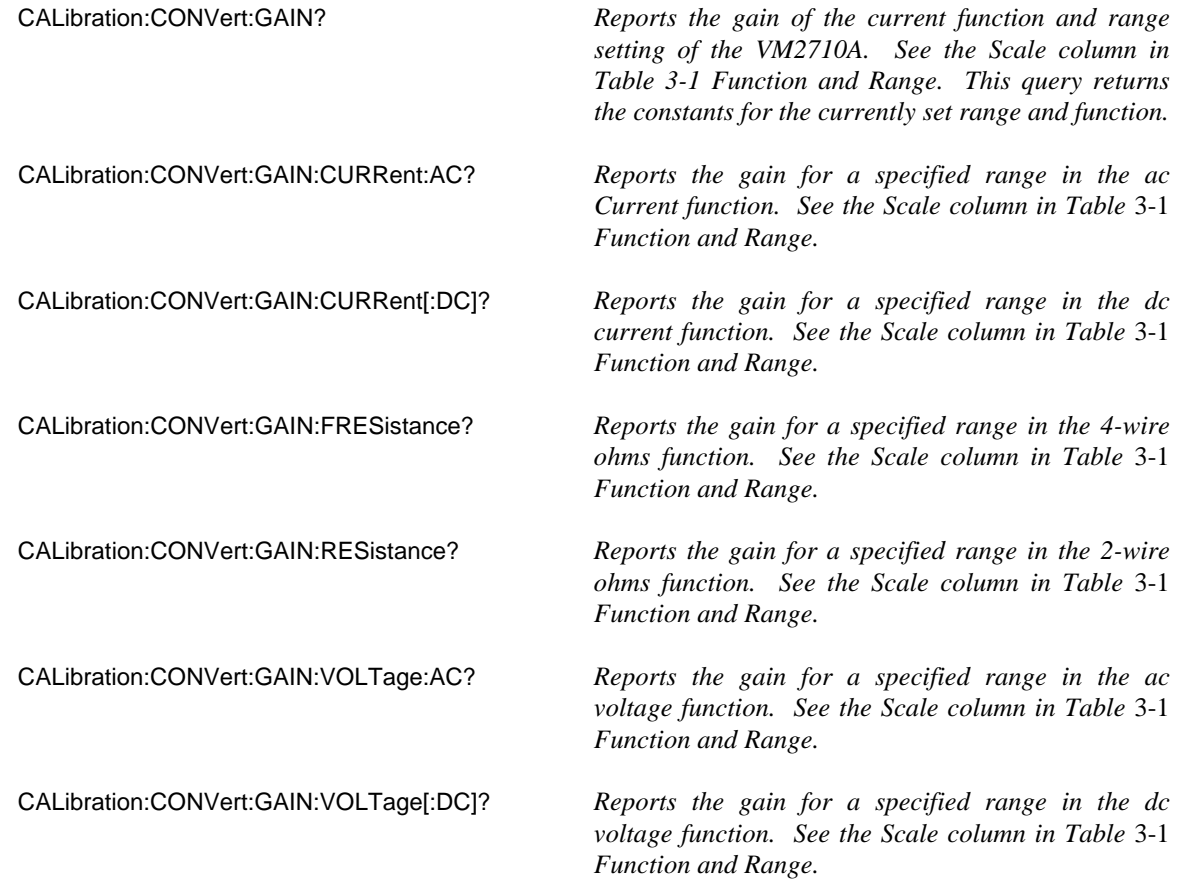

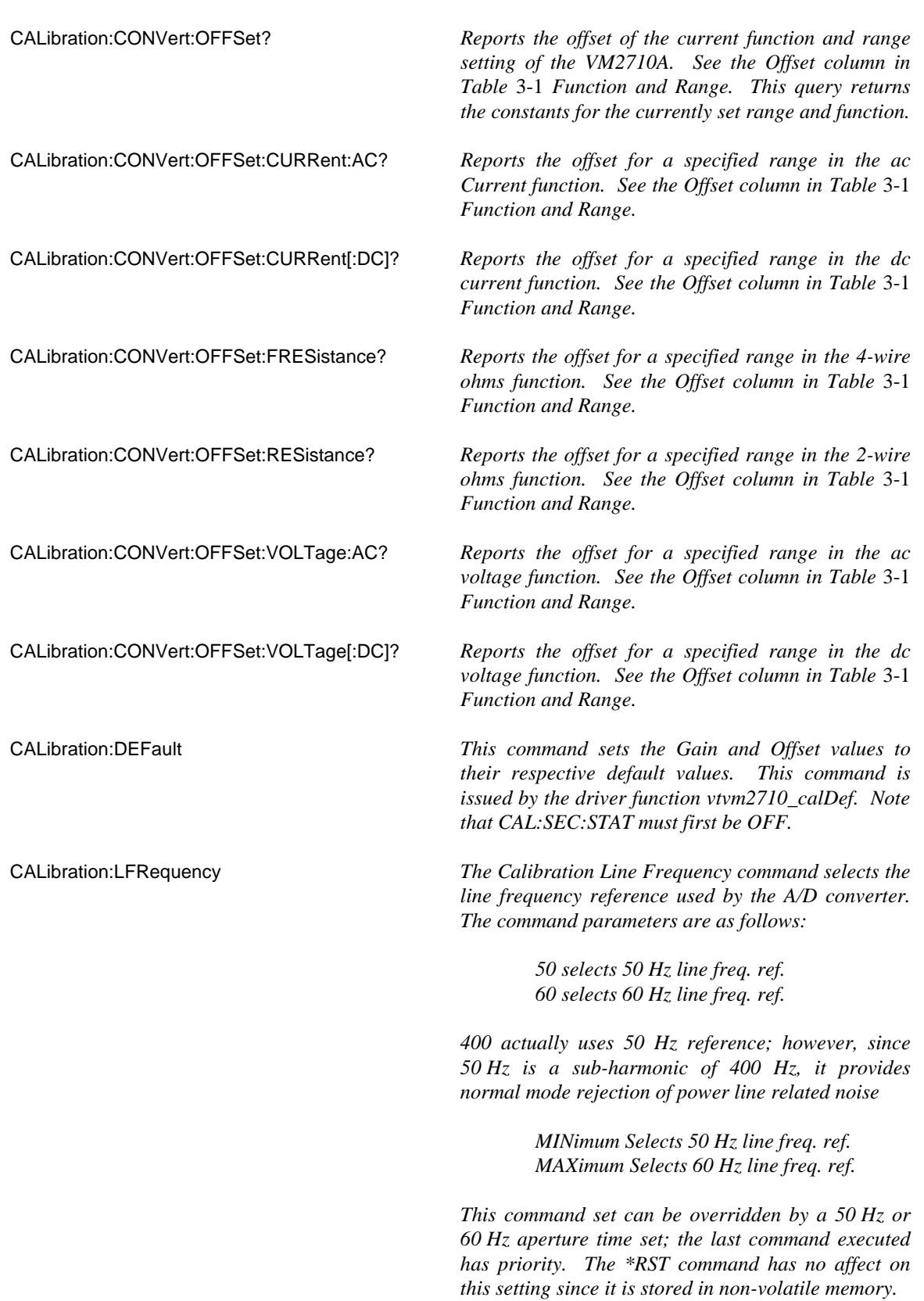

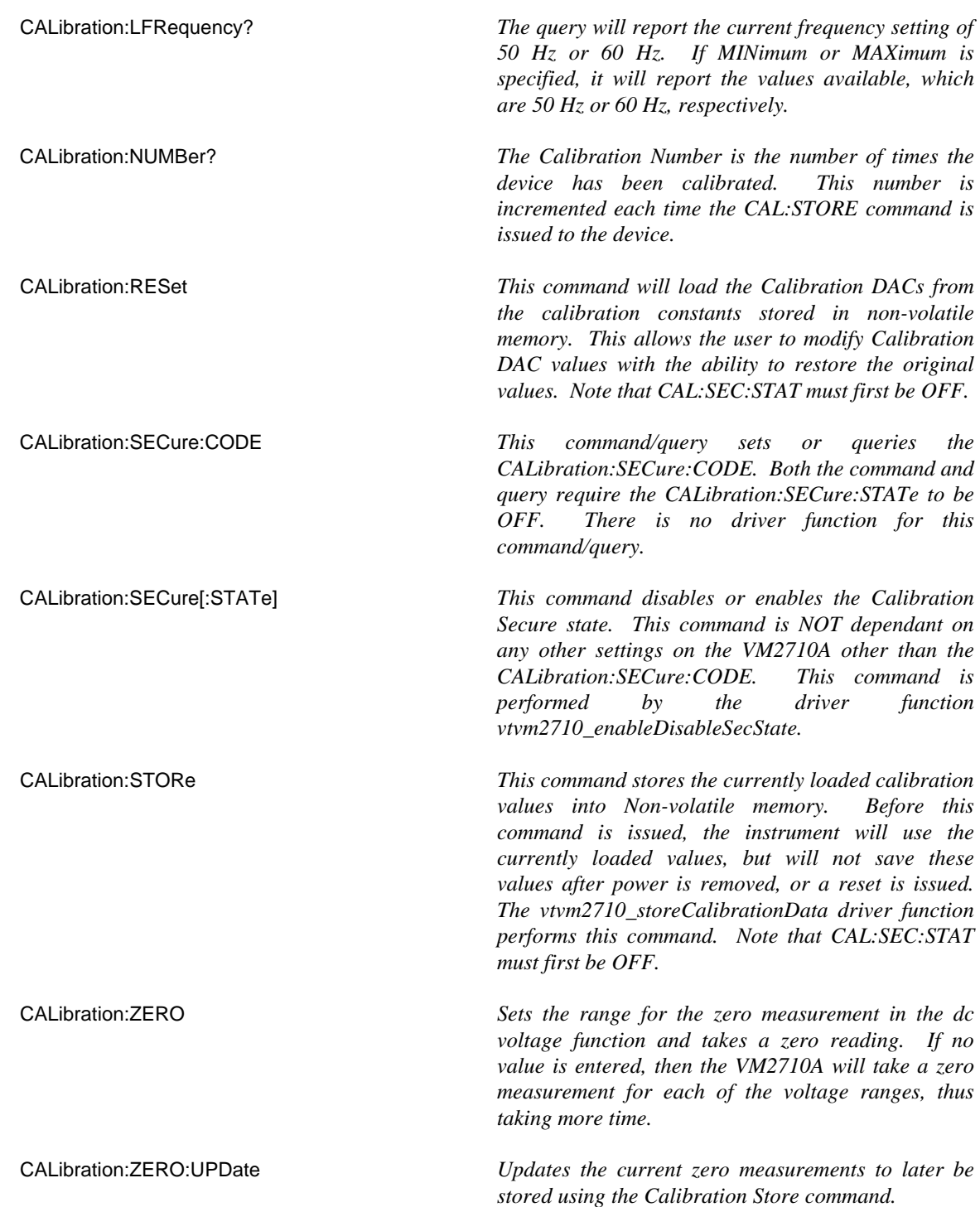

See the *Command Dictionary* section for more information on the Calibration commands.

#### **MFGTEST COMMANDS**

 $\bullet$ 

The following are low-level commands that may be used in calibrating the VM2710A. They are described here as an aid in understanding the VM2710A calibration programs. Most users will never need to use these commands. Some of these commands, if used improperly, can **destroy** the calibration of the VM2710A. Use these commands with **caution**.

**The following commands should be used with caution and onlu be done by qualified personnel. If used improperly, some of these commands can destroy the calibration of the VM2710A.**

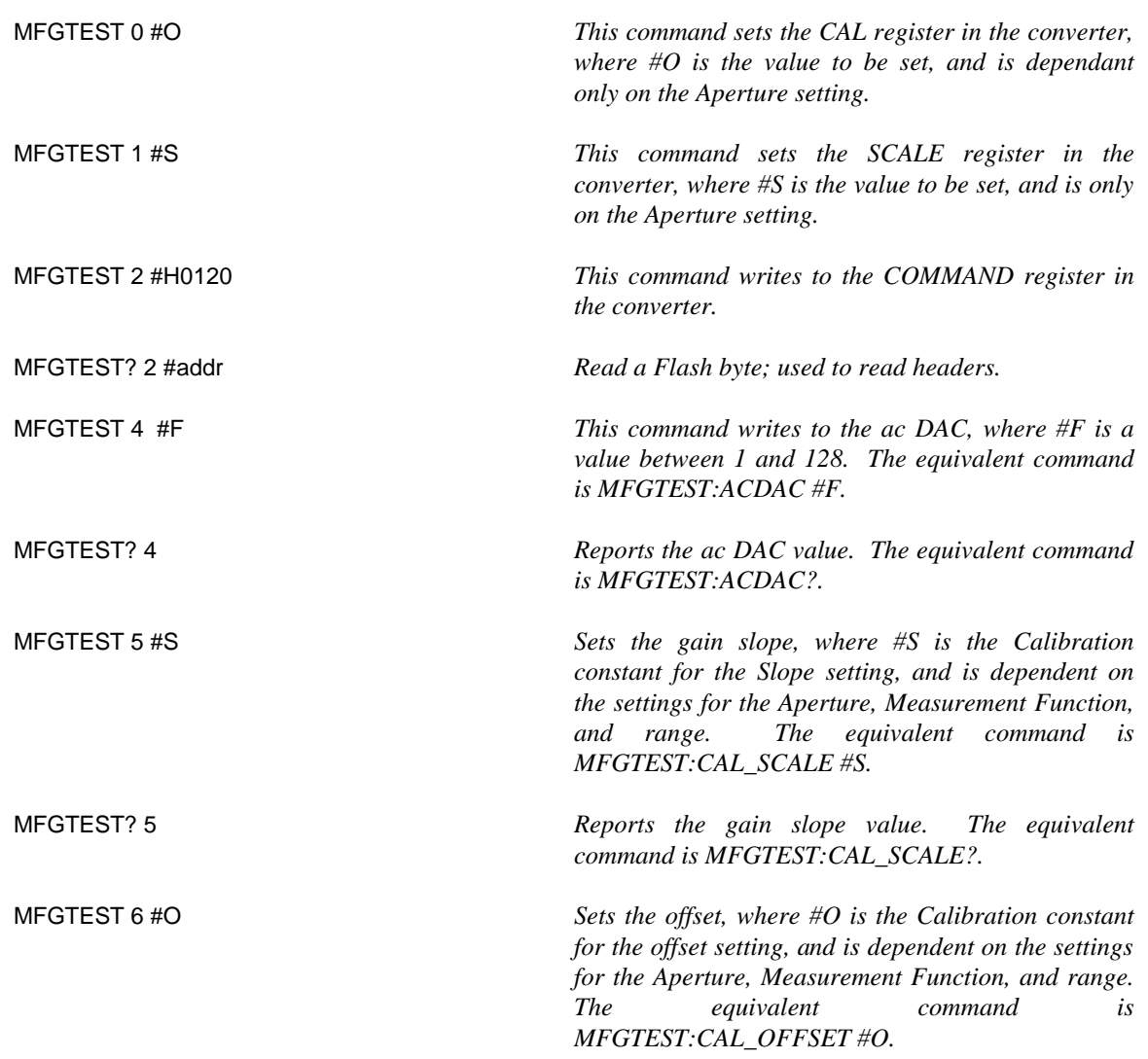

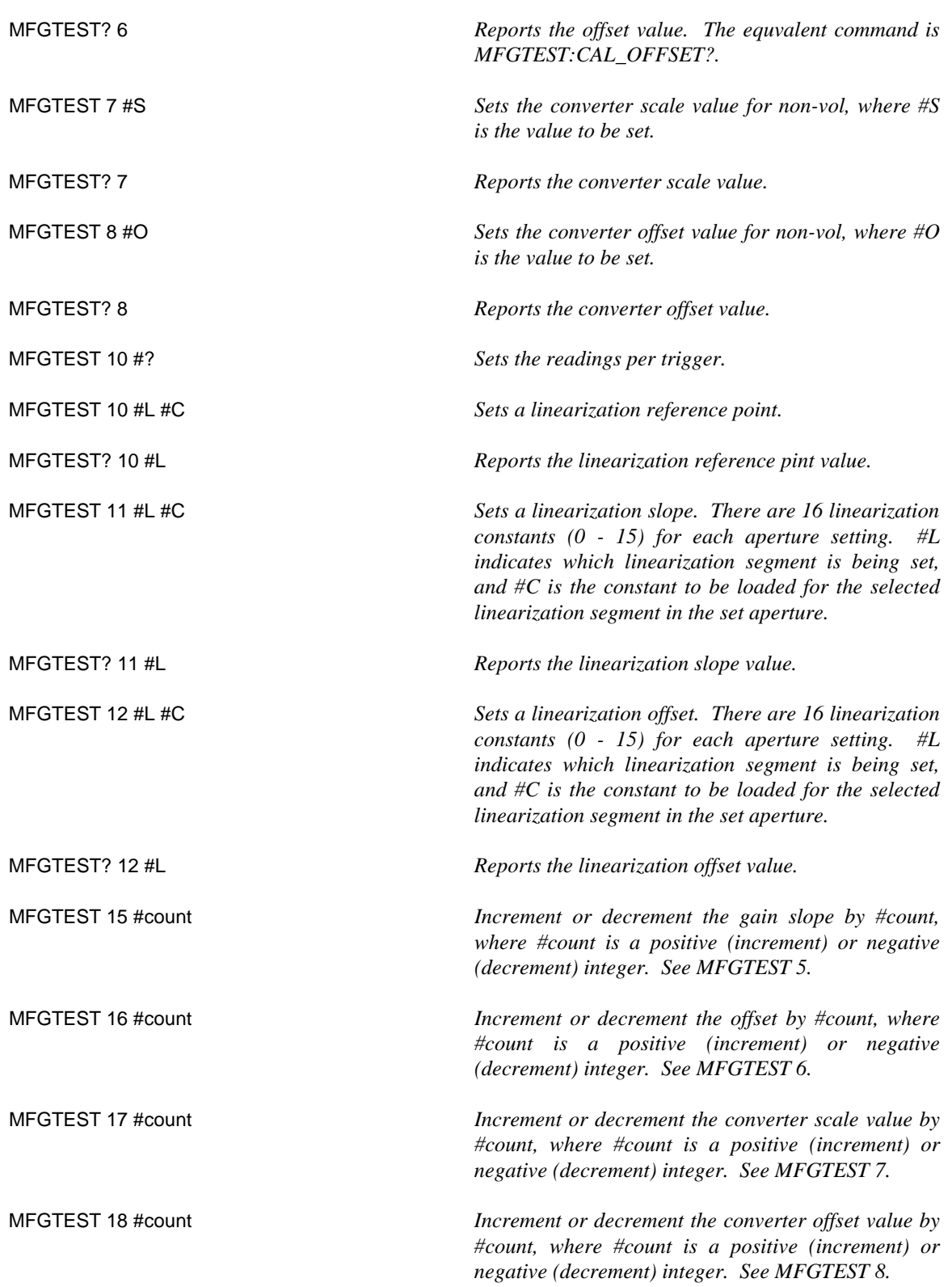

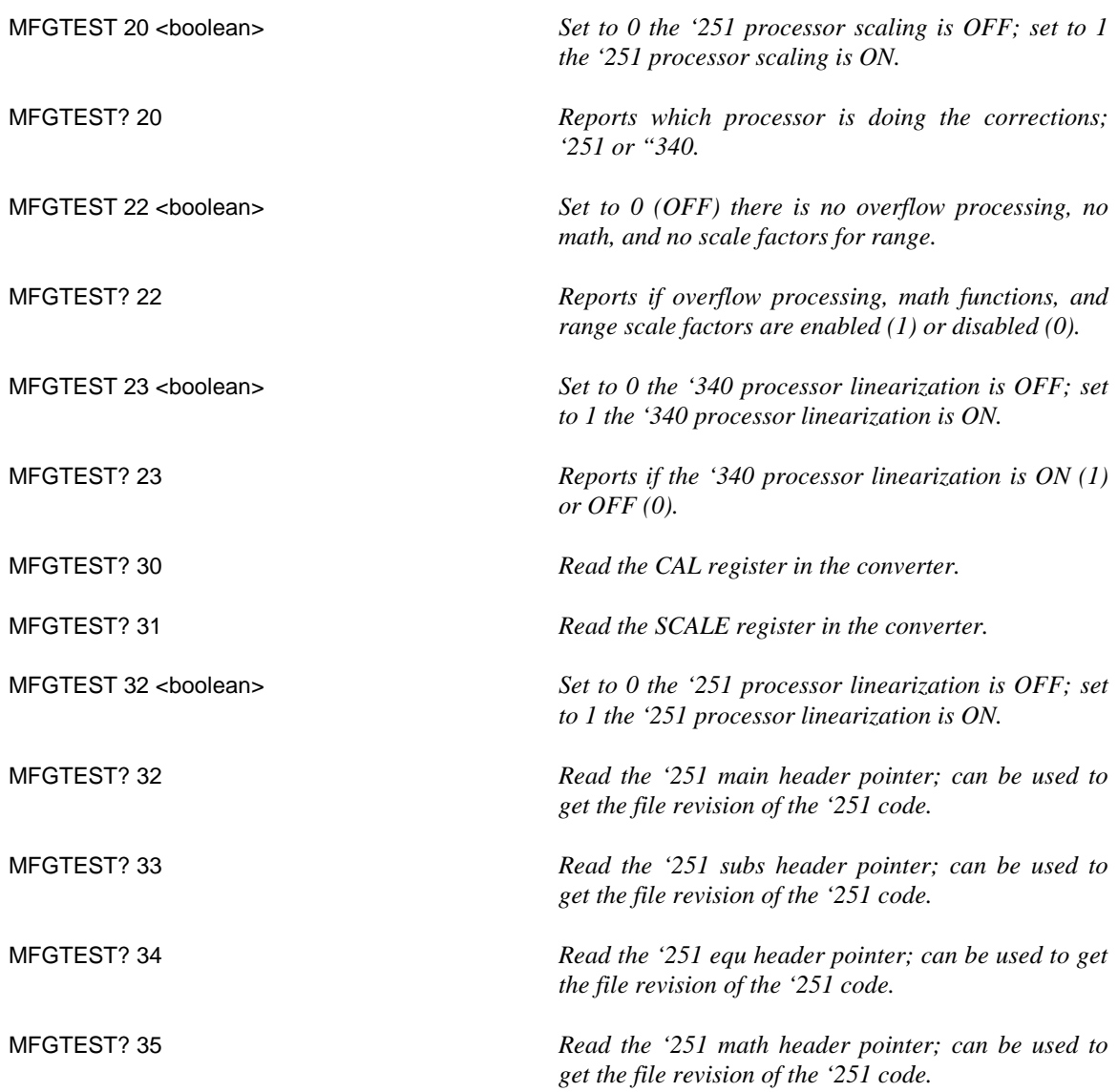

# **SECTION 4**

## **COMMAND DICTIONARY**

#### **INTRODUCTION**

This section presents the instrument command set. It begins with an alphabetical list of all the commands supported by the VM2710A divided into three sections: IEEE 488.2 commands, the instrument specific or device dependent SCPI commands, and the required SCPI commands. With each command is a brief description of its function.

The remainder of this section is devoted to describing each command, one per page, in detail. The description is presented in a way to assist the user in the use of each command. Every command entry describes the exact command and/or query syntax, the use and range of parameters, and a description of the command's purpose.

#### **ALPHABETICAL COMMAND LISTING**

The following tables provide an alphabetical listing of each command supported by the VM2710A along with a brief definition. If an X is found in the column titled **\*RST**, then the value or setting controlled by this command is possibly changed by the execution of the **\*RST** command. If no X is found, then **\*RST** has no effect. The **Reset Value** column gives the value of each command's setting when the unit is powered up or when a **\*RST** command is executed.

The following table lists the IEEE 488.2 Common (\*) Commands. *See the IEEE Standard 488.2 for more information on these commands.*

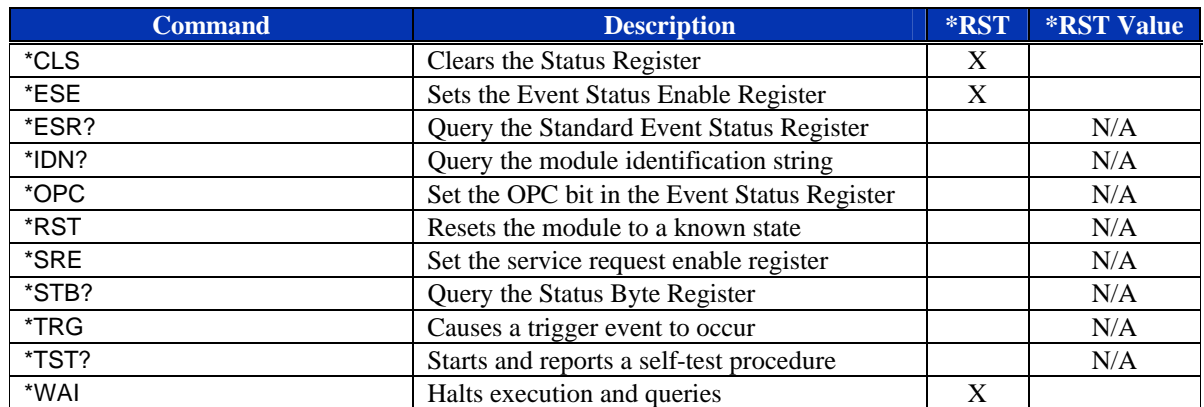

#### **TABLE 4-1: IEEE 488.2 COMMON COMMANDS**

#### **TABLE 4-2: INSTRUMENT SPECIFIC SCPI COMMANDS**

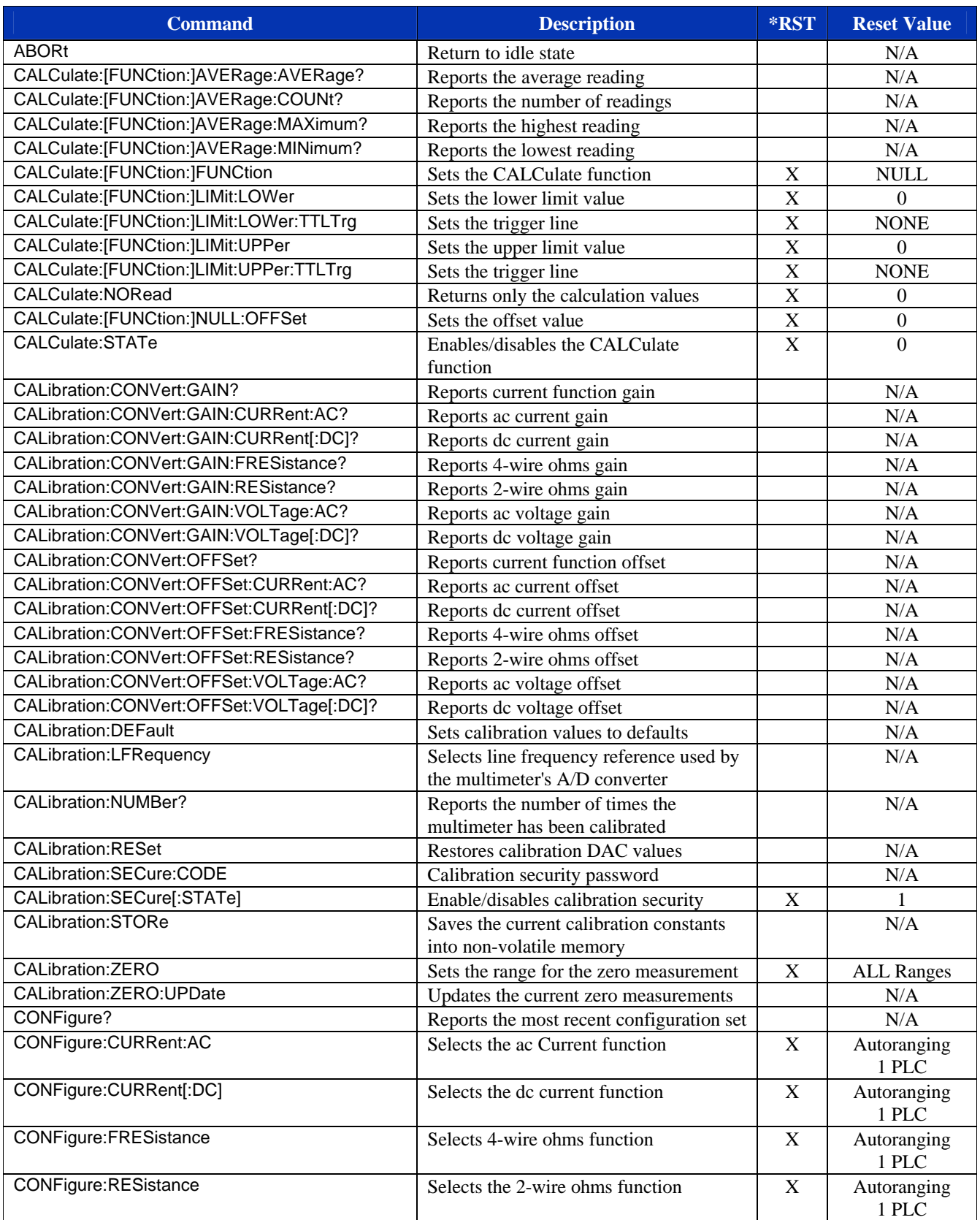

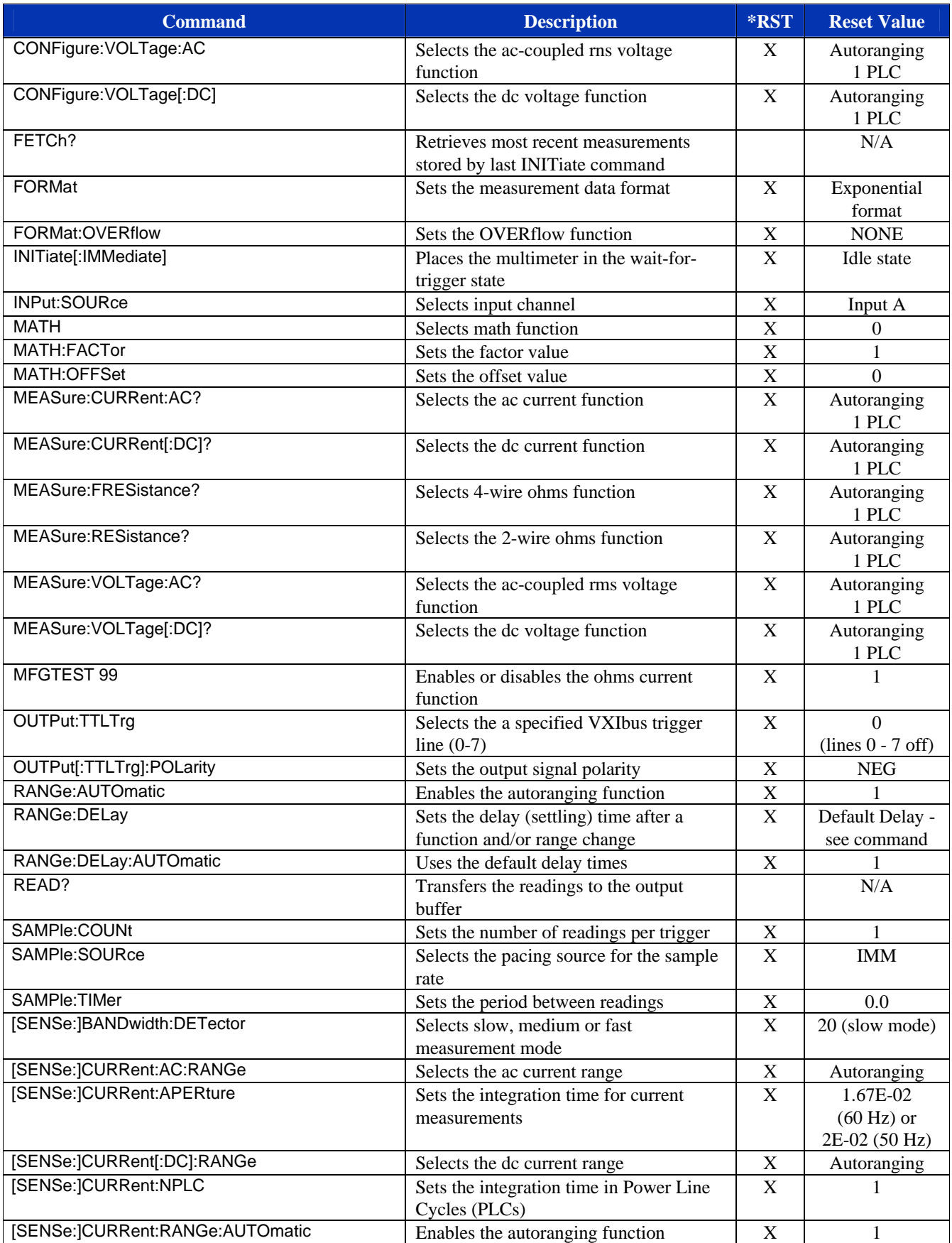

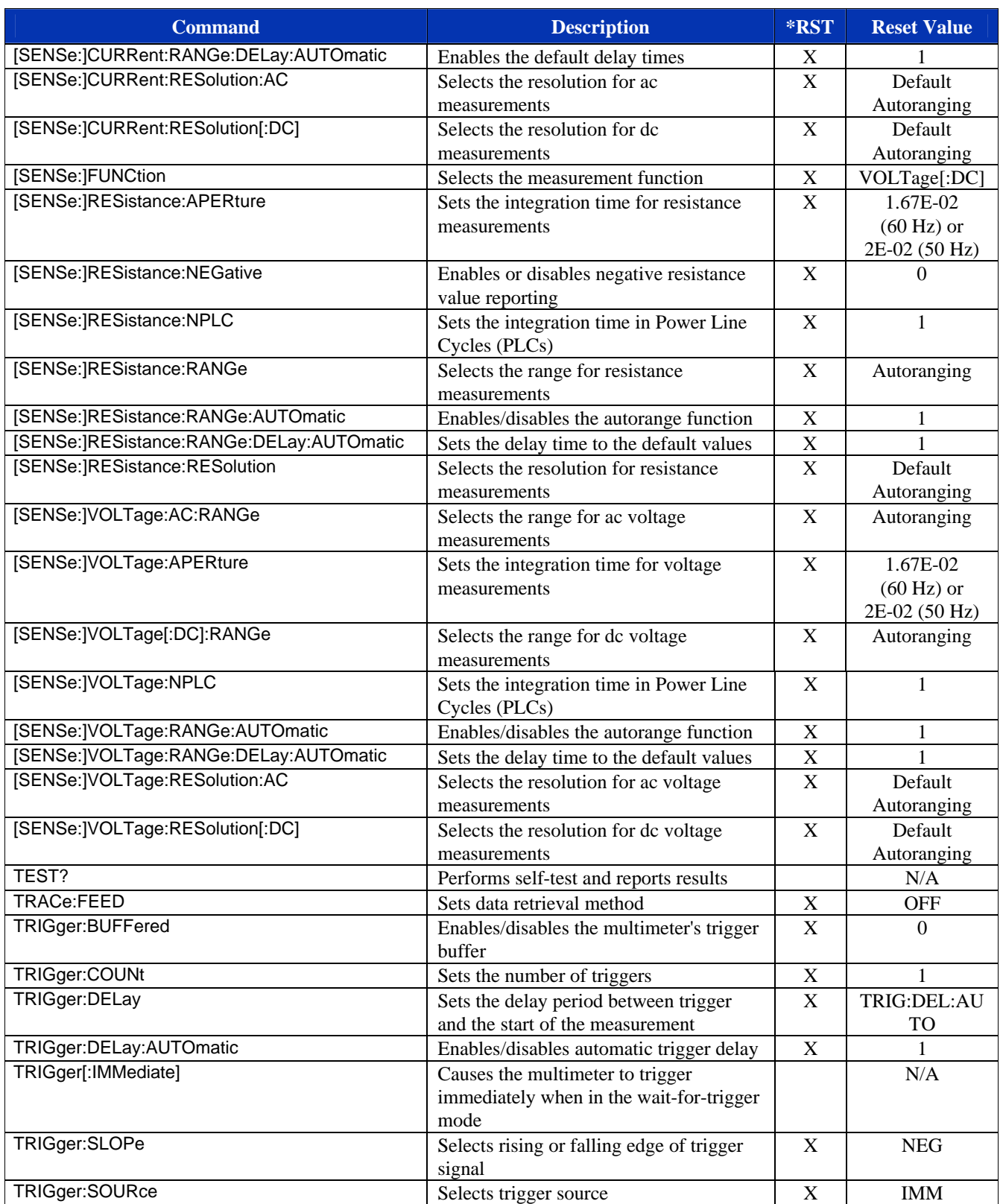

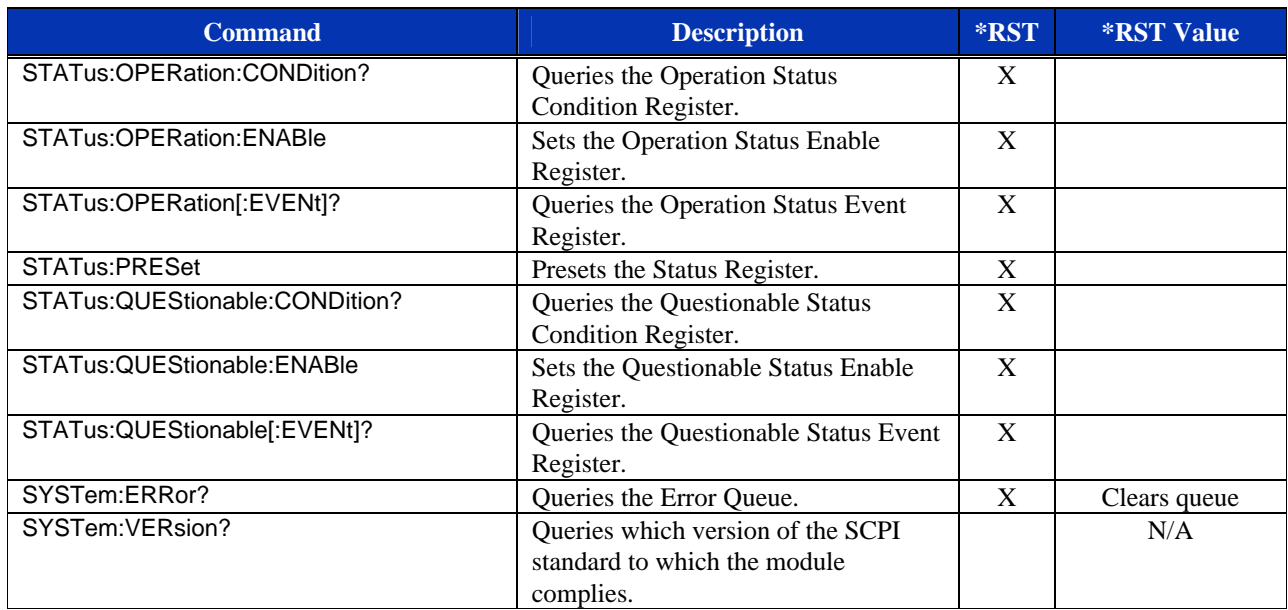

#### **TABLE 4-3: REQUIRED SCPI COMMANDS**

#### **COMMAND DICTIONARY**

The remainder of this section is devoted to the actual command dictionary. Each command is fully described on its own page. In defining how each command is used, the following items are described:

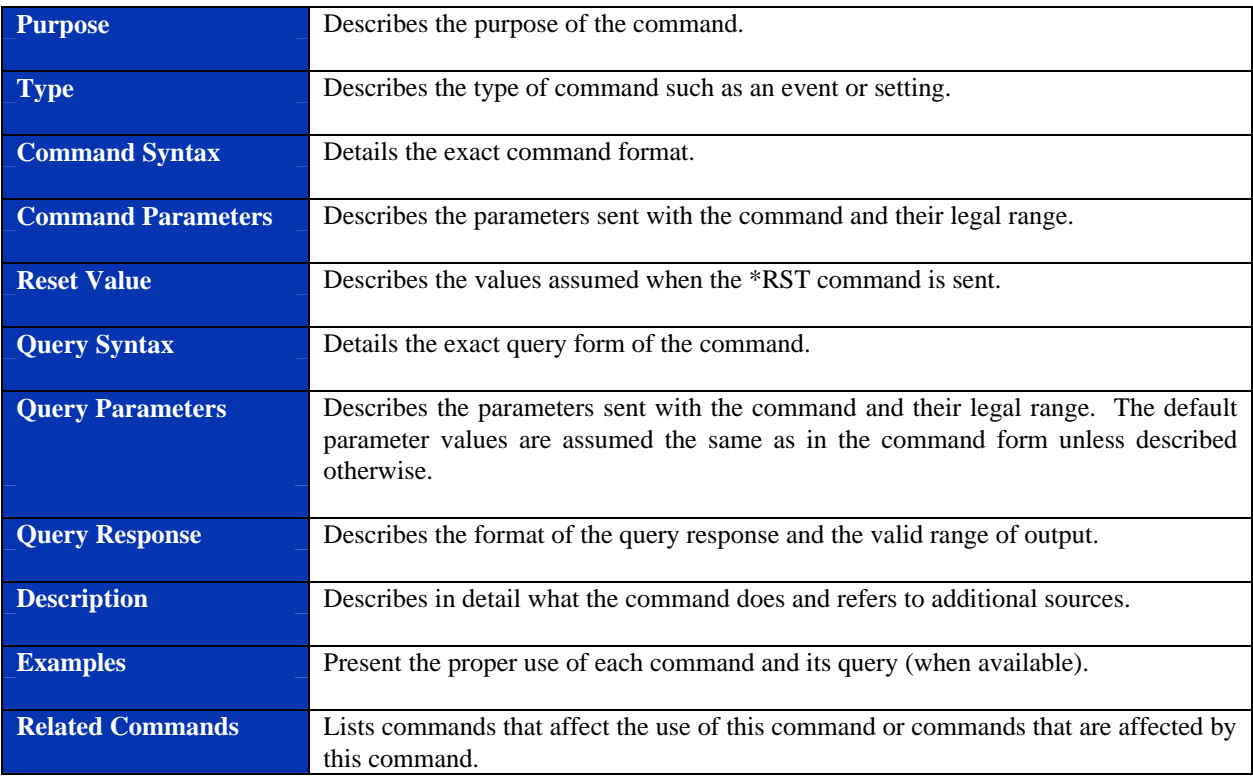

VXI Technology, Inc.

# **IEEE 488.2 COMMON COMMANDS**

#### **\*CLS**

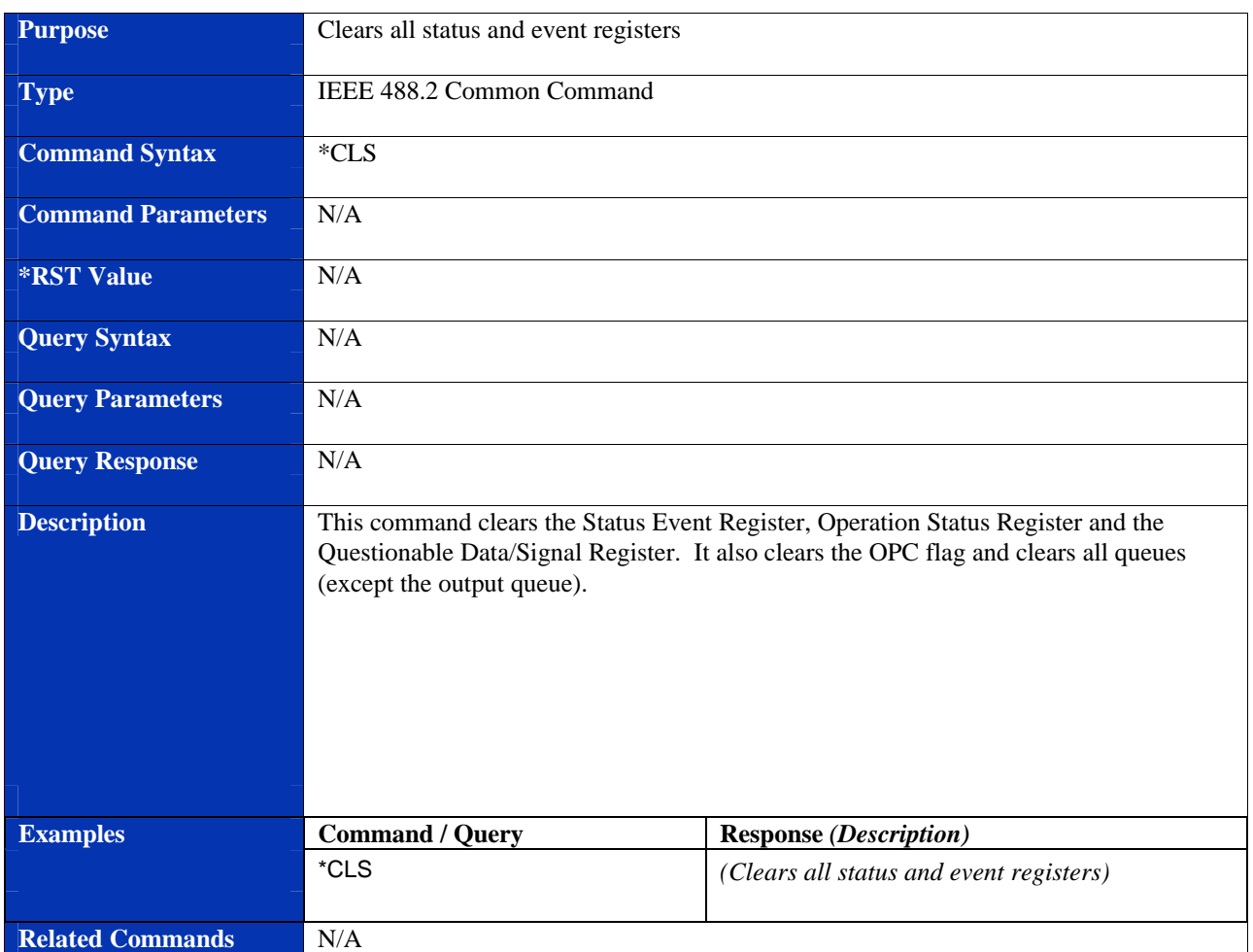

#### **\*ESE**

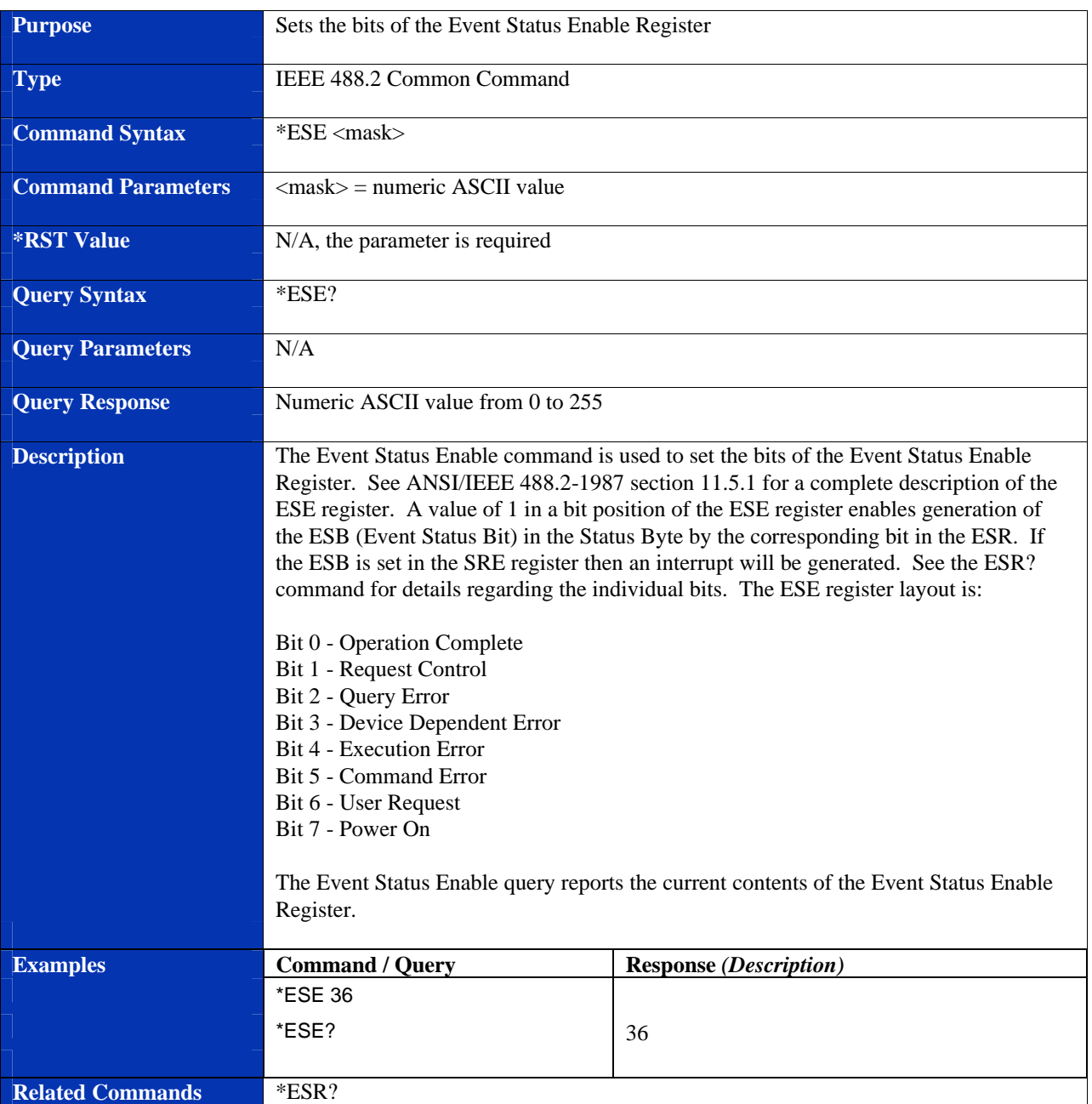

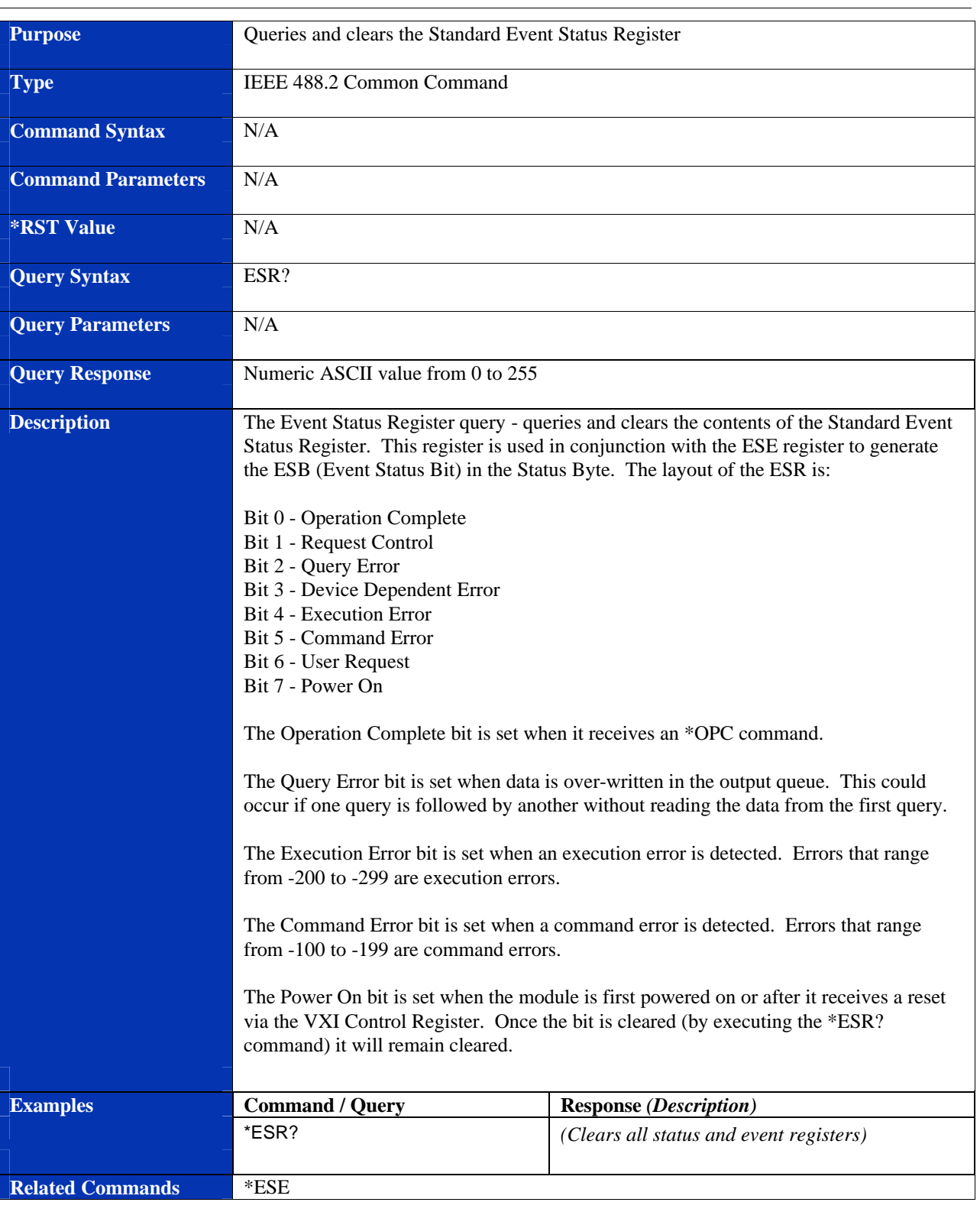

#### **\*ESR?**

#### **\*IDN?**

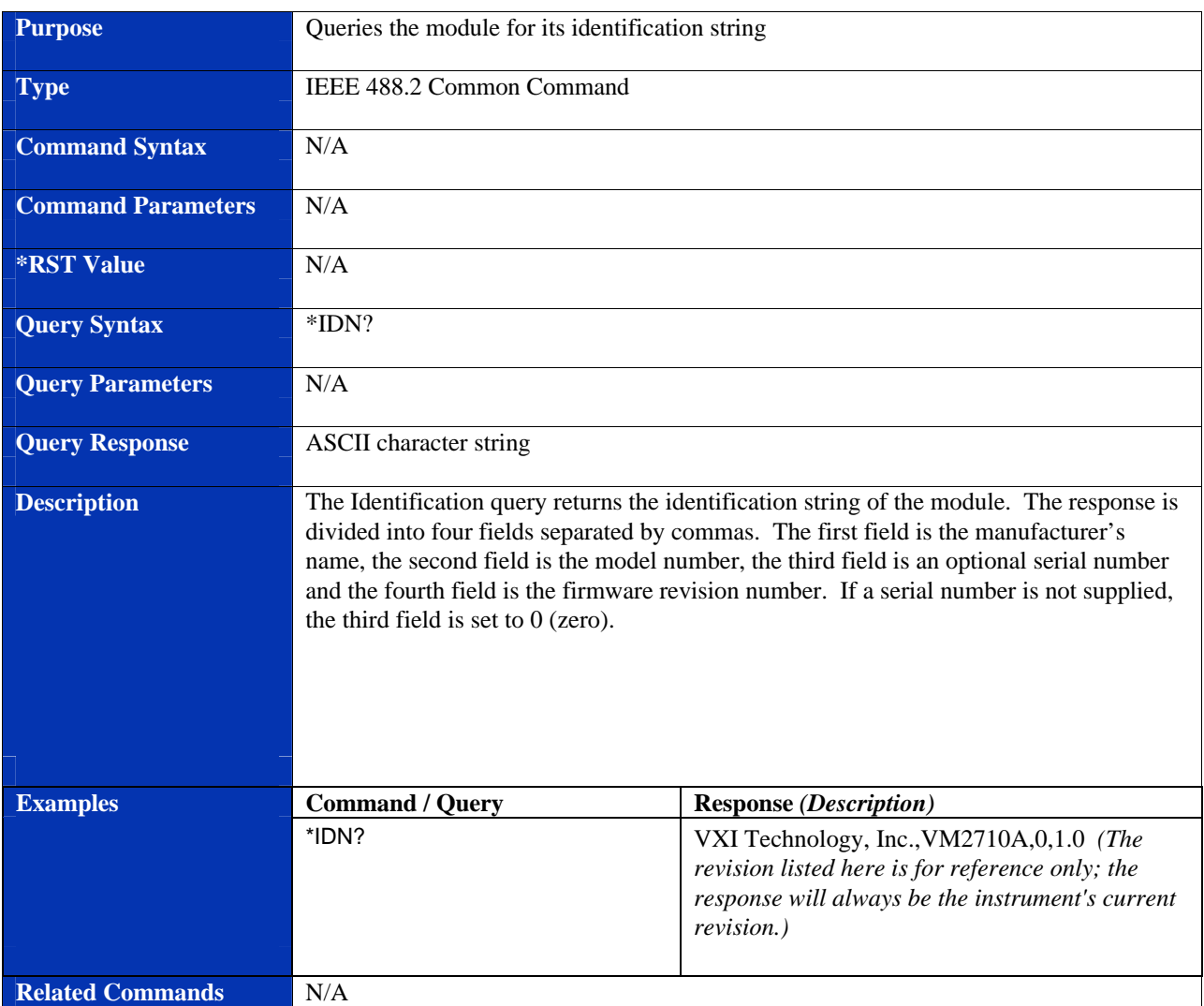

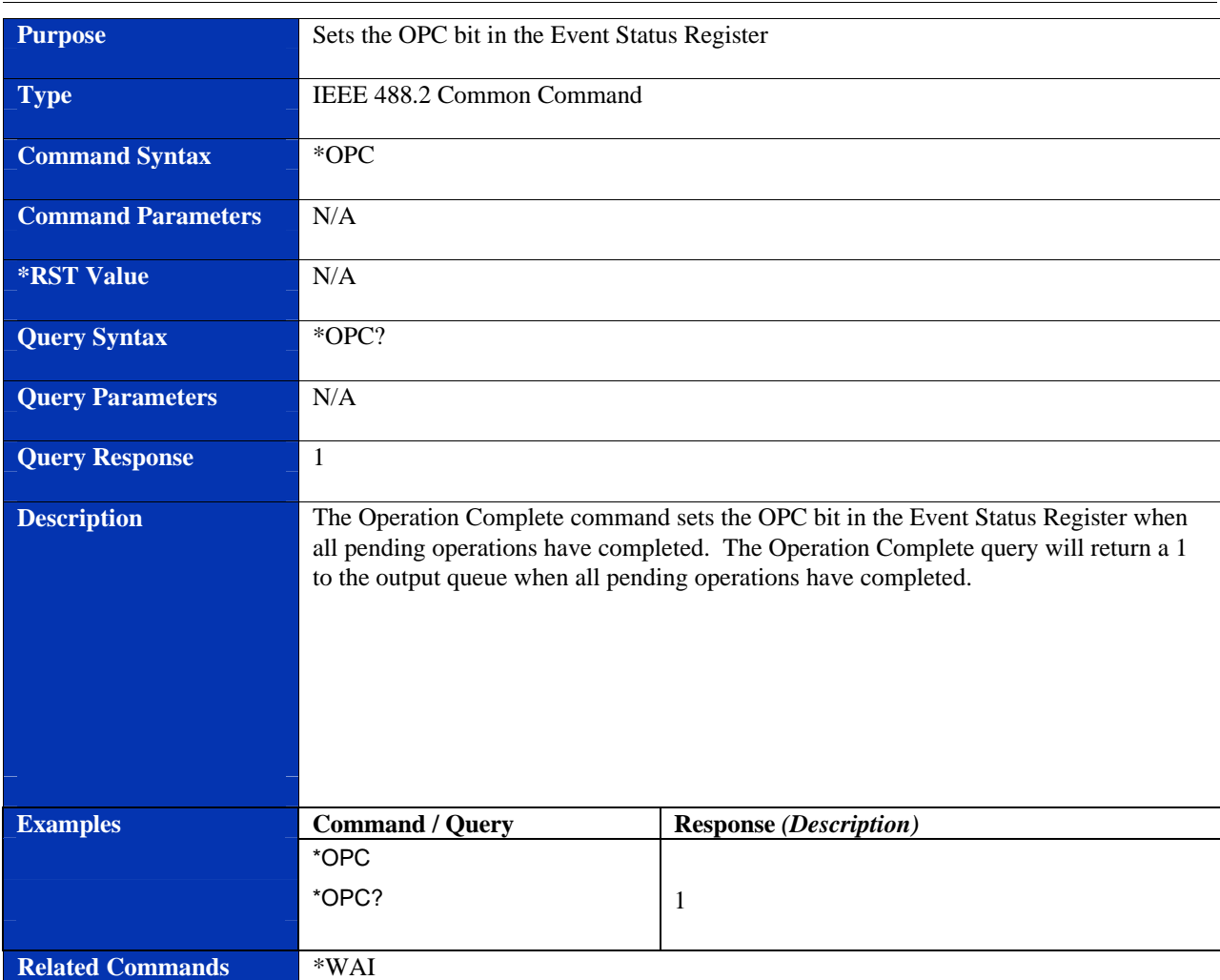

#### **\*OPC**

#### **\*RST**

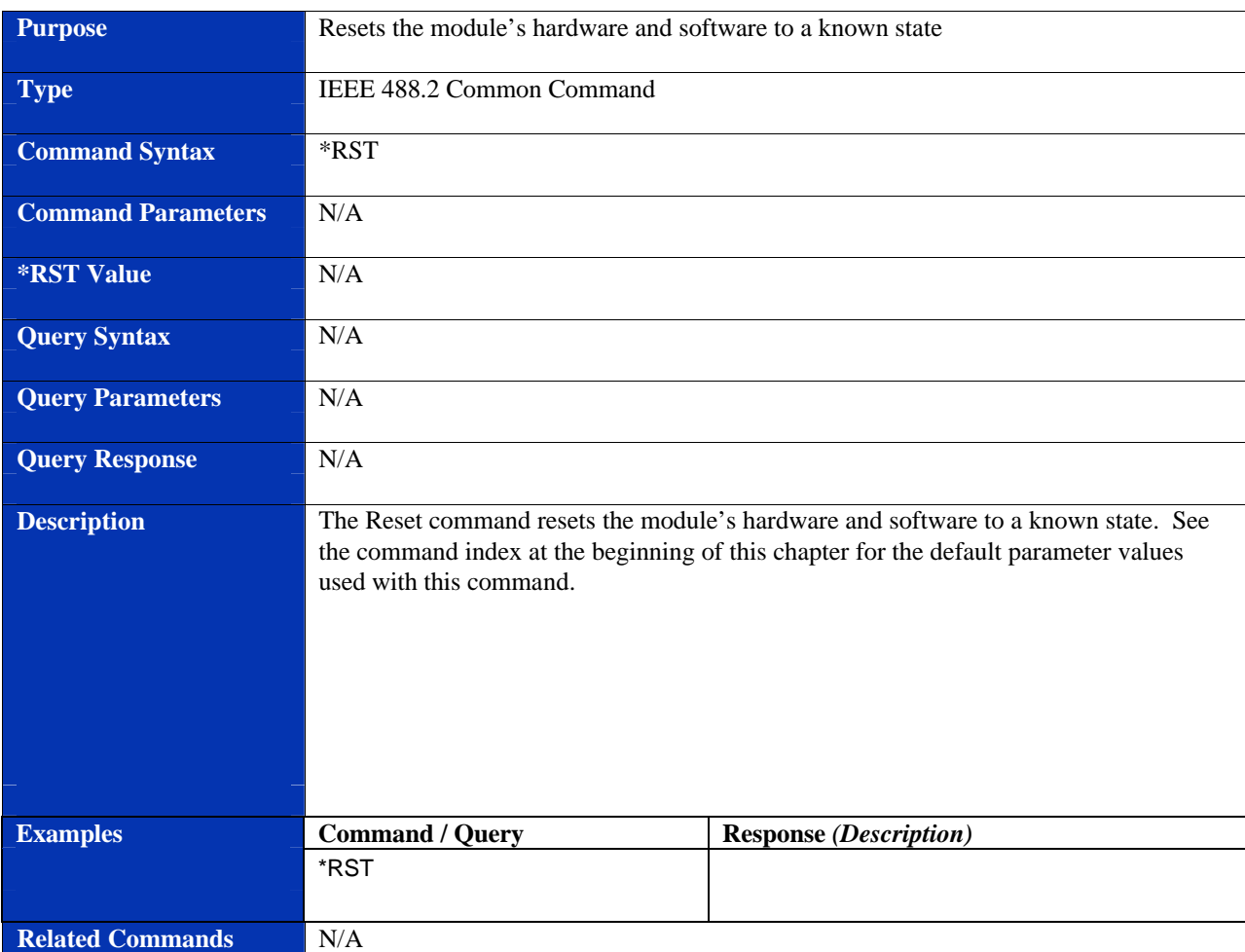

## **Purpose** Sets the service request enable register **Type IEEE 488.2 Common Command Command Syntax** \*SRE <mask> **Command Parameters**  $\leq$   $\leq$   $\leq$   $\leq$   $\leq$   $\leq$   $\leq$   $\leq$   $\leq$   $\leq$   $\leq$   $\leq$   $\leq$   $\leq$   $\leq$   $\leq$   $\leq$   $\leq$   $\leq$   $\leq$   $\leq$   $\leq$   $\leq$   $\leq$   $\leq$   $\leq$   $\leq$   $\leq$   $\leq$   $\leq$   $\leq$   $\leq$   $\leq$   $\$ **\*RST Value** TBD **Query Syntax** \*SRE? **Query Parameters** N/A **Query Response** Numeric ASCII value from 0 to 255 **Description** The service request enable mask is used to control which bits in the status byte generate backplane interrupts. If a bit is set in the mask that newly enables a bit set in the status byte and interrupts are enabled, the module will generate a REQUEST TRUE event via an interrupt. See the \*STB? Command for the layout of bits. **Note**: Bit 6 is always internally cleared to zero as required by IEEE 488.2 section 11.3.2.3. The layout of the Service Request Enable Register is: Bit 0 - Unused Bit 1 - Unused Bit 2 - Error Queue Has Data Bit 3 - Questionable Status Summary (not used) Bit 4 - Message Available Bit 5 - Event Status Summary Bit 6 - 0 Bit 7 - Operation Status Summary **Examples Command / Query Response** *(Description)* \*SRE 4 \*SRE?  $\begin{array}{|c|c|c|c|c|}\n\hline\n & 4\n\end{array}$ **Related Commands** N/A

#### **\*SRE**

#### **\*STB?**

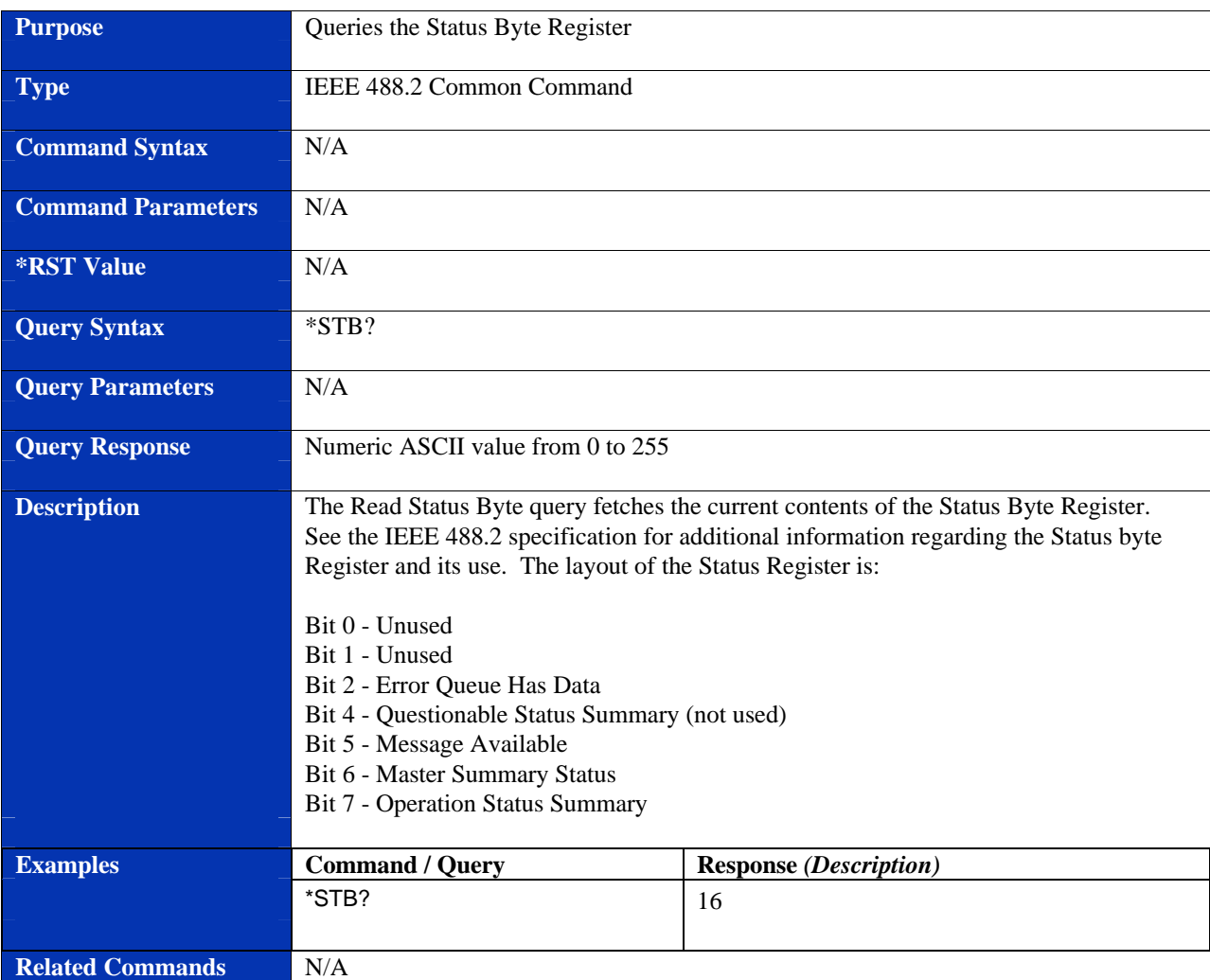

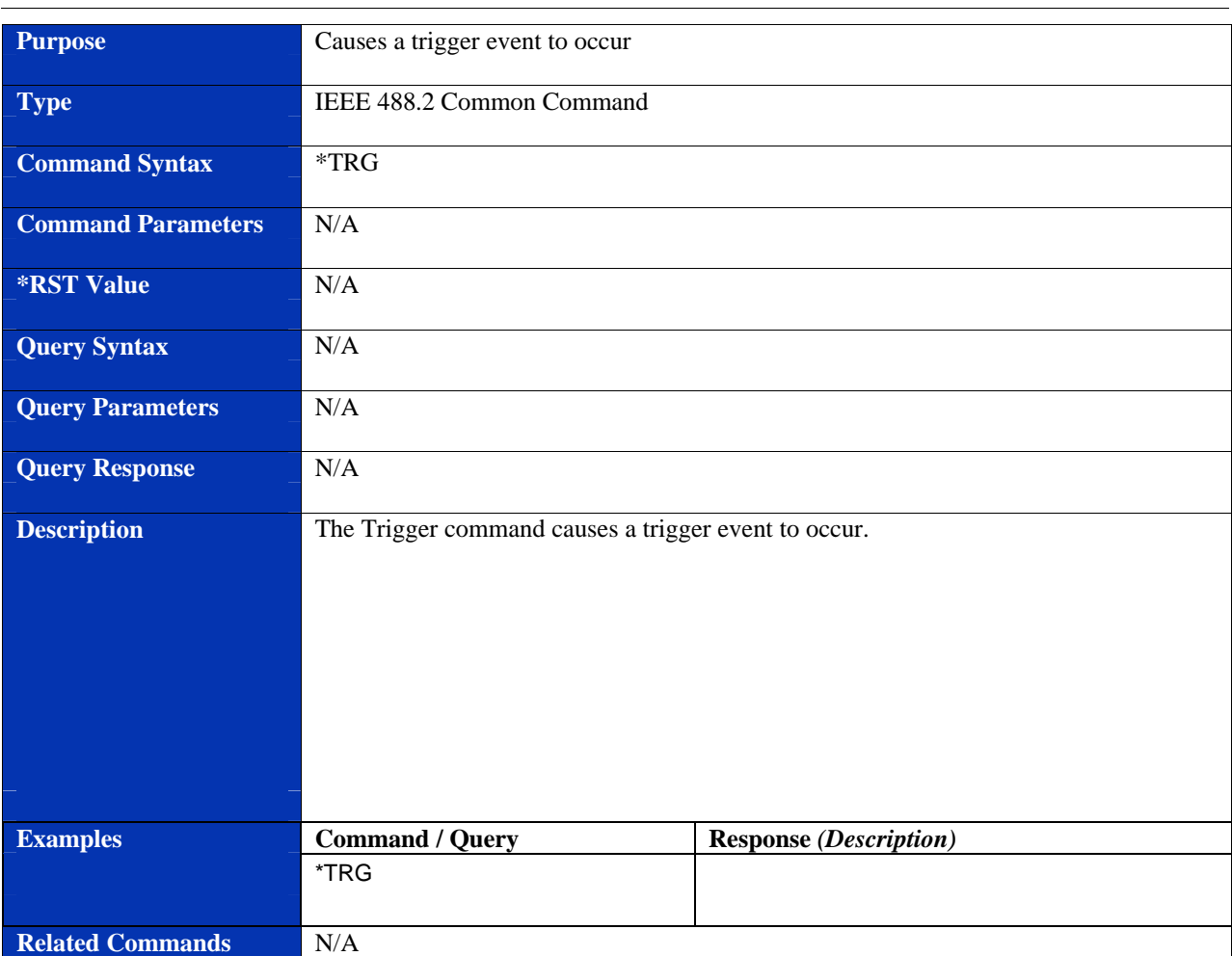

#### **\*TRG**

#### **\*TST?**

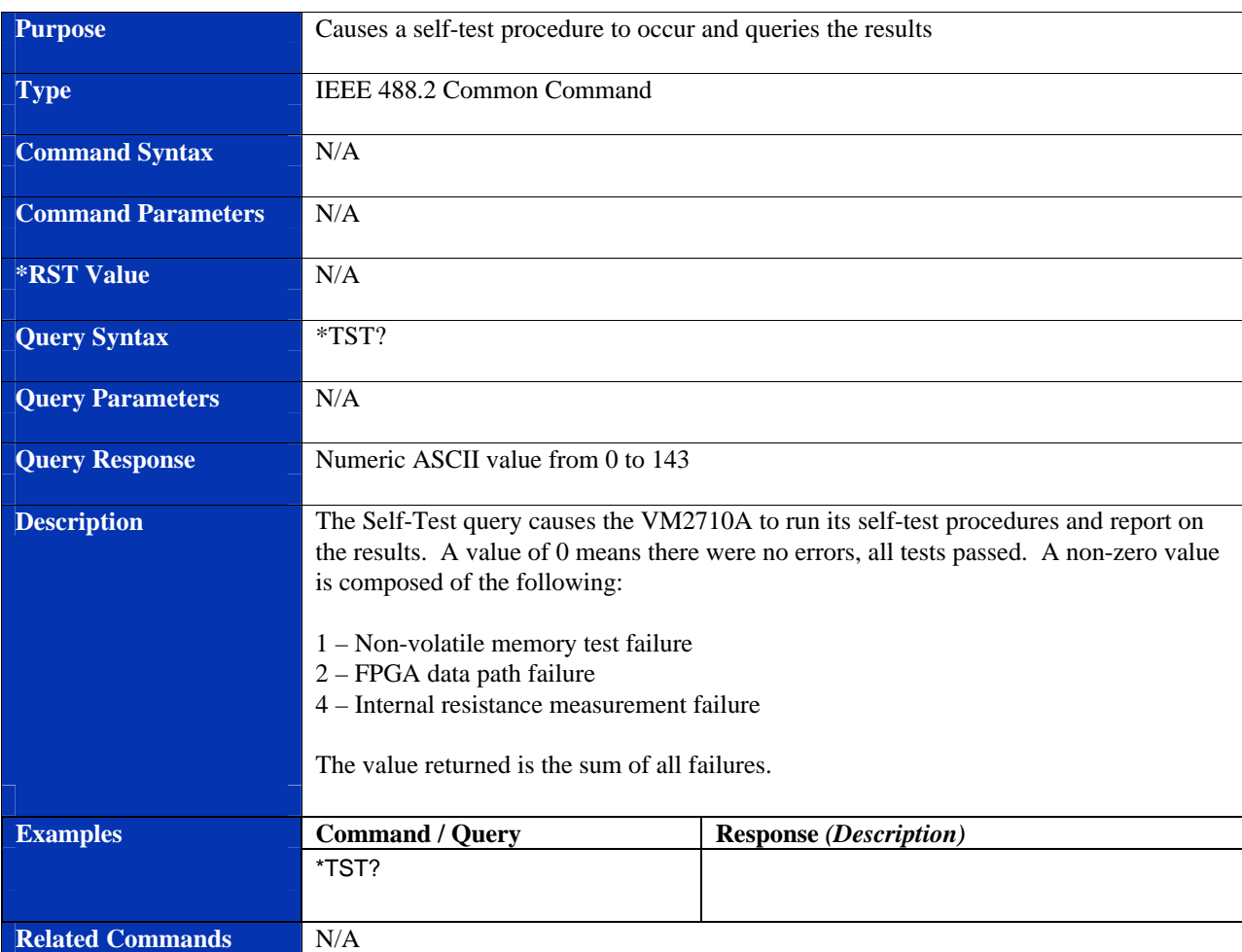

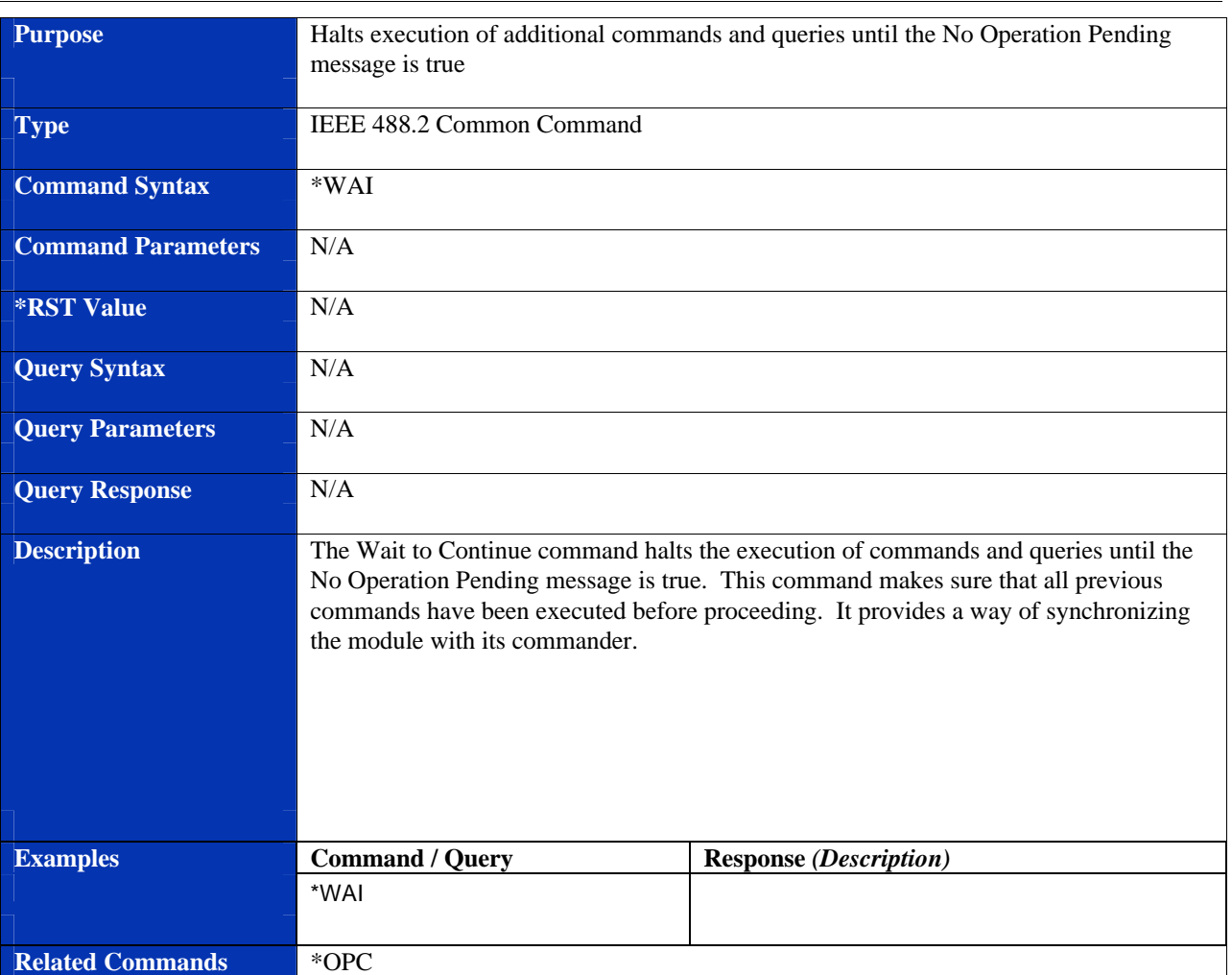

#### **\*WAI**

# **INSTRUMENT SPECIFIC SCPI COMMANDS**

## **ABORt**

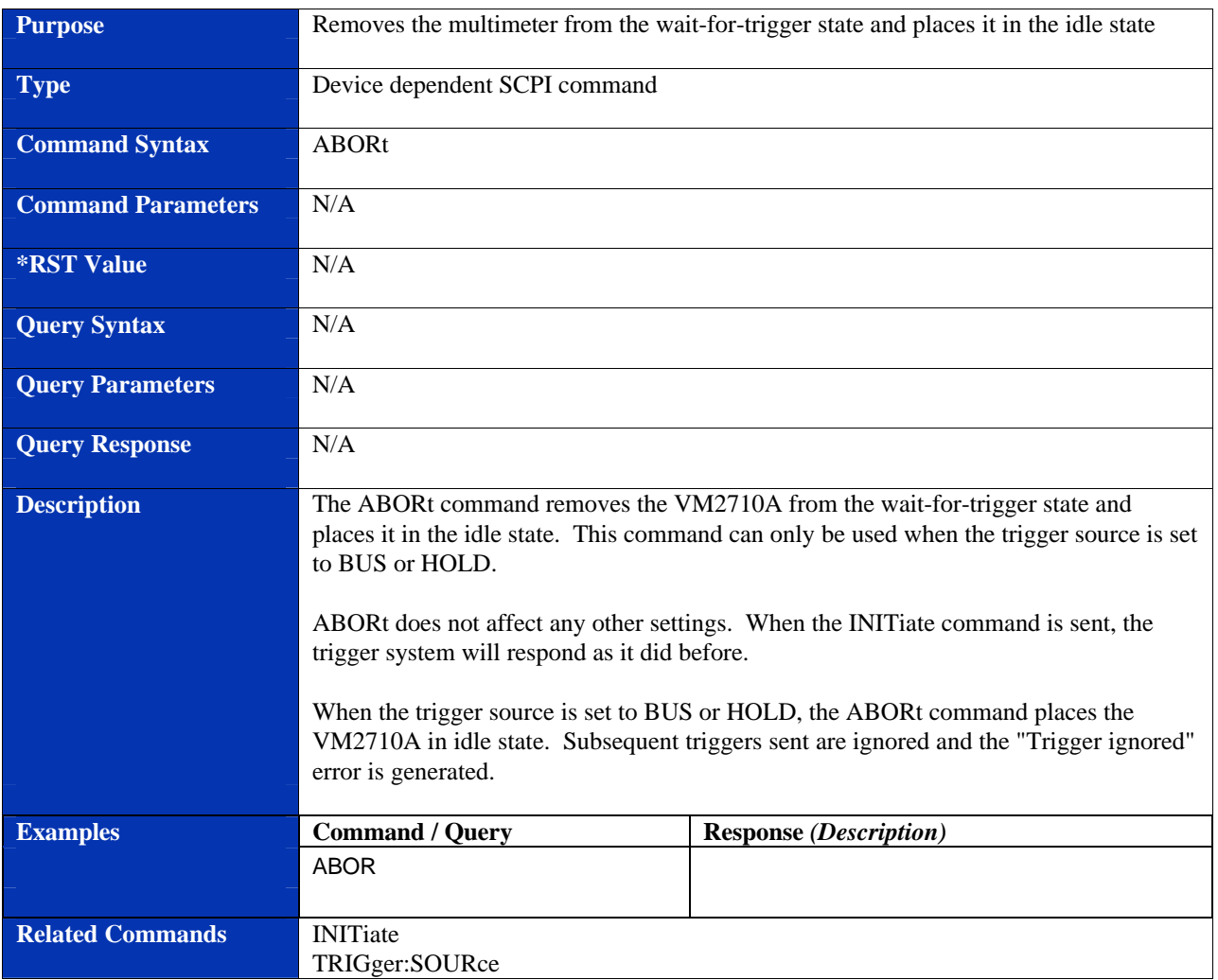

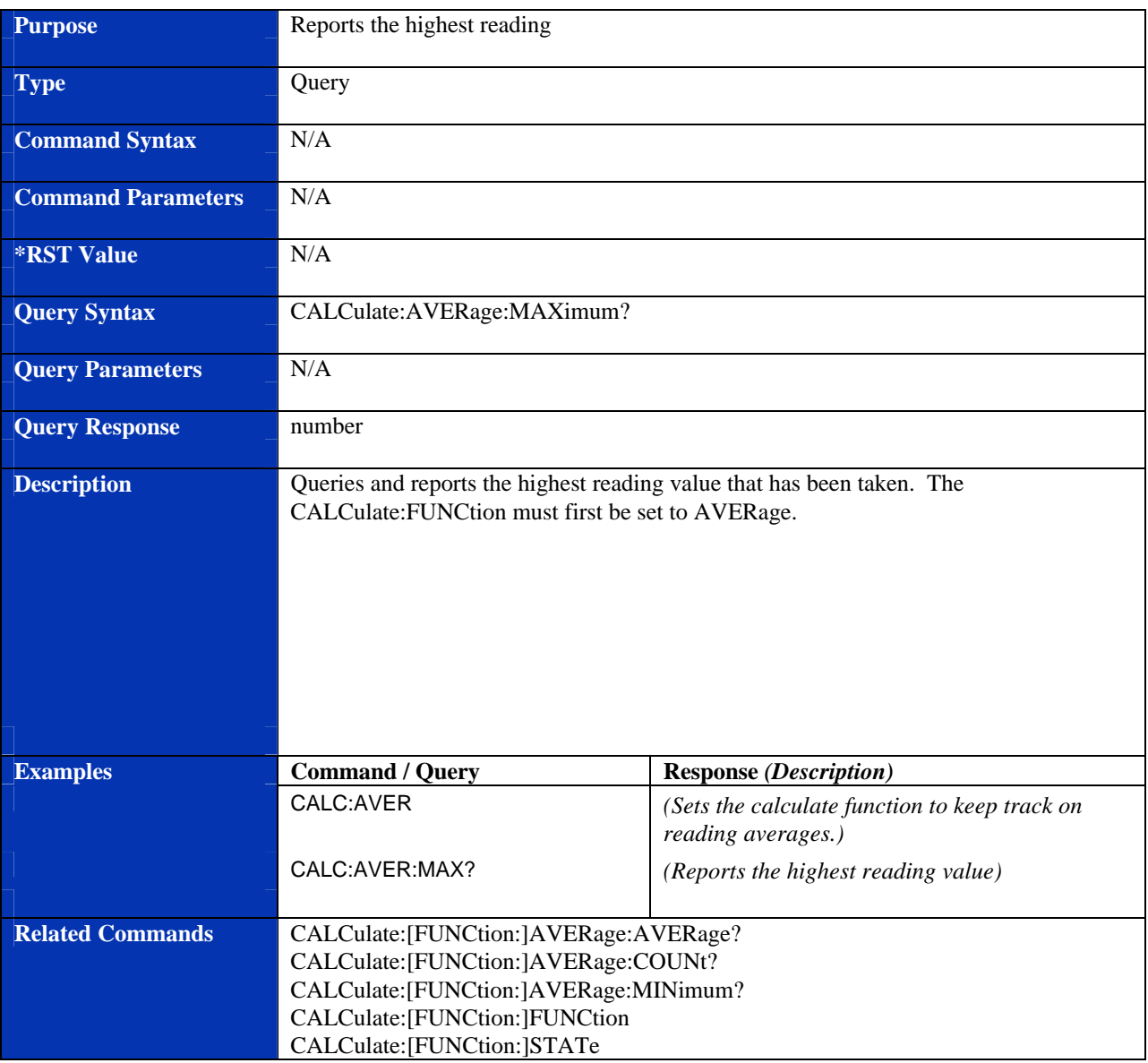

## **CALCulate:AVERage:MAXimum?**

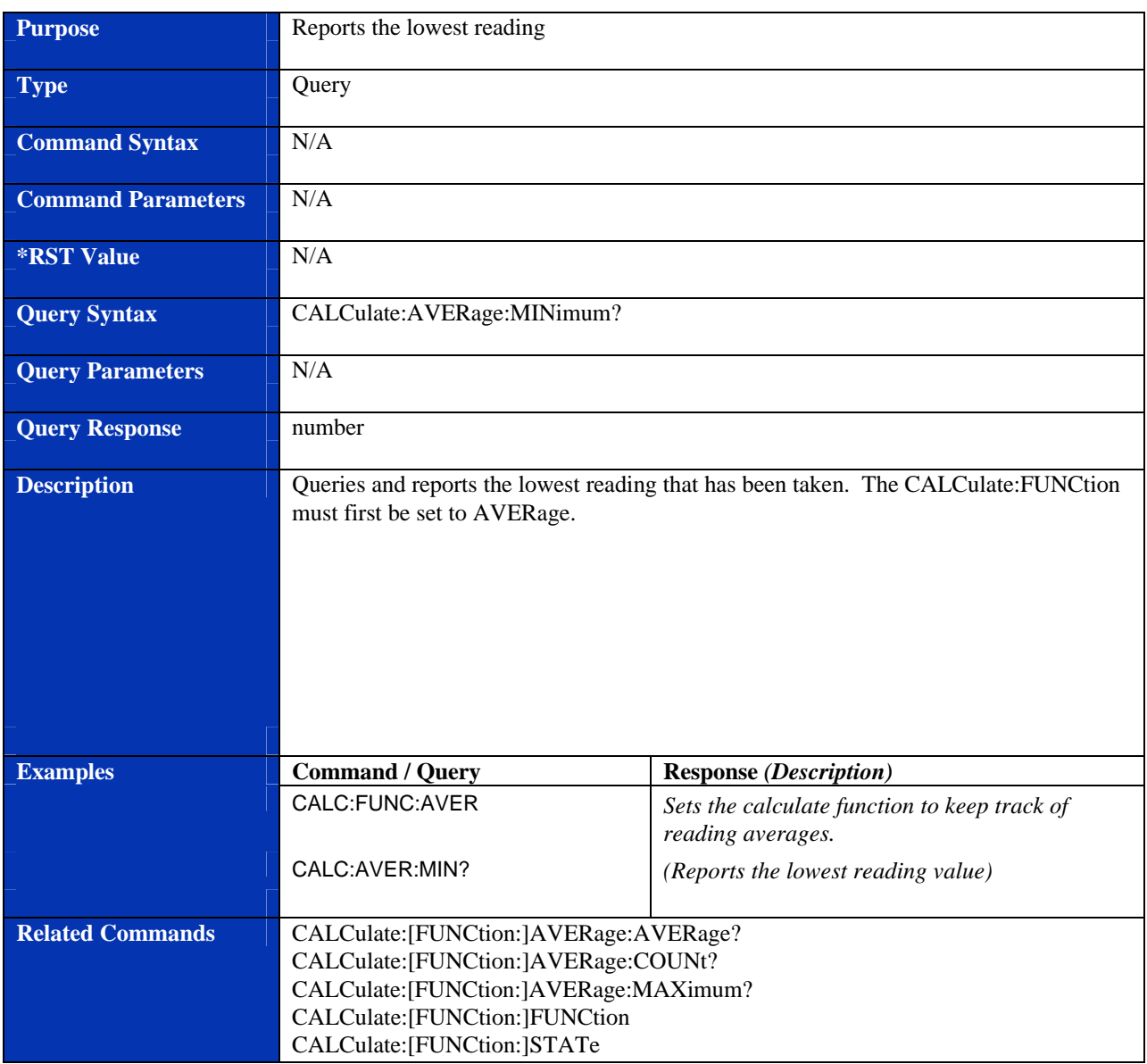

## **CALCulate:AVERage:MINimum?**

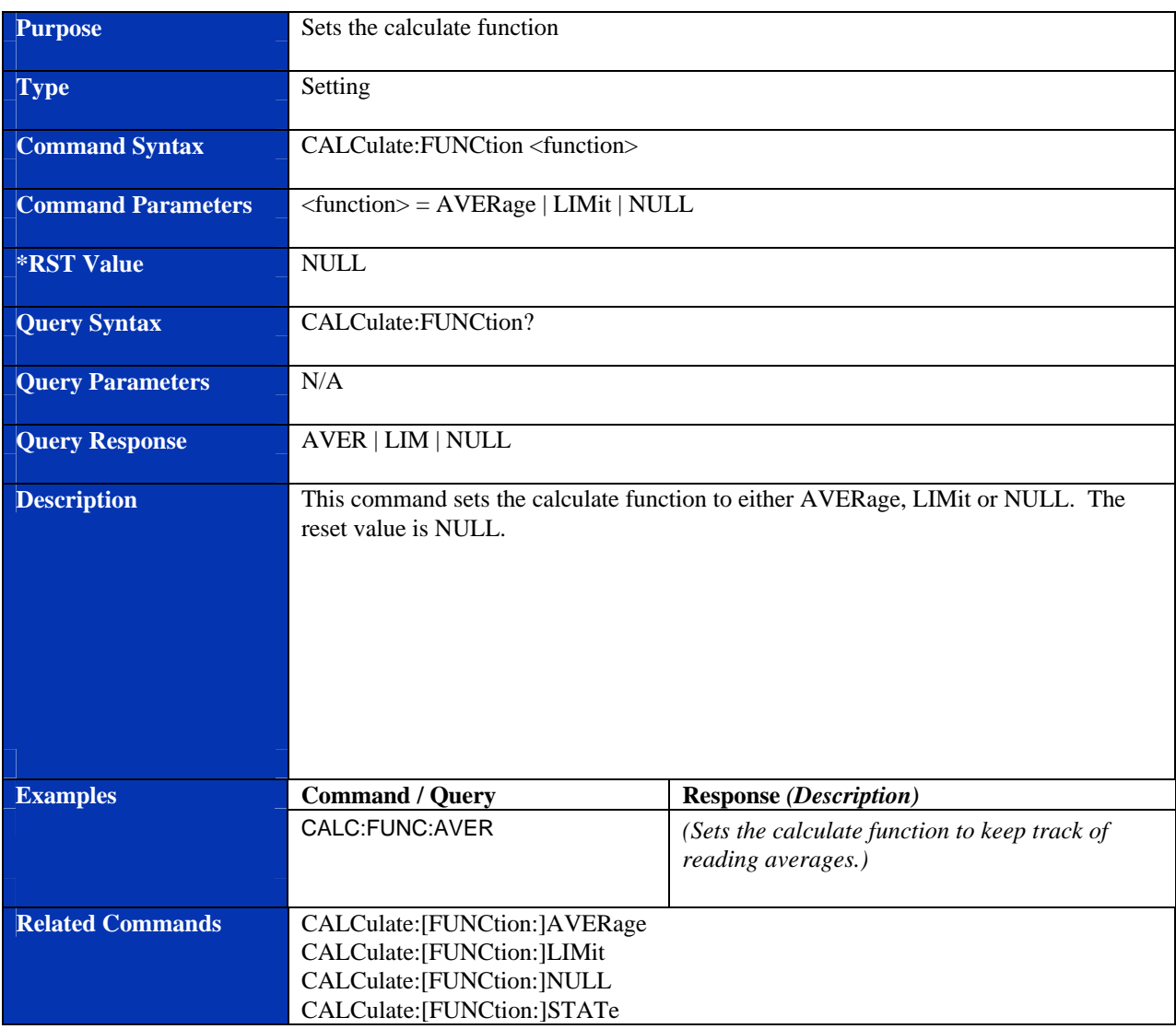

## **CALCulate:FUNCtion**

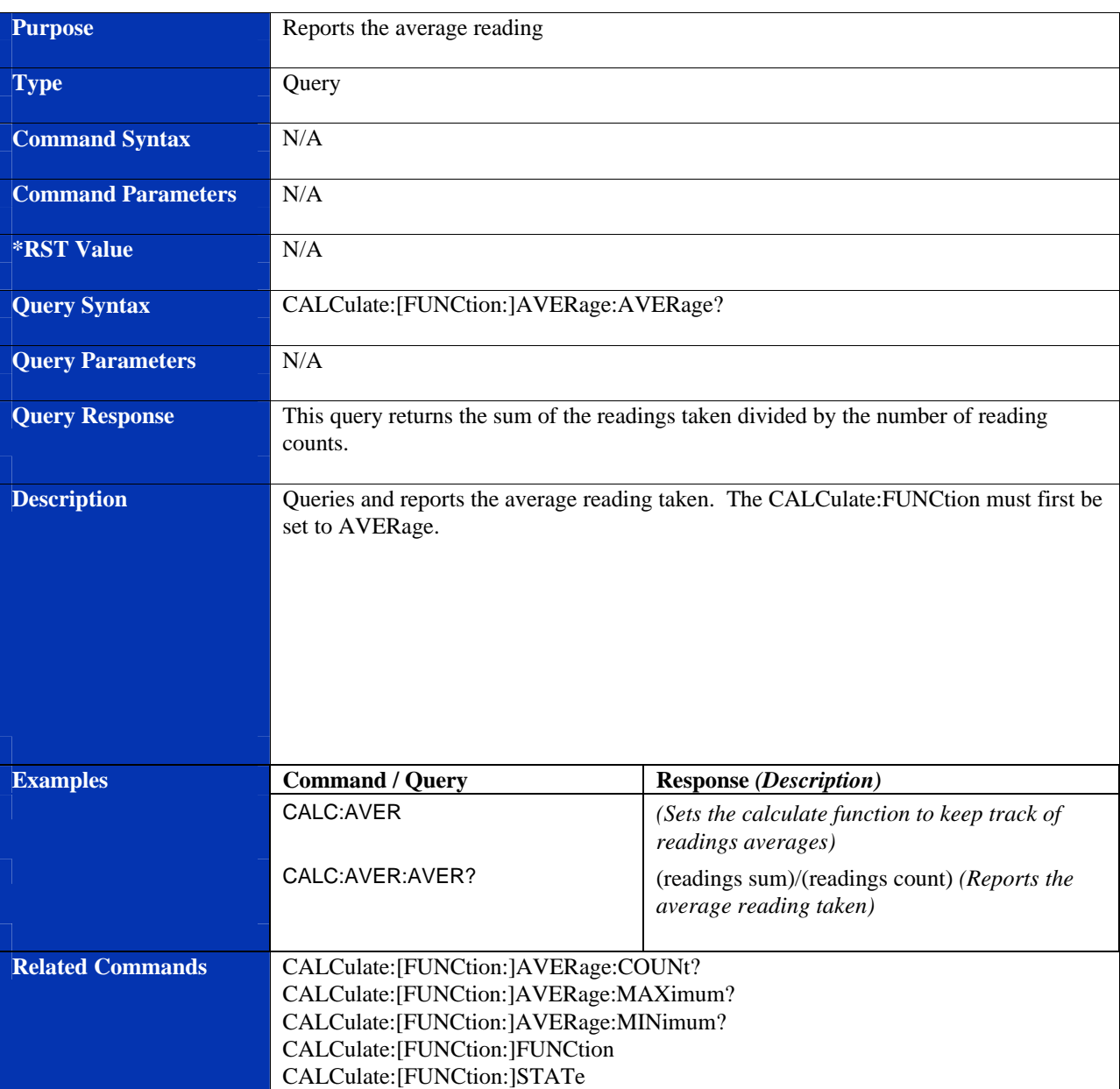

## **CALCulate:[FUNCtion:]AVERage:AVERage?**

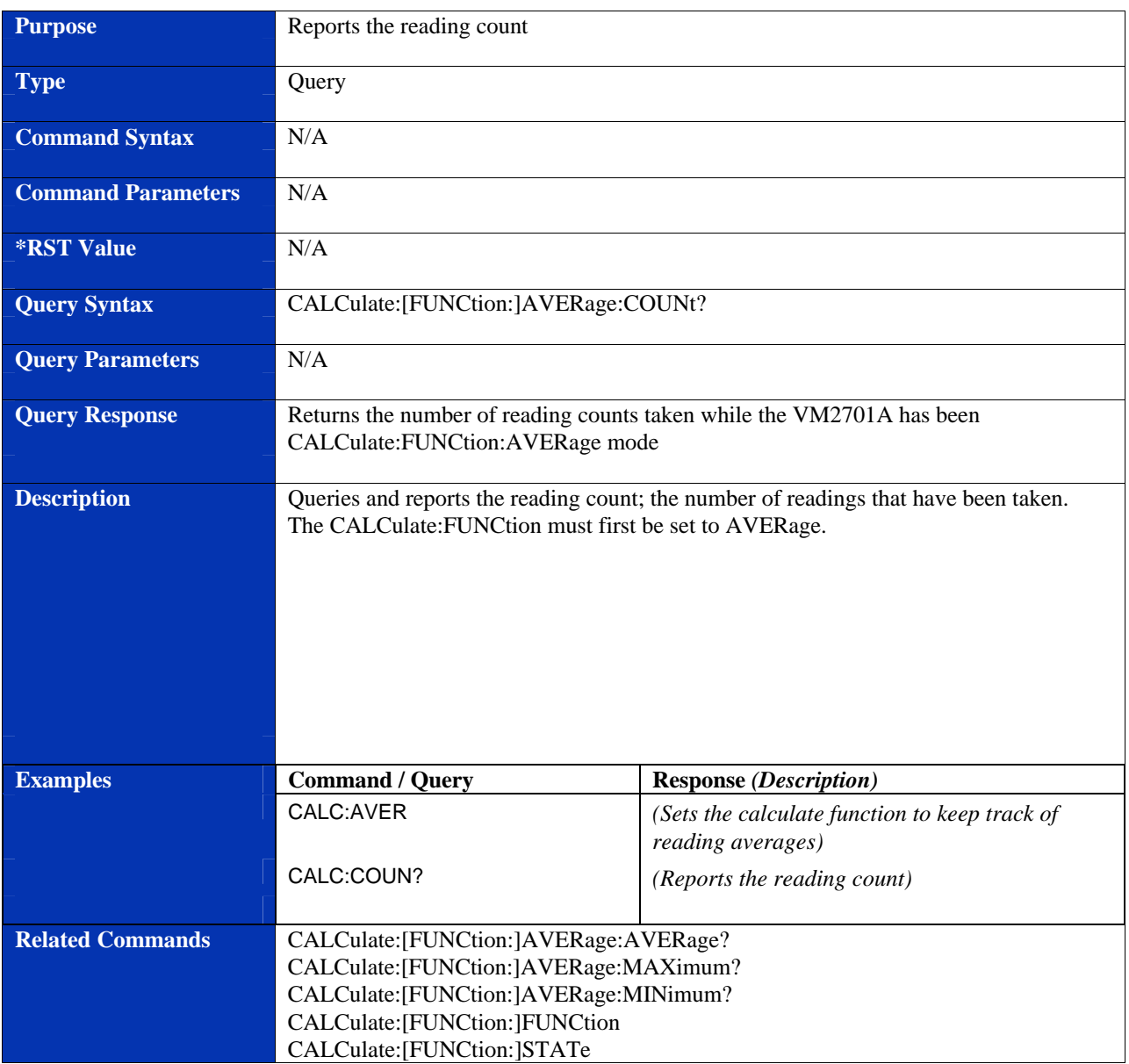

## **CALCulate:[FUNCtion:]AVERage:COUNt?**

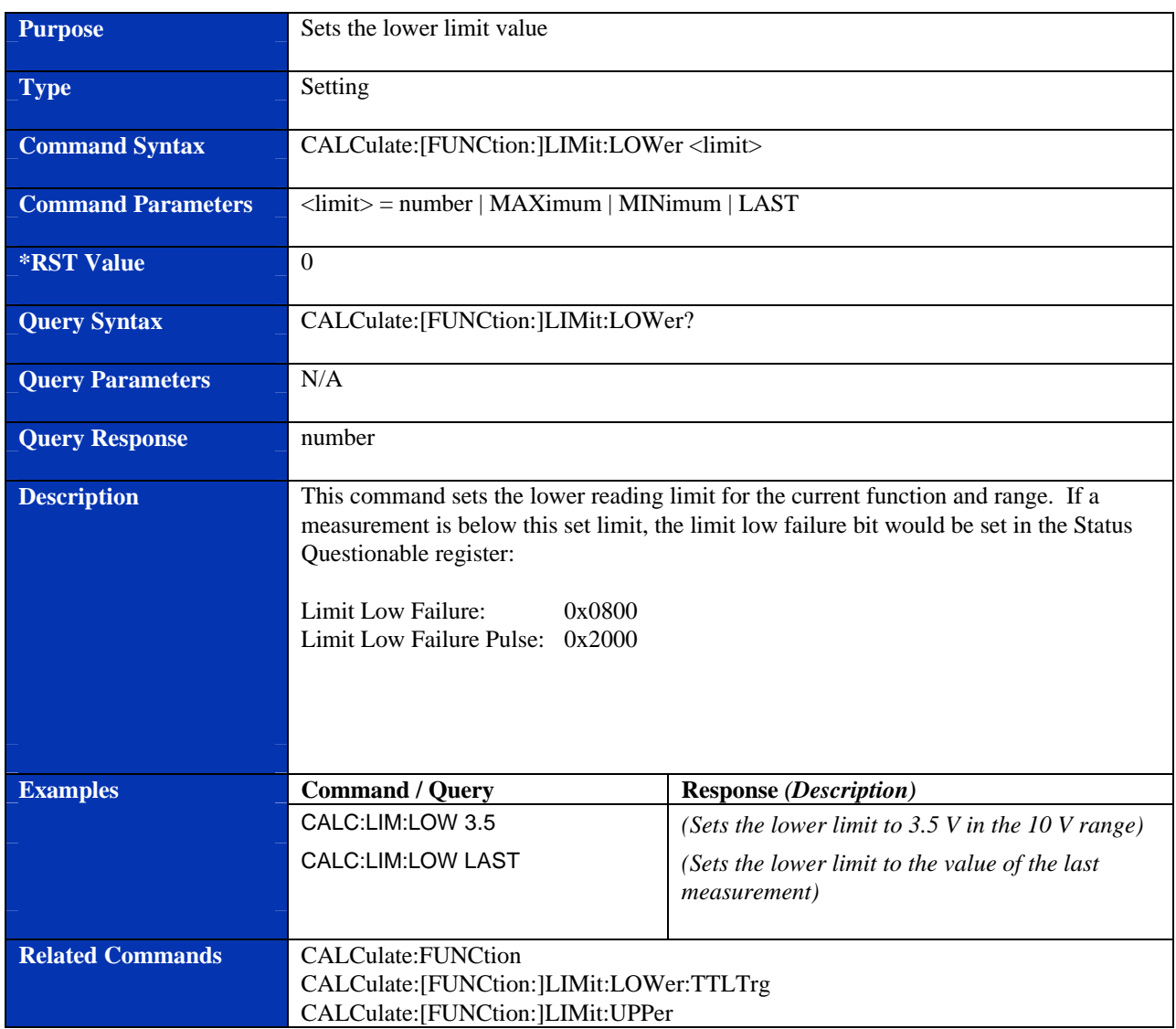

## **CALCulate:[FUNCtion:]LIMit:LOWer**

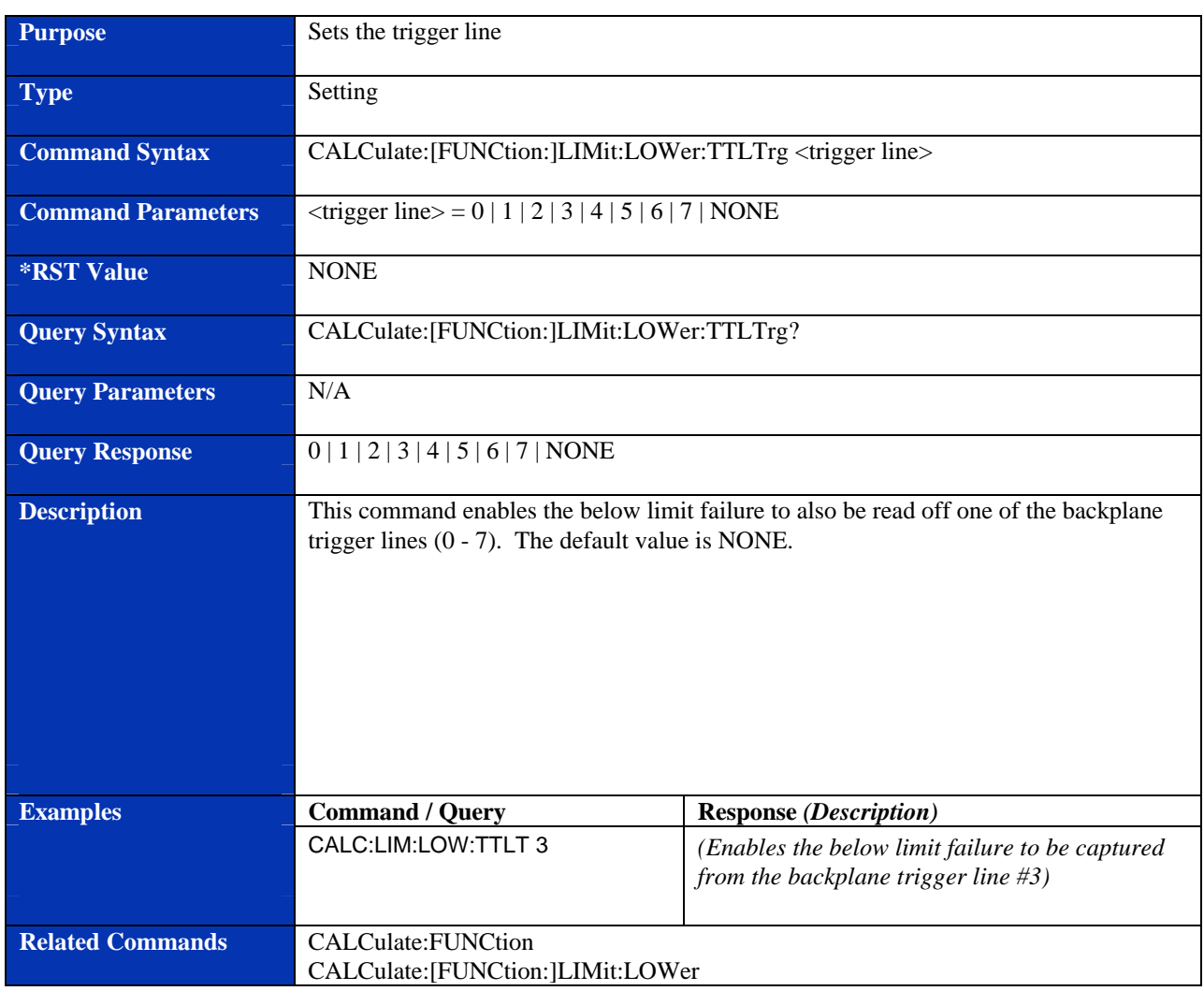

## **CALCulate:[FUNCtion:]LIMit:LOWer:TTLTrg**

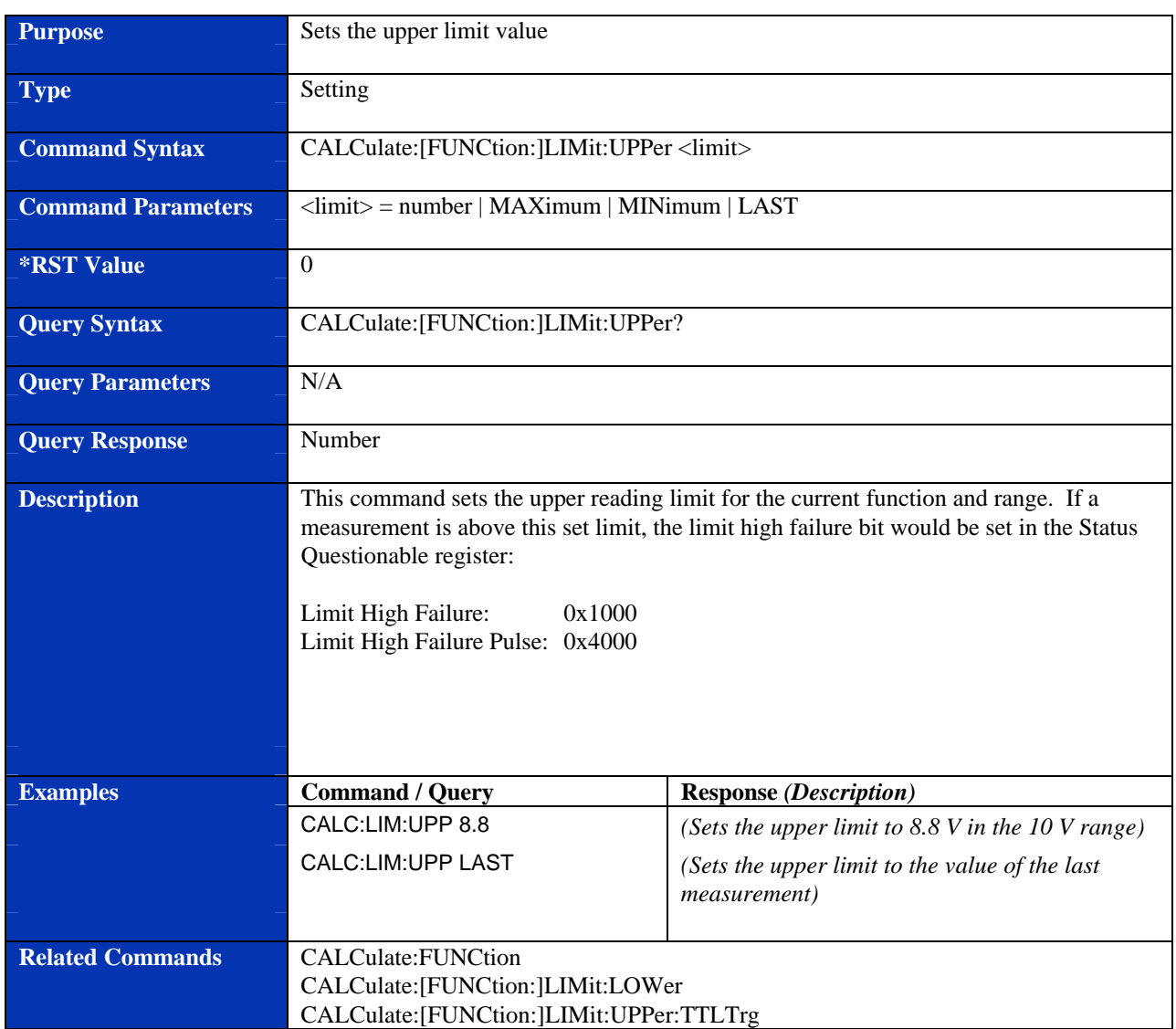

## **CALCulate:[FUNCtion:]LIMit:UPPer**
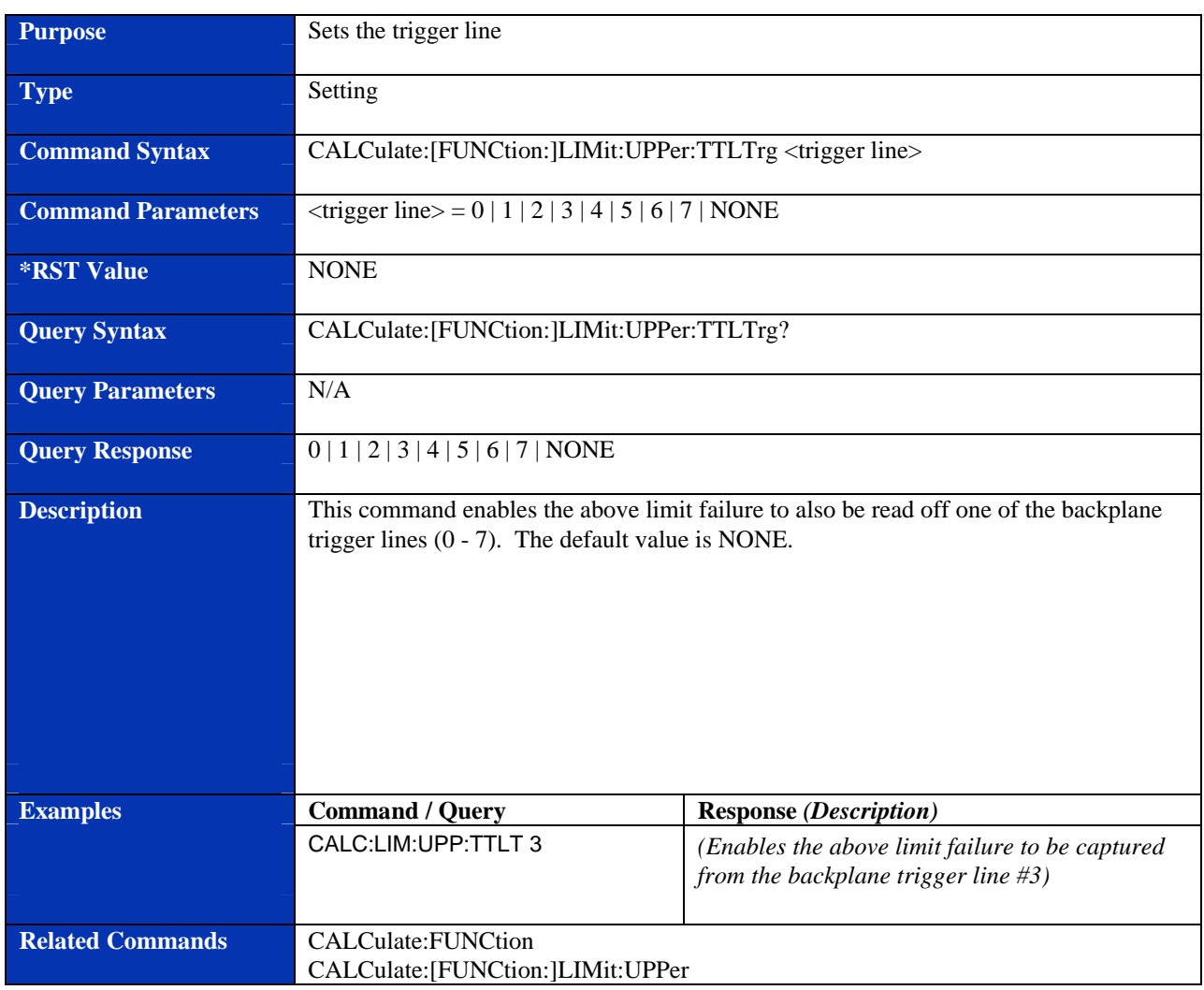

# **CALCulate:[FUNCtion:]LIMit:UPPer:TTLTrg**

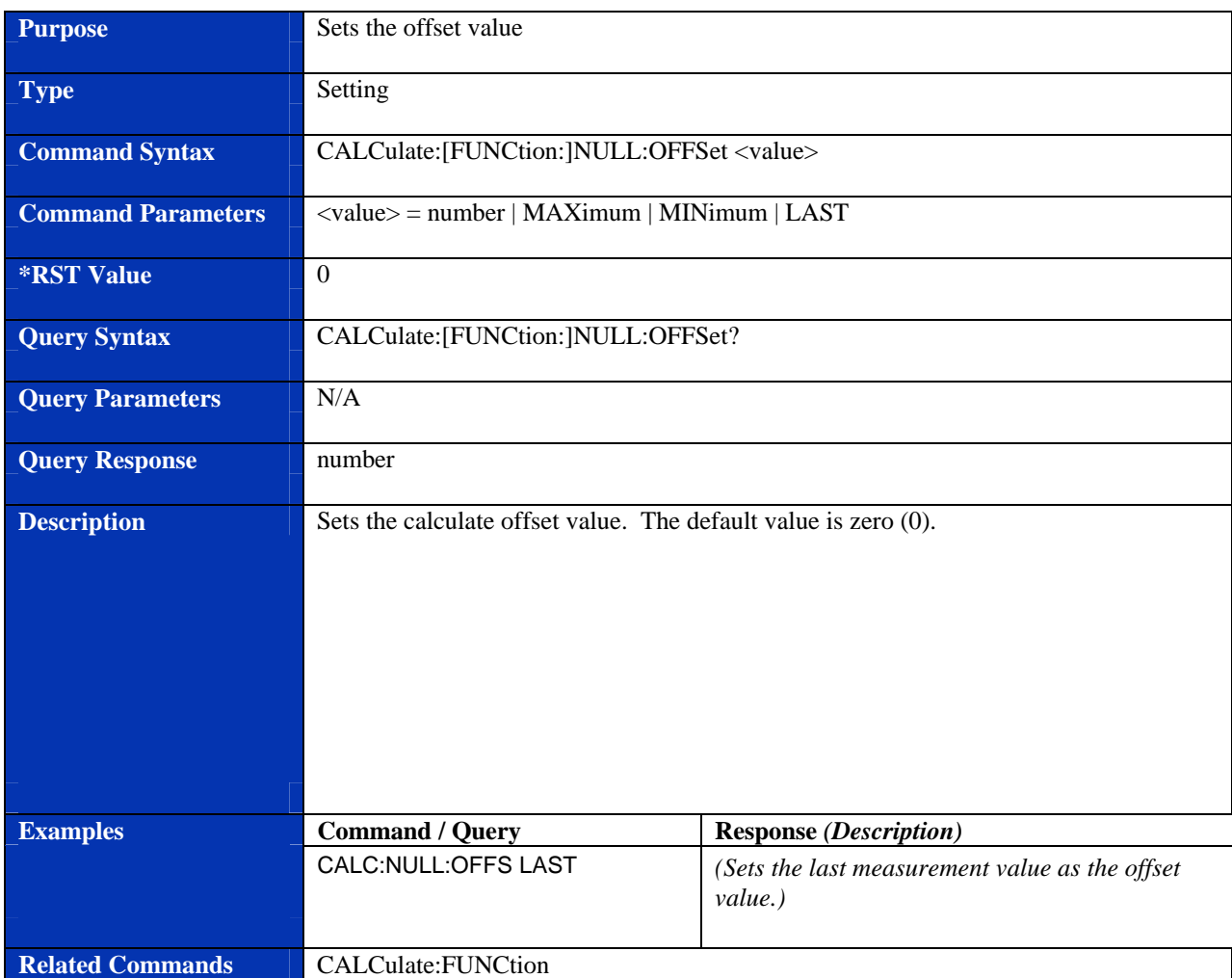

# **CALCulate:[FUNCtion:]NULL:OFFSet**

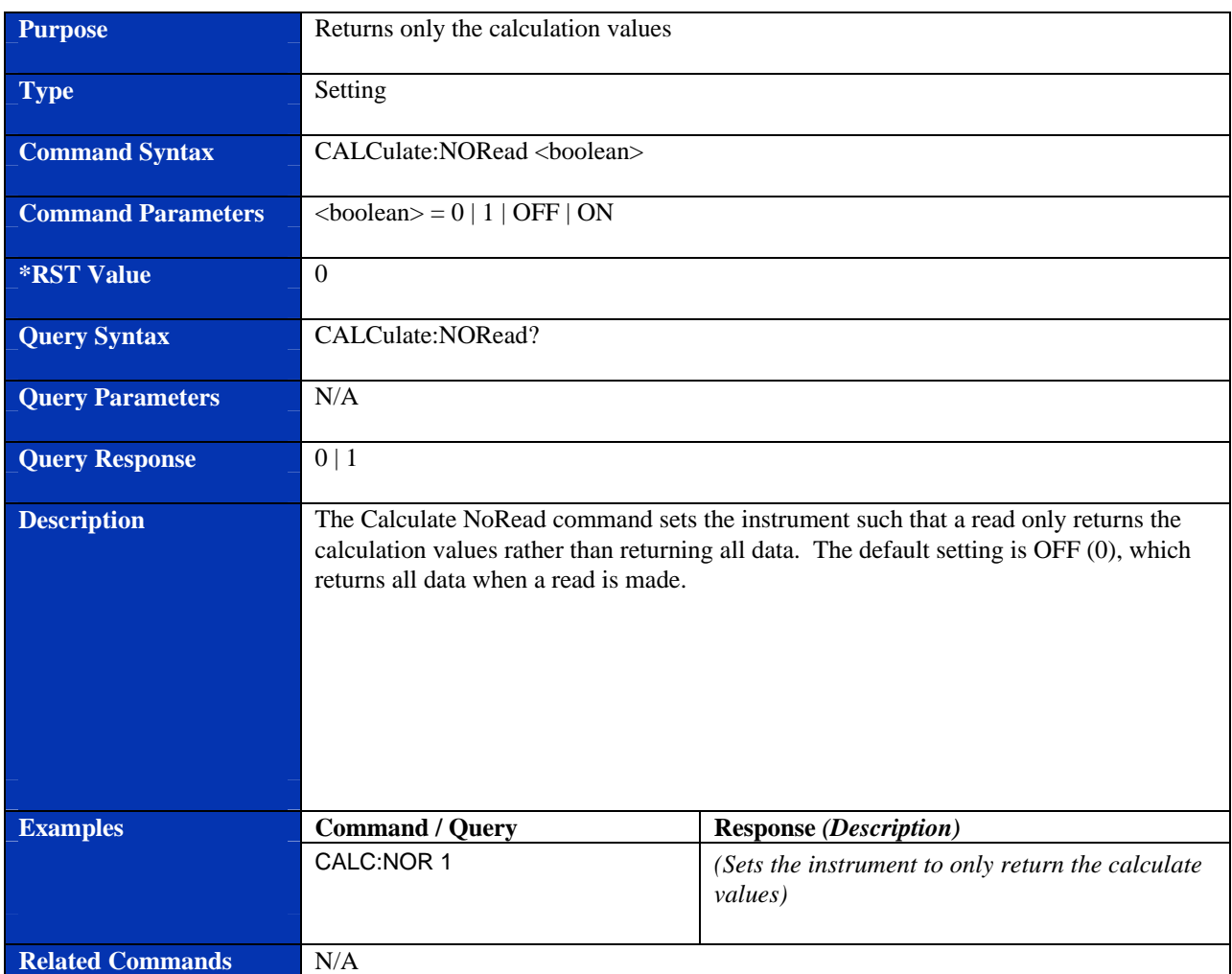

### **CALCulate:NORead**

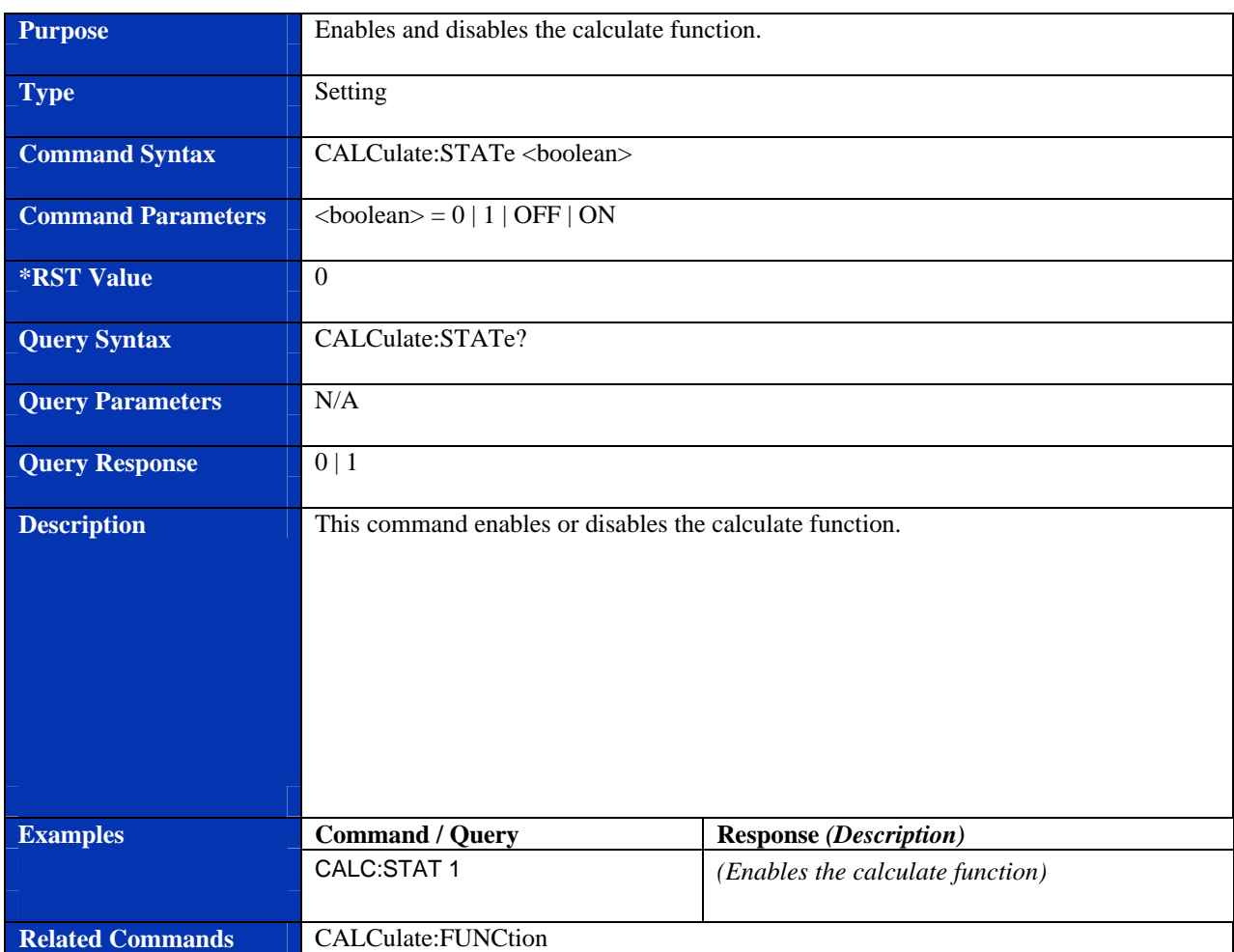

### **CALCulate:STATe**

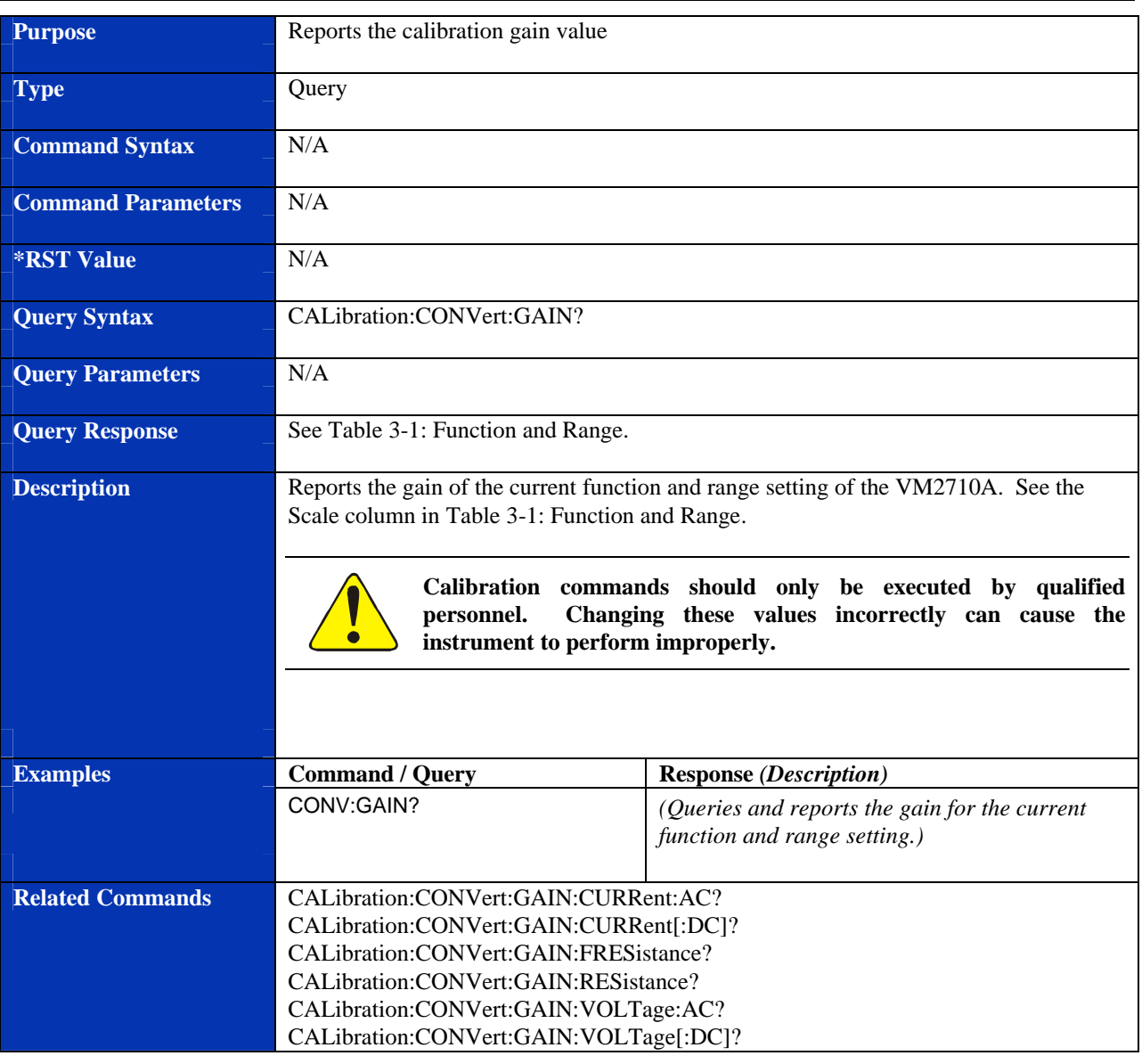

### **CALibration:CONVert:GAIN?**

### **CALibration:CONVert:GAIN:CURRent:AC?**

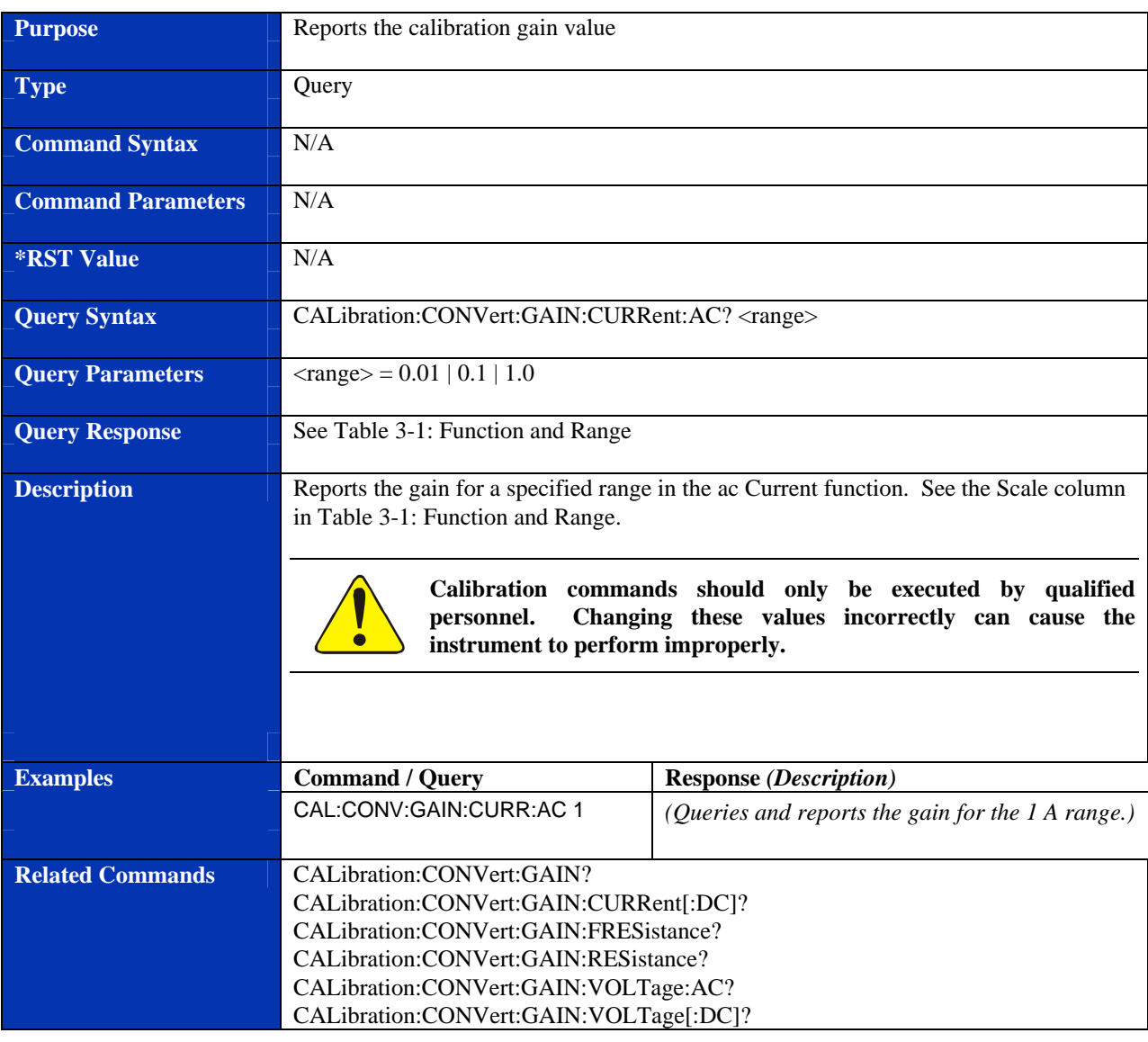

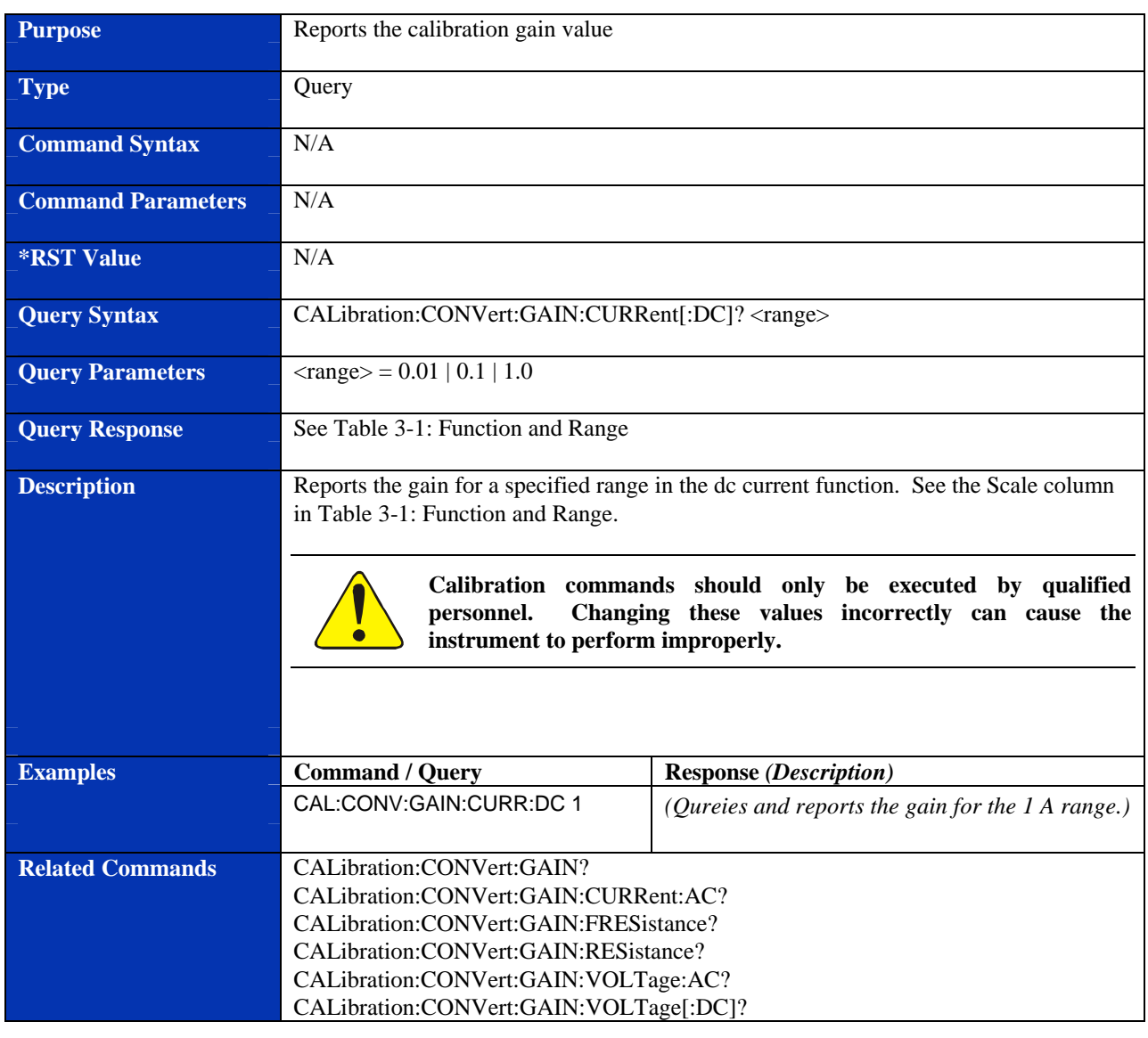

# **CALibration:CONVert:GAIN:CURRent[:DC]?**

### **CALibration:CONVert:GAIN:FRESistance?**

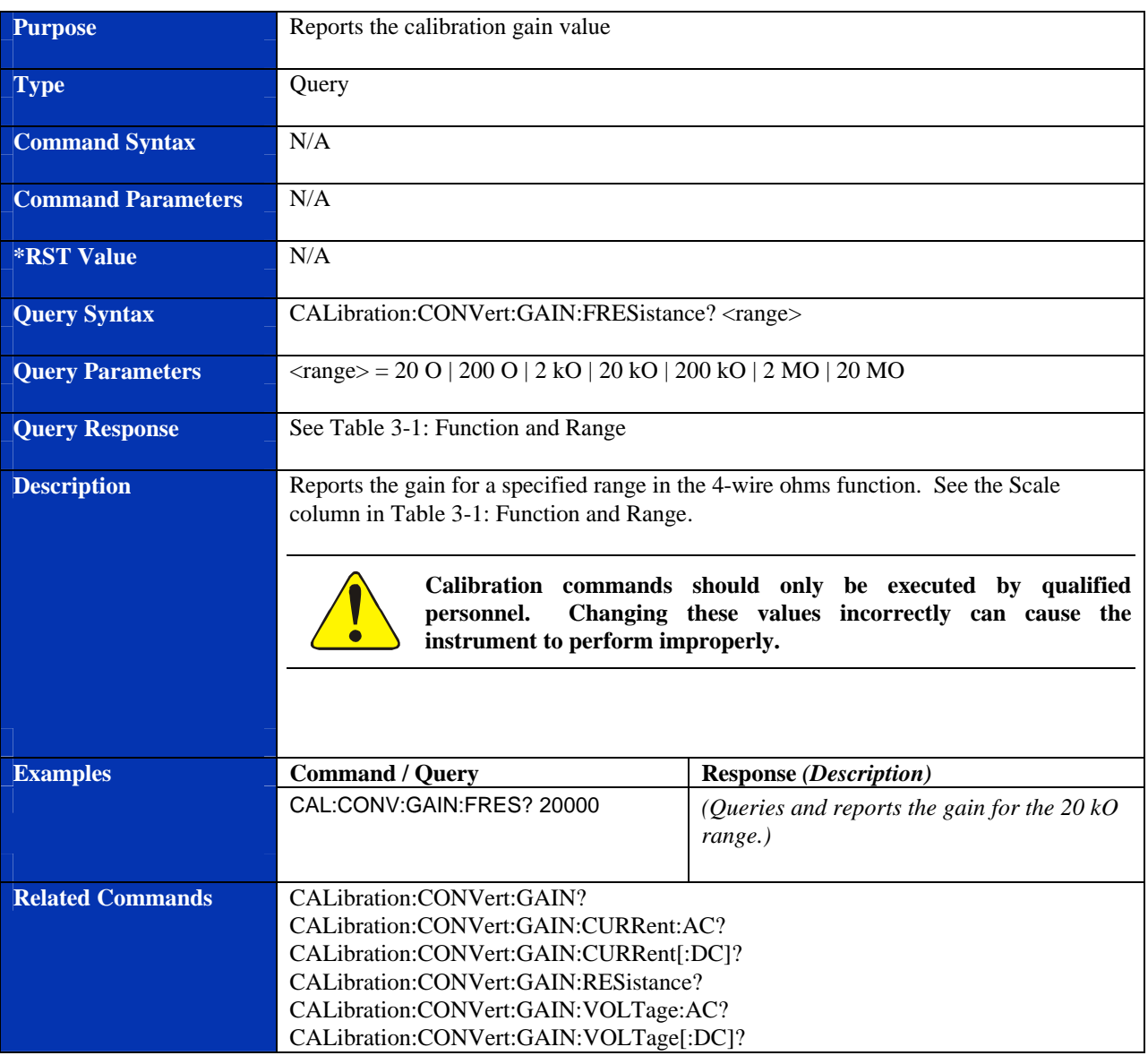

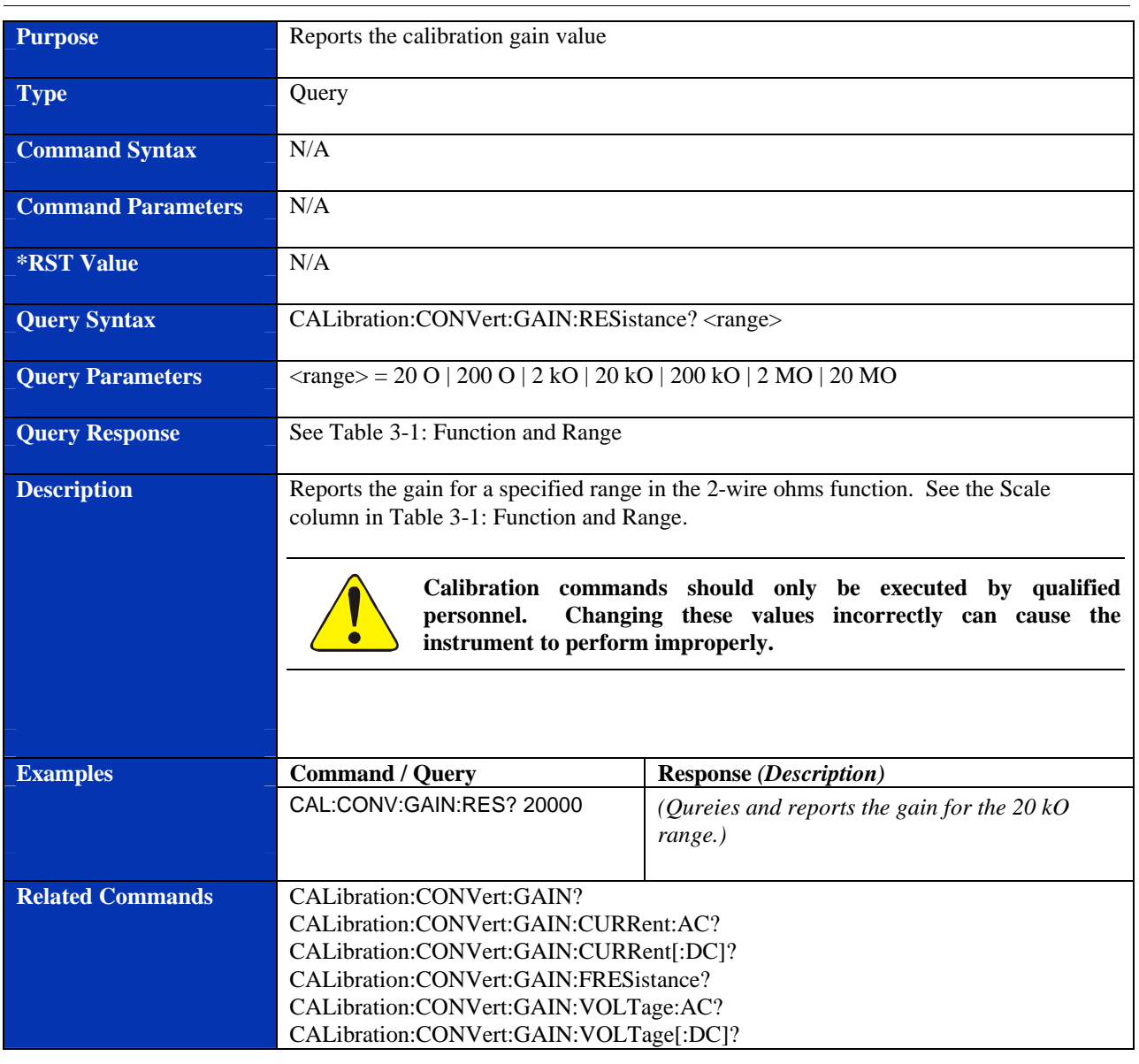

# **CALibration:CONVert:GAIN:RESistance?**

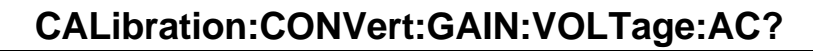

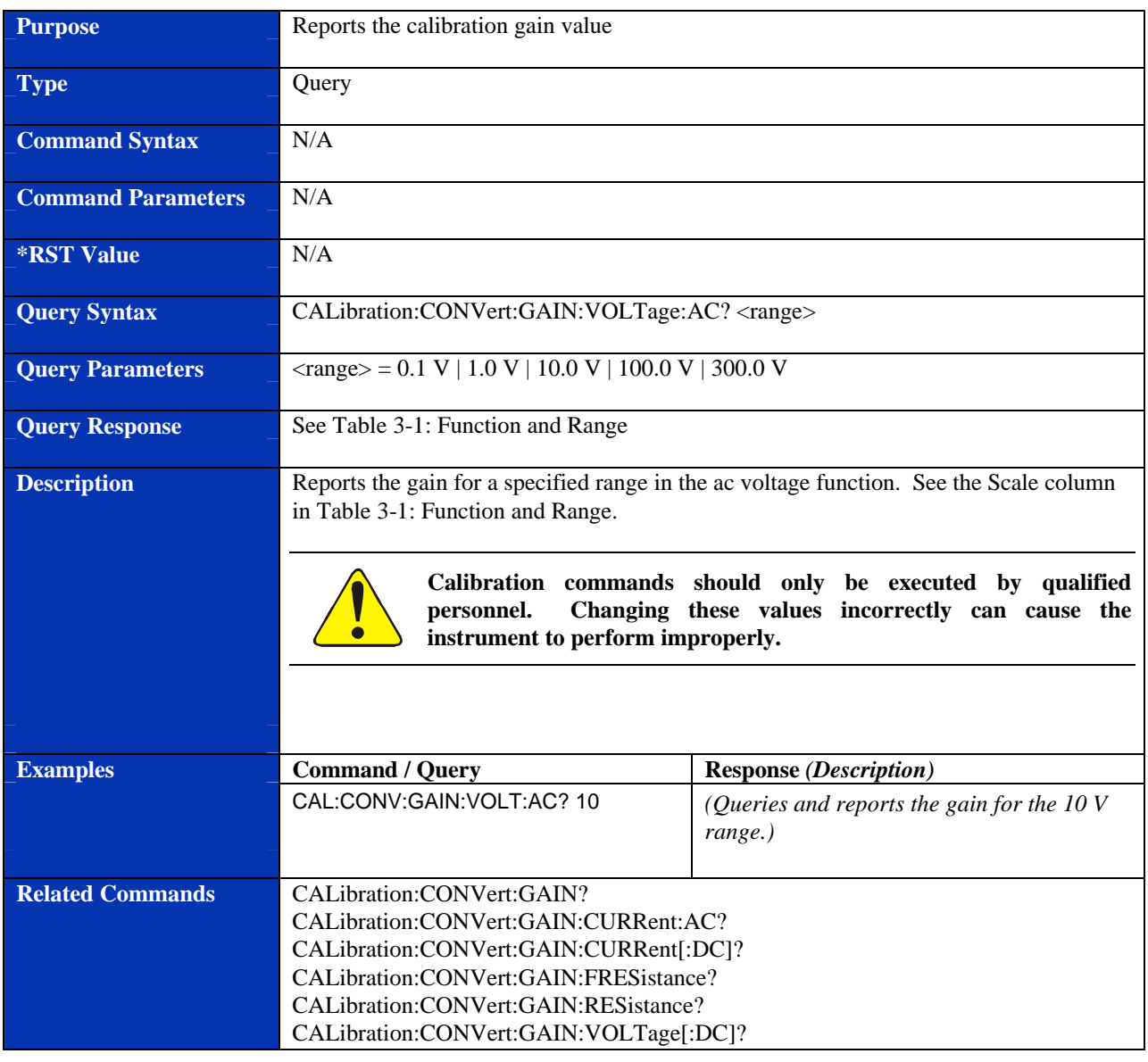

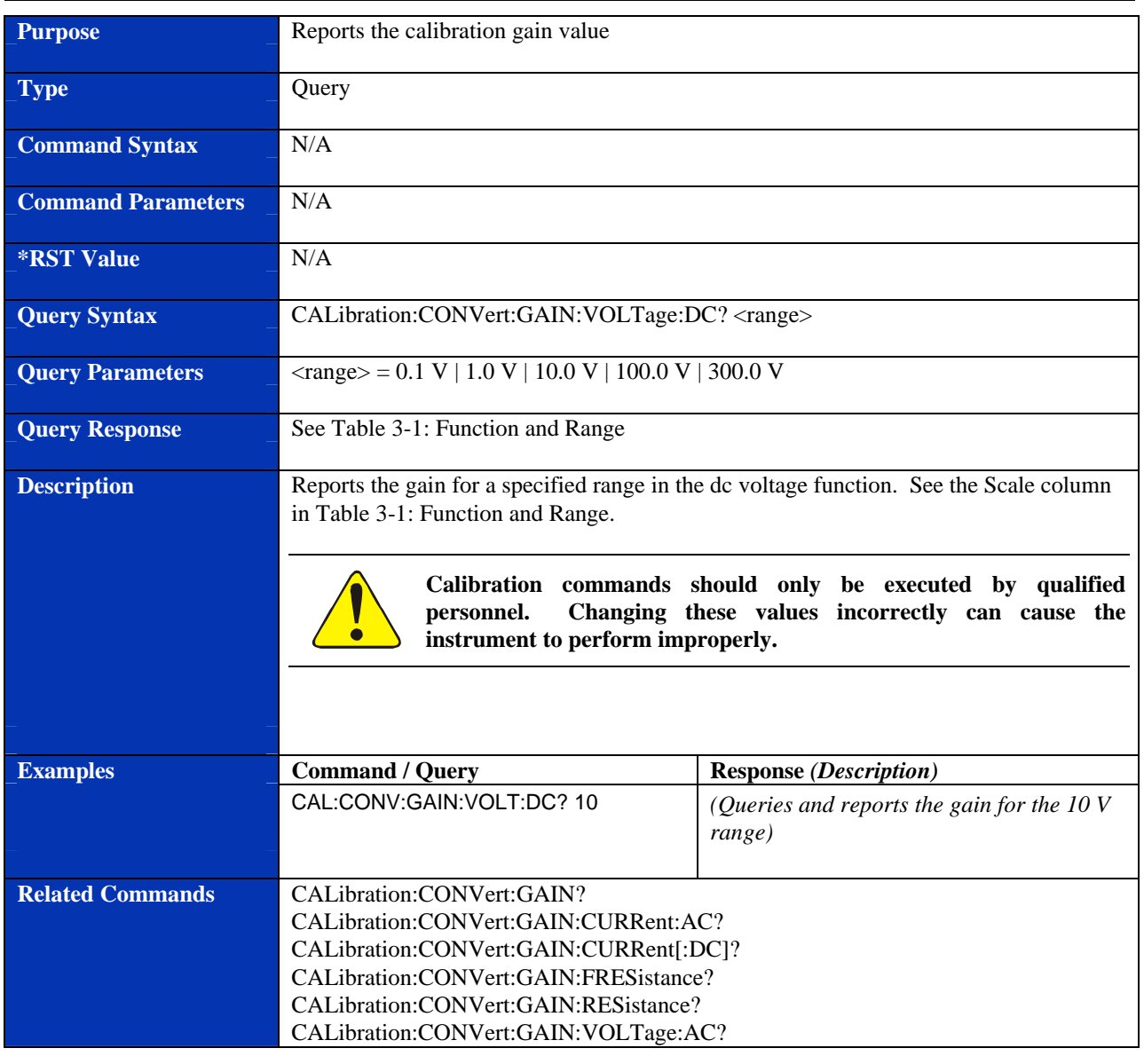

# **CALibration:CONVert:GAIN:VOLTage[:DC]?**

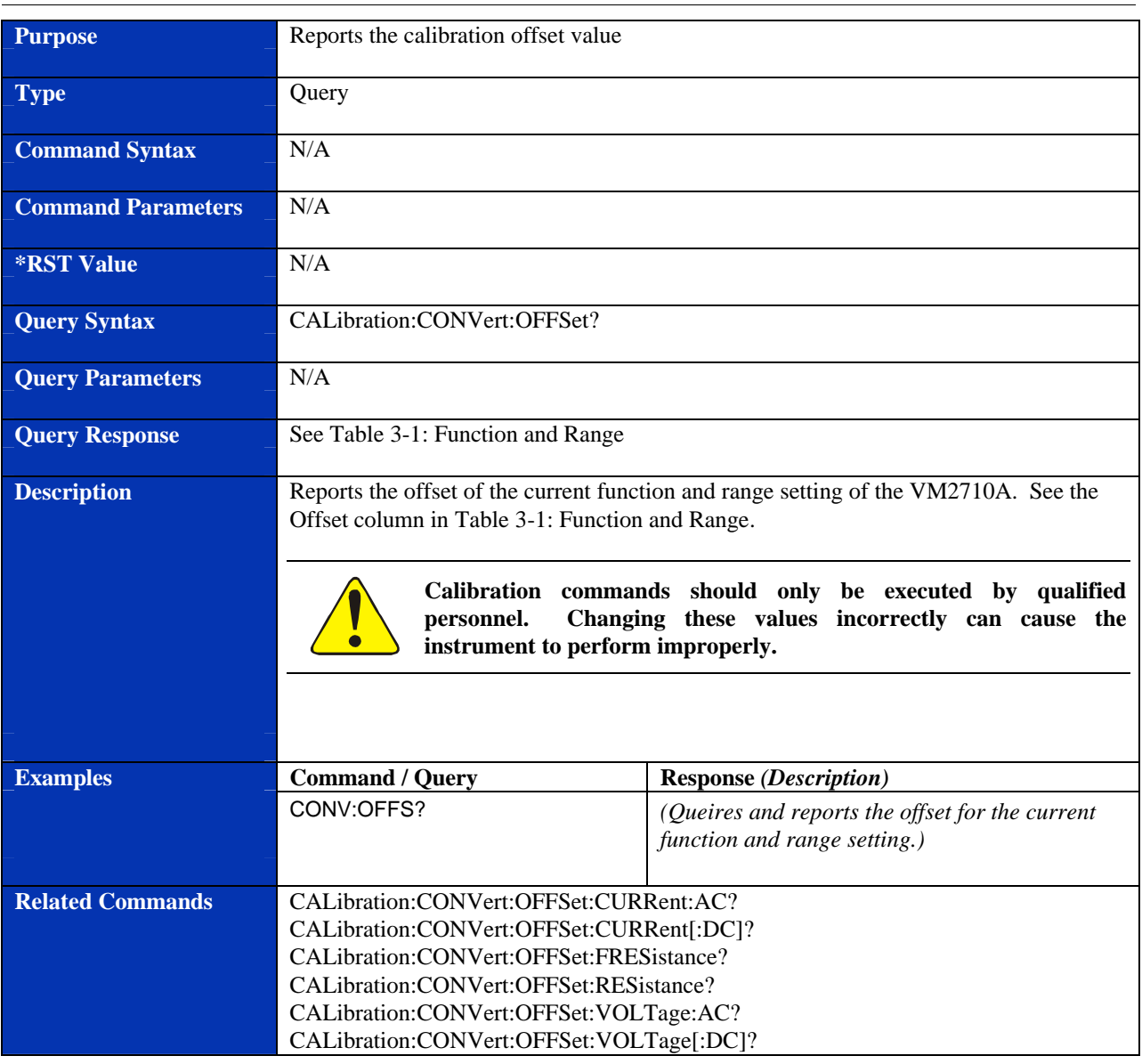

### **CALibration:CONVert:OFFSet?**

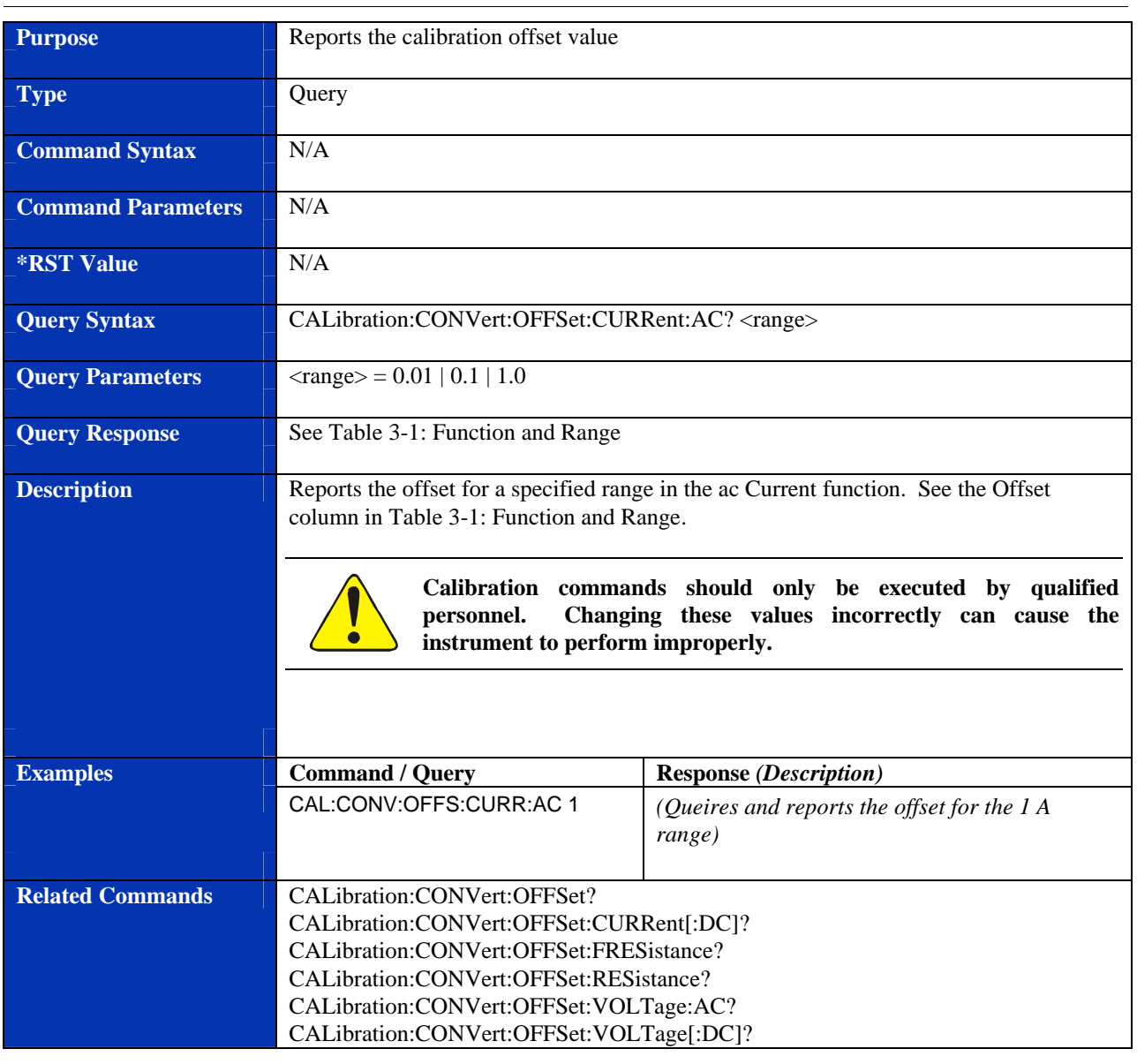

# **CALibration:CONVert:OFFSet:CURRent:AC?**

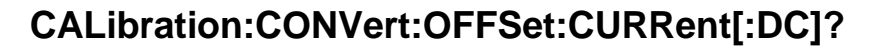

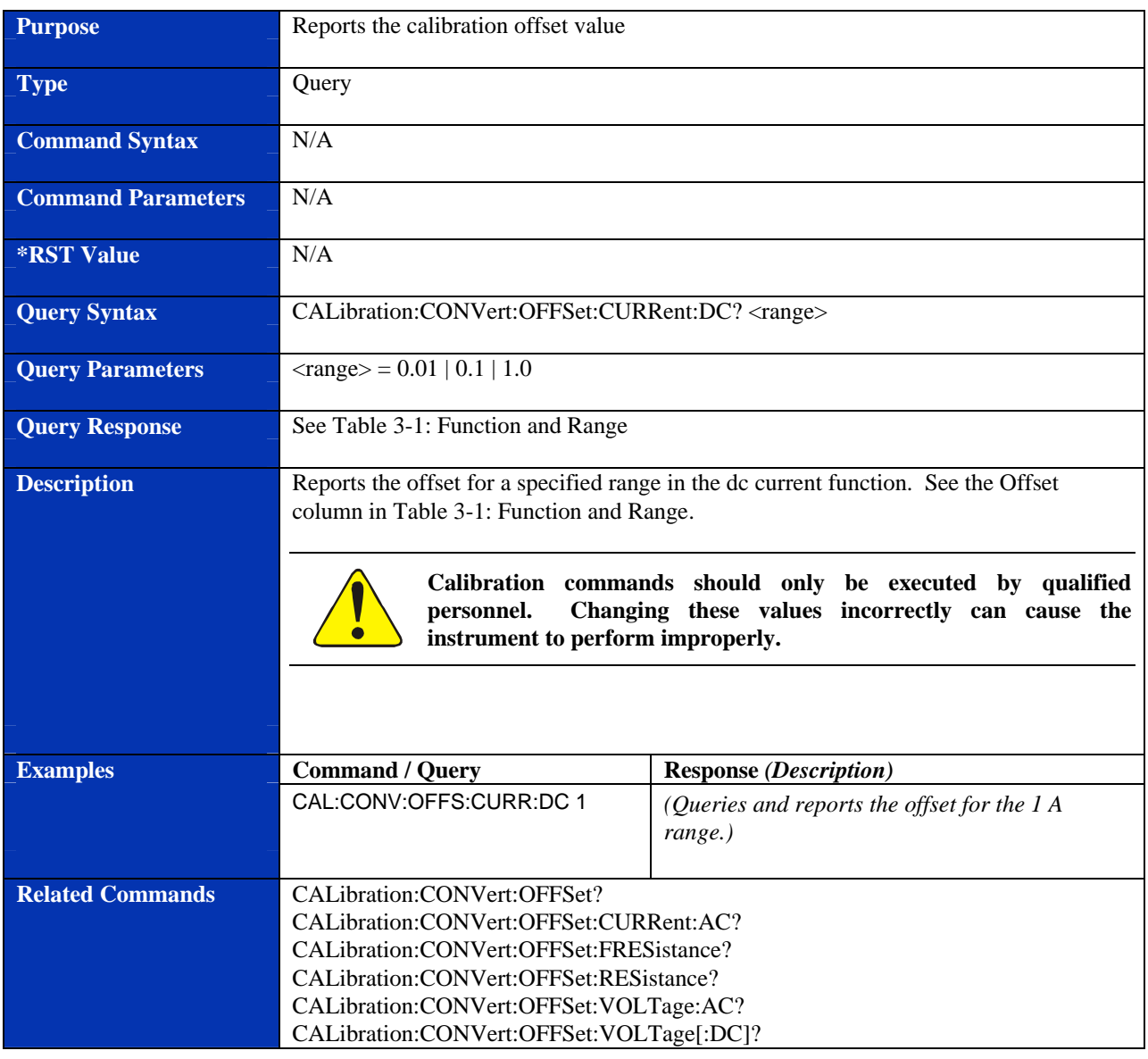

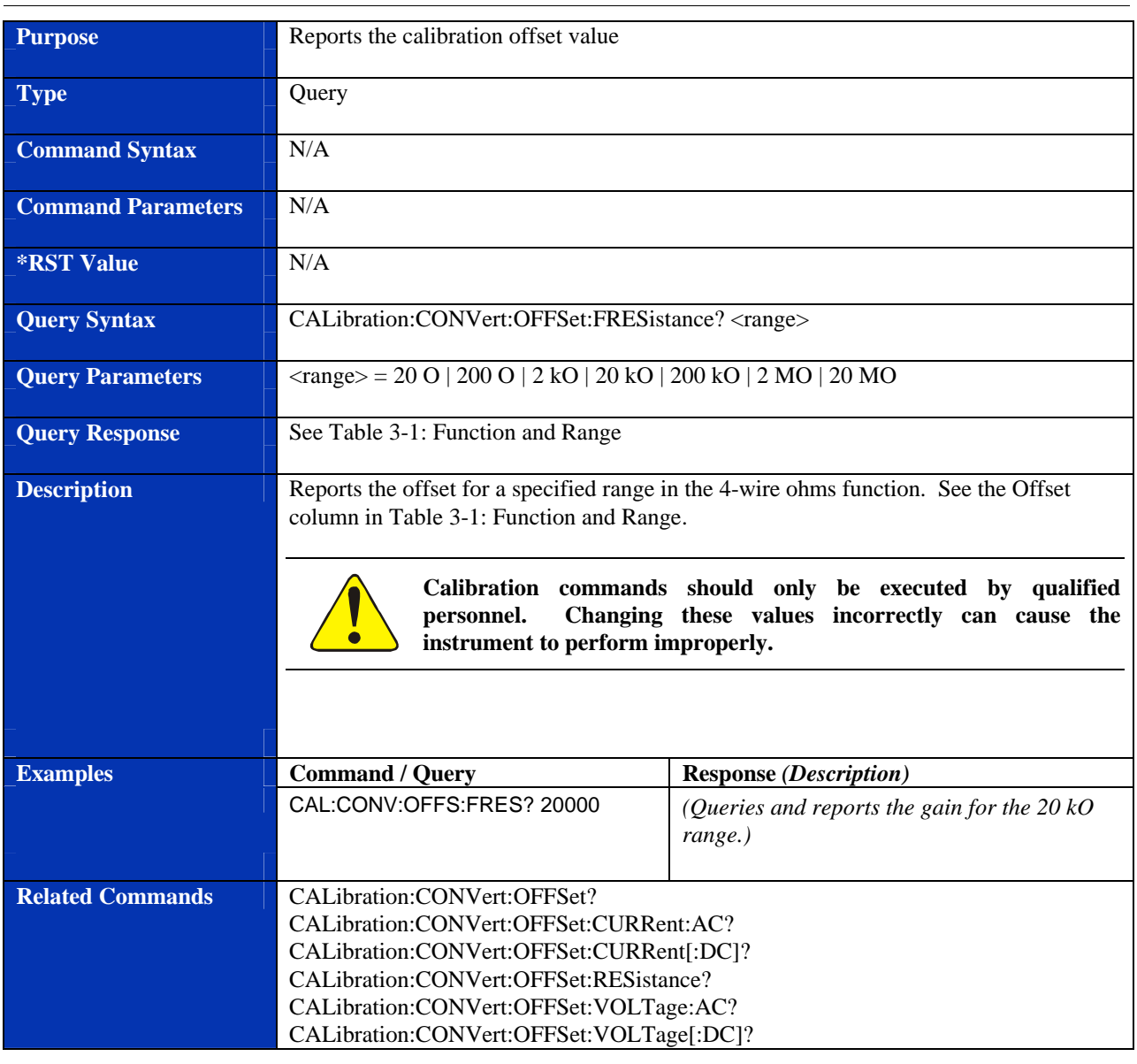

# **CALibration:CONVert:OFFSet:FRESistance?**

# **CALibration:CONVert:OFFSet:RESistance?**

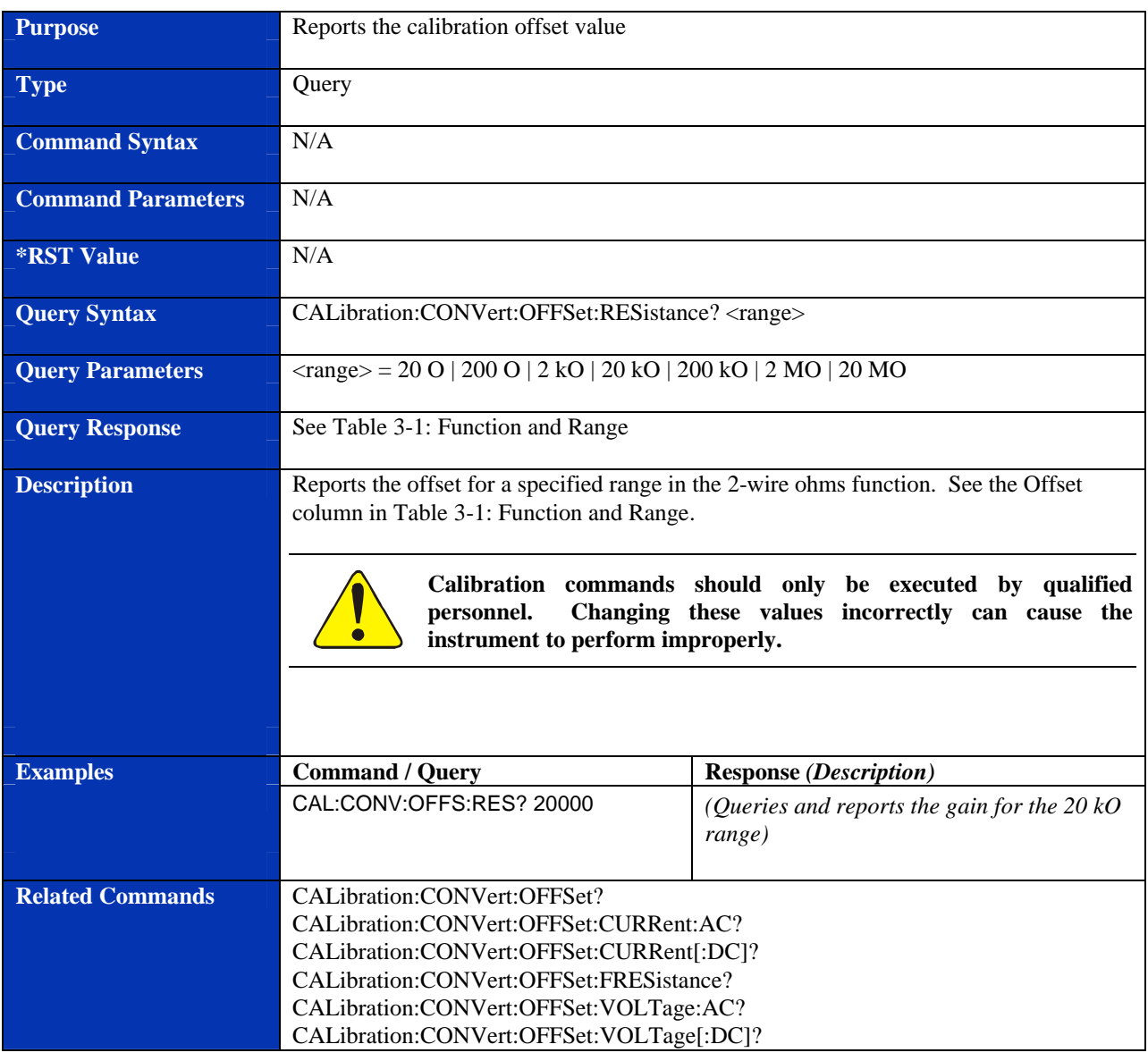

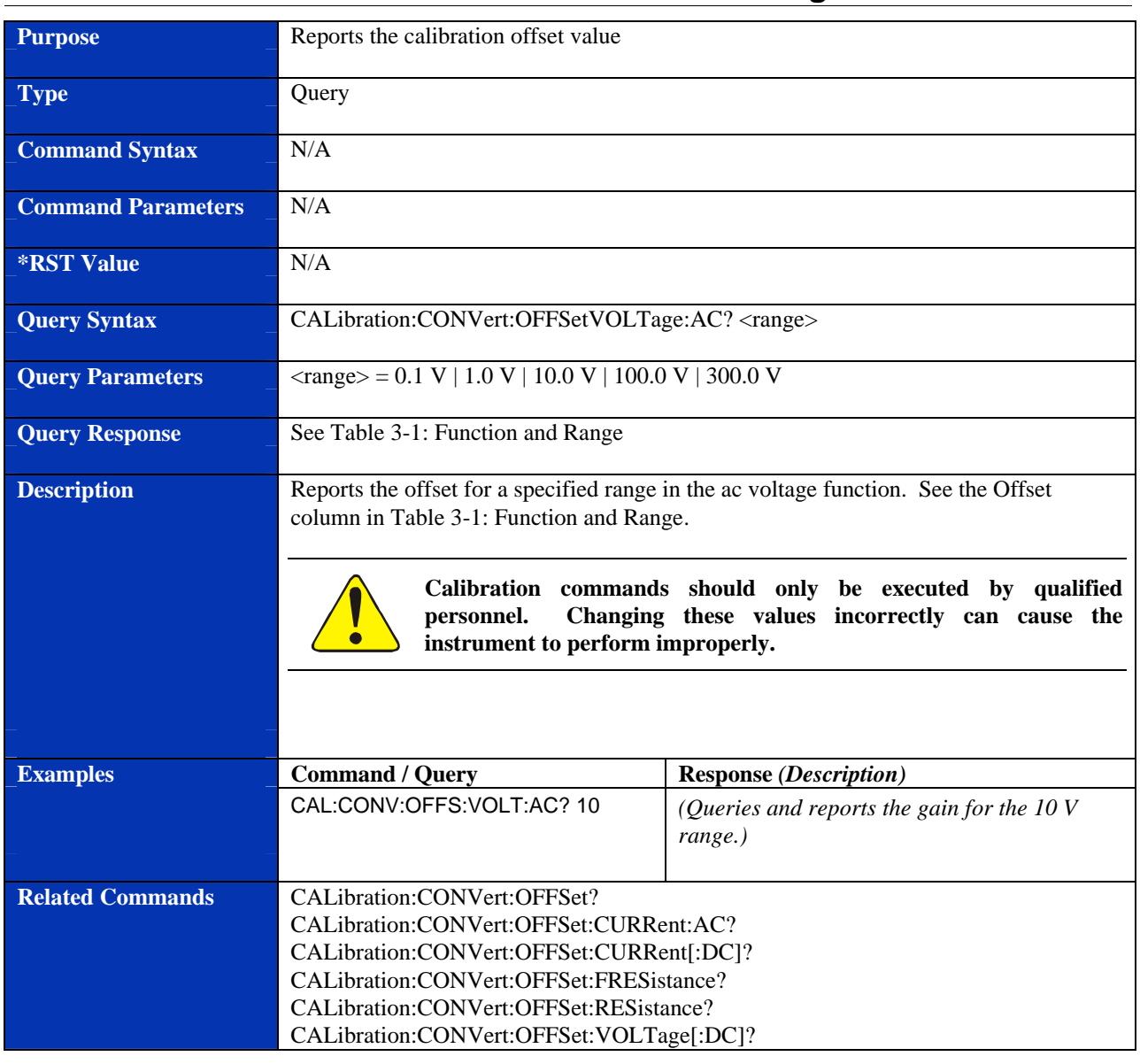

### **CALibration:CONVert:OFFSet:VOLTage:AC?**

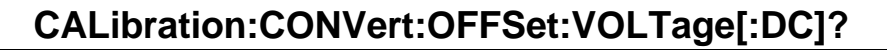

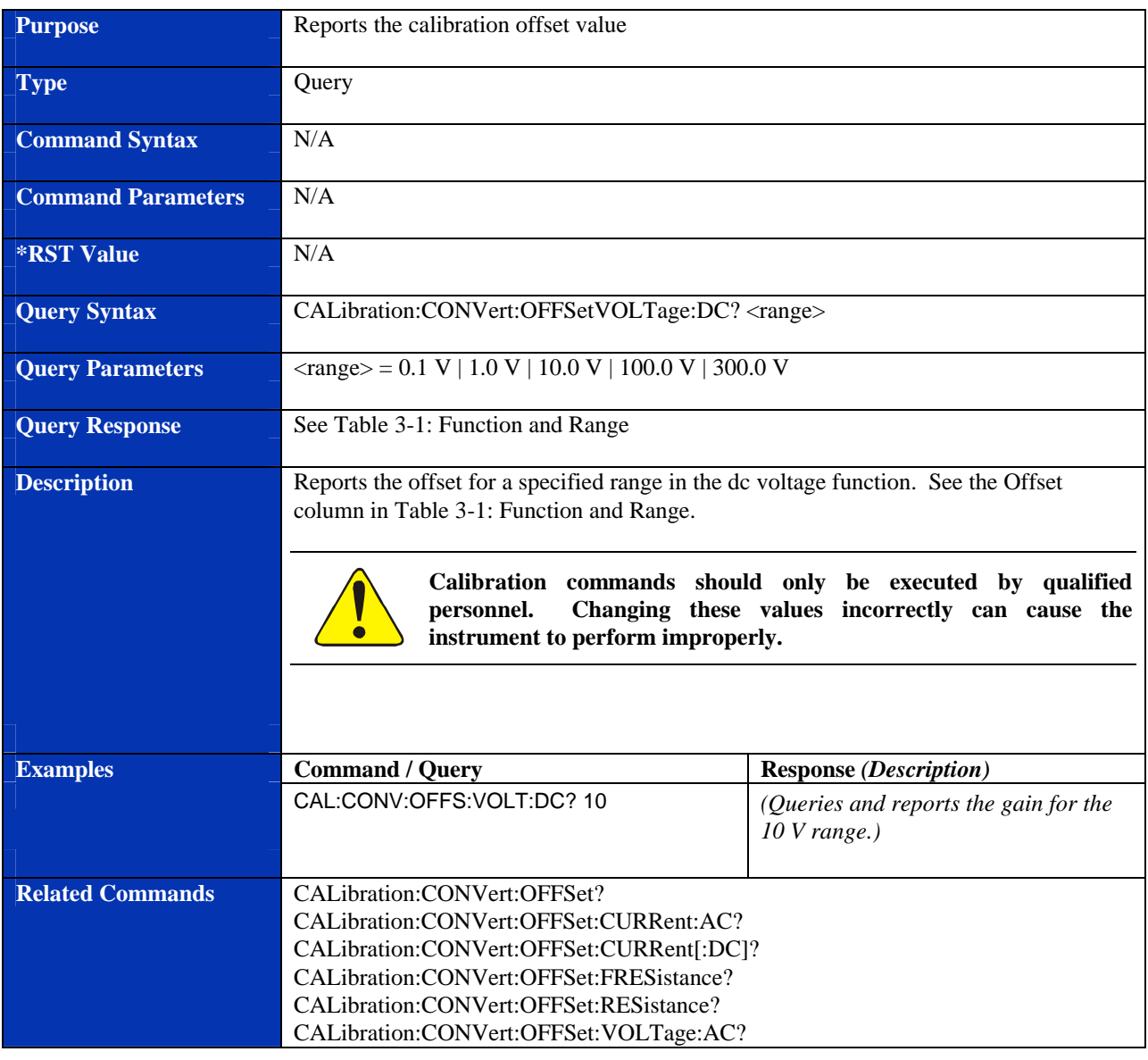

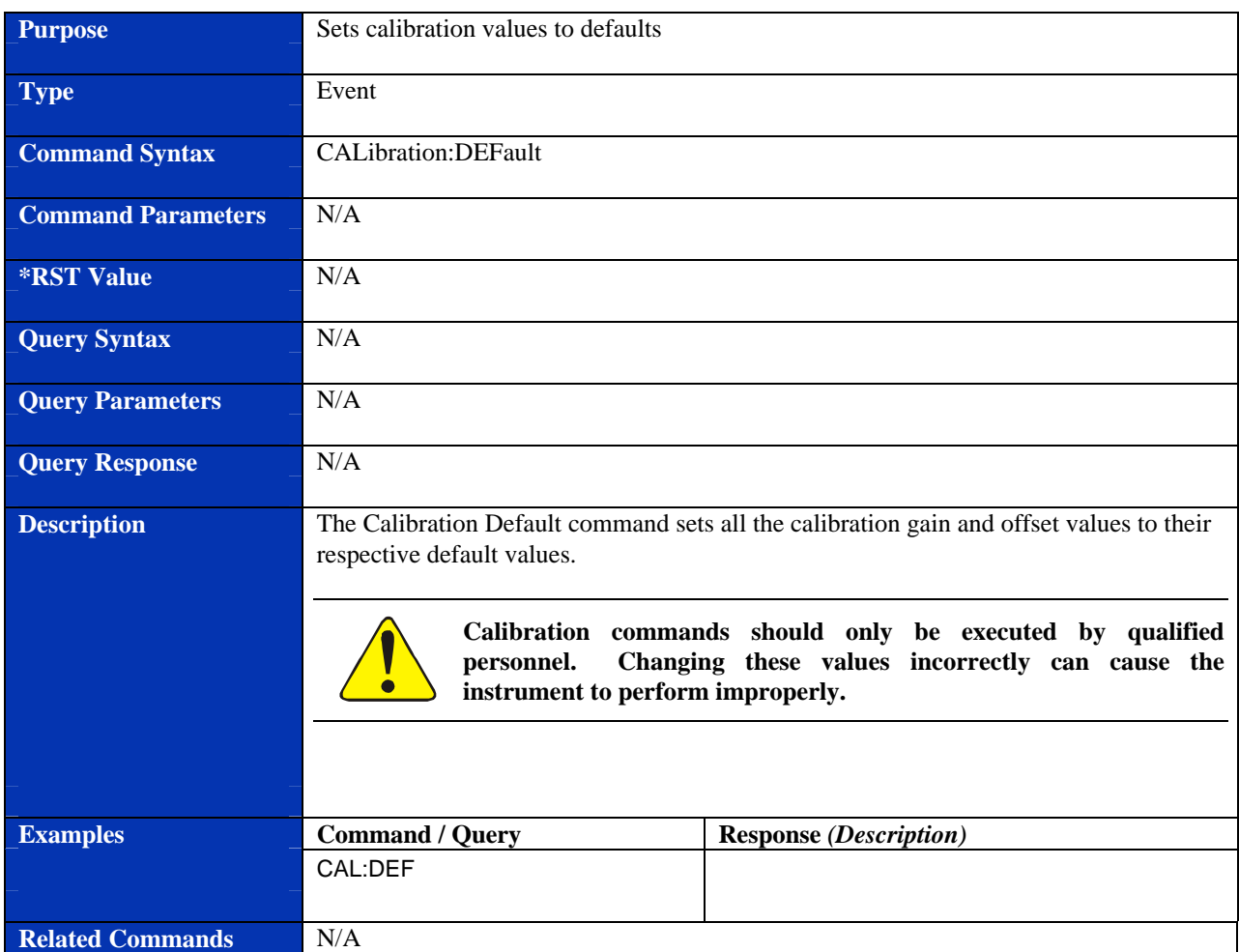

# **CALibration:DEFault**

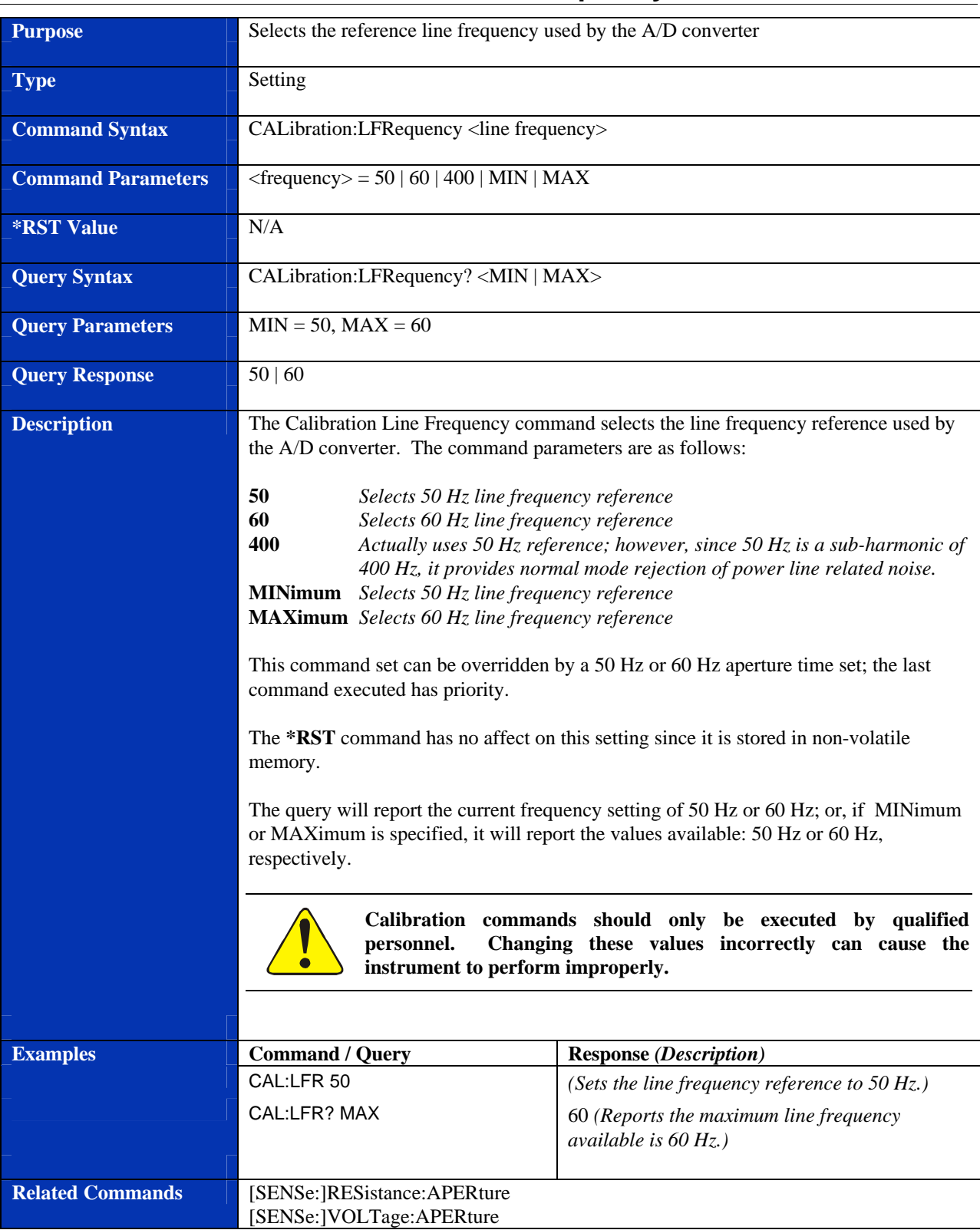

### **CALibration:LFRequency**

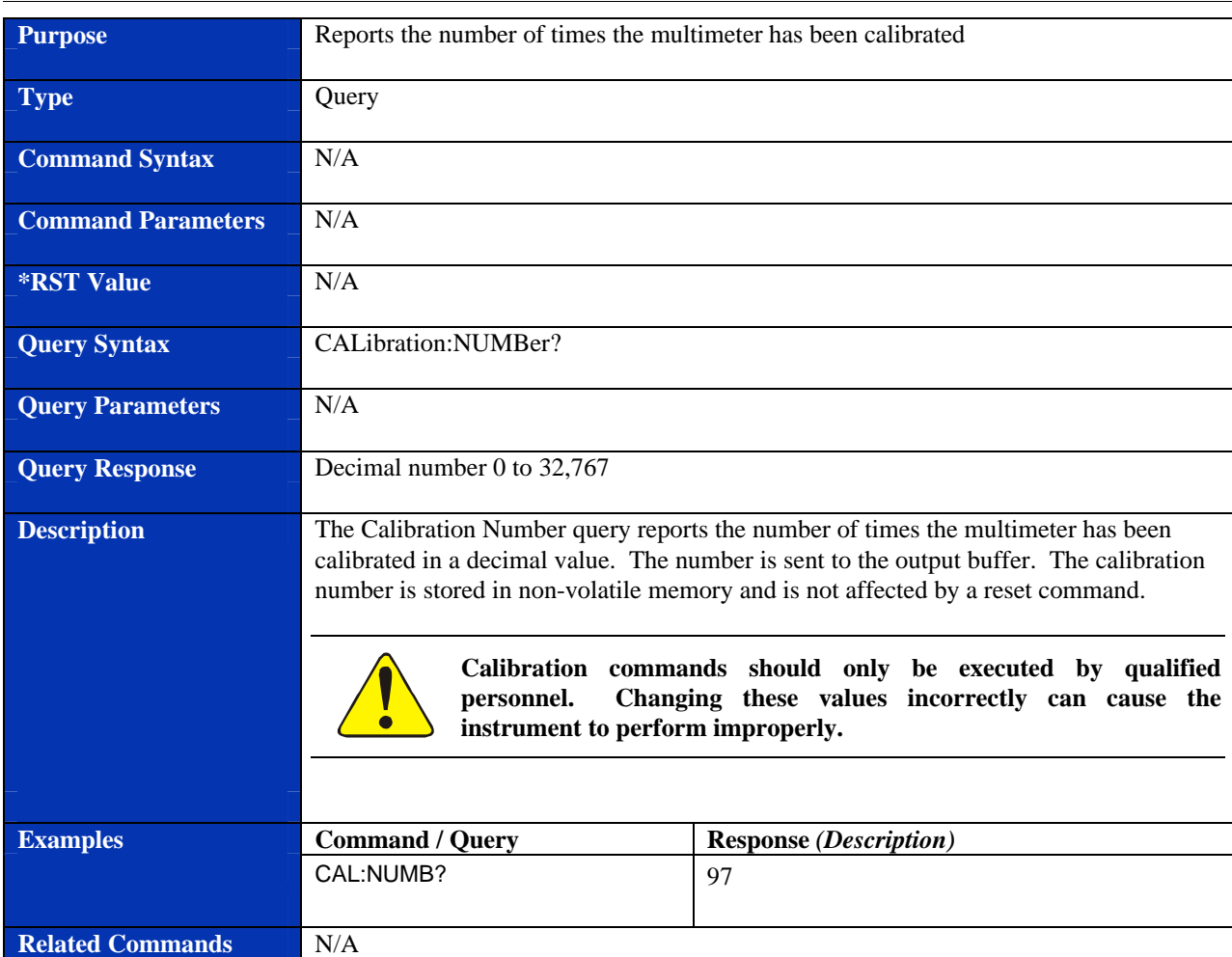

### **CALibration:NUMBer?**

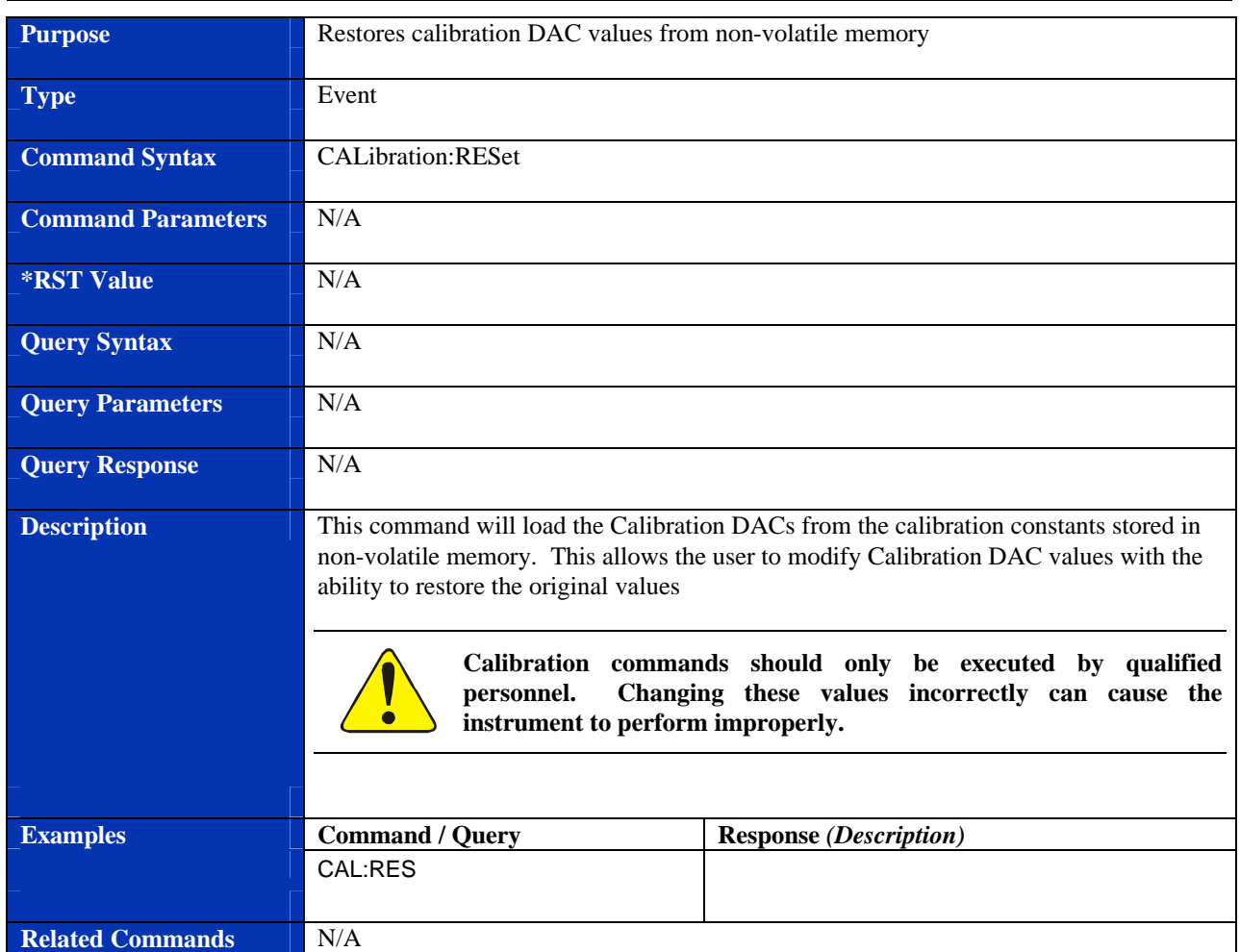

#### **CALibration:RESet**

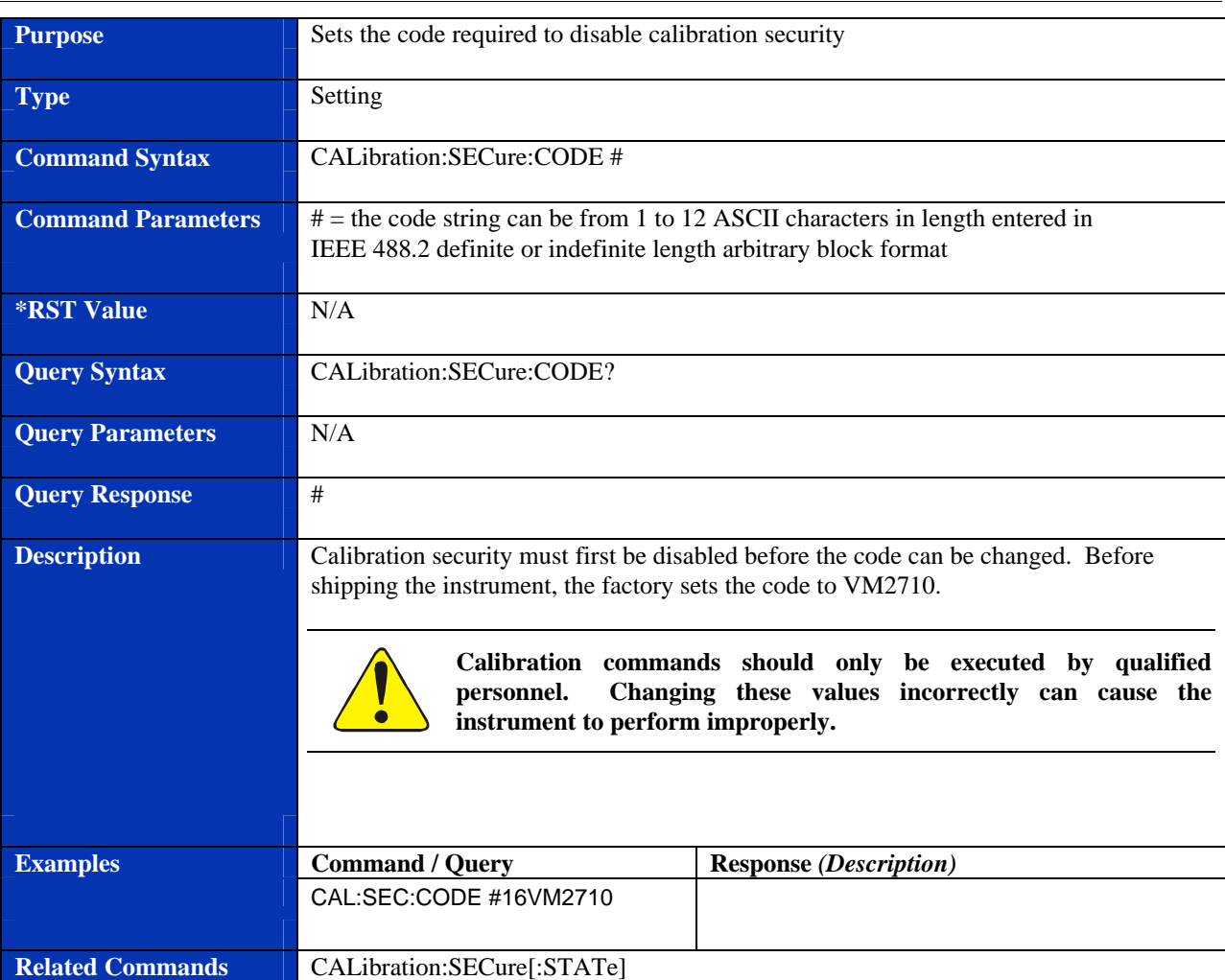

### **CALibration:SECure:CODE**

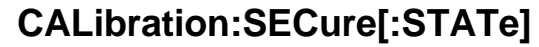

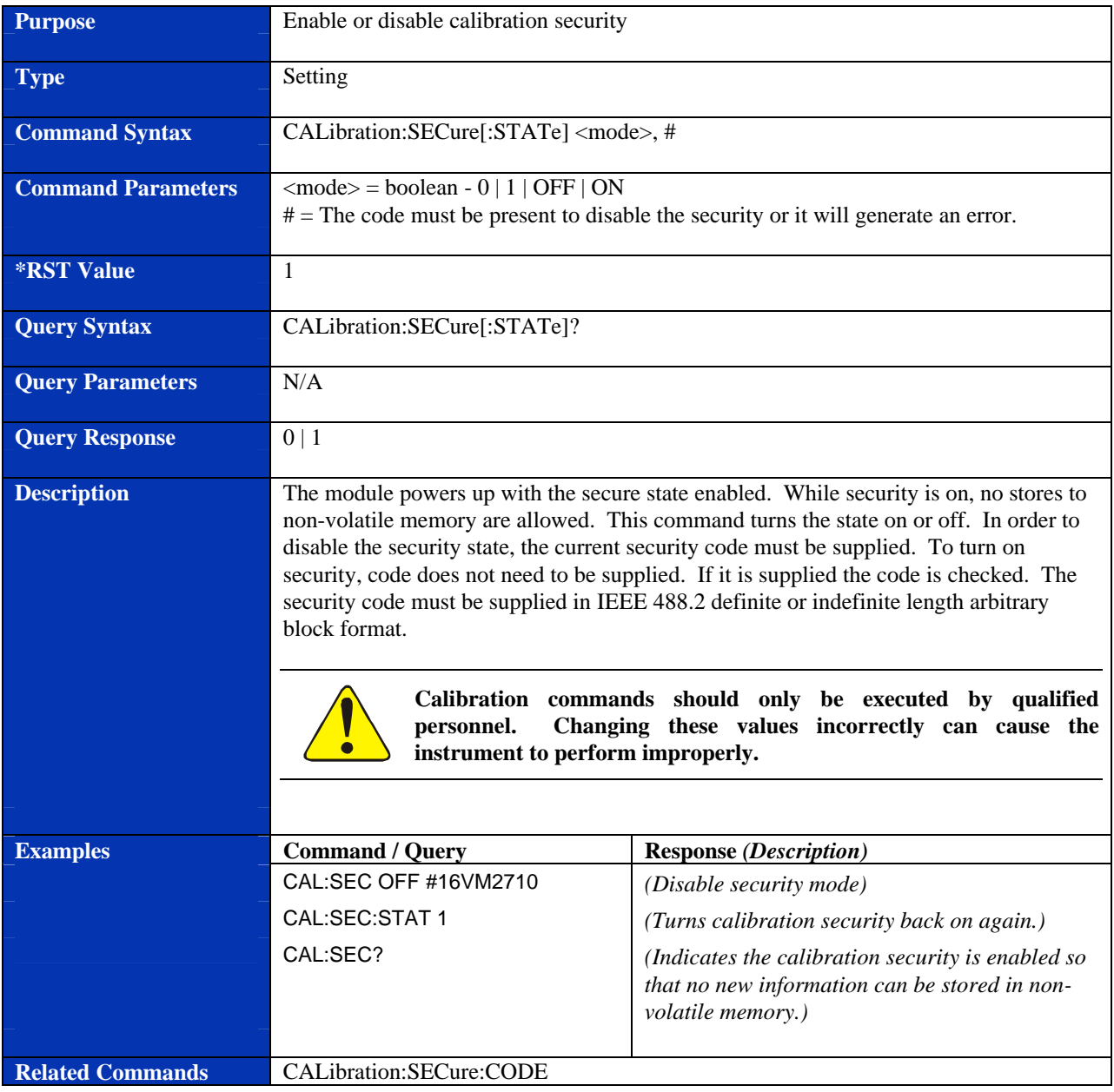

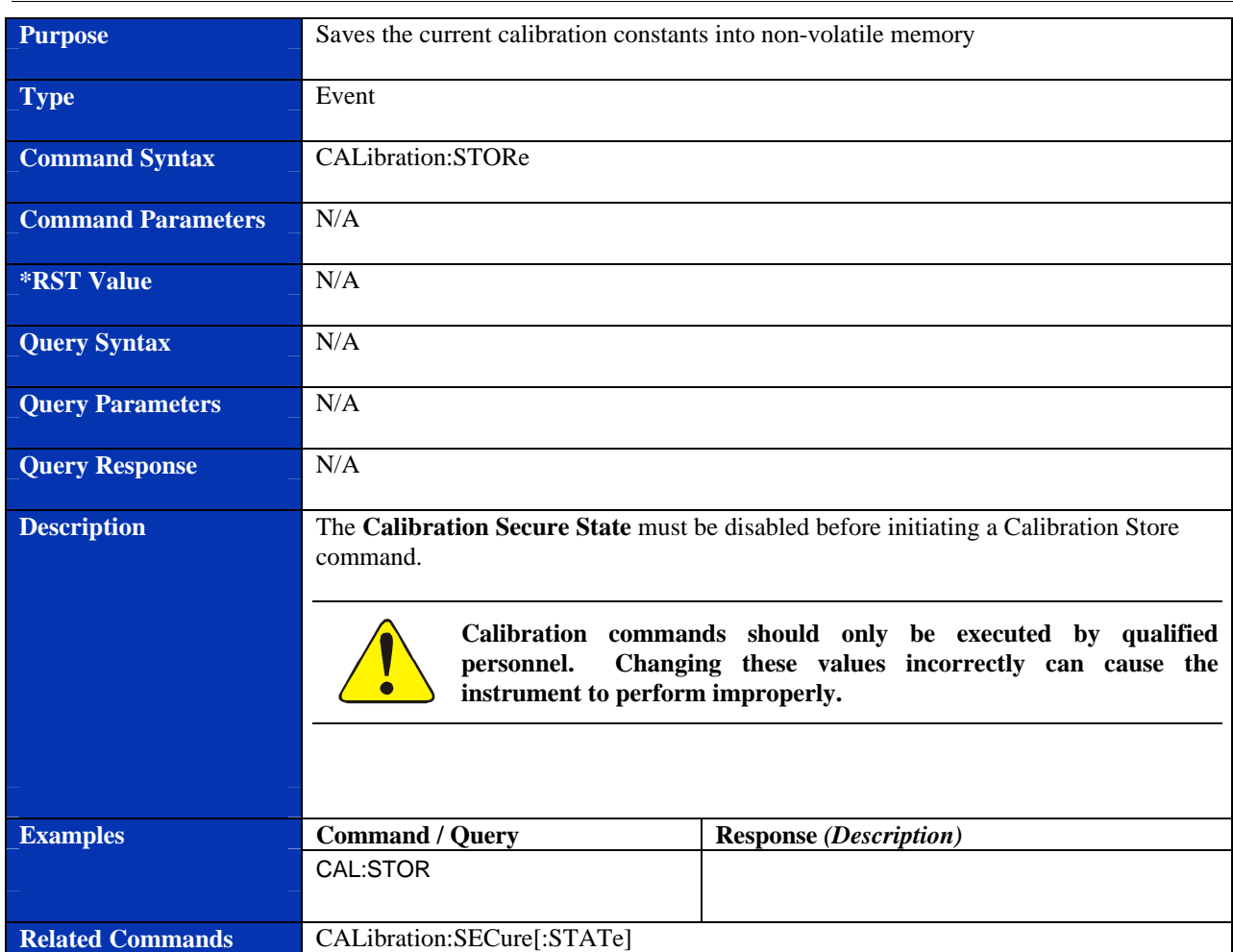

### **CALibration:STORe**

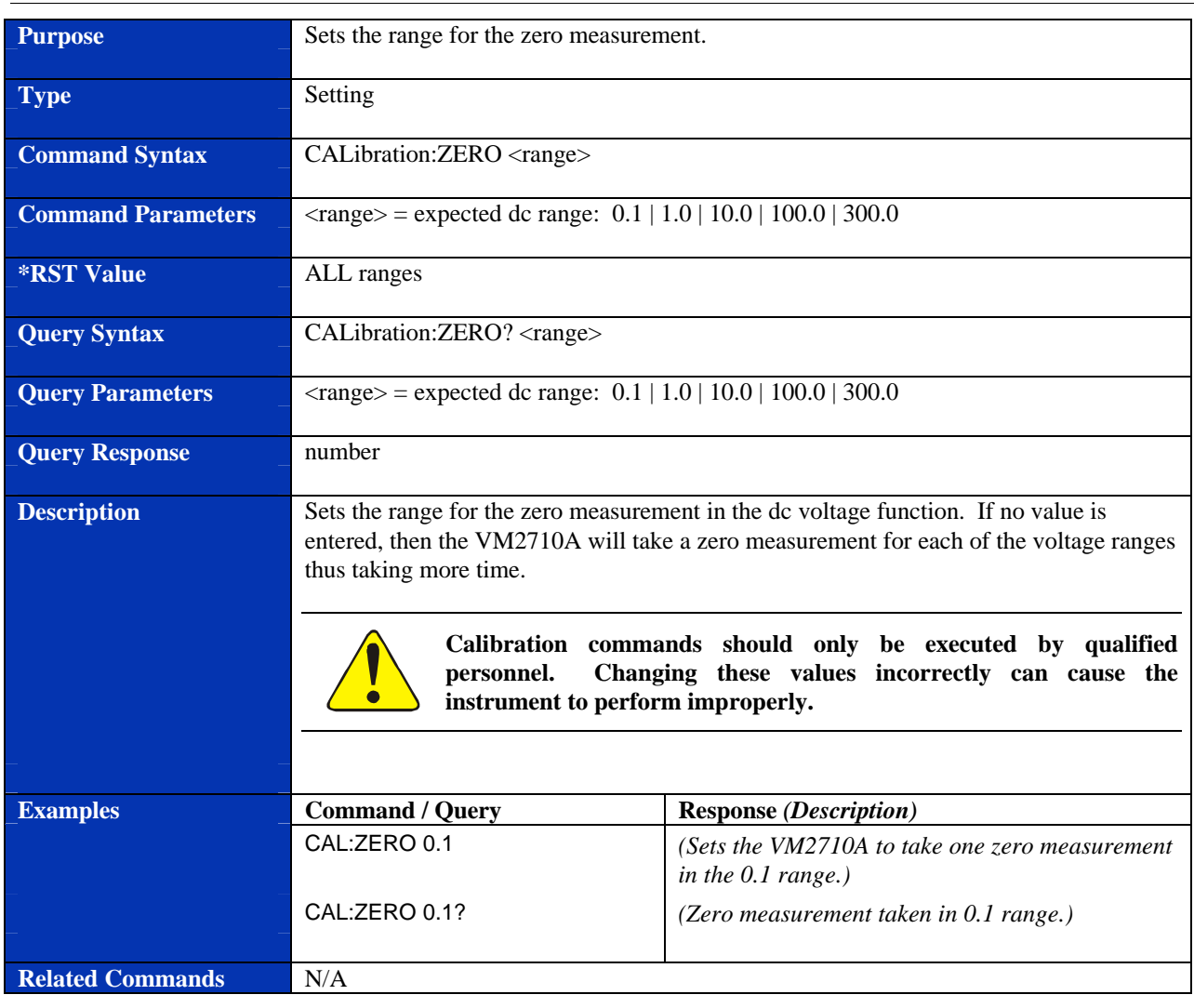

### **CALibration:ZERO**

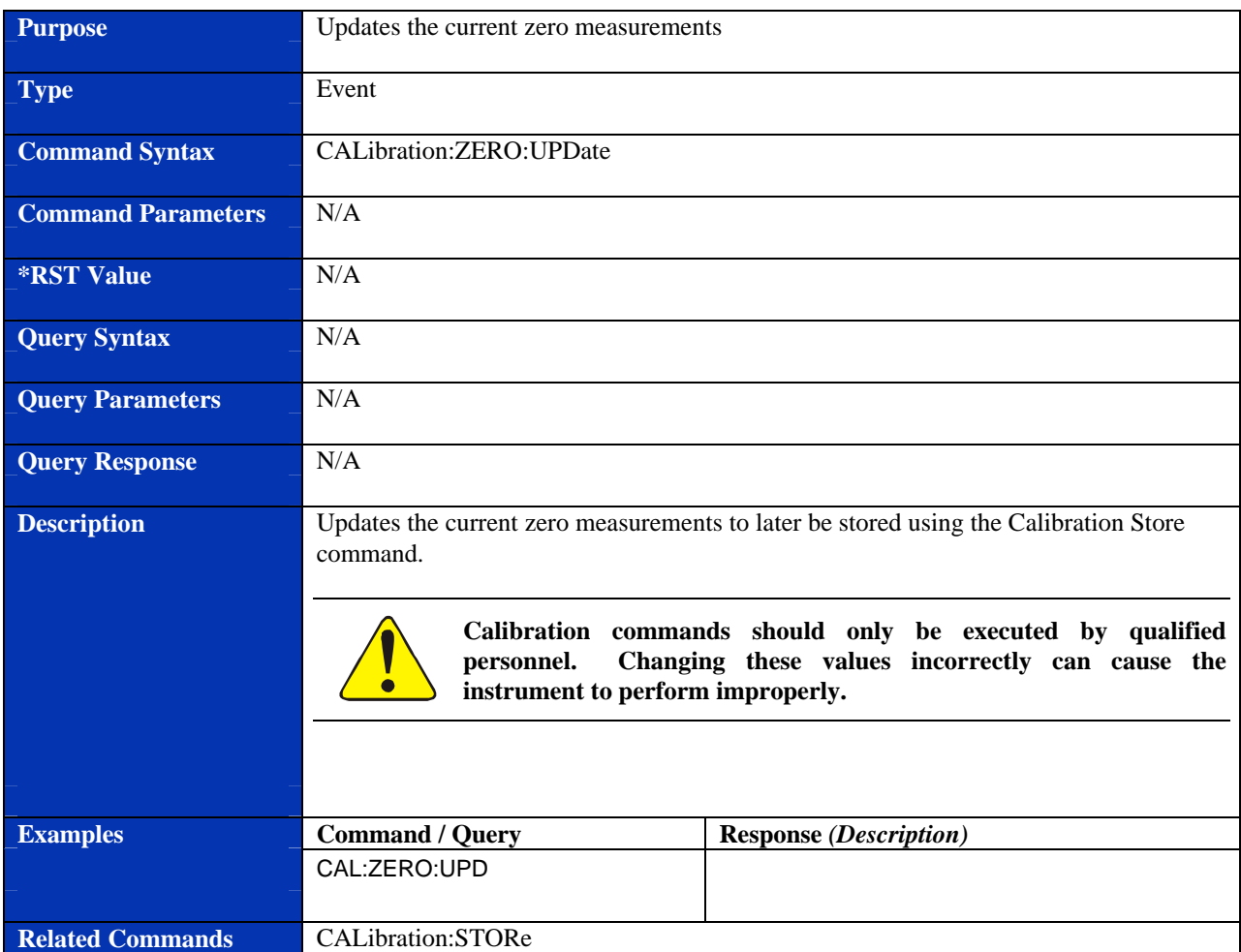

### **CALibration:ZERO:UPDate**

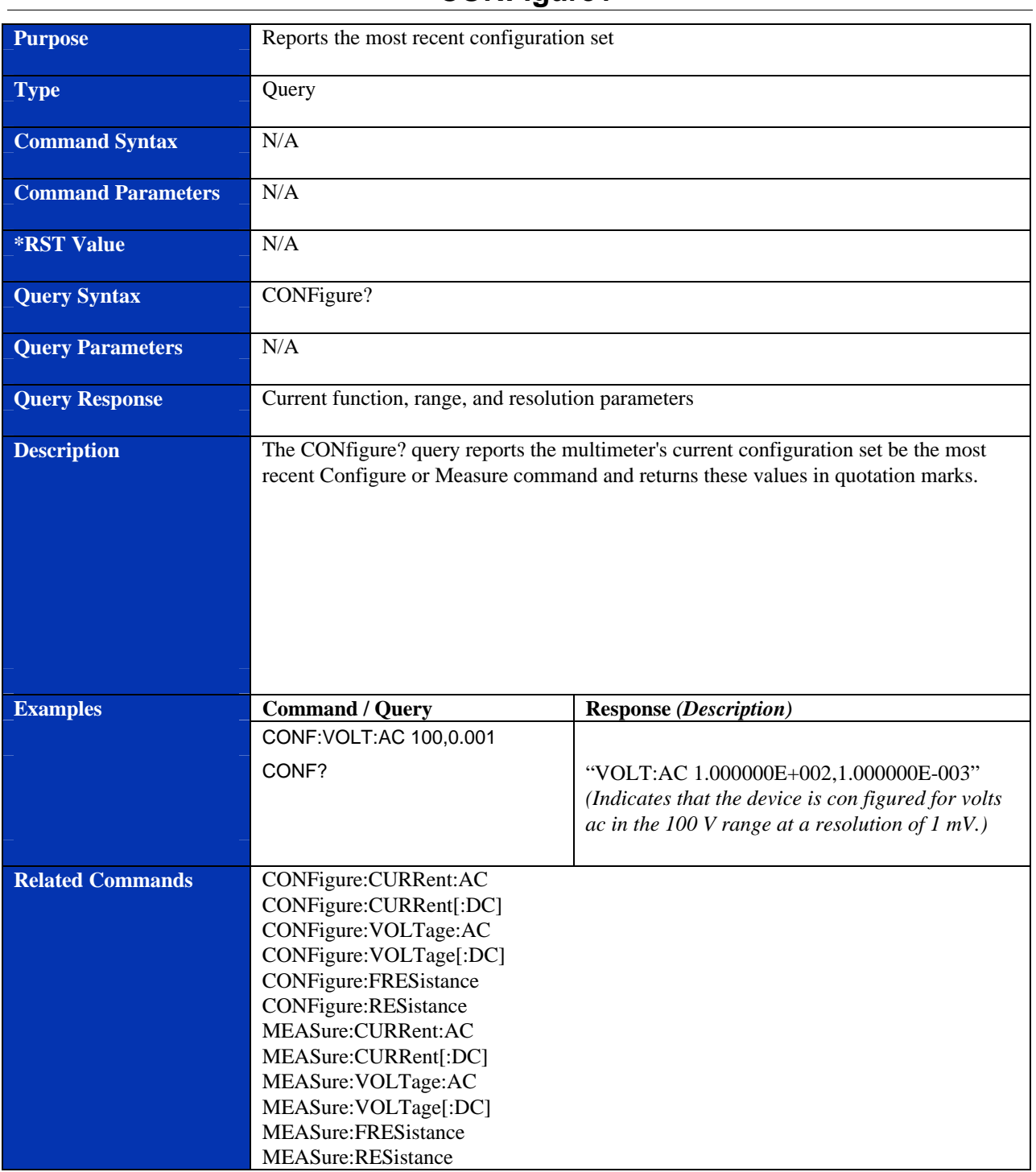

## **CONFigure?**

# **CONFigure:CURRent:AC**

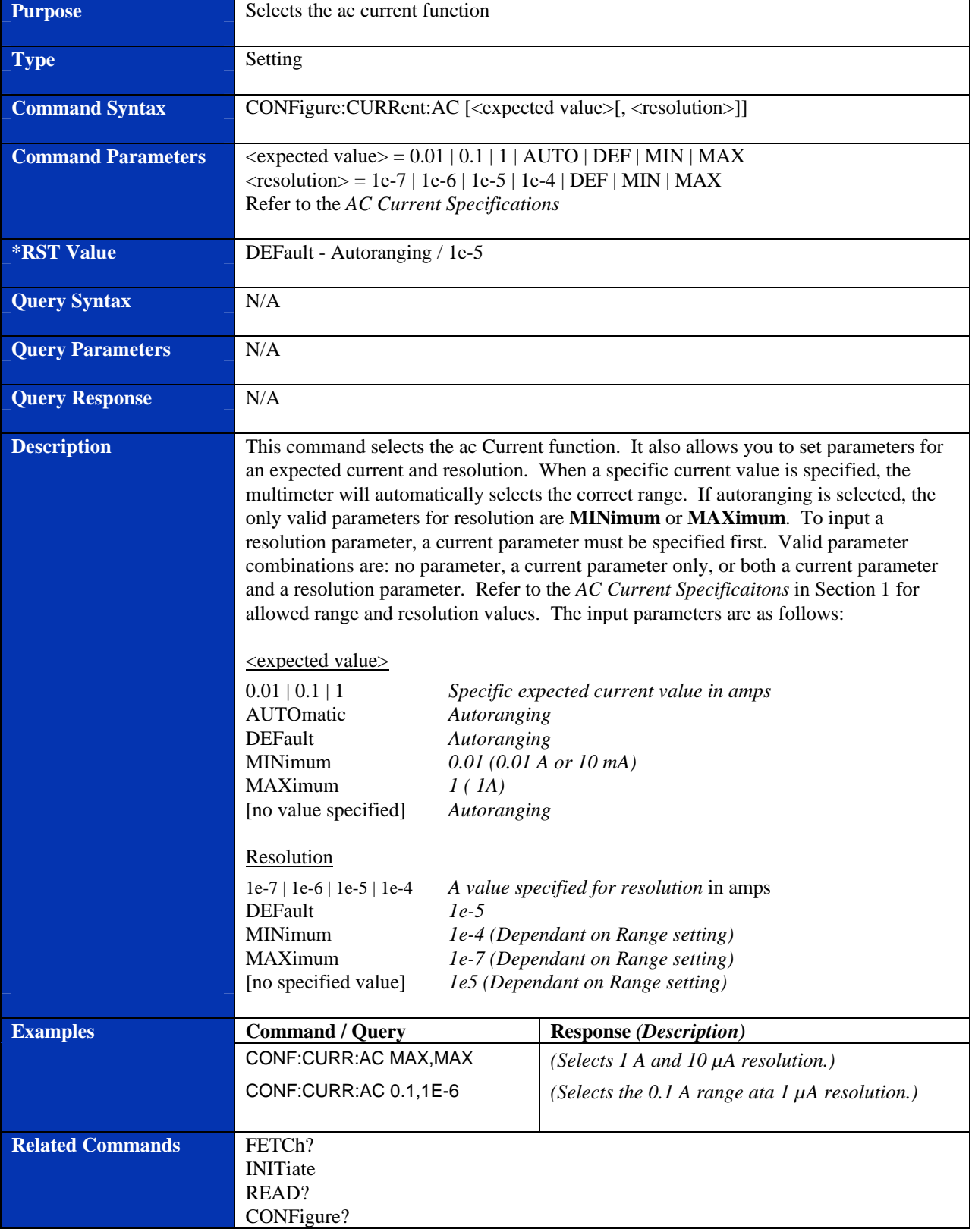

# **CONFigure:CURRent[:DC]**

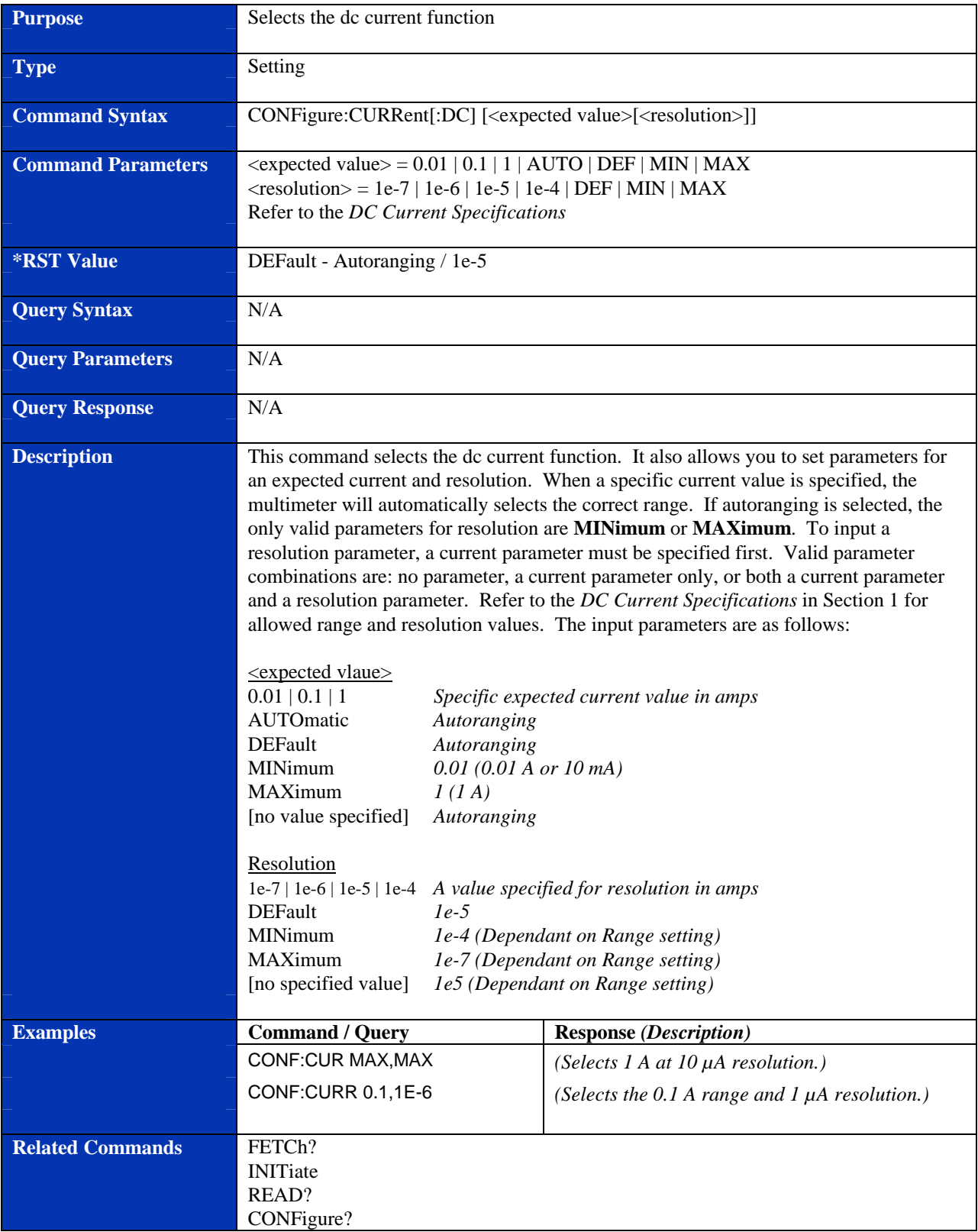

#### **Purpose** Selects 4-wire ohms function **Type** Setting **Command Syntax CONFigure:FRES**istance [<expected value>[, <resolution>]] **Command Parameters** <axpected value> = 0 O through 20 MO | AUTO | DEF | MIN | MAX  $\langle$ resolution $\rangle$  = 1e-4 | 1e-3 | 1e-2 | 1e-1 | 1 | 10 | 100 | 1e3 | DEF | MIN | MAX Refer to the *Resistance Specifications* **\*RST Value** DEFault - Autoranging / 1 O **Query Syntax** N/A **Query Parameters** N/A **Query Response** N/A **Description** This command selects the 4-wire ohms function. It also allows the user to specify an expected value and desired resolution. When a specific resistance value is specified, the multimeter will automatically selects the correct range. If autoranging is selected, the only valid parameters for resolution are **MINimum** or **MAXimum**. To input a resolution parameter, a resistance parameter must be specified first. Valid parameter combinations are: no parameter, a resistance parameter only, or both a resistance parameter and a resolution parameter. Refer to the *Resistance Specifications* in Section 1 for allowed range and resolution values.The input parameters are as follows: <expected value> 0 O - 20 MO *Specific expected resistance value in ohms* AUTOmatic *Autoranging* DEFault *Autoranging* MINimum *0 O* MAXimum *20 MO* [no value specified] *Autoranging* Resolution 1e-4 | 1e-3 | 1e-2 | 1e-1 | 1 | 10 | 100 | 1000 *A value specified for resolution in ohms* DEFault *1 O* MINimum *(Dependant on Range)* MAXimum *(Dependant on Range)* [no specified value] *1 O (Dependant on Range)* **Examples Command / Query Response** *(Description)* CONF:FRES MAX,MAX *Selects 20 MO at 100 O resolution* CONF:FRES 10,0.001 *Selects the 20 O range at 0.001 O resolution* **Related Commands** FETCh? INITiate READ? CONFigure?

### **CONFigure:FRESistance**

# **CONFigure:RESistance**

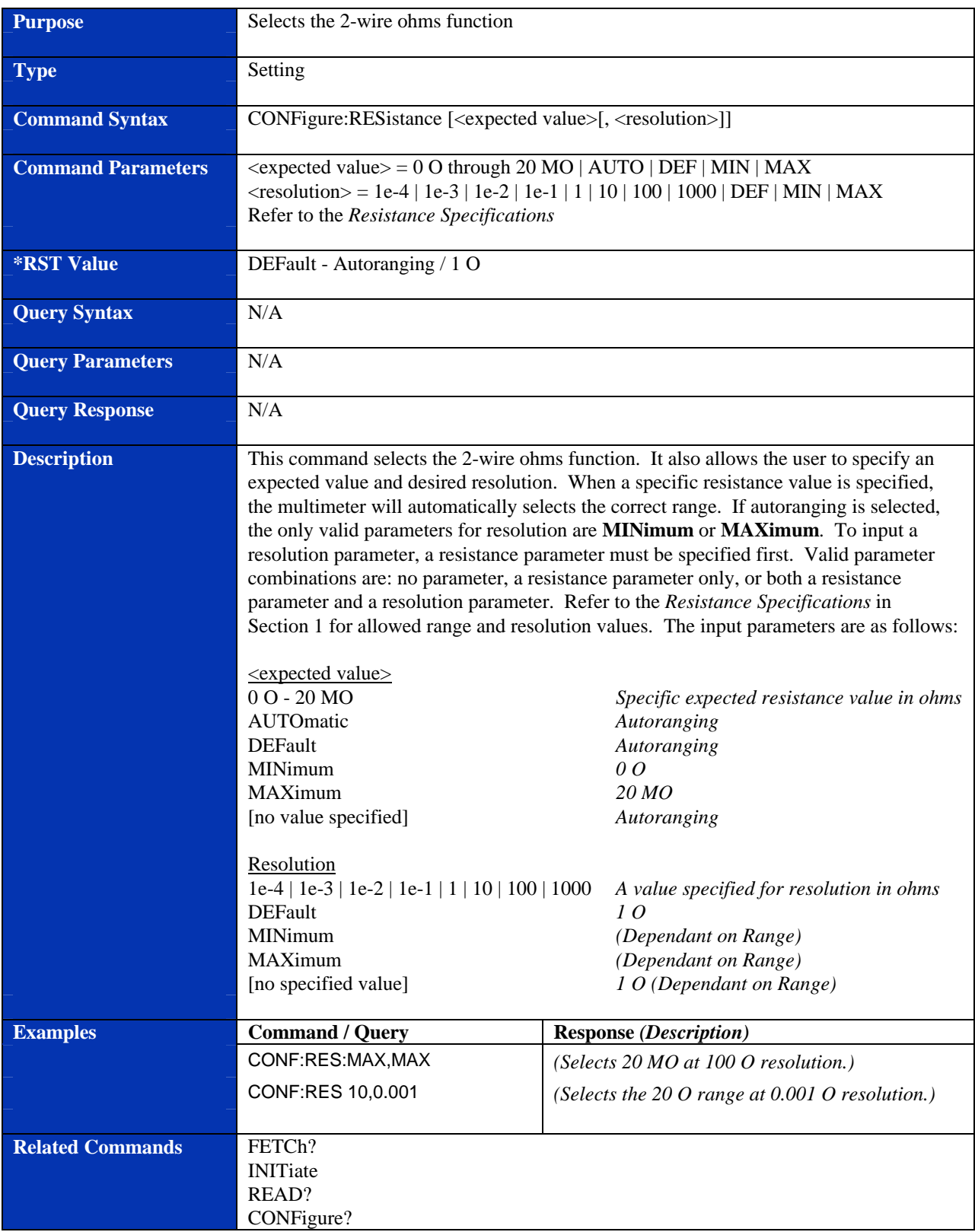

# **CONFigure:VOLTage:AC**

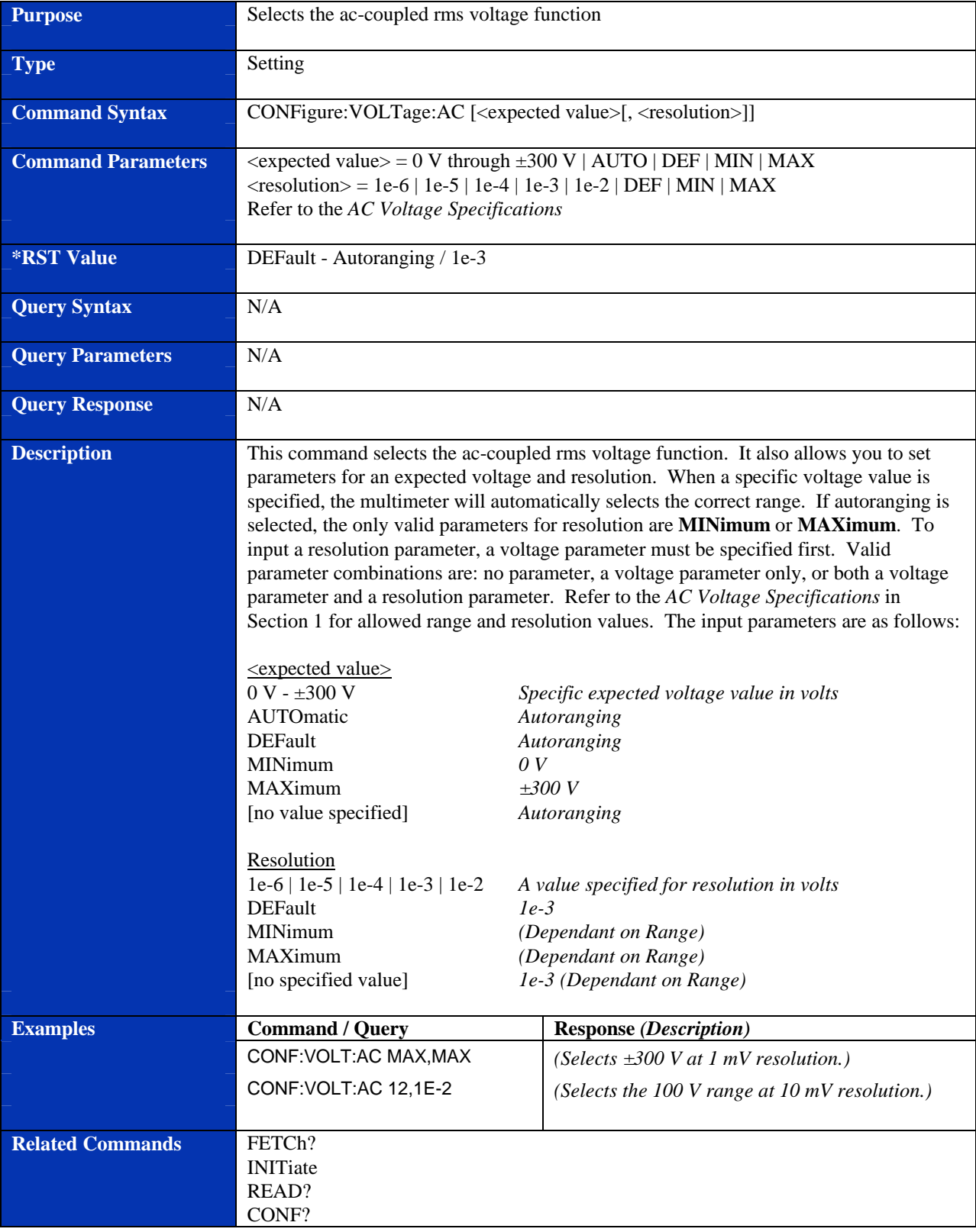

# **CONFigure:VOLTage[:DC]**

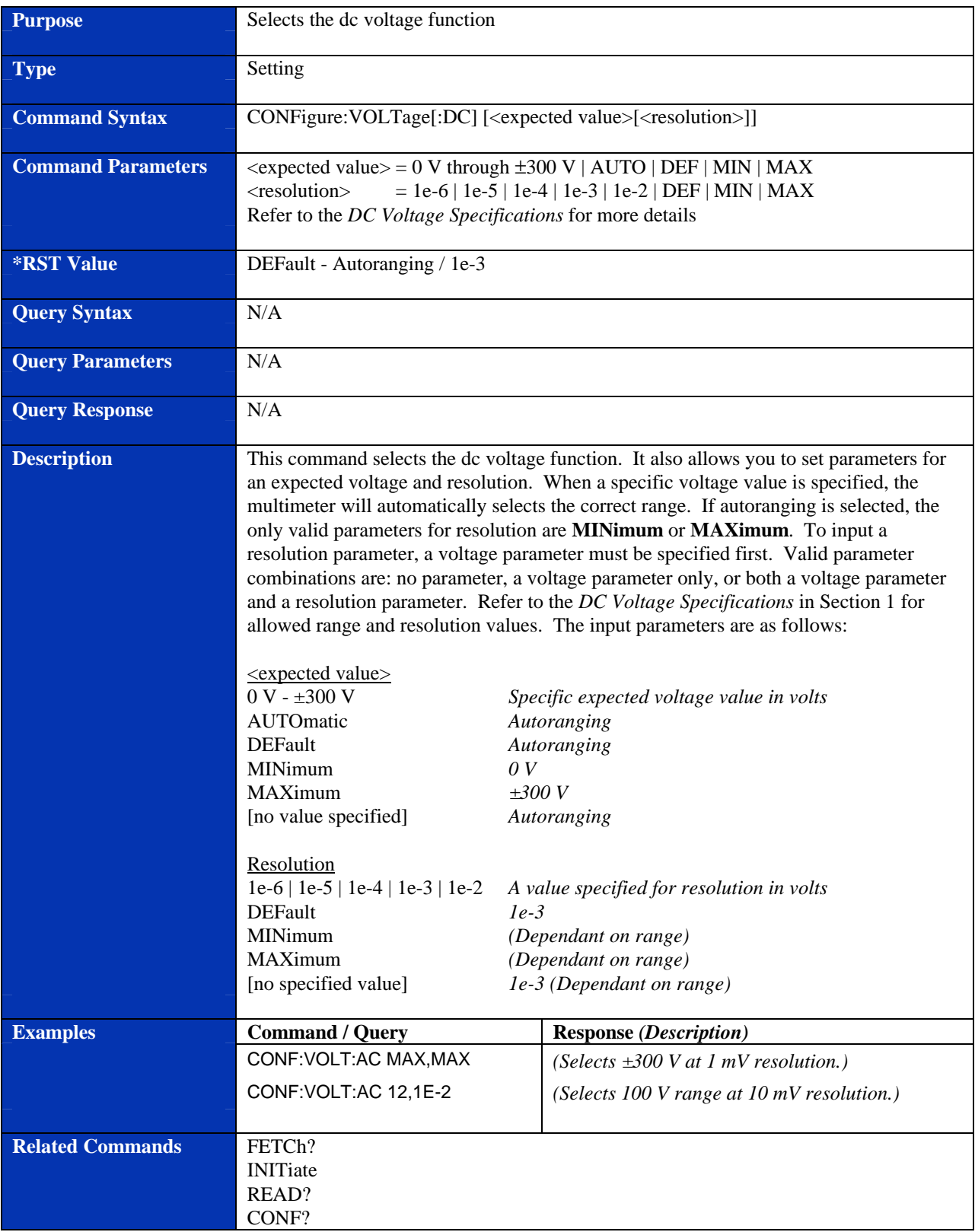

# **Purpose** Retrieves the most recent measurements stored by the last INITiate command **Type** Query **Command Syntax** N/A **Command Parameters** N/A **\*RST Value** N/A **Query Syntax FETCh? Query Parameters** N/A **Query Response** Real ASCII format **Description** This command retrieves measurements stored in memory by the most recent INITiate command and places then in the output buffer. The INITiate command must be executed before each FETCh? query otherwise it would generate an error. Each reading consists of a reading in real ASCII format. If multiple readings are returned, they are separated by commas. A Line Feed (LF) and an END-or-Identify (EOF) signal follow the last reading. The output format is dependent on the FORMat command. **Examples Command / Query Response** *(Description)* FETC? ±1.234567E±123*LF* **Related Commands CONFigure** FORMat INITiate READ?

### **FETCh?**

### **FORMat**

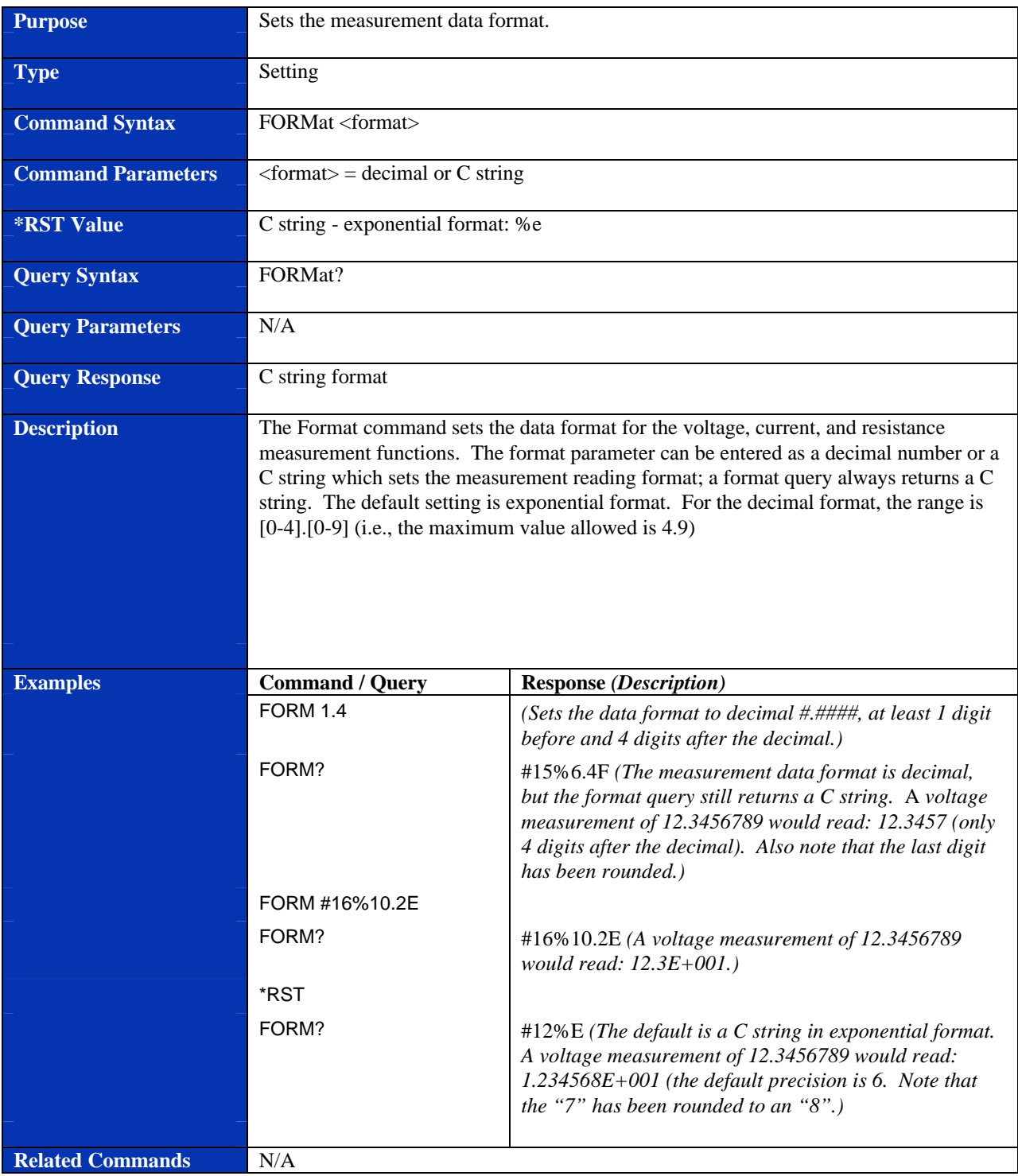
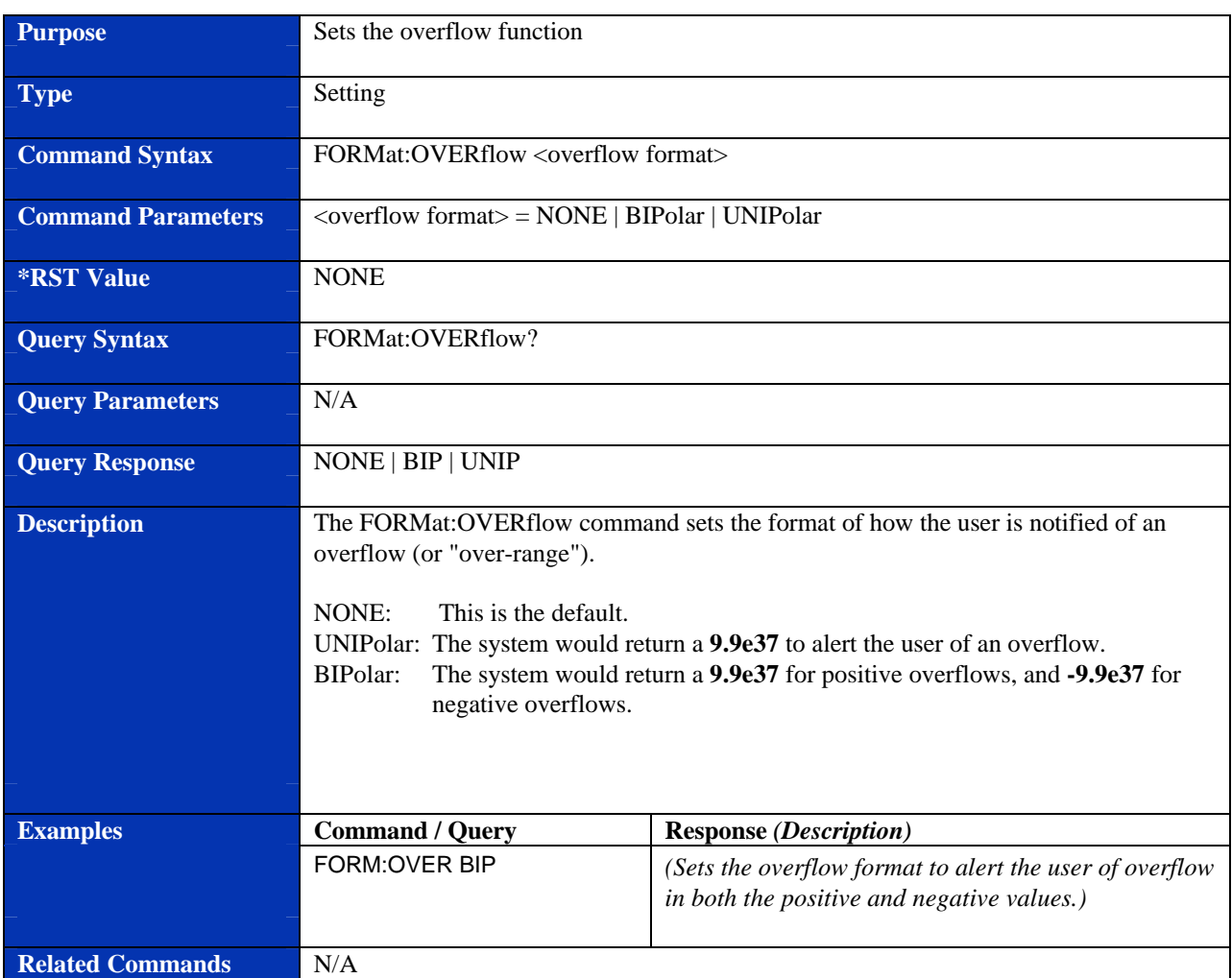

### **FORMat:OVERflow**

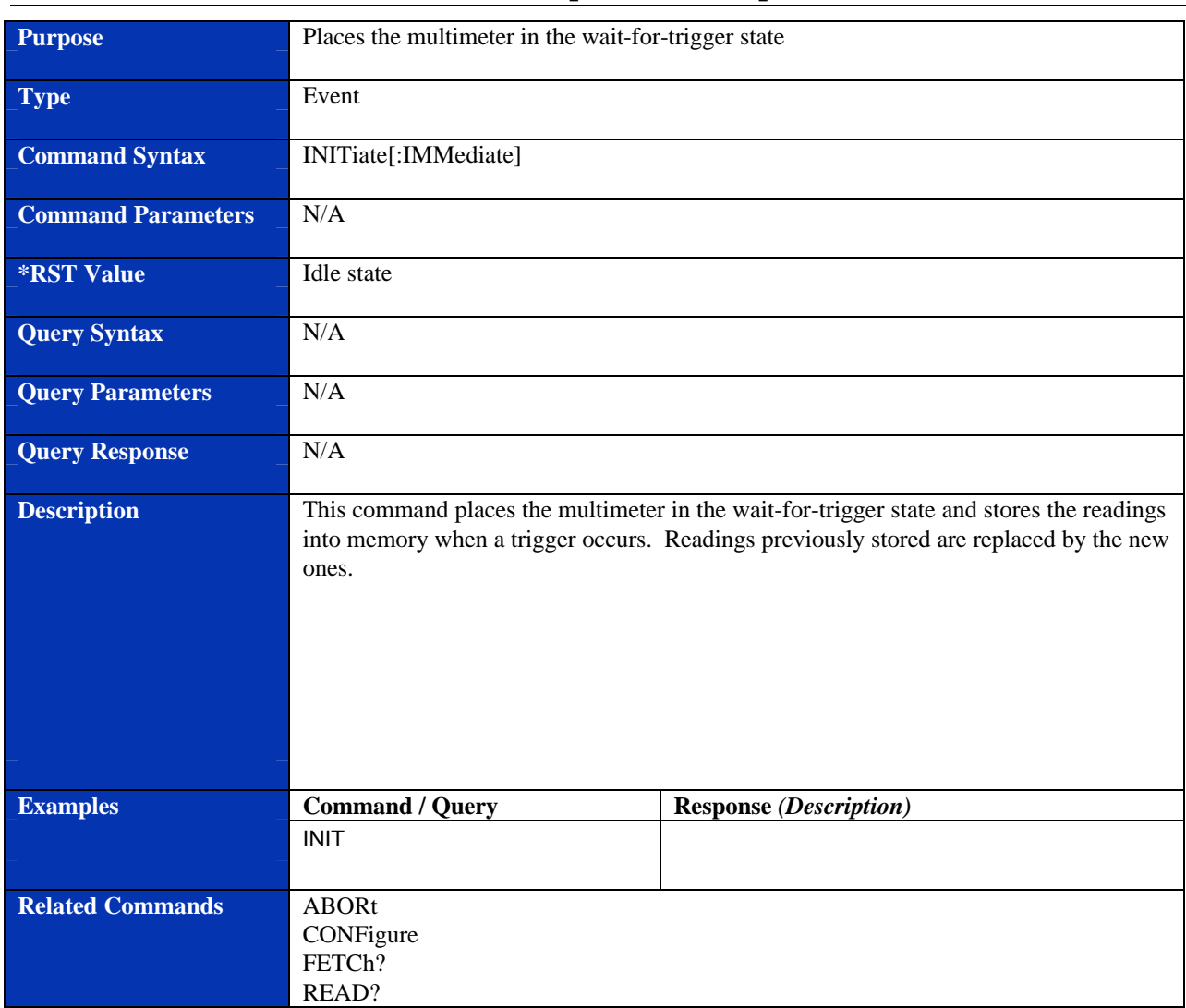

### **INITiate[:IMMediate]**

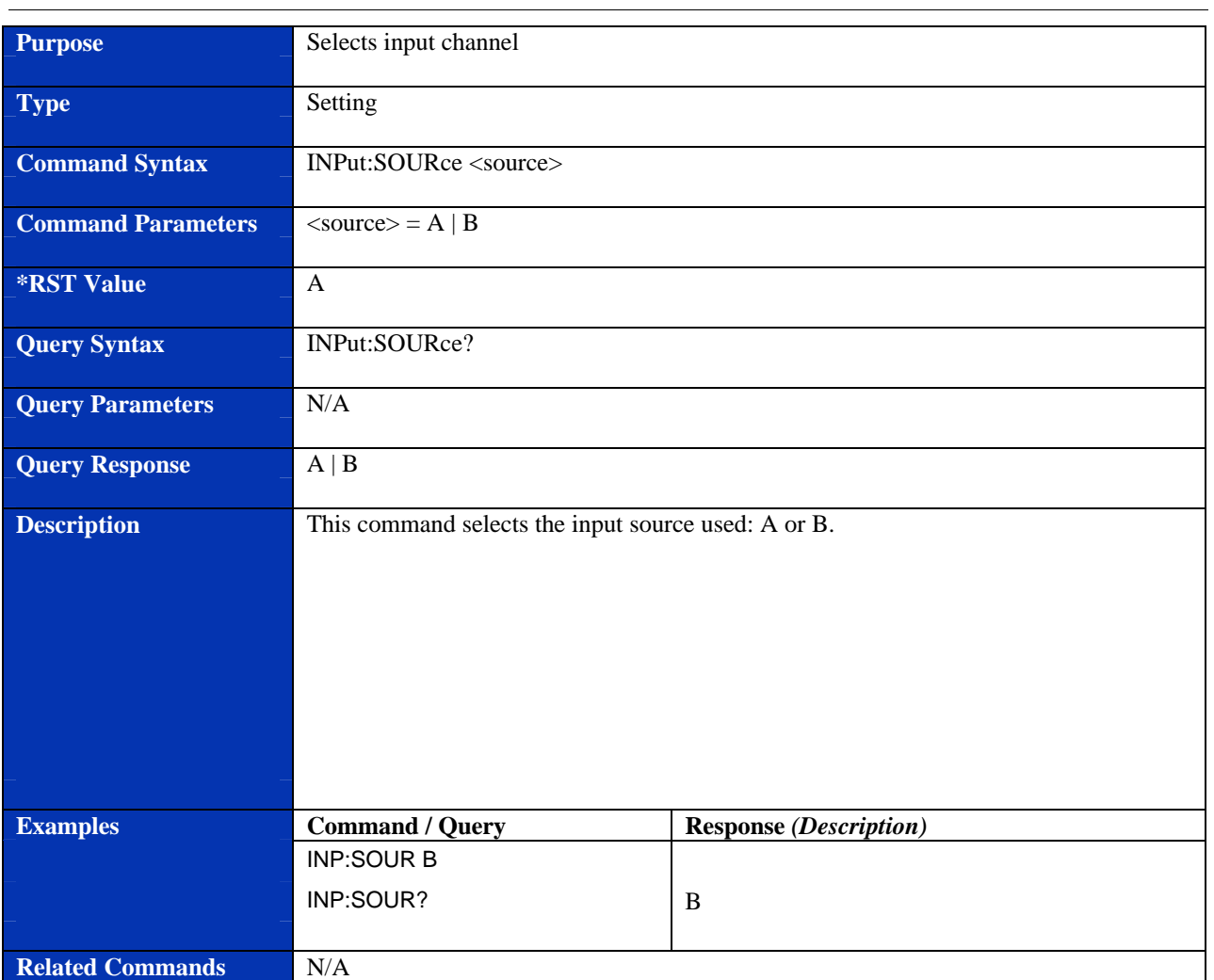

#### **INPut:SOURce**

#### **MATH**

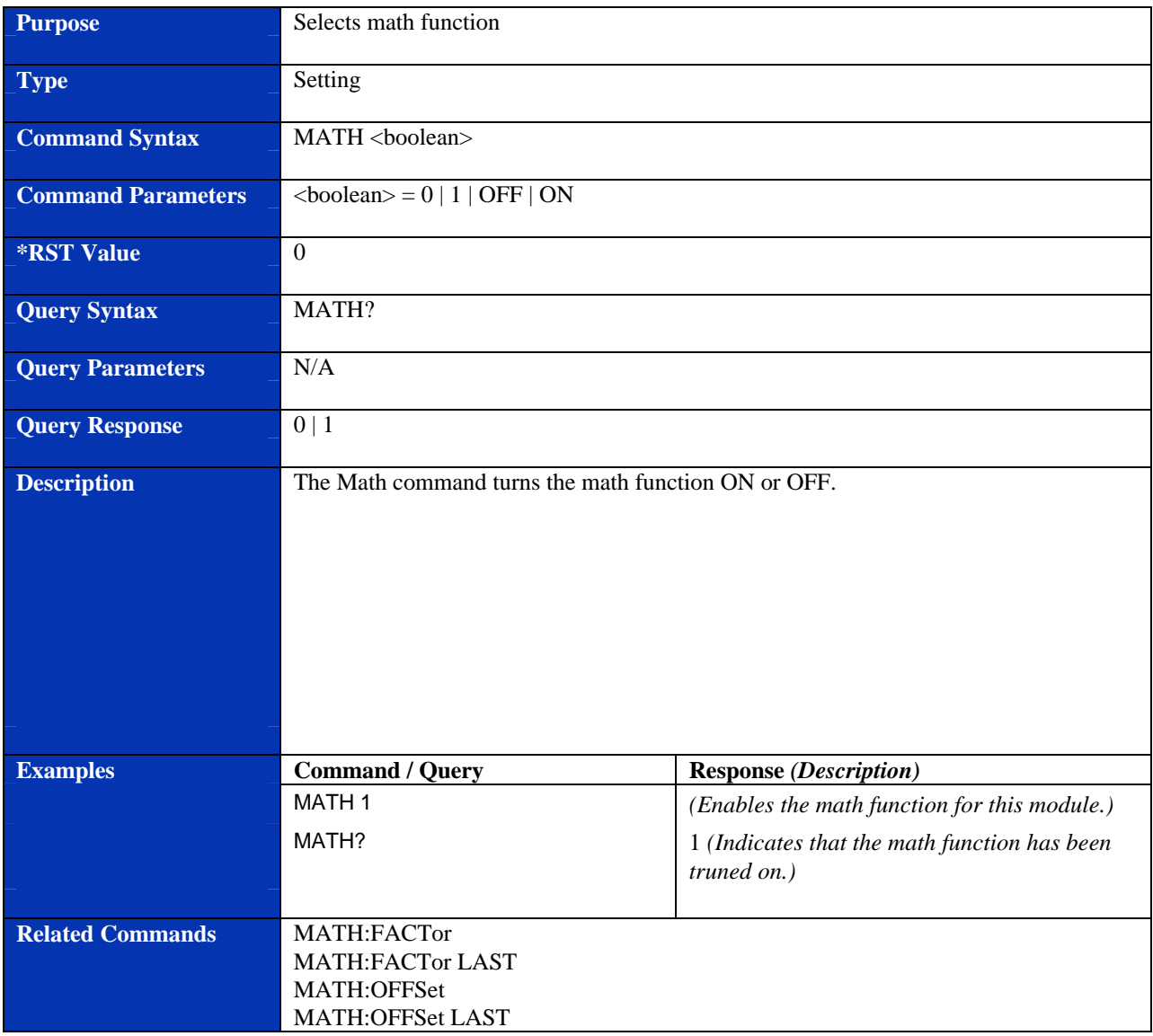

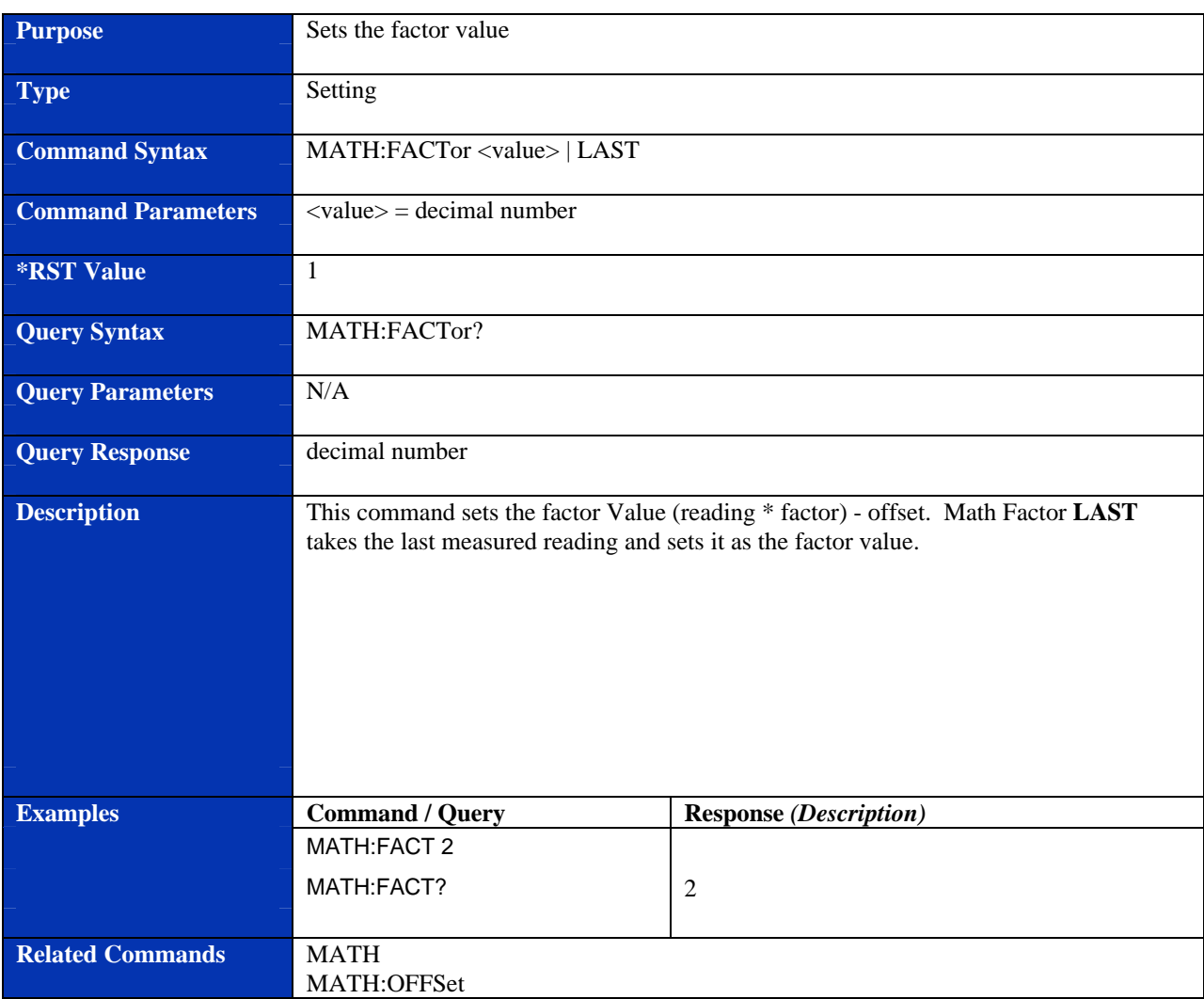

#### **MATH:FACTor**

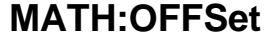

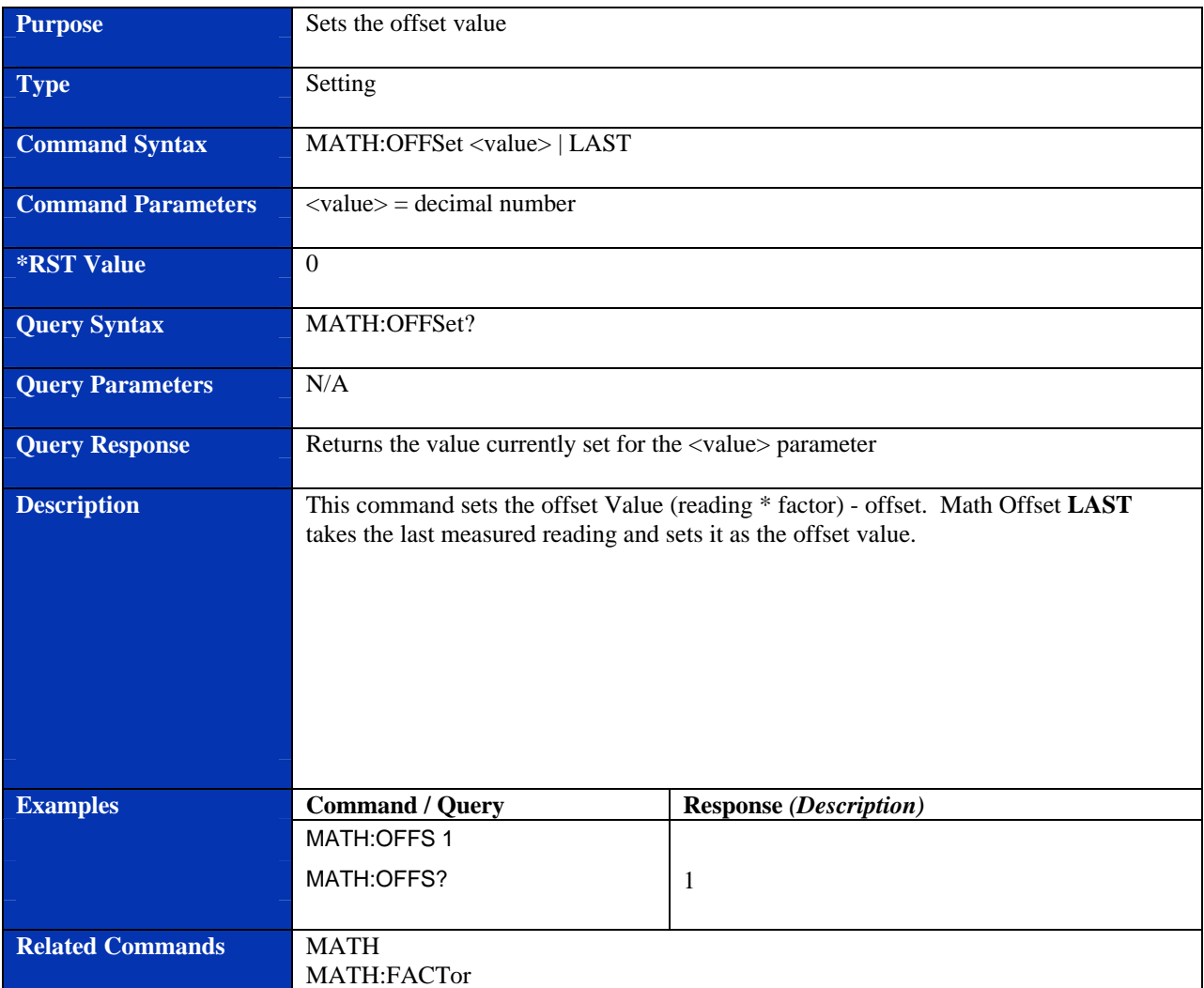

### **MEASure:CURRent:AC?**

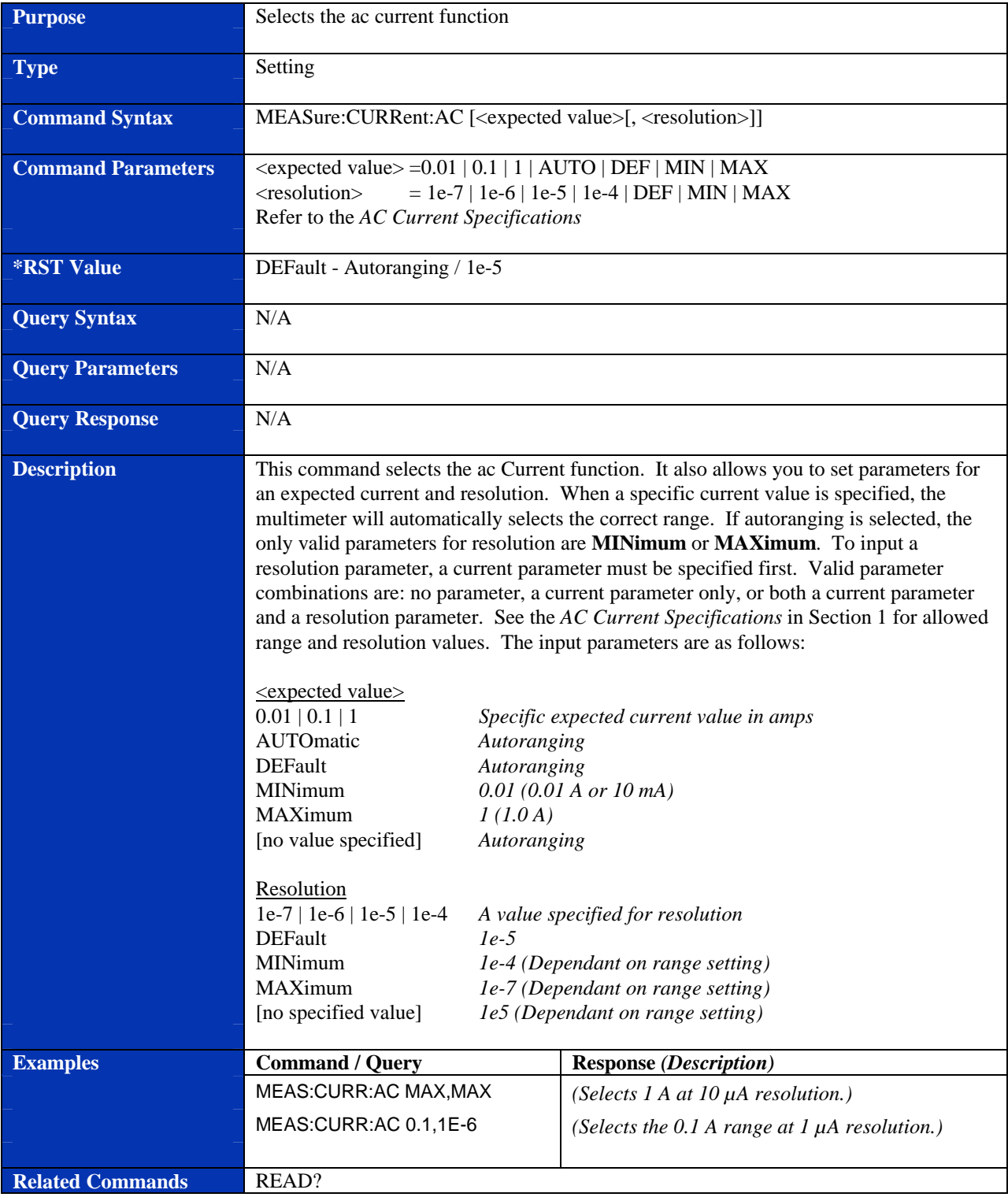

## **MEASure:CURRent[:DC]?**

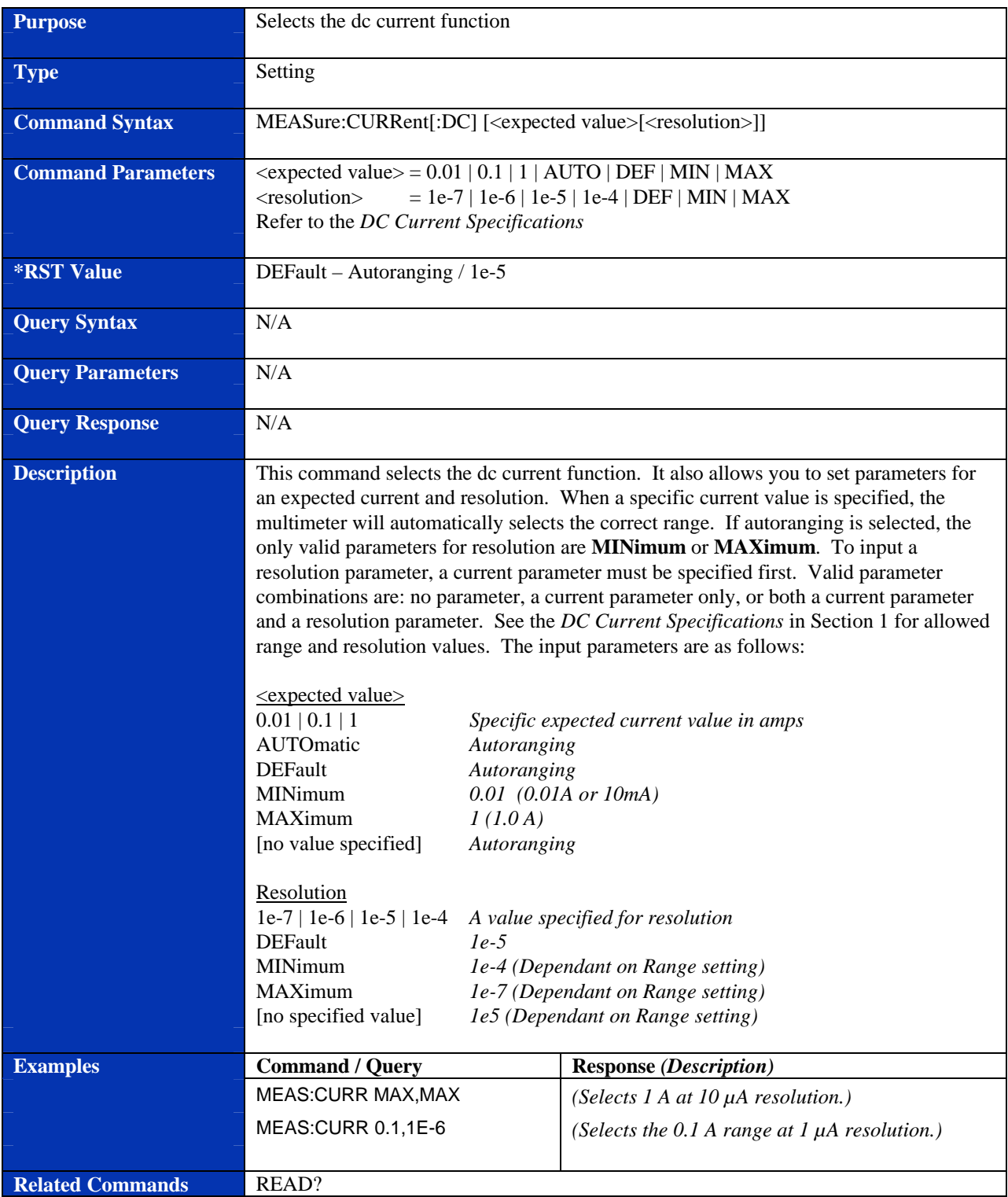

# **MEASure:FRESistance?**

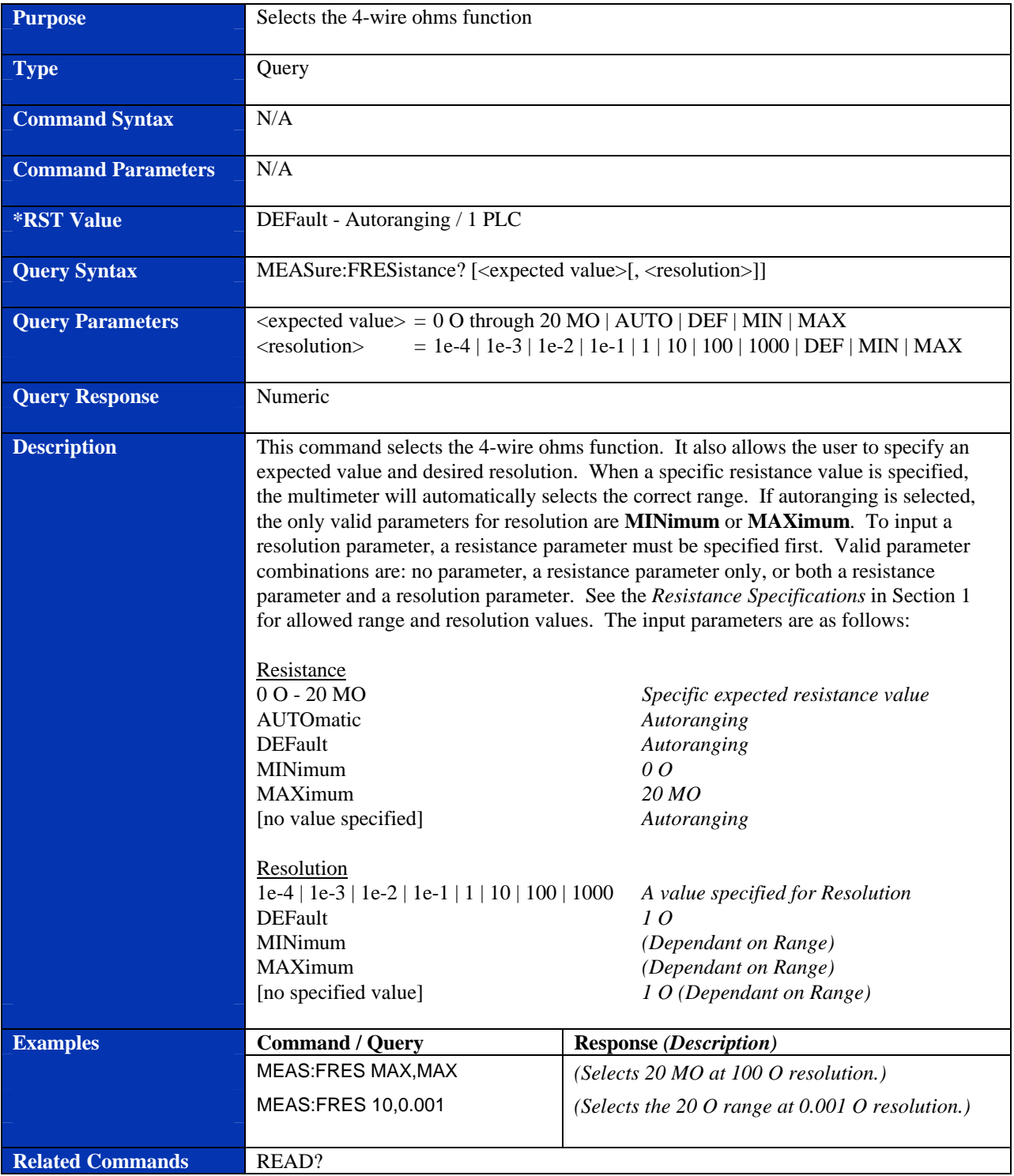

### **MEASure:RESistance?**

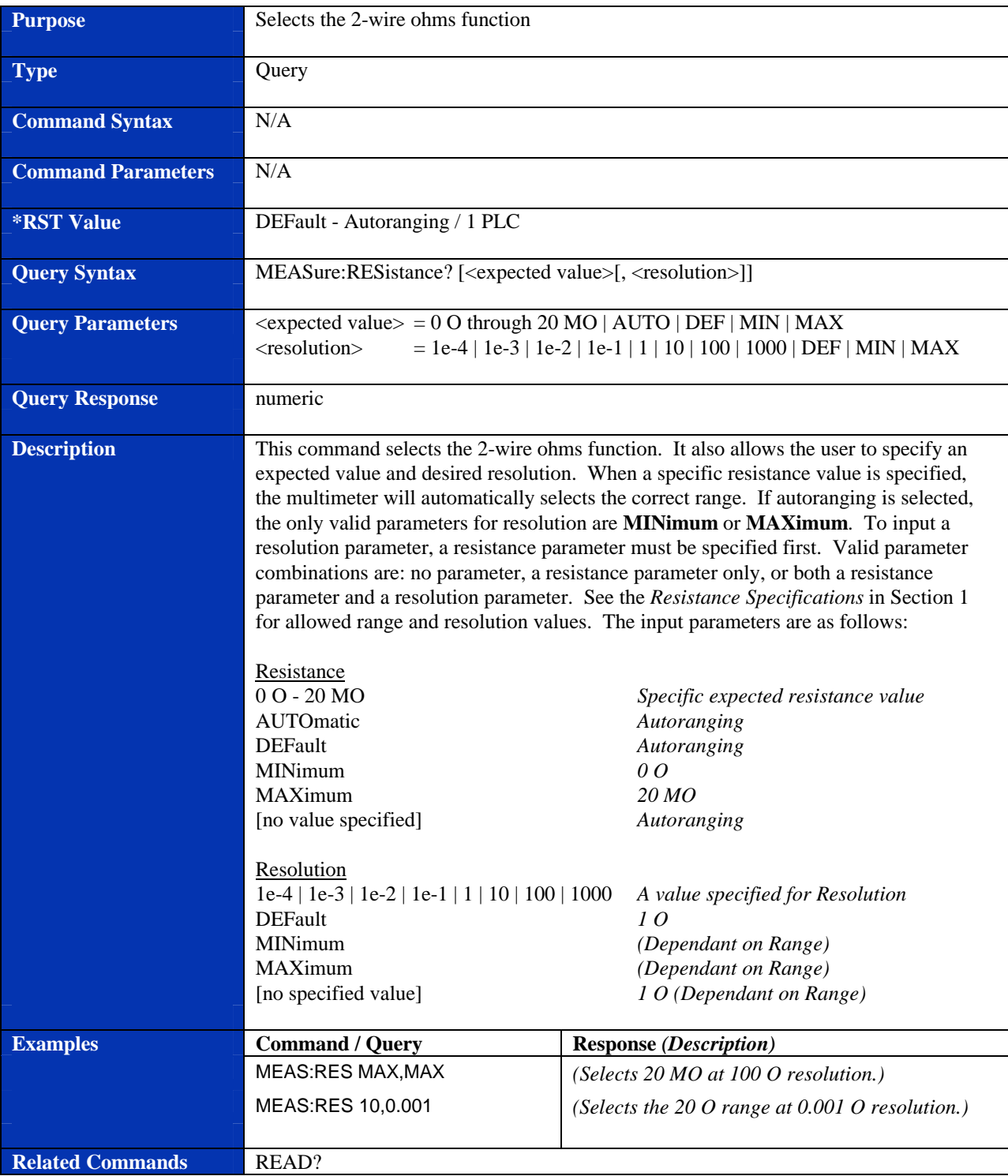

## **MEASure:VOLTage:AC?**

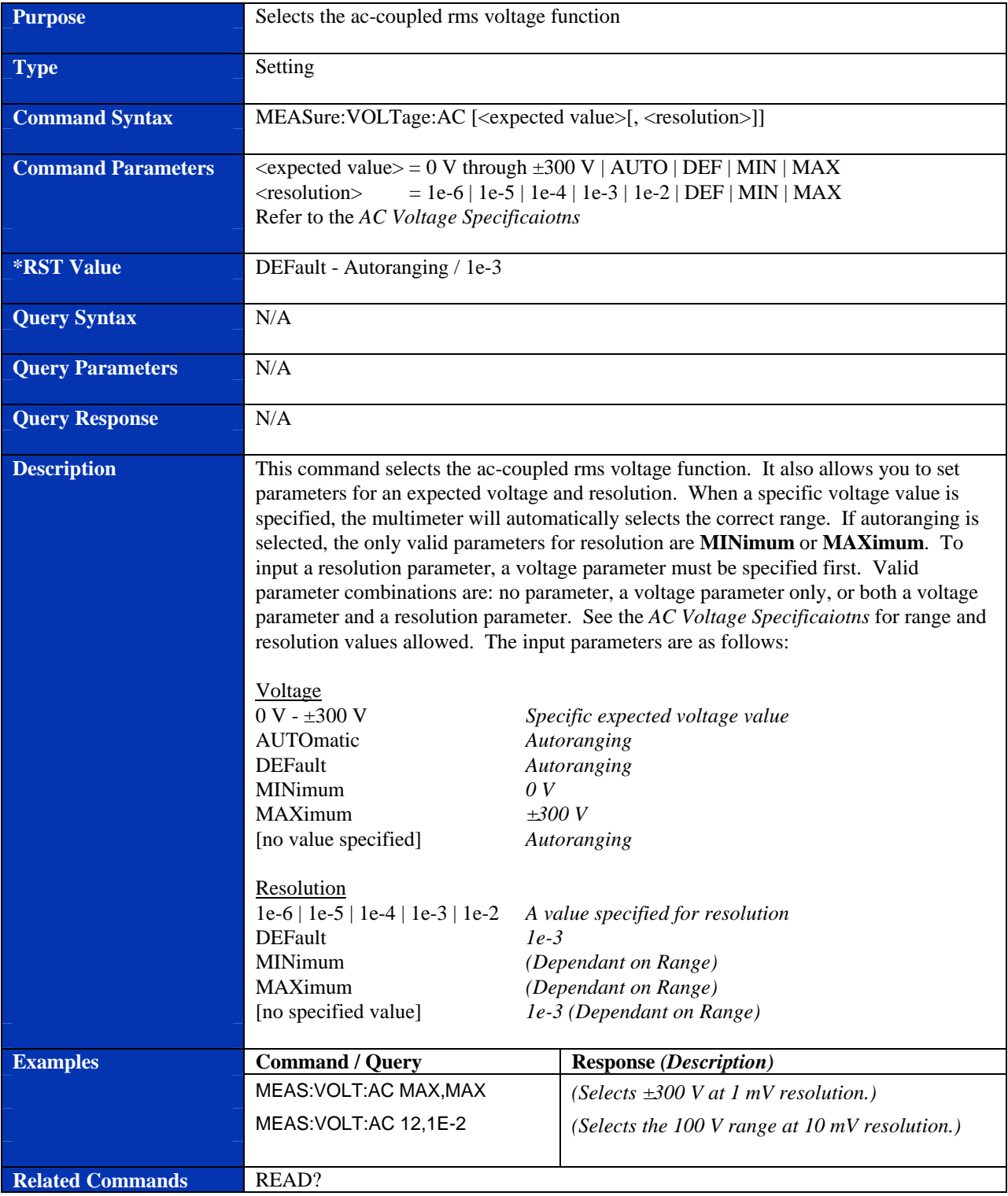

## **MEASure:VOLTage[:DC]?**

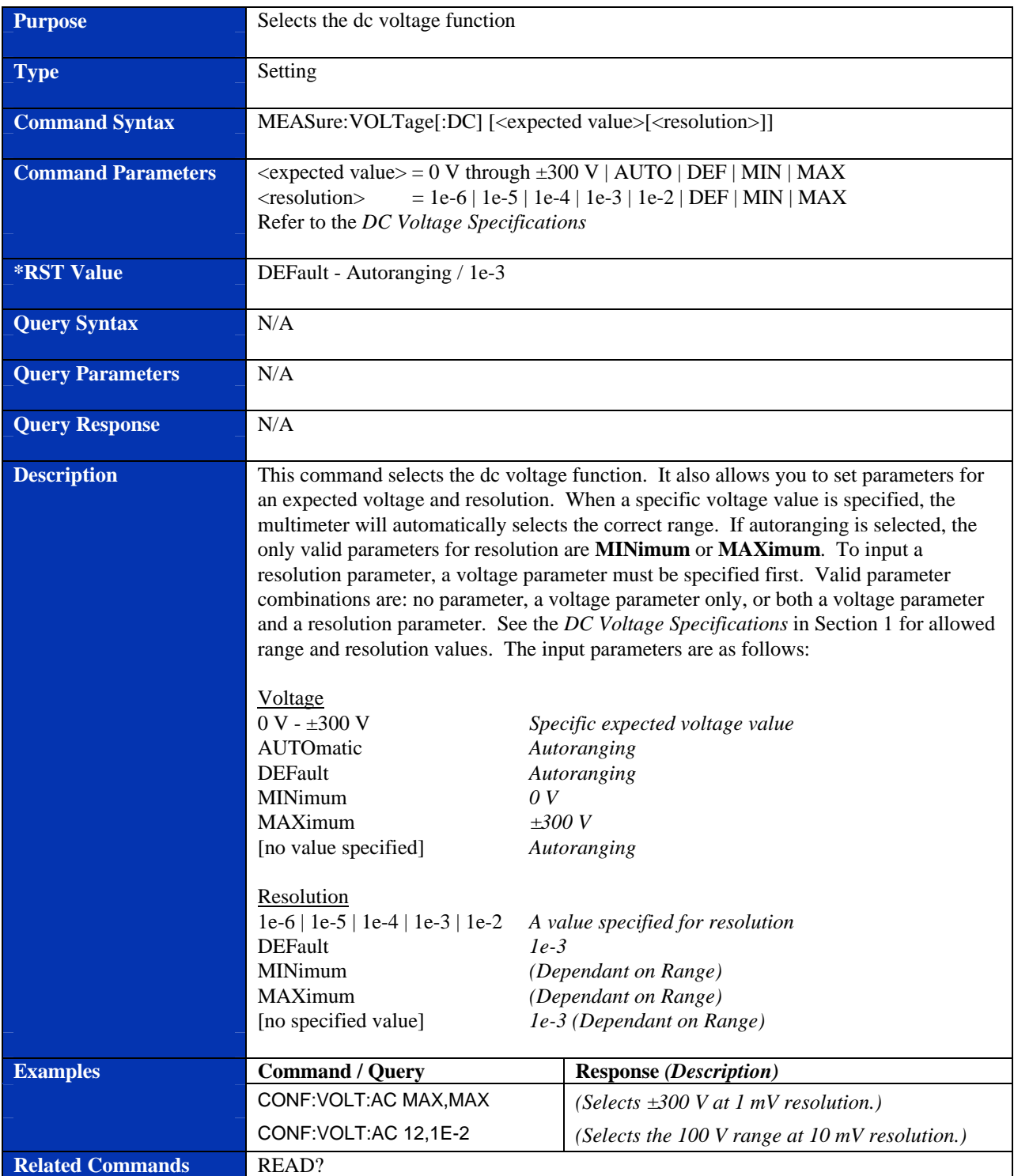

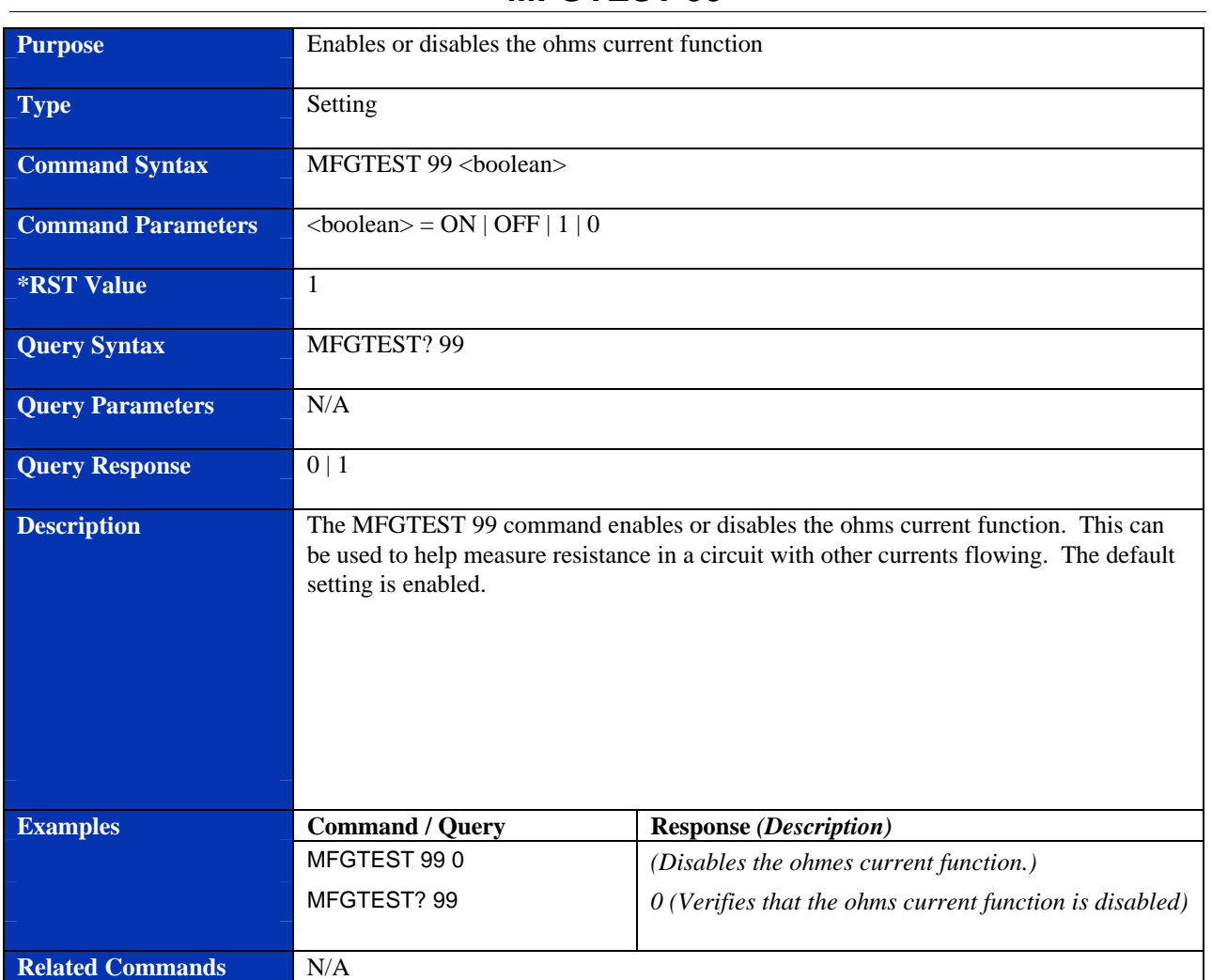

#### **MFGTEST 99**

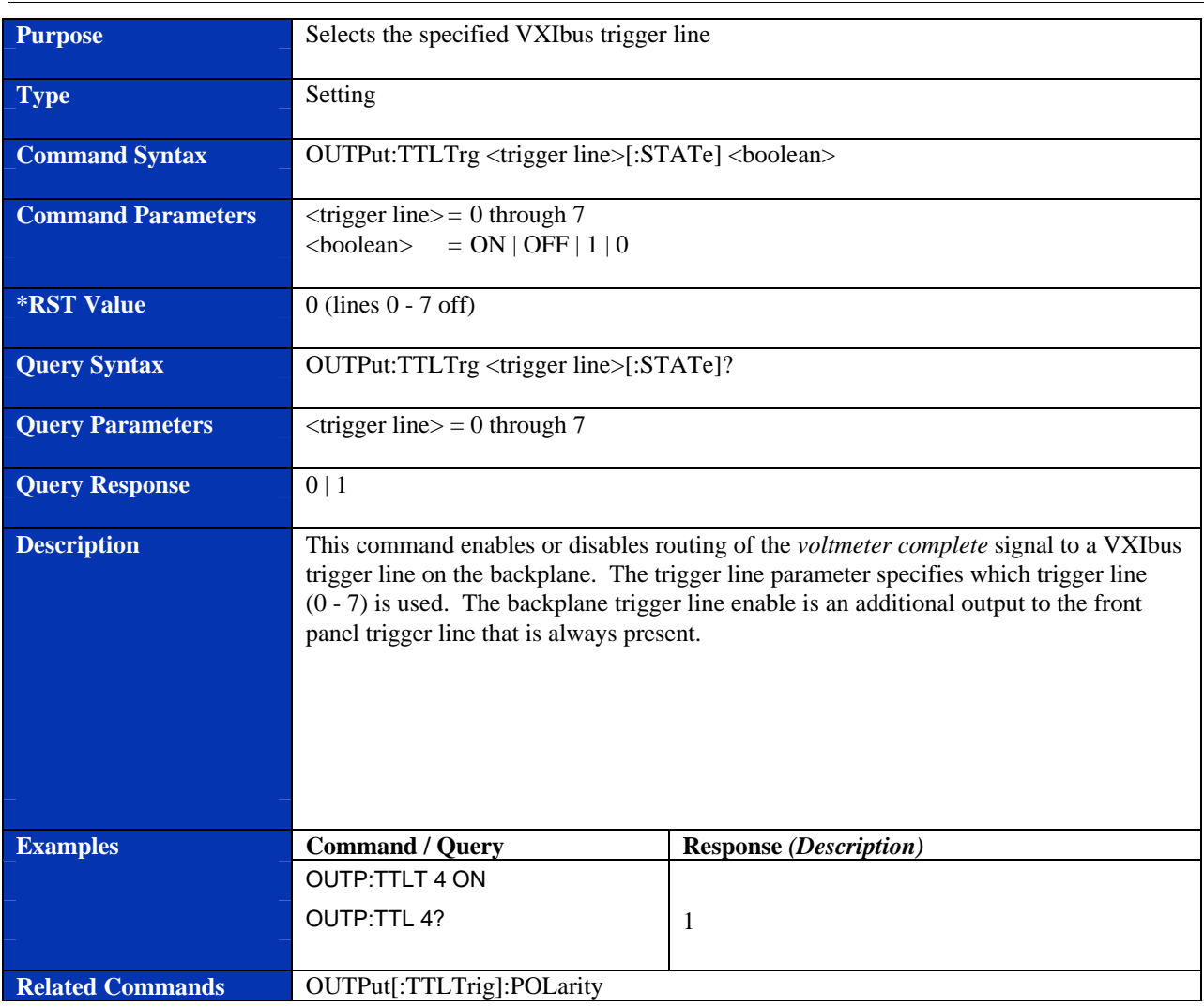

## **OUTPut:TTLTrg**

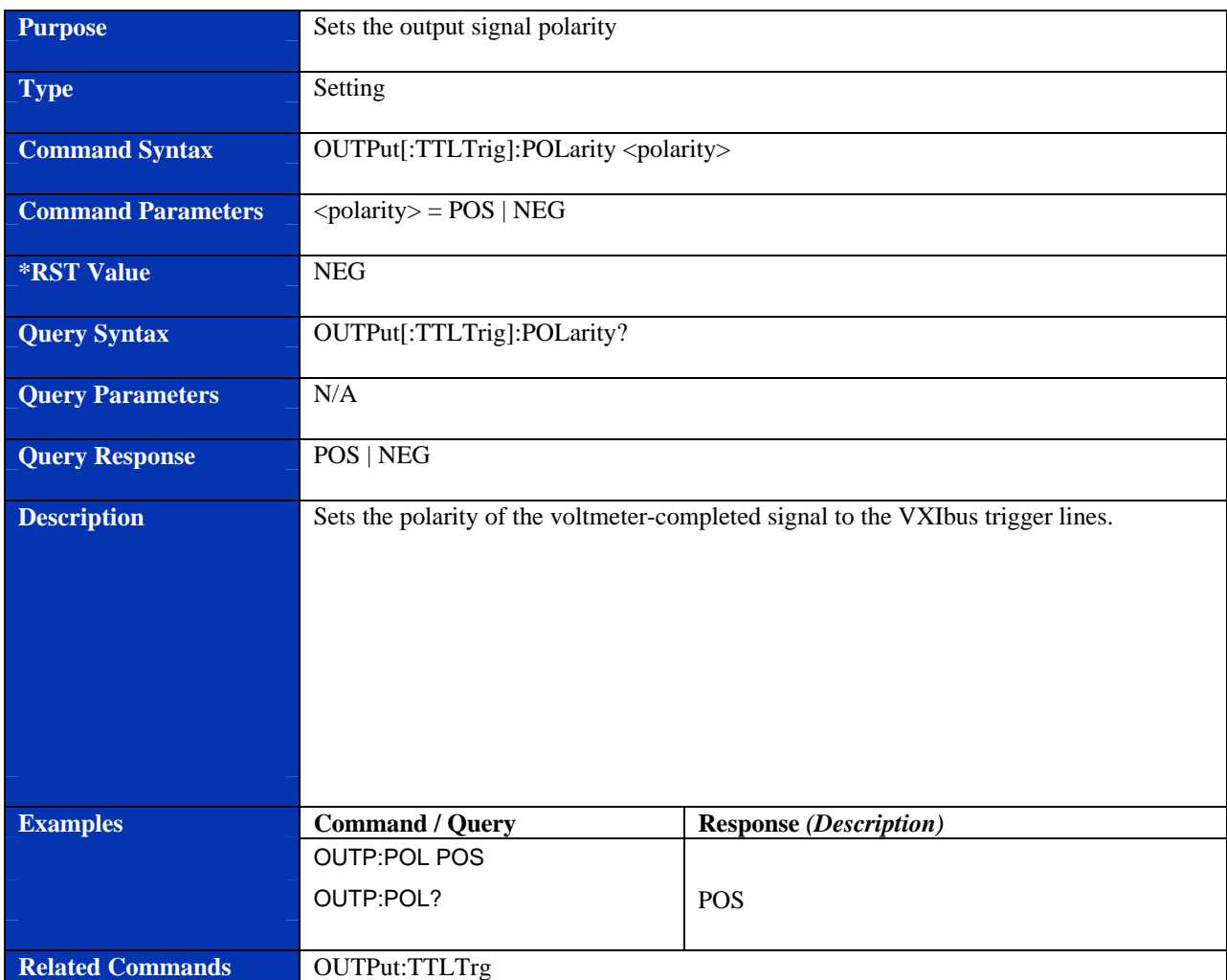

## **OUTPut[:TTLTrg]:POLarity**

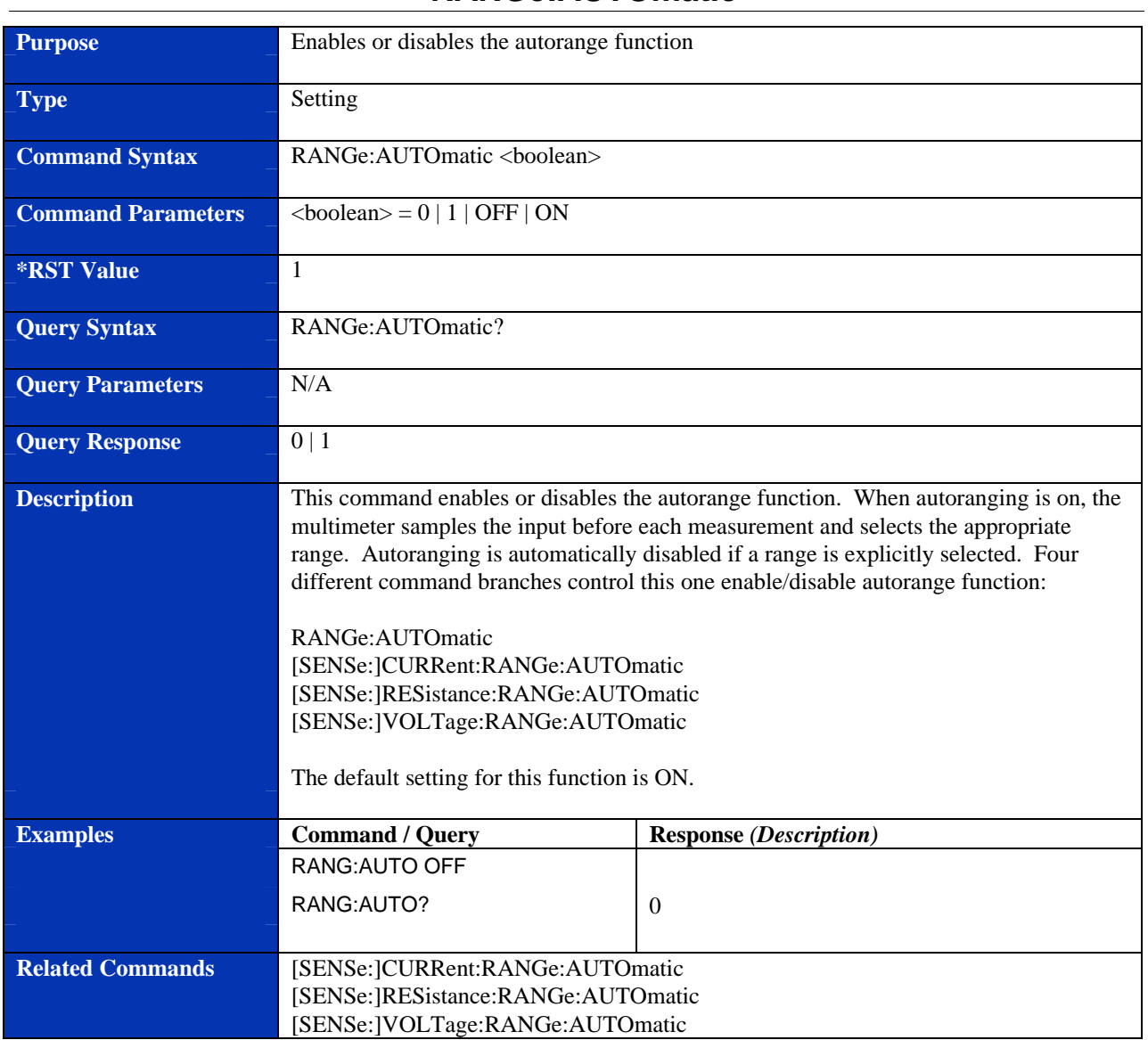

#### **RANGe:AUTOmatic**

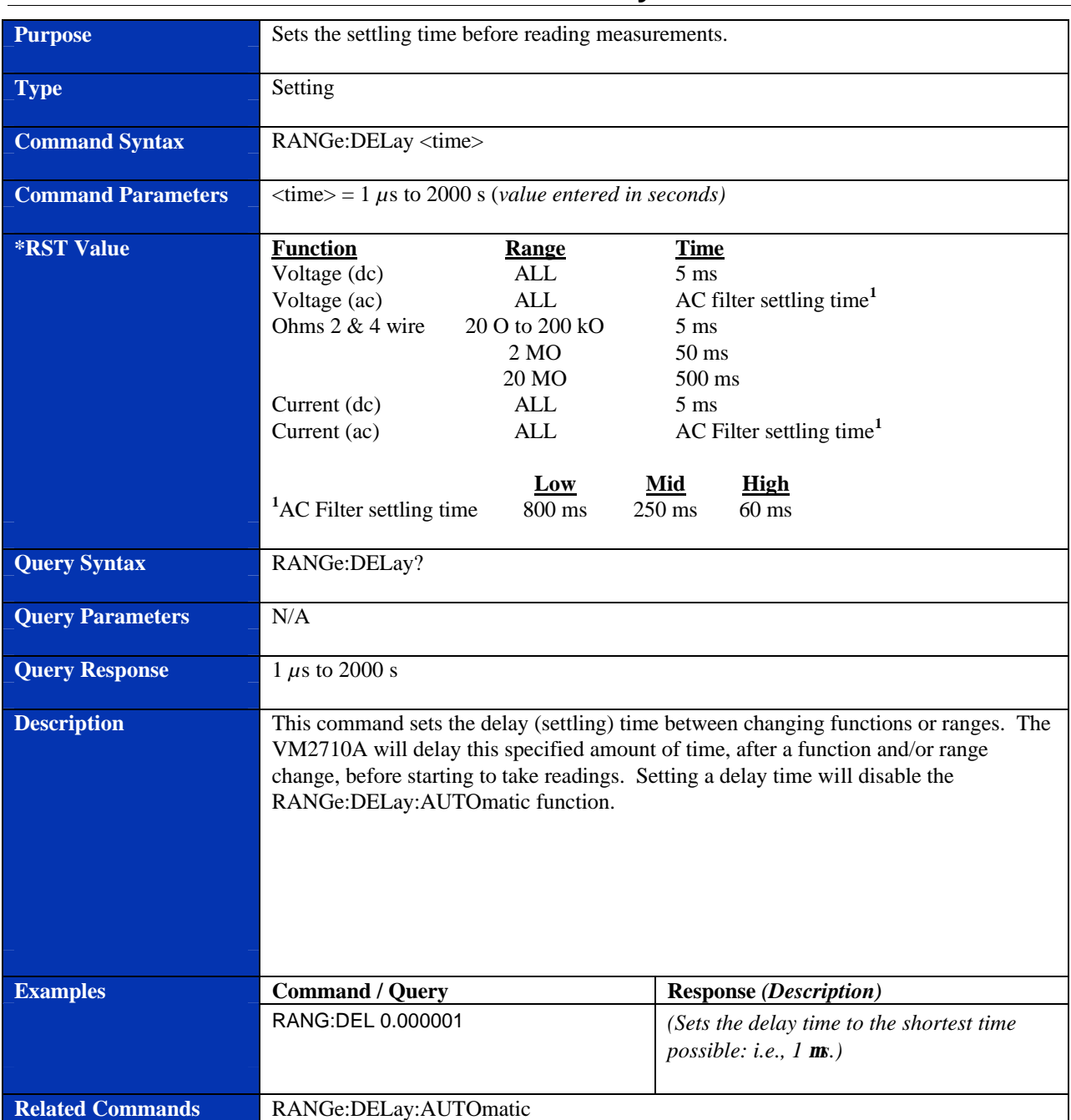

### **RANGe:DELay**

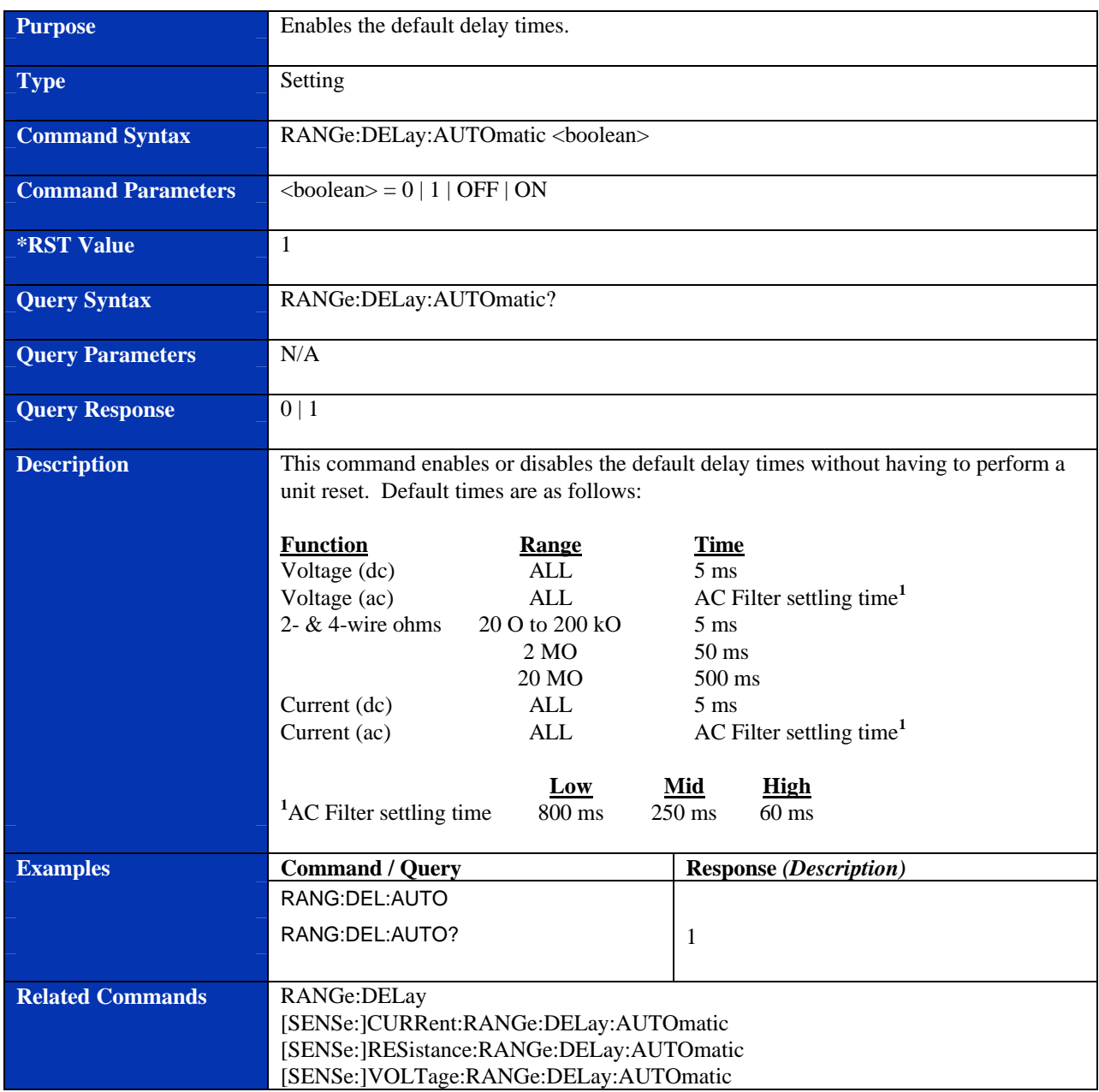

## **RANGe:DELay:AUTOmatic**

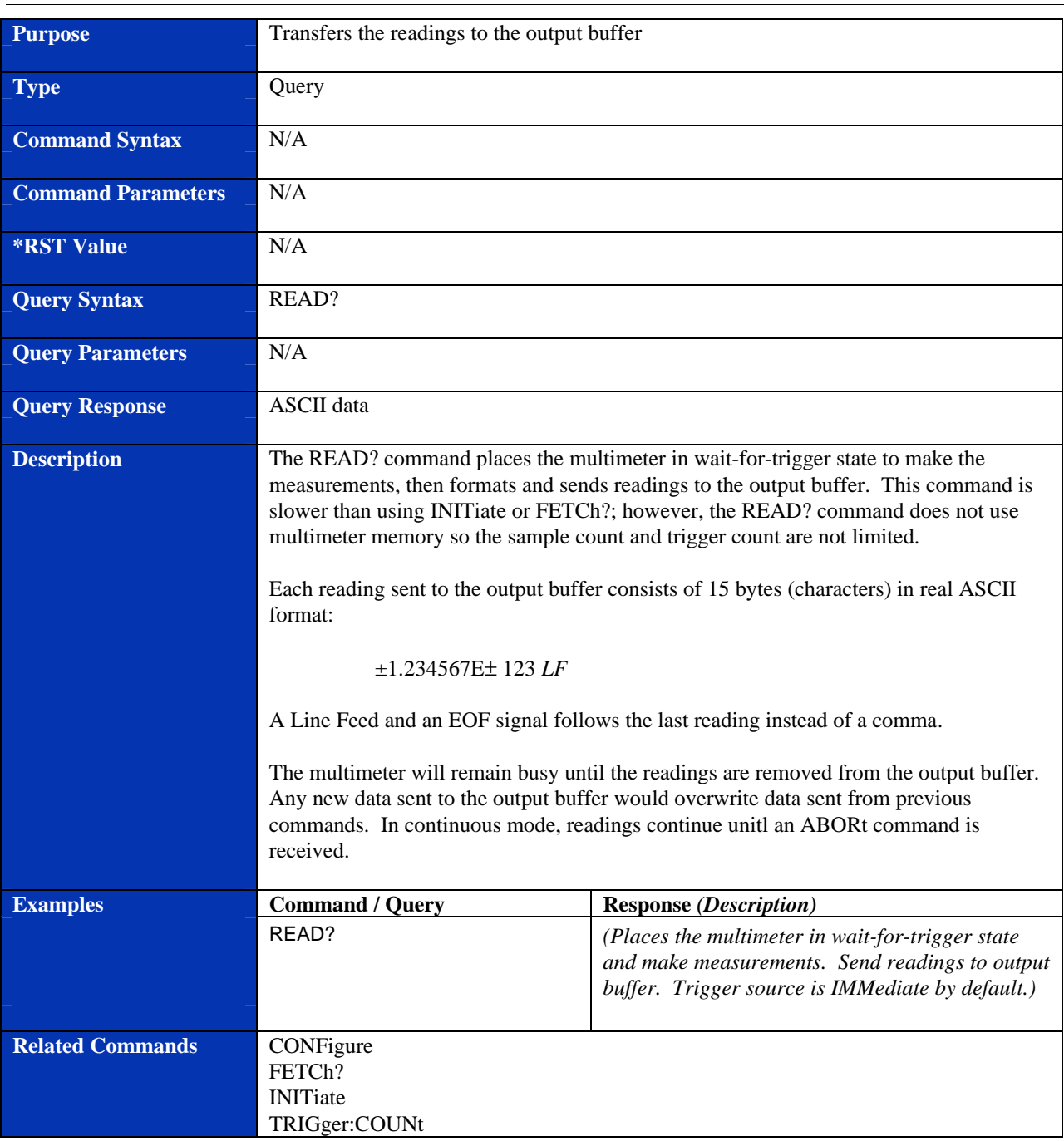

#### **READ?**

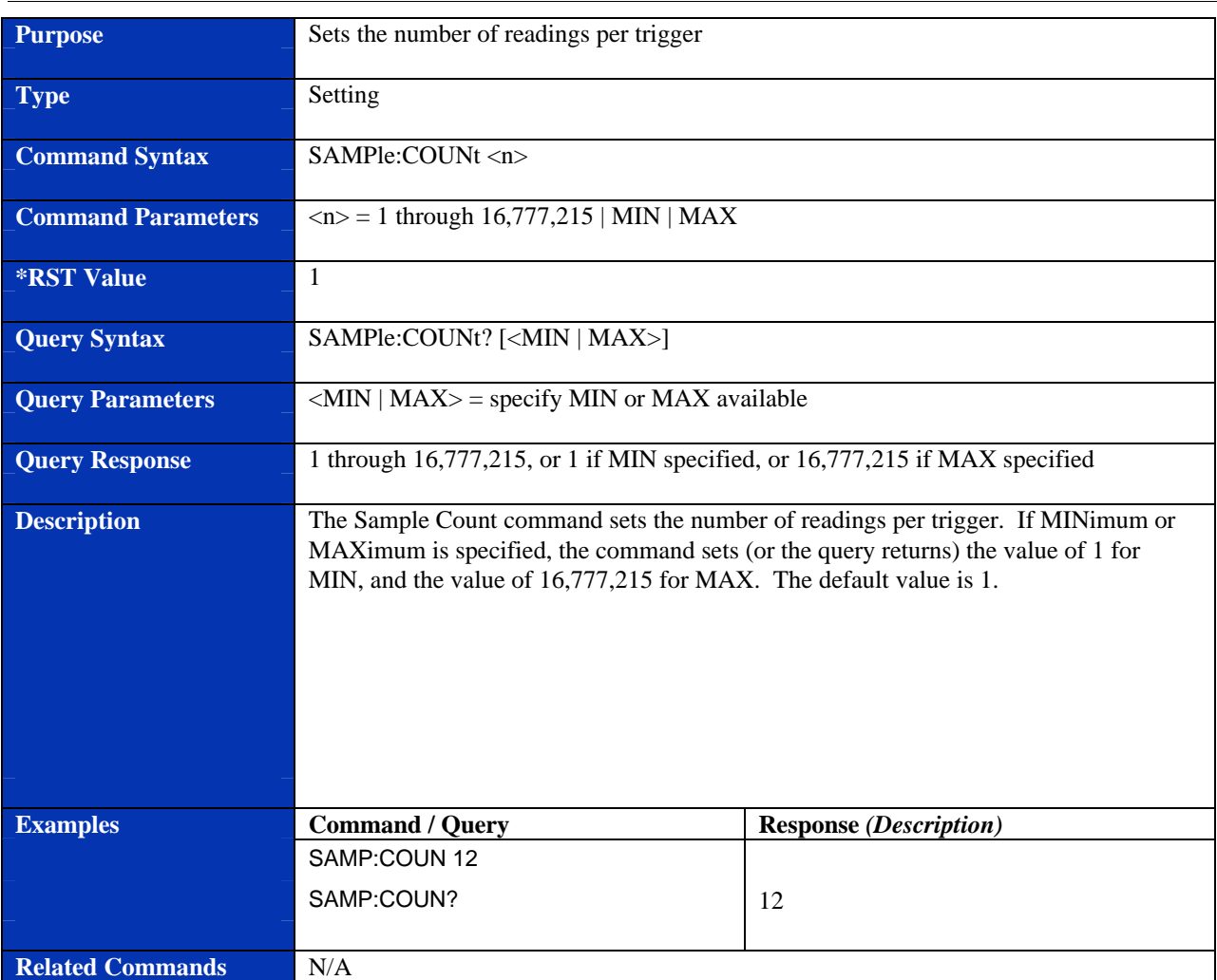

#### **SAMPle:COUNt**

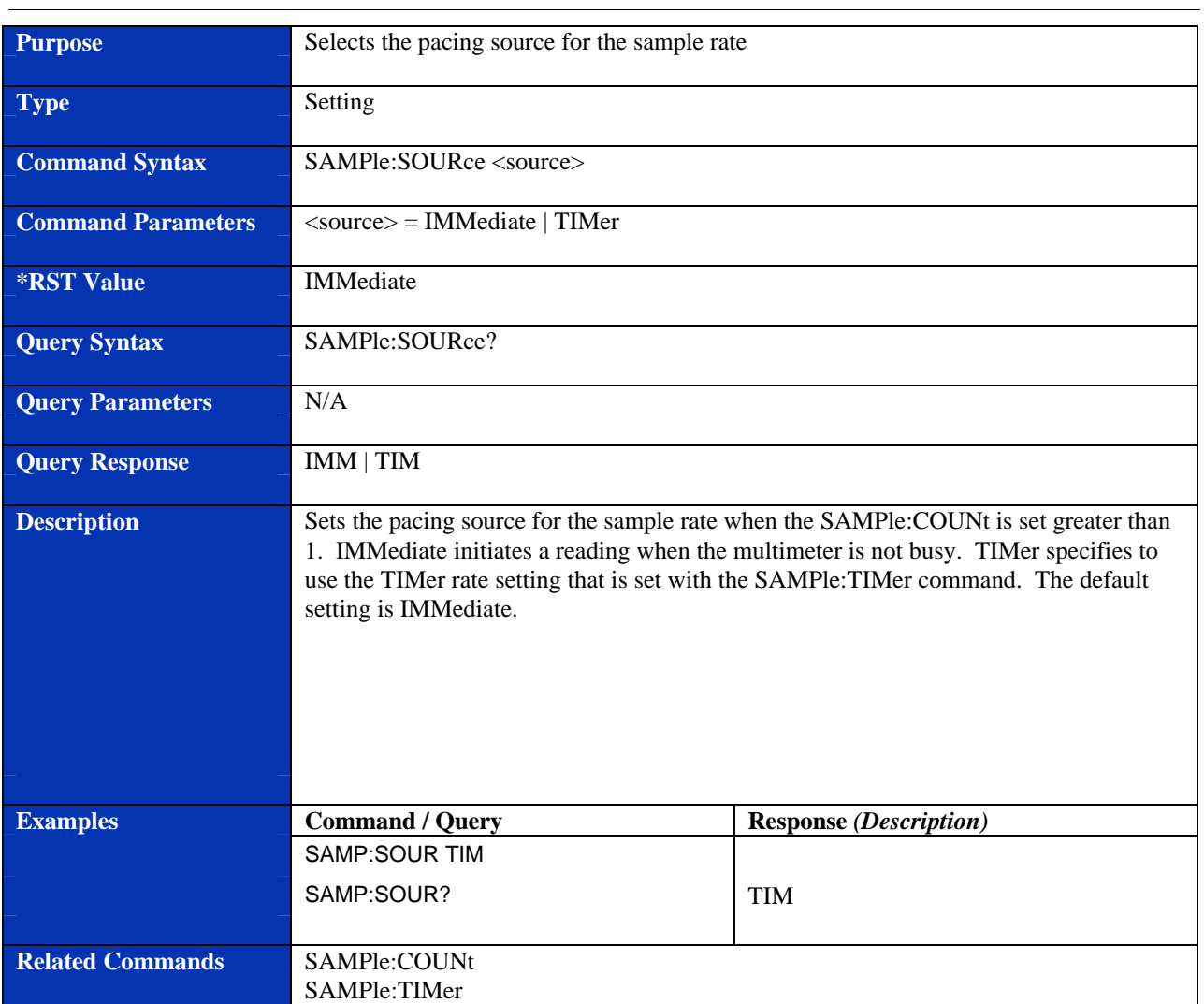

#### **SAMPle:SOURce**

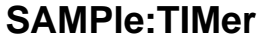

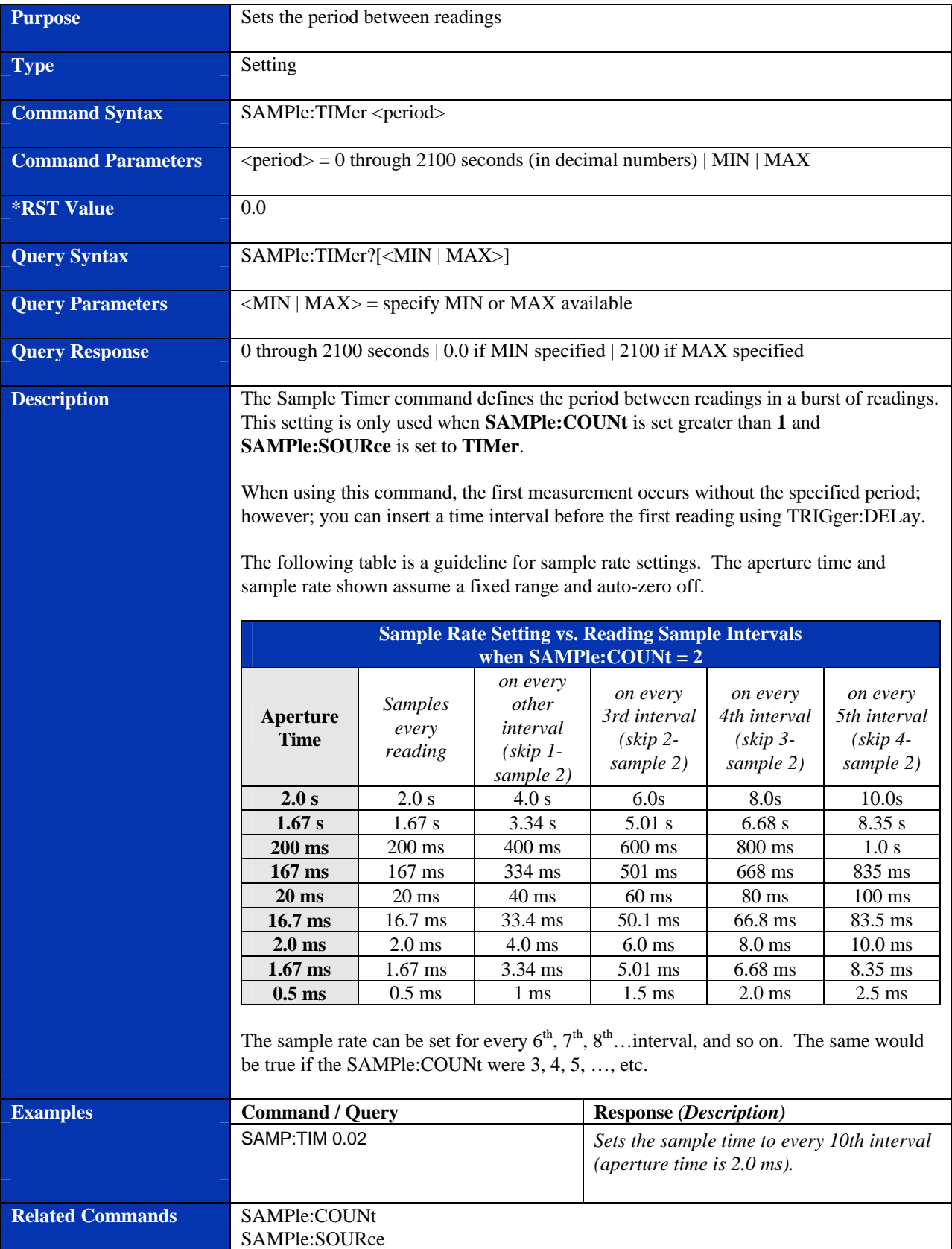

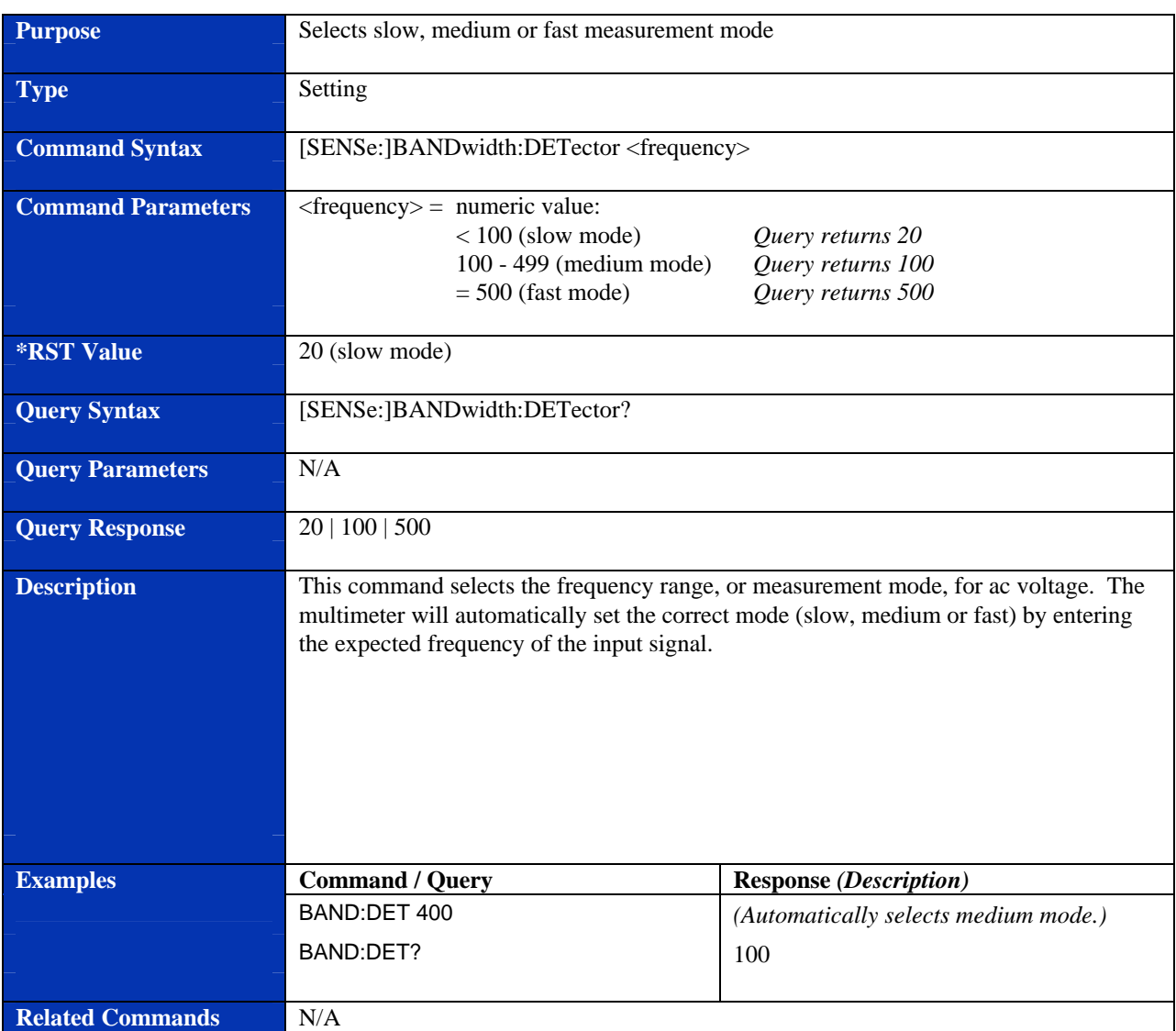

## **[SENSe:]BANDwidth:DETector**

### **[SENSe:]CURRent:AC:RANGe**

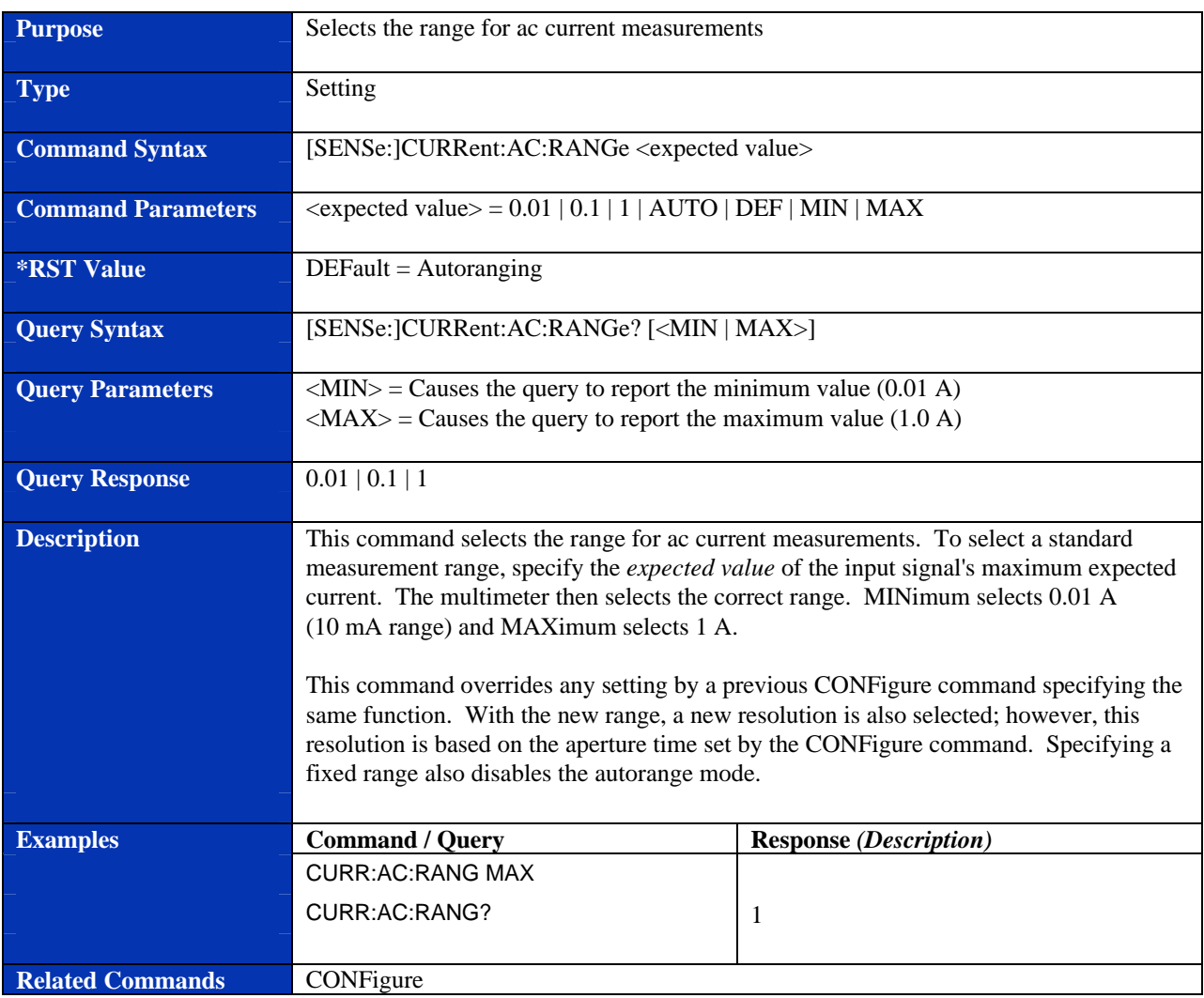

## **[SENSe:]CURRent:APERture**

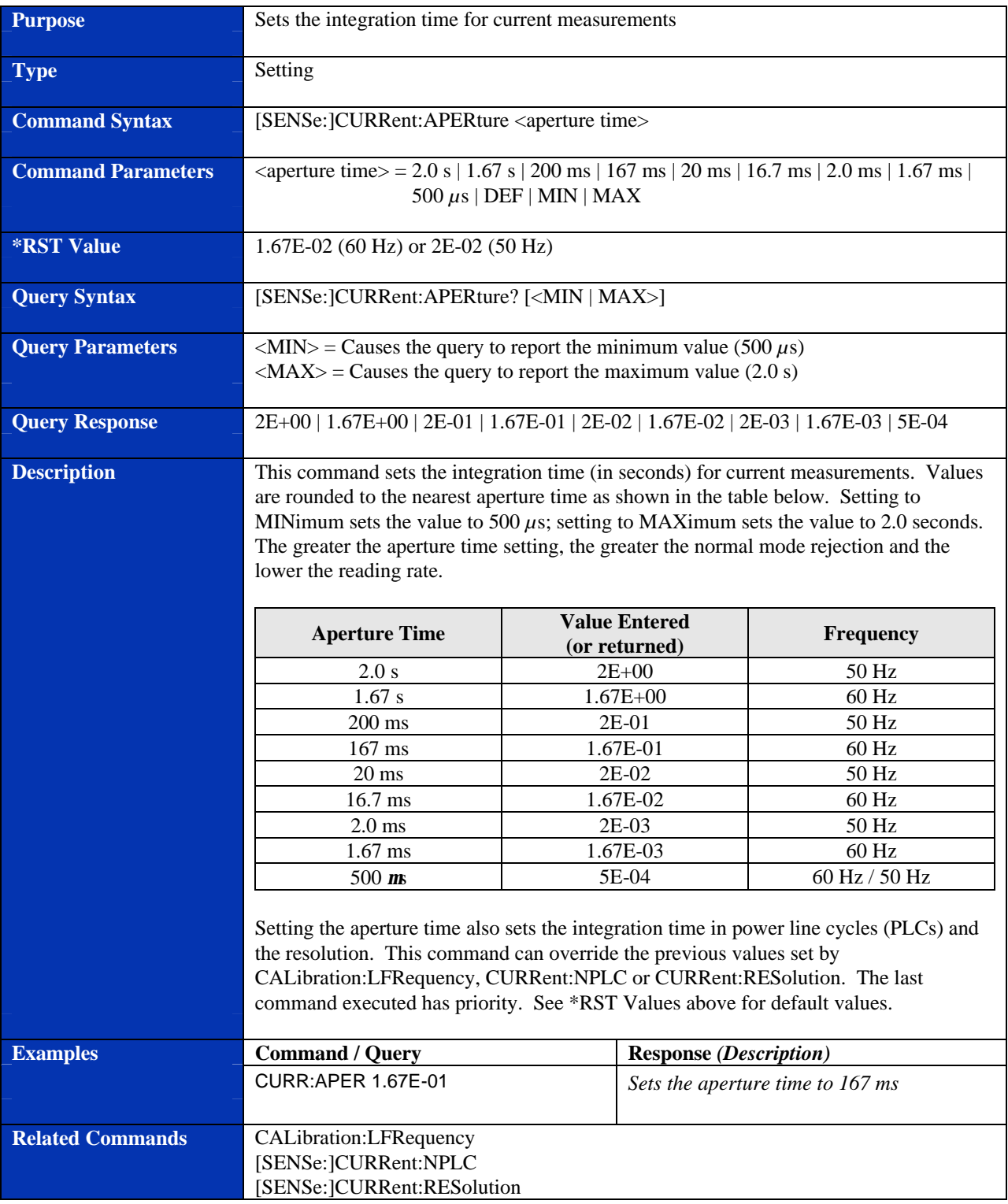

## **[SENSe:]CURRent[:DC]:RANGe**

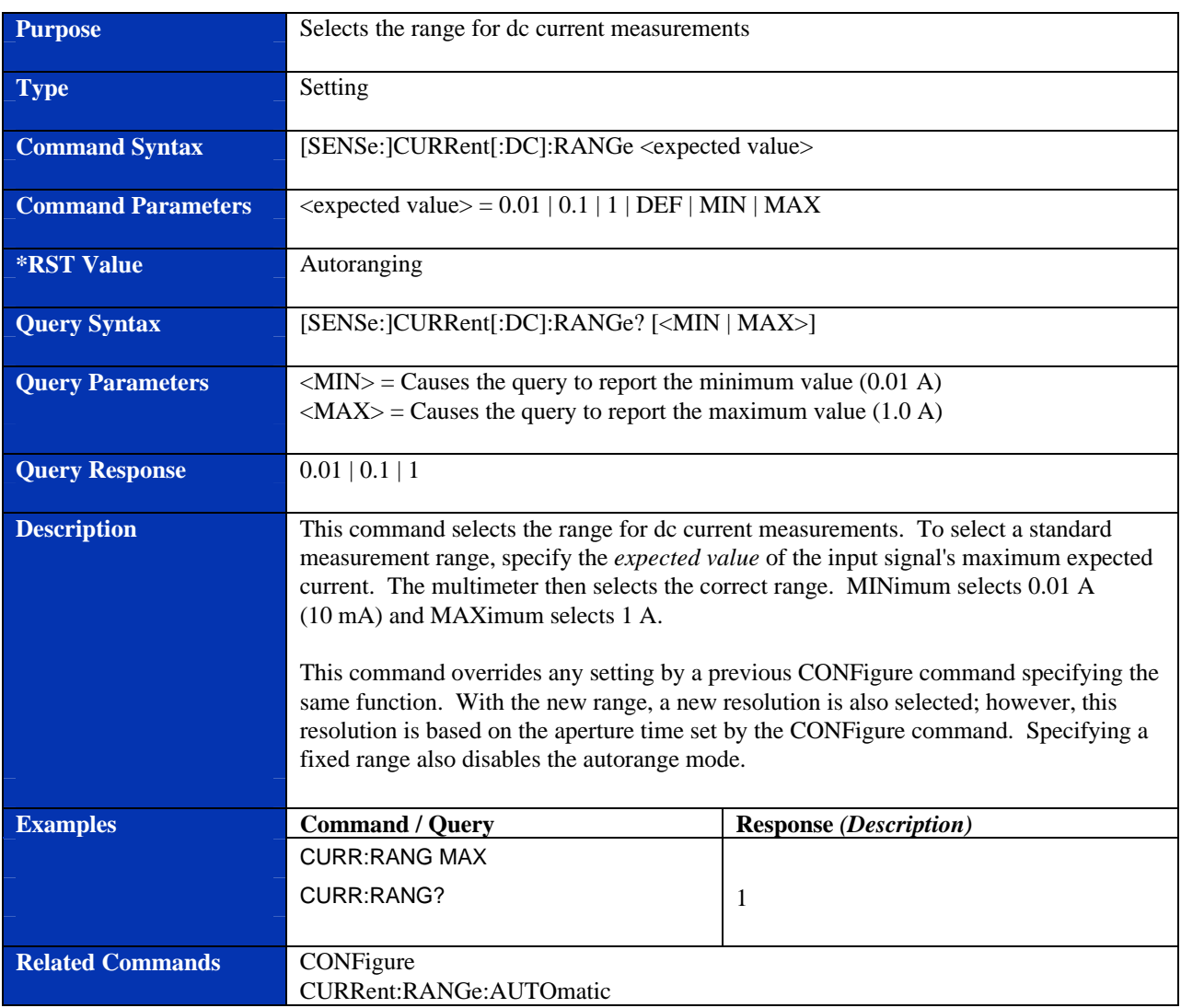

## **[SENSe:]CURRent:NPLC**

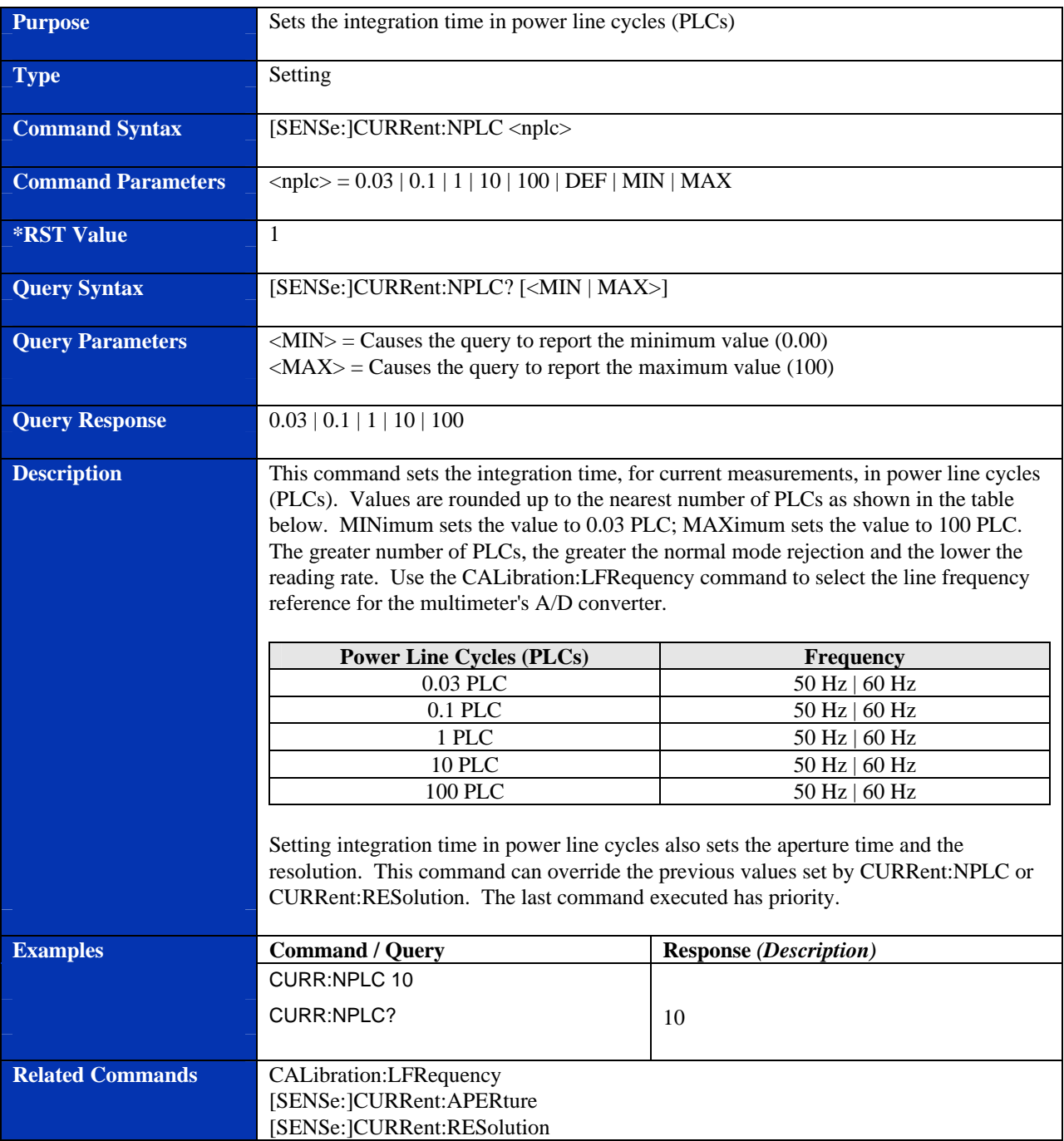

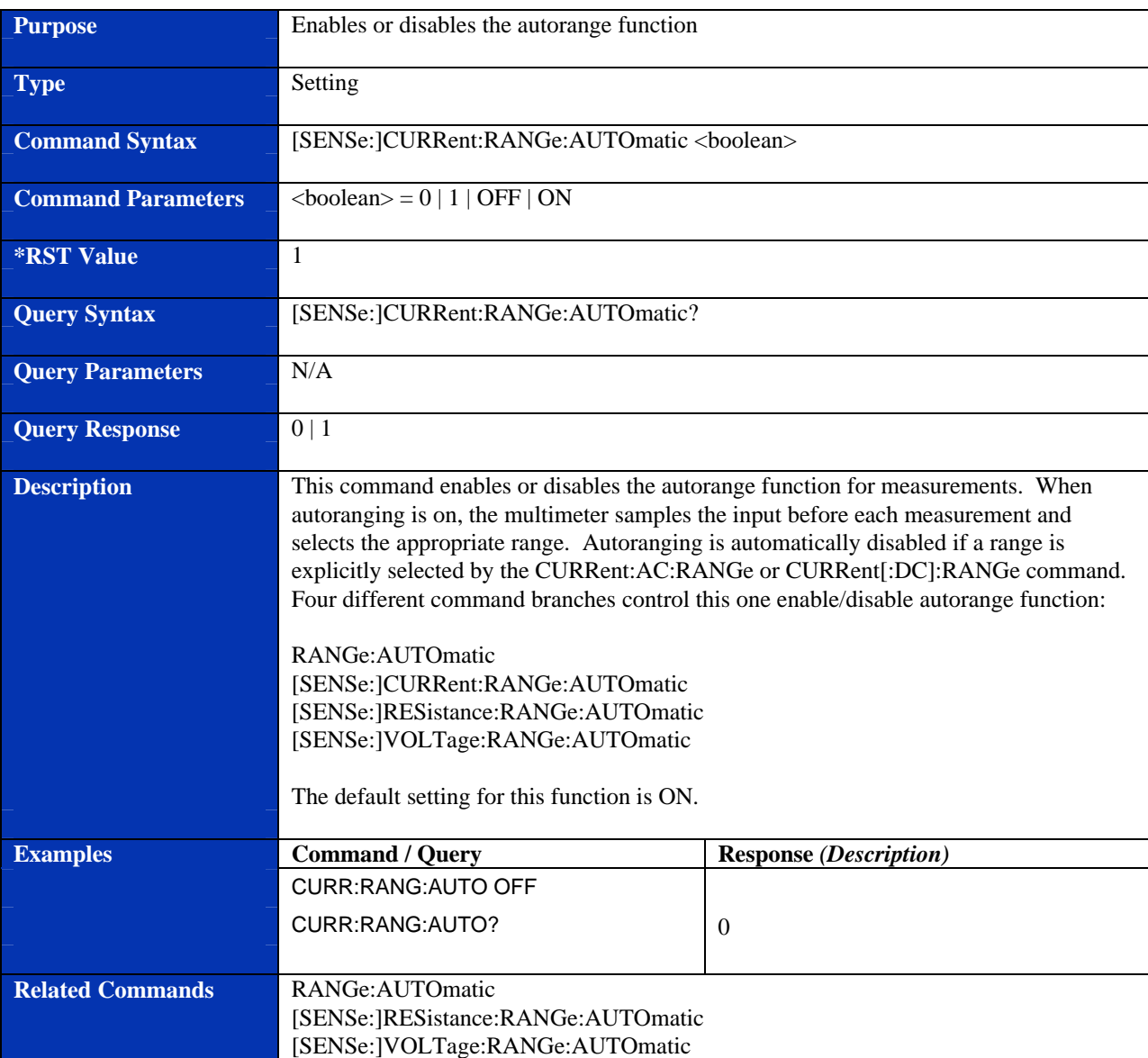

## **[SENSe:]CURRent:RANGe:AUTOmatic**

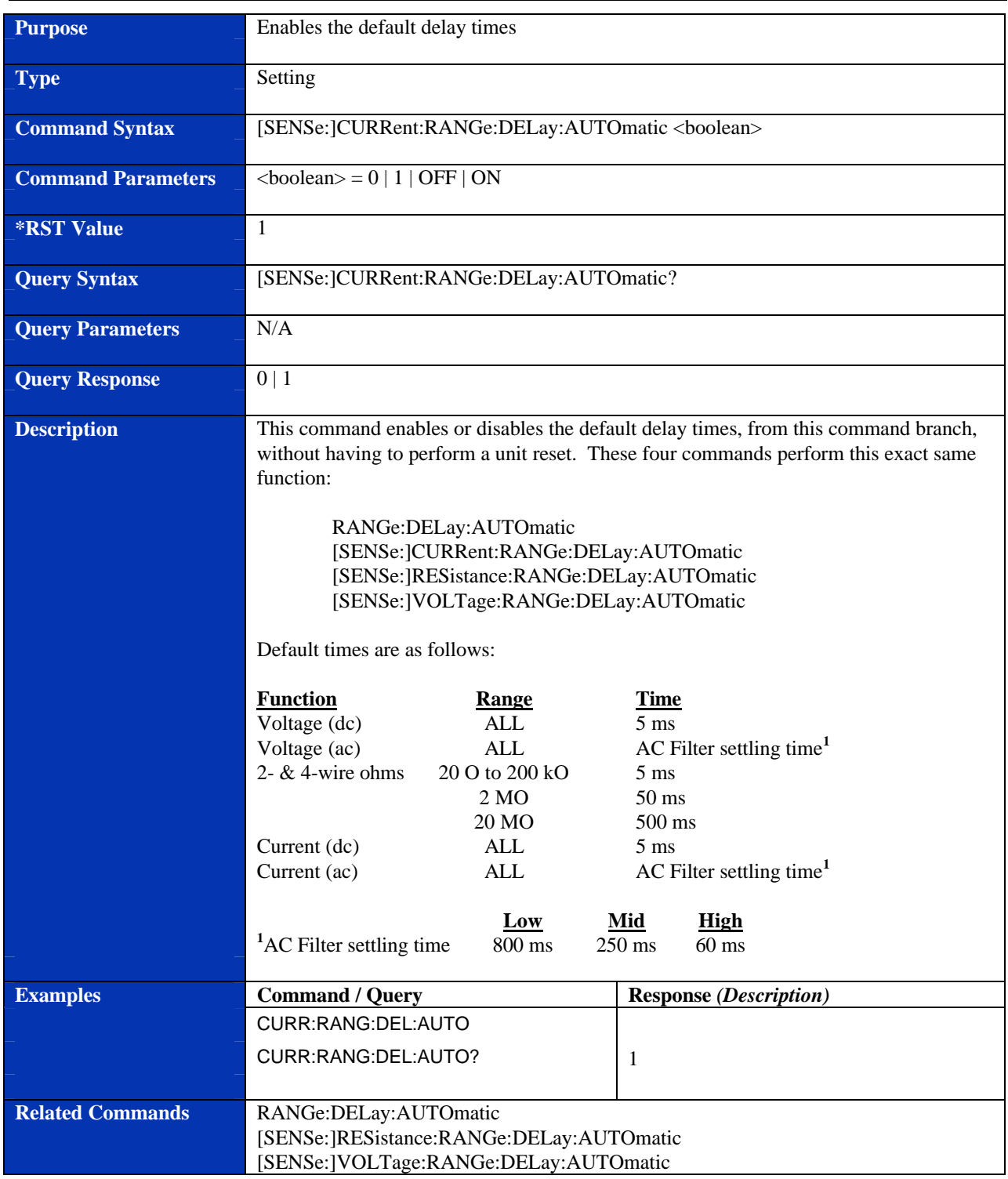

## **[SENSe:]CURRent:RANGe:DELay:AUTOmatic**

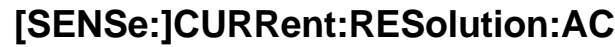

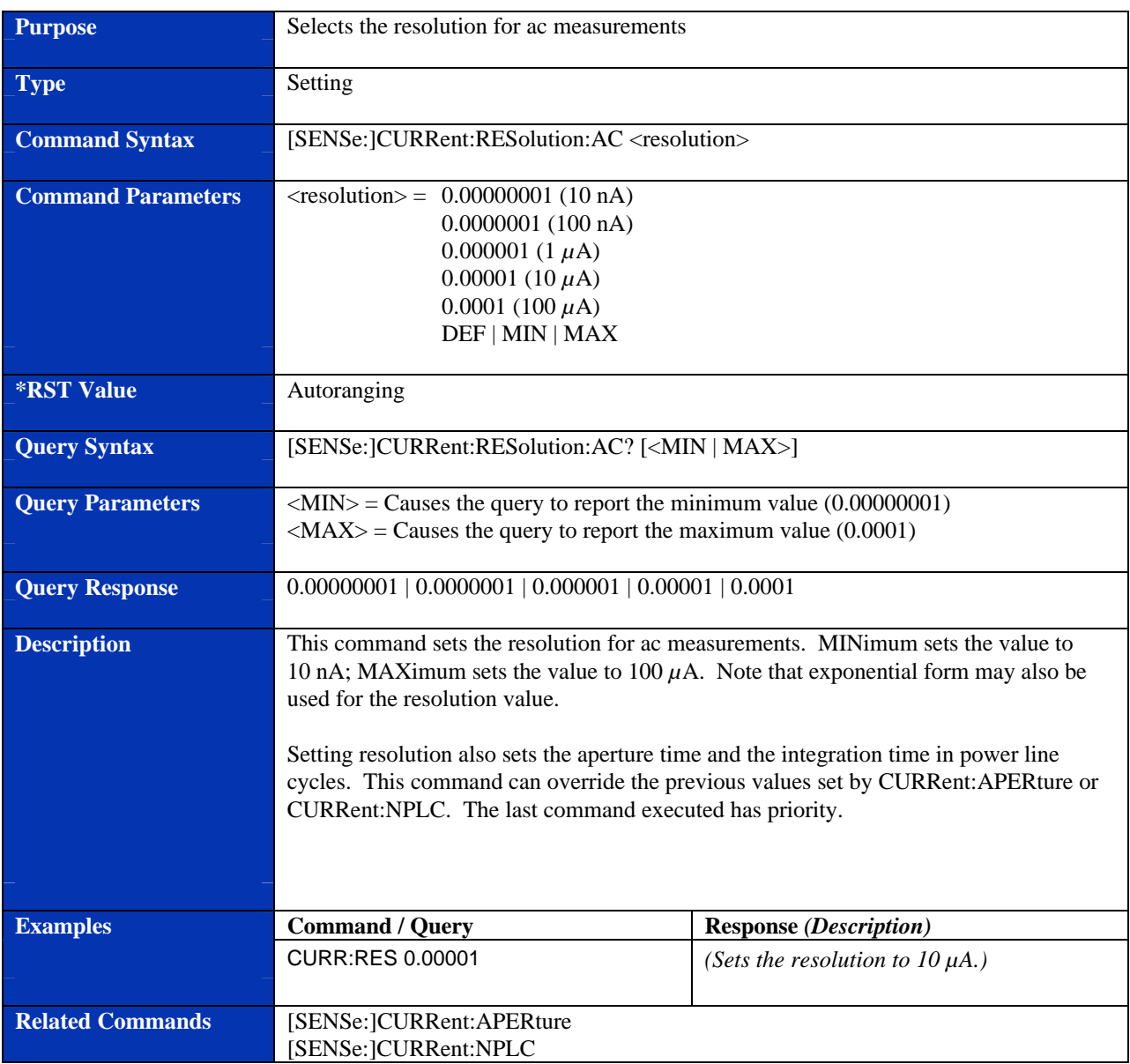

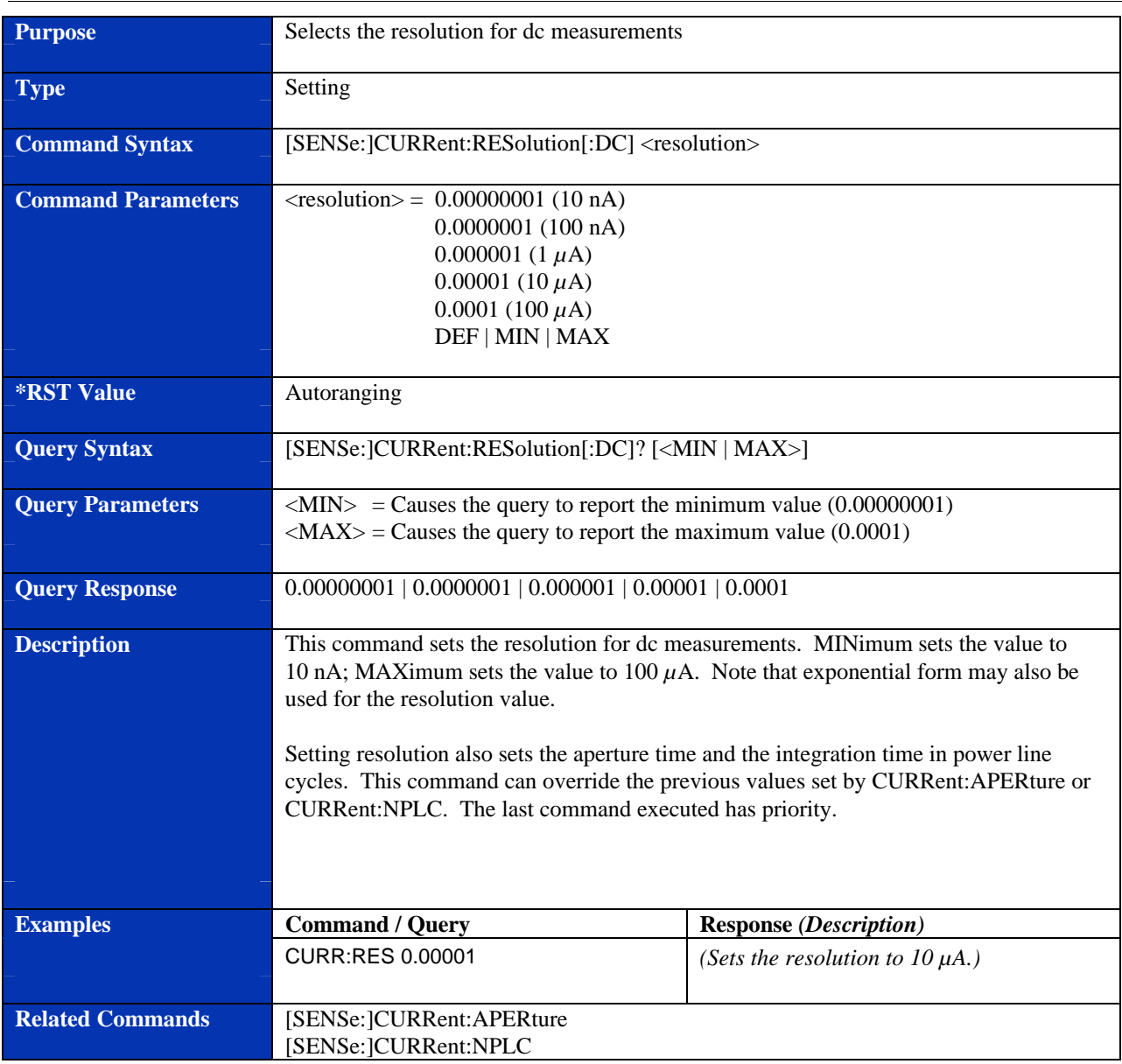

# **[SENSe:]CURRent:RESolution[:DC]**

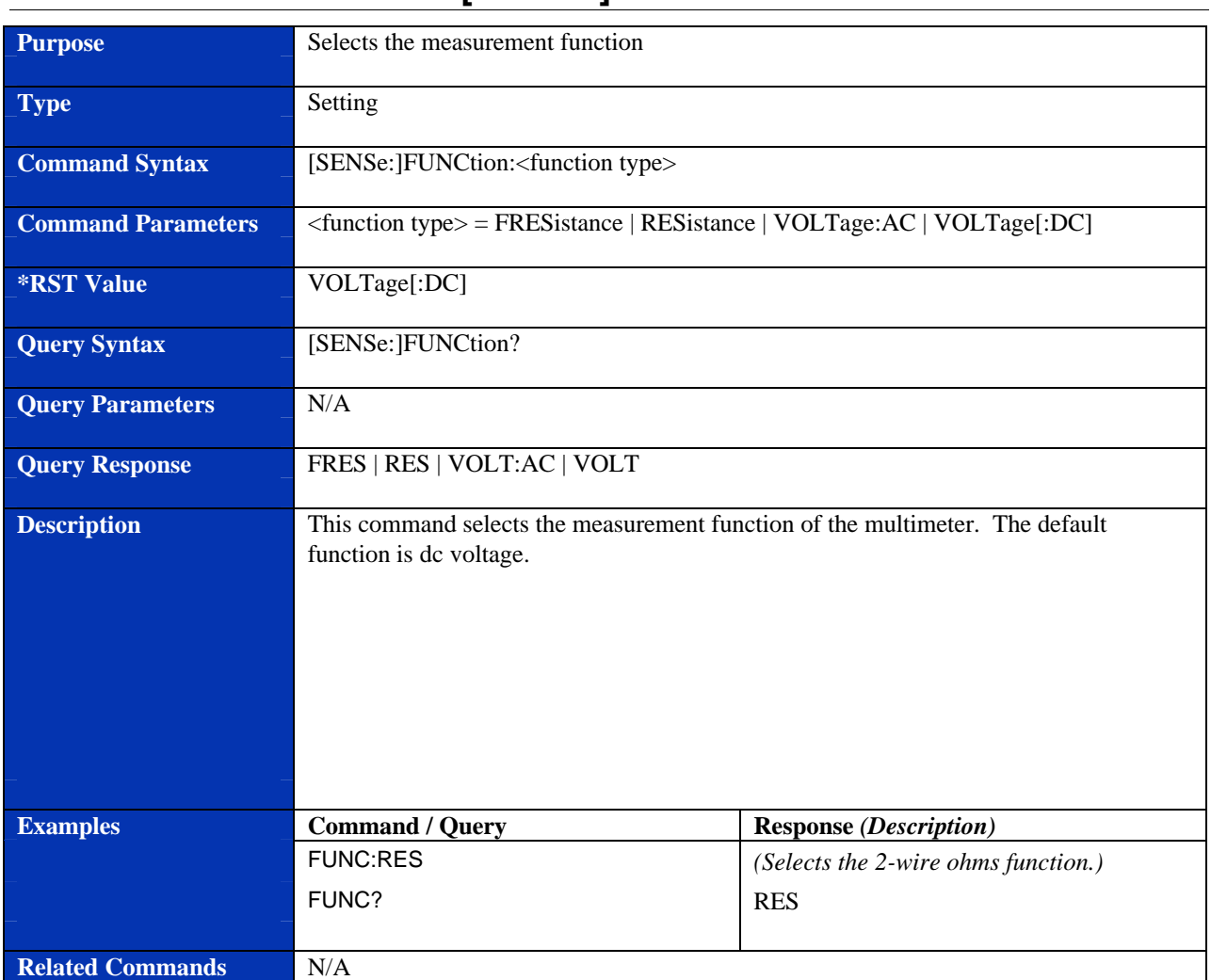

## **[SENSe:]FUNCtion**

#### **Purpose** Sets the integration time for resistance measurements **Type** Setting **Command Syntax** [SENSe:]RESistance:APERture <aperture time> **Command Parameters**  $\leq$   $\leq$   $\leq$   $\leq$   $\leq$   $\leq$   $\leq$   $\leq$   $\leq$   $\leq$   $\leq$   $\leq$   $\leq$   $\leq$   $\leq$   $\leq$   $\leq$   $\leq$   $\leq$   $\leq$   $\leq$   $\leq$   $\leq$   $\leq$   $\leq$   $\leq$   $\leq$   $\leq$   $\leq$   $\leq$   $\leq$   $\leq$   $\leq$   $\$ 500 *m*s | DEF | MIN | MAX **\*RST Value** 1.67E-02 (60 Hz) or 2E-02 (50 Hz) **Query Syntax** [SENSe:]RESistance:APERture? [<MIN | MAX>] **Query Parameters**  $\langle \text{MIN} \rangle = \text{Causes the query to report the minimum value (500 µs)$  $\langle MAX \rangle$  = Causes the query to report the maximum value (2.0 s) **Query Response** 2E+00 | 1.67E+00 | 2E-01 | 1.67E-01 | 2E-02 | 1.67E-02 | 2E-03 | 1.67E-03 | 5E-04 **Description** This command sets the integration time (in seconds) for resistance measurements. Values are rounded to the nearest aperture time as shown in the table below. Setting to MINimum sets the value to 500 *m*s; setting to MAXimum sets the value to 2.0 seconds. The greater the aperture time setting, the greater the normal mode rejection and the lower the reading rate. **Aperture Time Value Entered (or returned) Frequency** 2.0 s 2E+00 50 Hz 1.67 s  $1.67E+00$  60 Hz 200 ms 2E-01 50 Hz 167 ms 1.67E-01 60 Hz 20 ms 2E-02 50 Hz 16.7 ms 1.67E-02 60 Hz 2.0 ms 2E-03 50 Hz 1.67 ms 1.67E-03 60 Hz 500 **ms** 5E-04 60 Hz / 50 Hz Setting the aperture time also sets the integration time in power line cycles (PLCs) and the resolution. This command can override the previous values set by CALibration:LFRequency, RESistance:NPLC or RESistance:RESolution. The last command executed has priority. See \*RST Values above for default values. **Examples Command / Query Response** *(Description)* RES:APER 1.67E-01 *(Sets the aperture time to 167 ms.)* **Related Commands** CALibration:LFRequency

### **[SENSe:]RESistance:APERture**

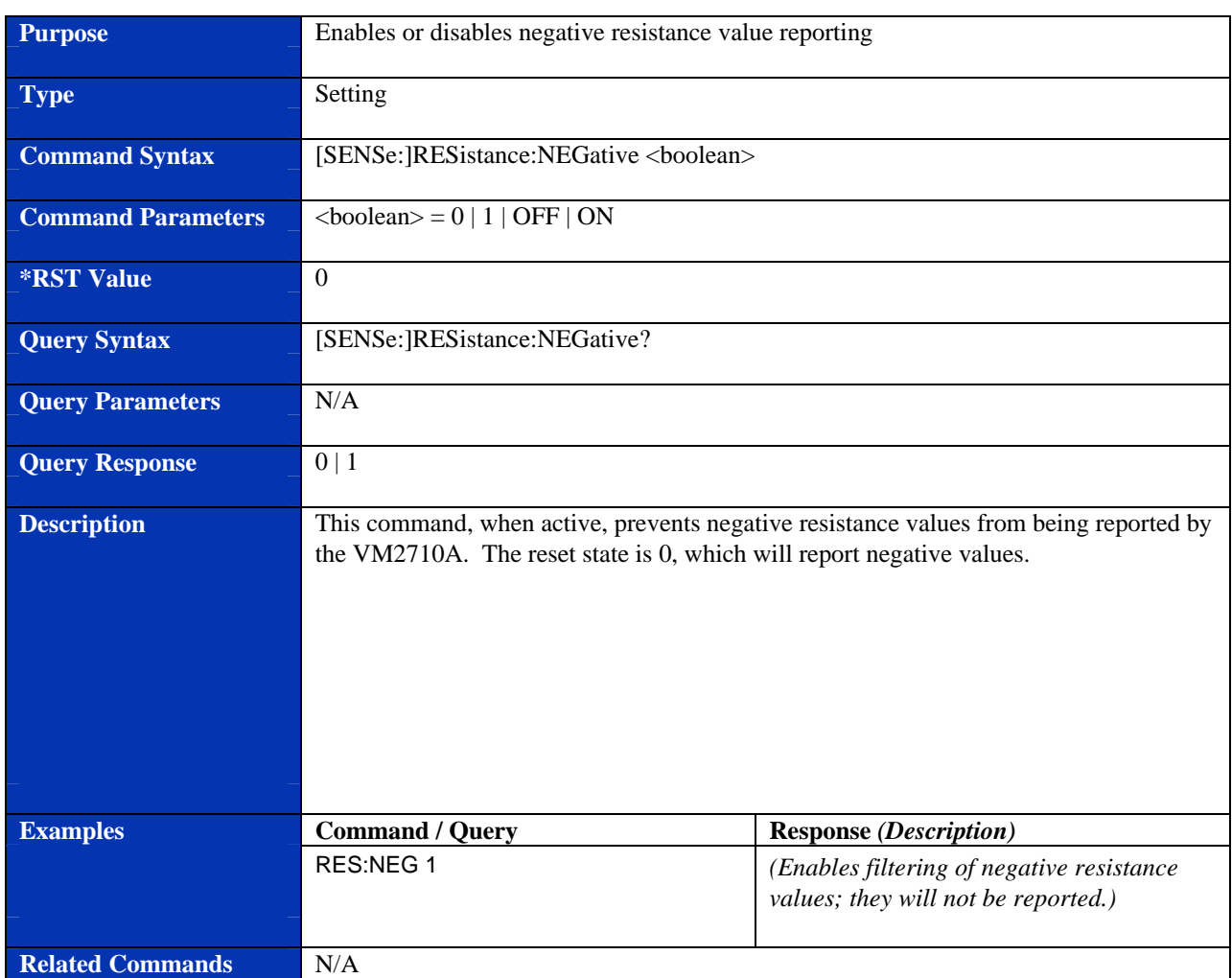

# **[SENSe:]RESistance:NEGative**

### **[SENSe:]RESistance:NPLC**

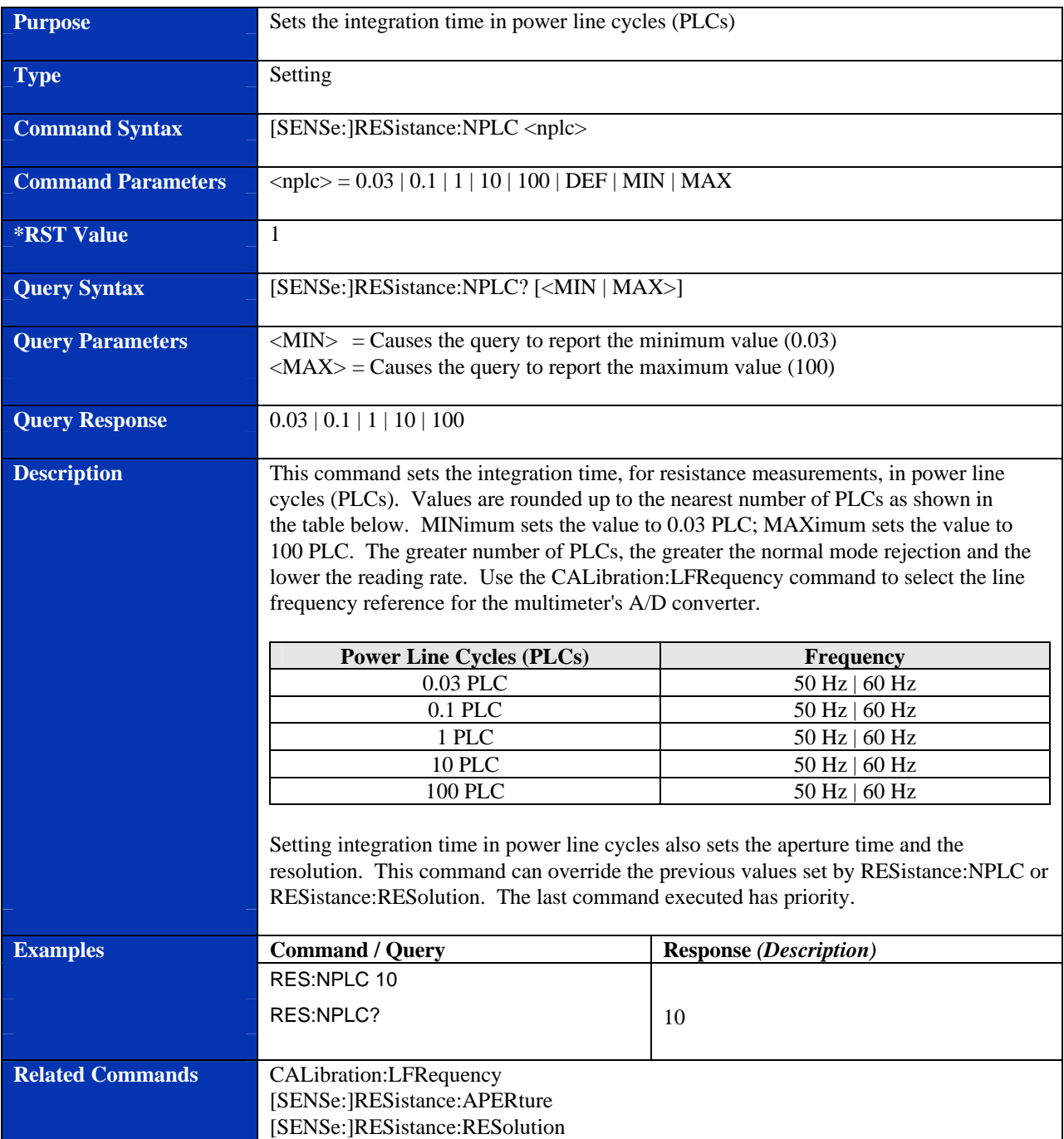

## **[SENSe:]RESistance:RANGe**

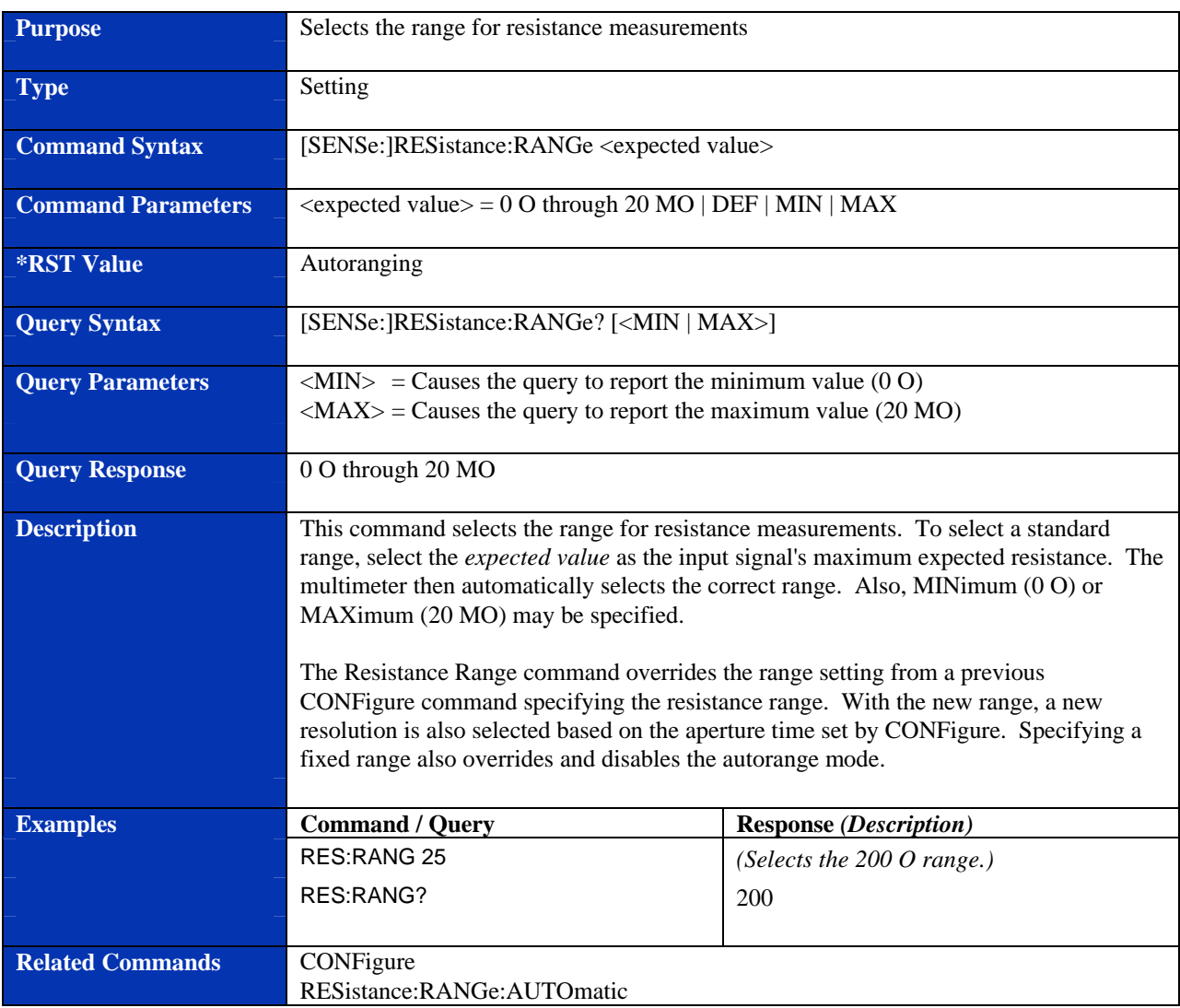
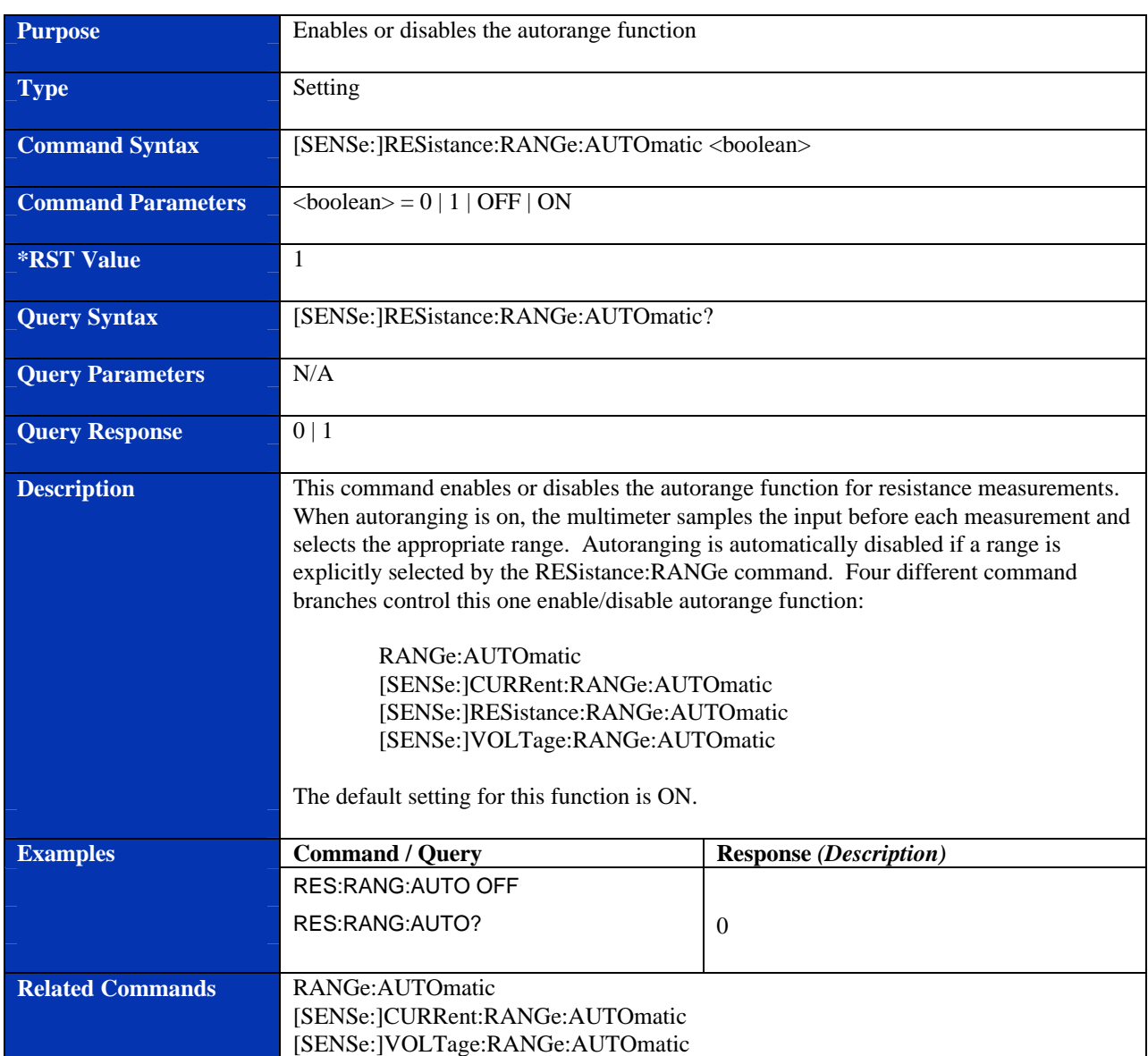

## **[SENSe:]RESistance:RANGe:AUTOmatic**

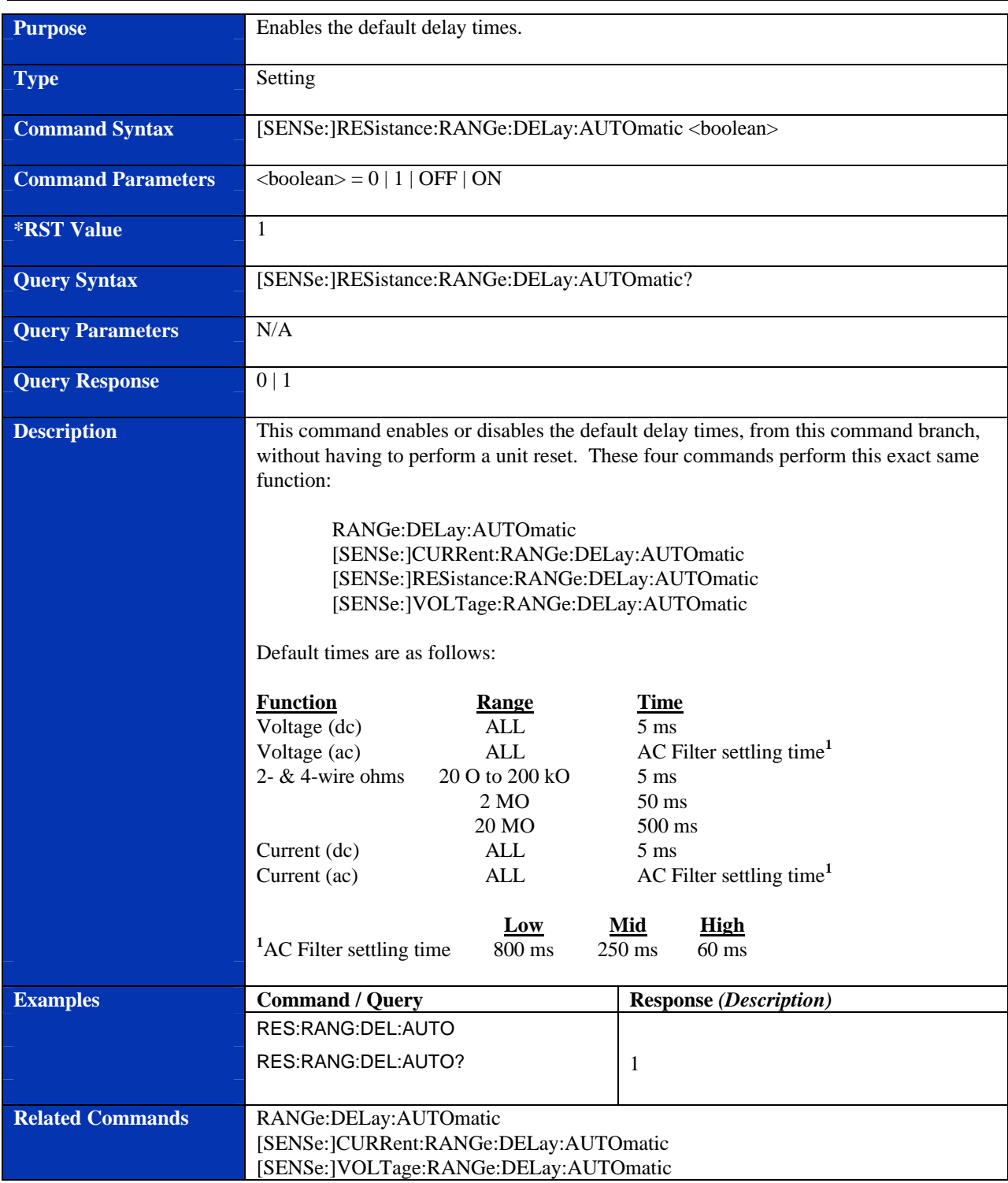

## **[SENSe:]RESistance:RANGe:DELay:AUTOmatic**

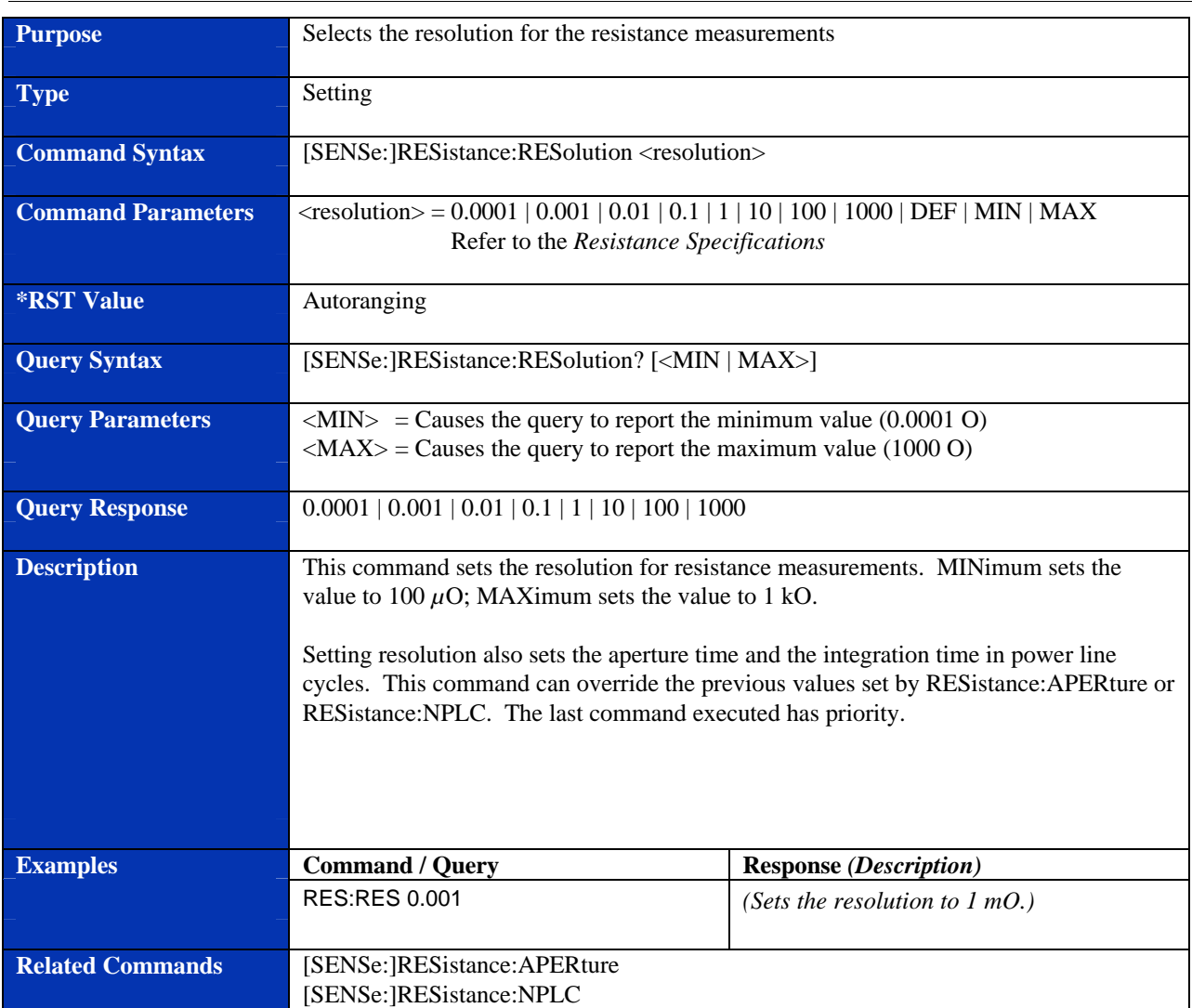

## **[SENSe:]RESistance:RESolution**

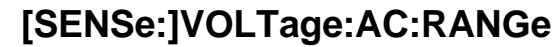

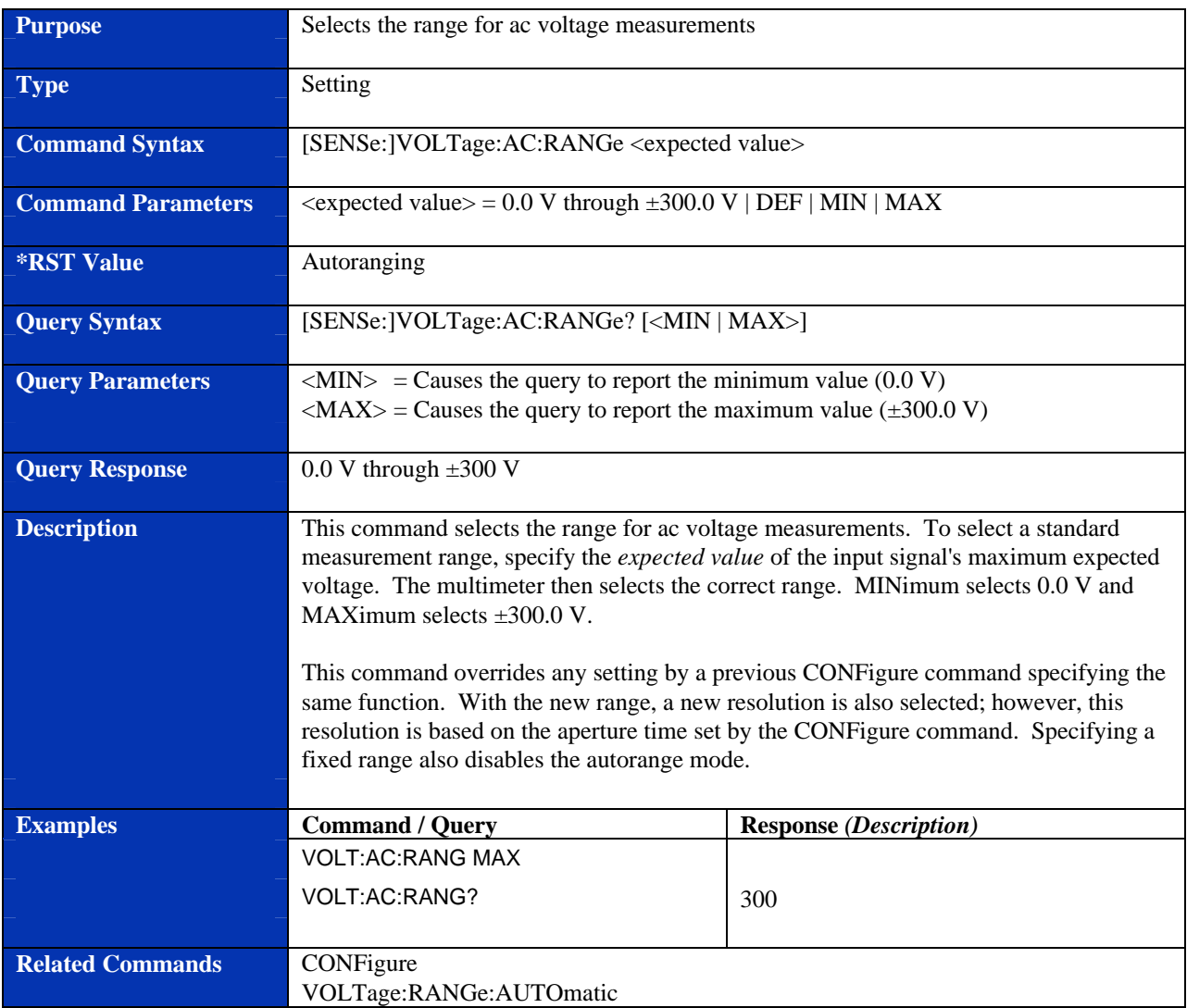

## **[SENSe:]VOLTage:APERture**

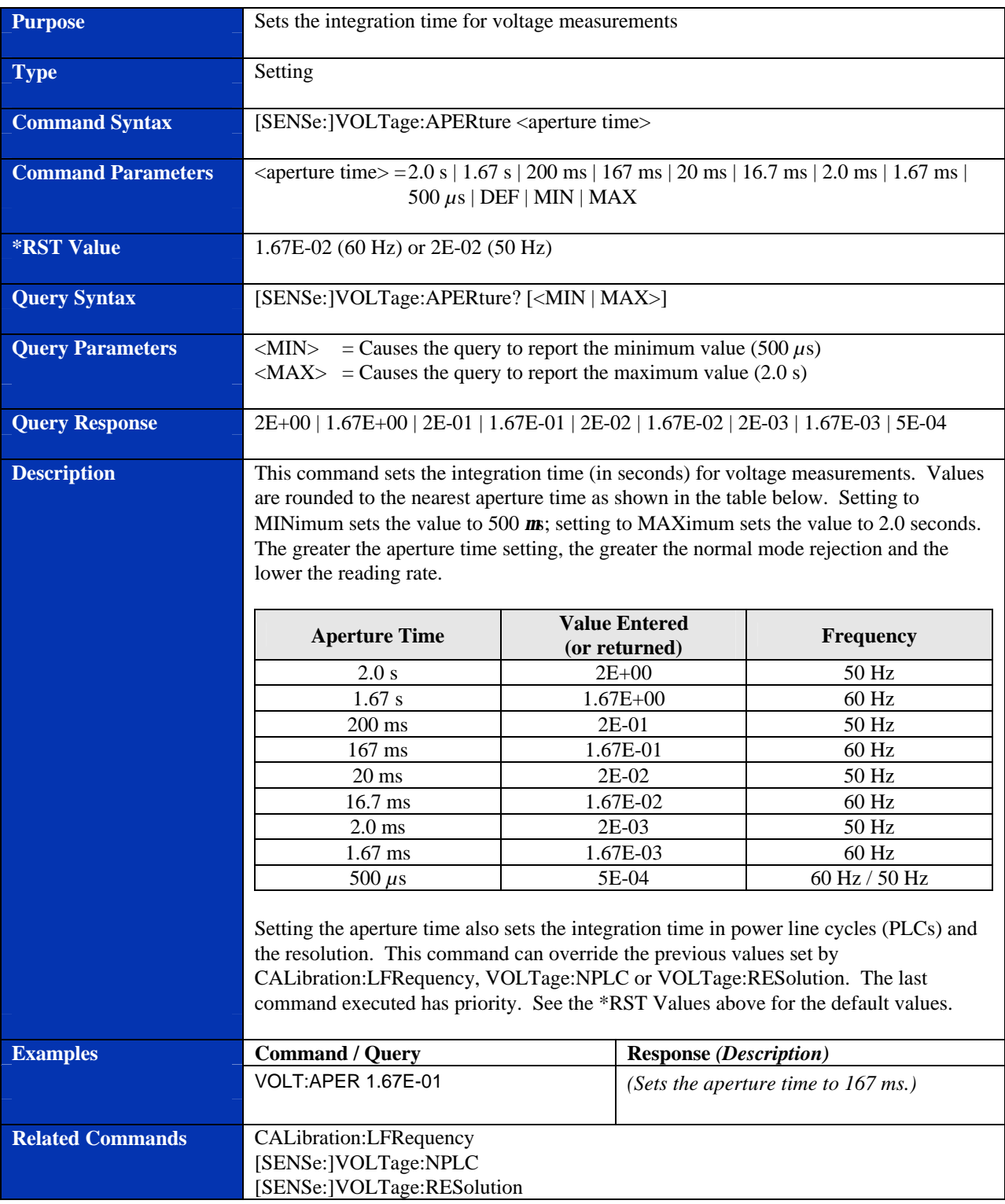

## **[SENSe:]VOLTage[:DC]:RANGe**

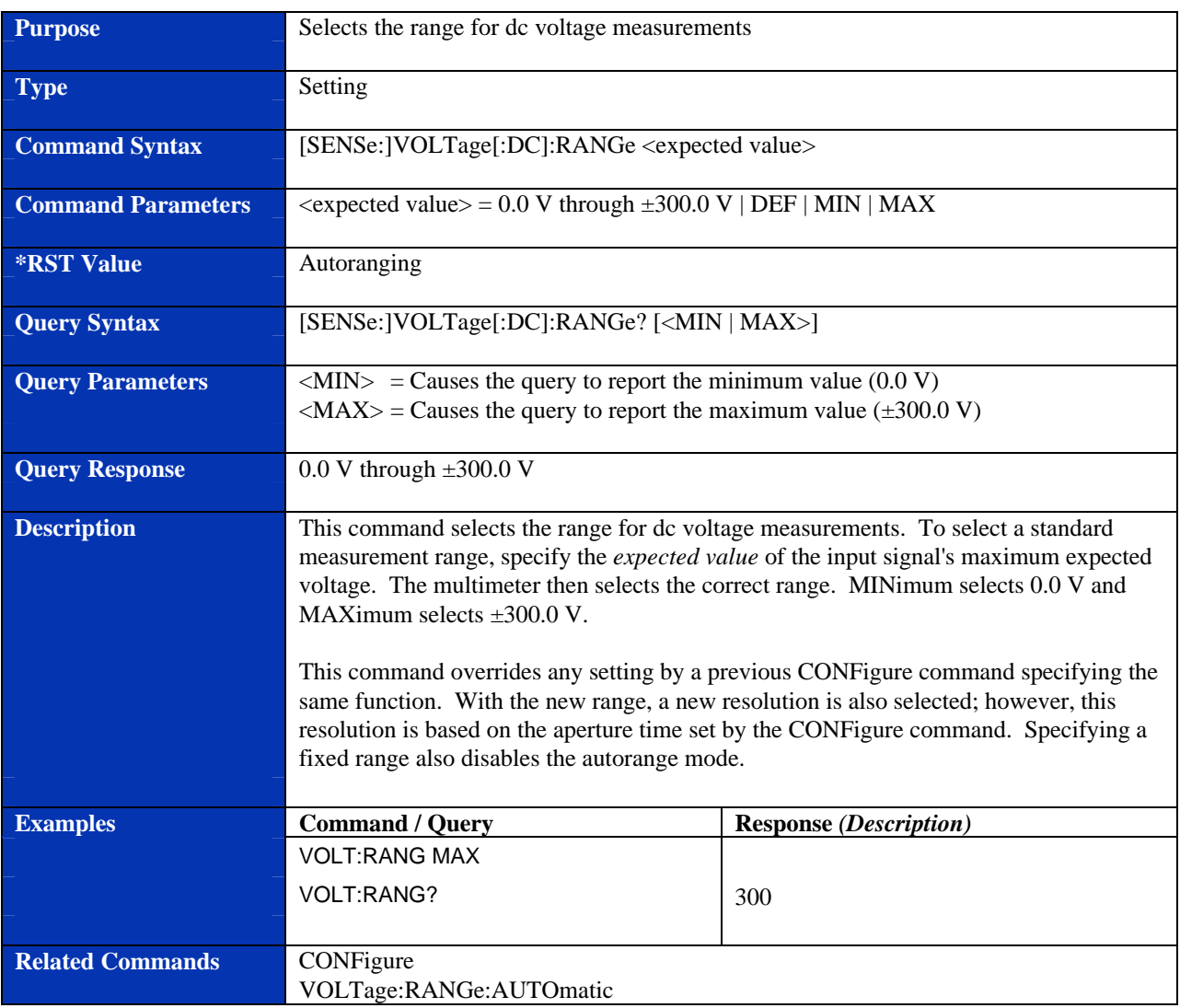

## **[SENSe:]VOLTage:NPLC**

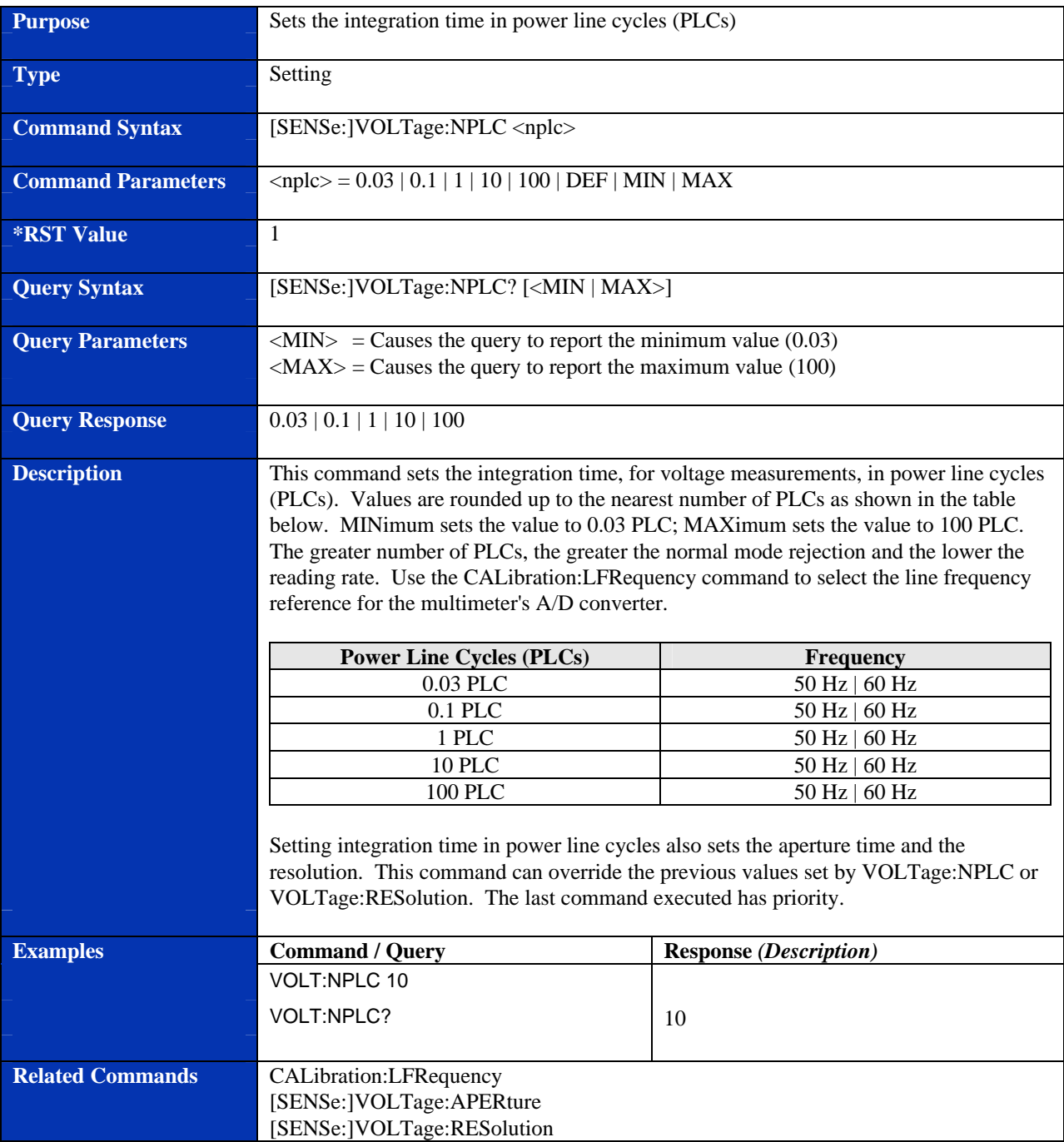

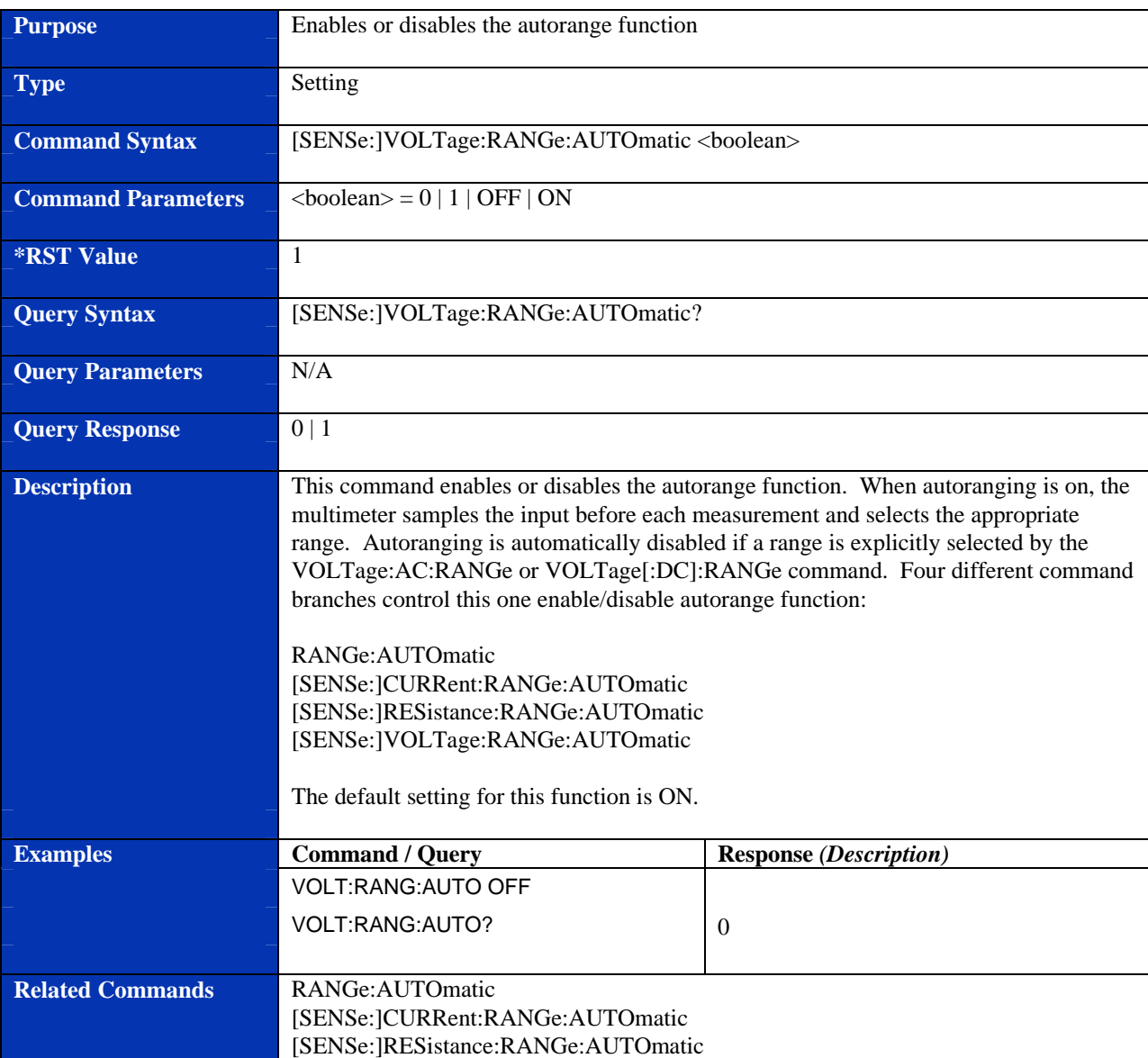

## **[SENSe:]VOLTage:RANGe:AUTOmatic**

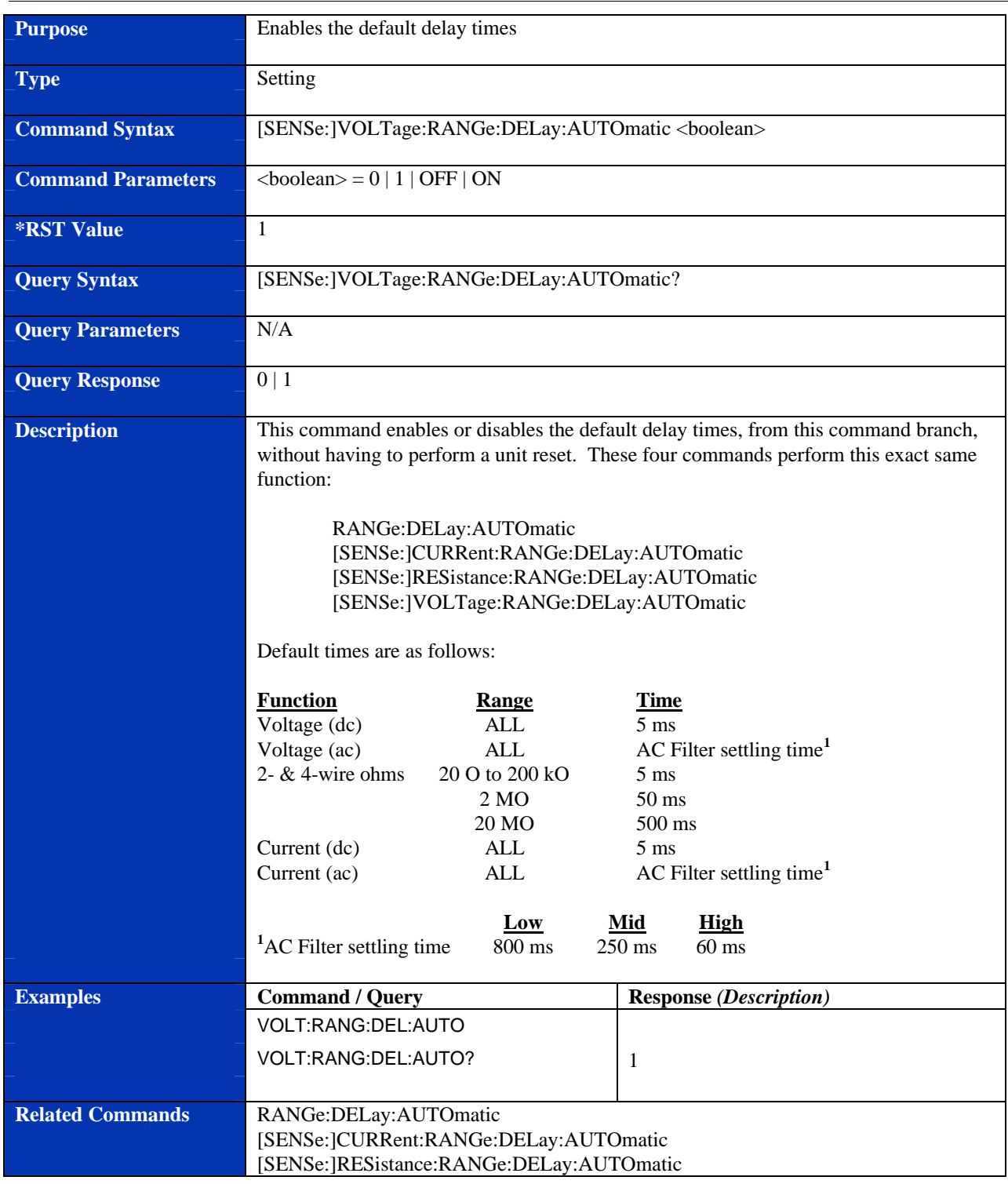

## **[SENSe:]VOLTage:RANGe:DELay:AUTOmatic**

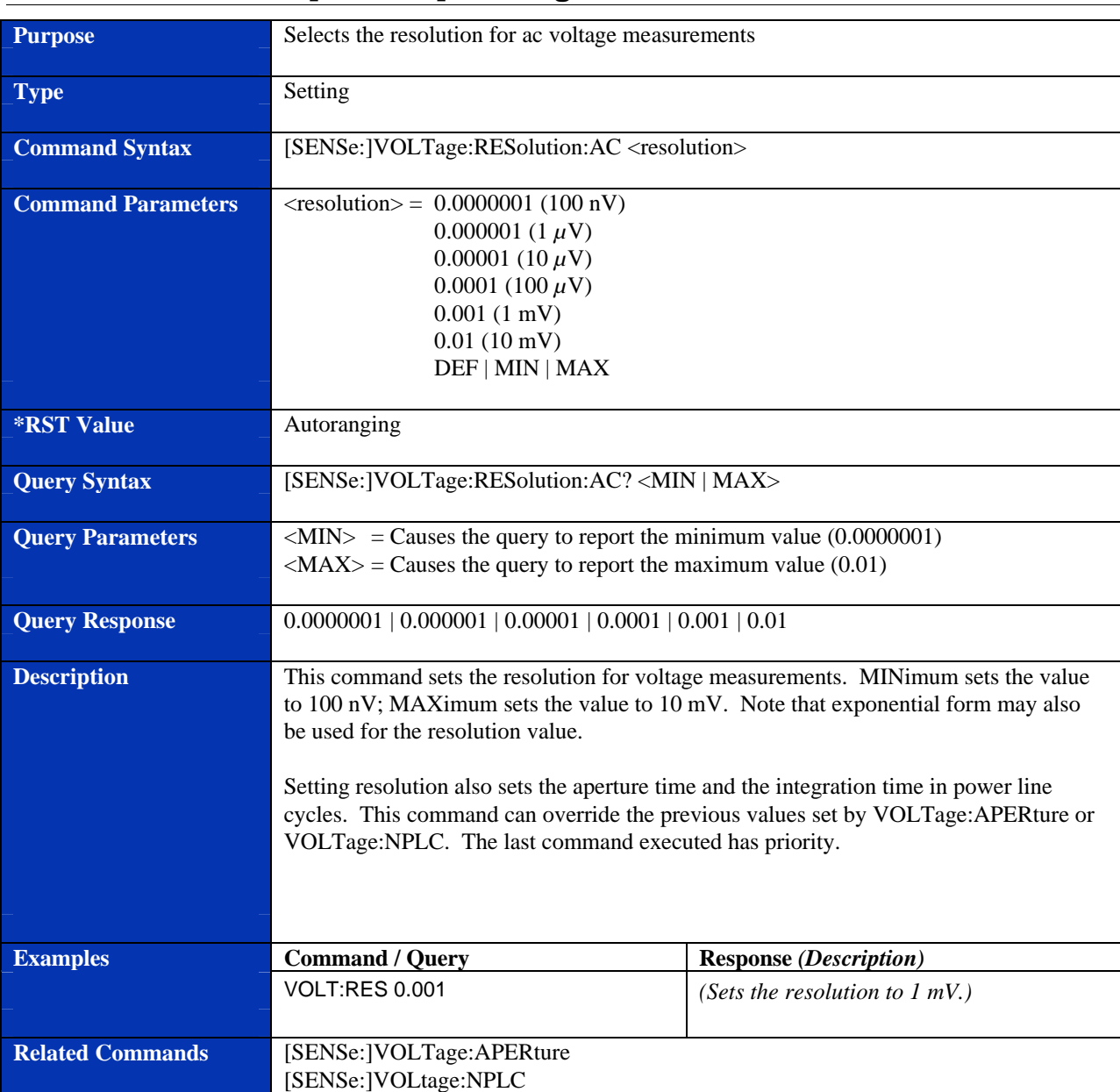

### **[SENSe:]VOLTage:RESolution:AC**

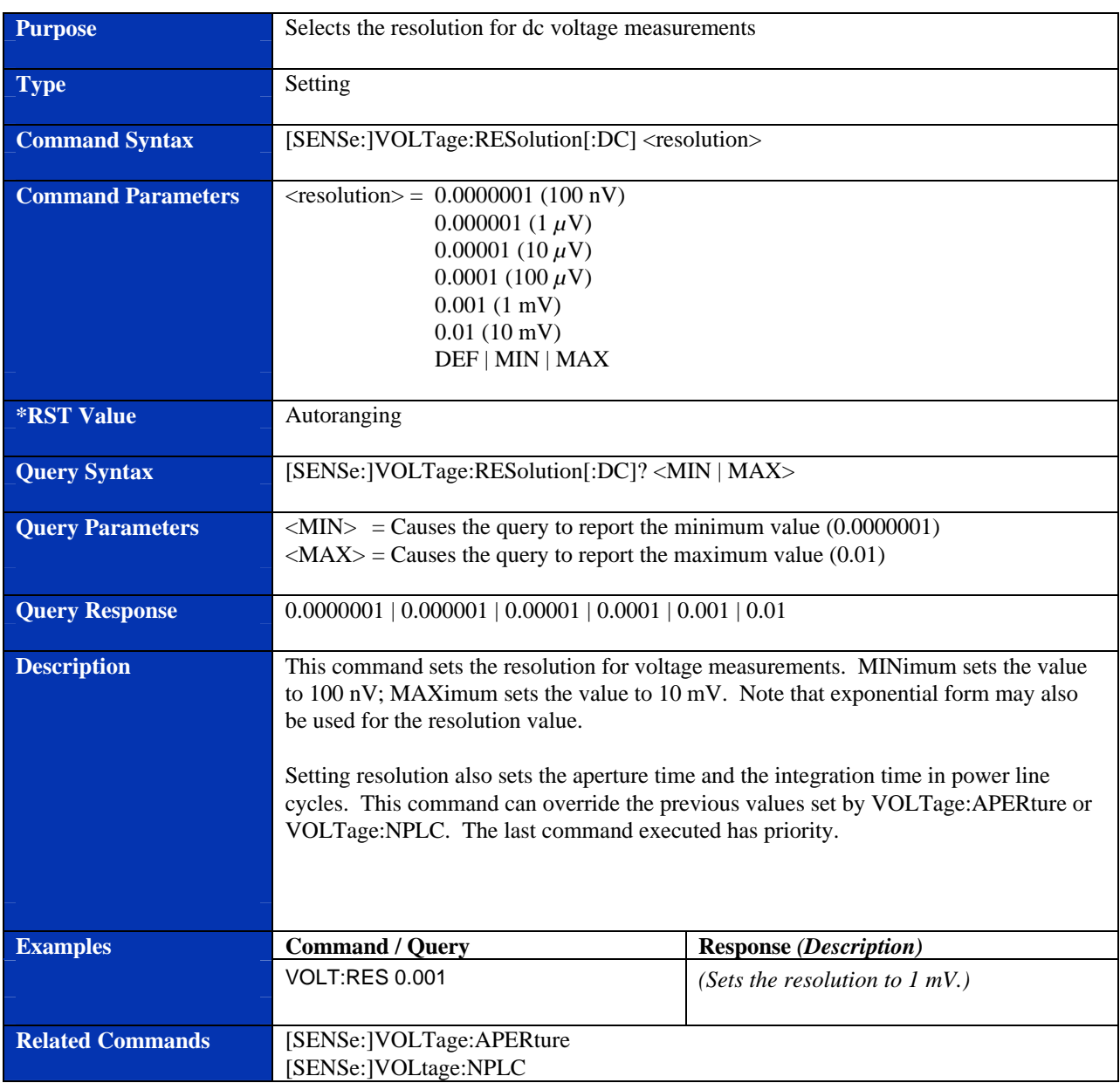

## **[SENSe:]VOLTage:RESolution[:DC]**

### **TEST?**

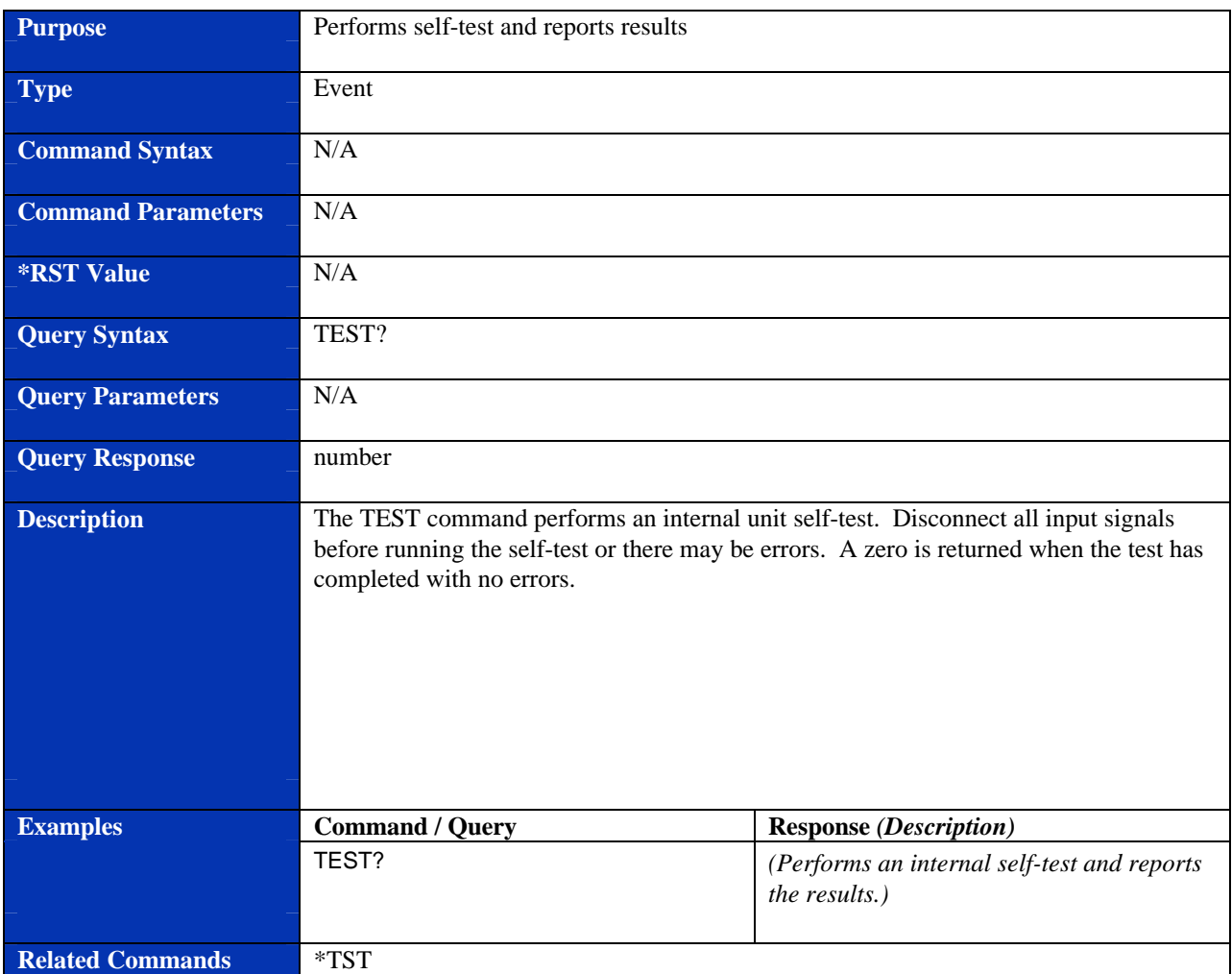

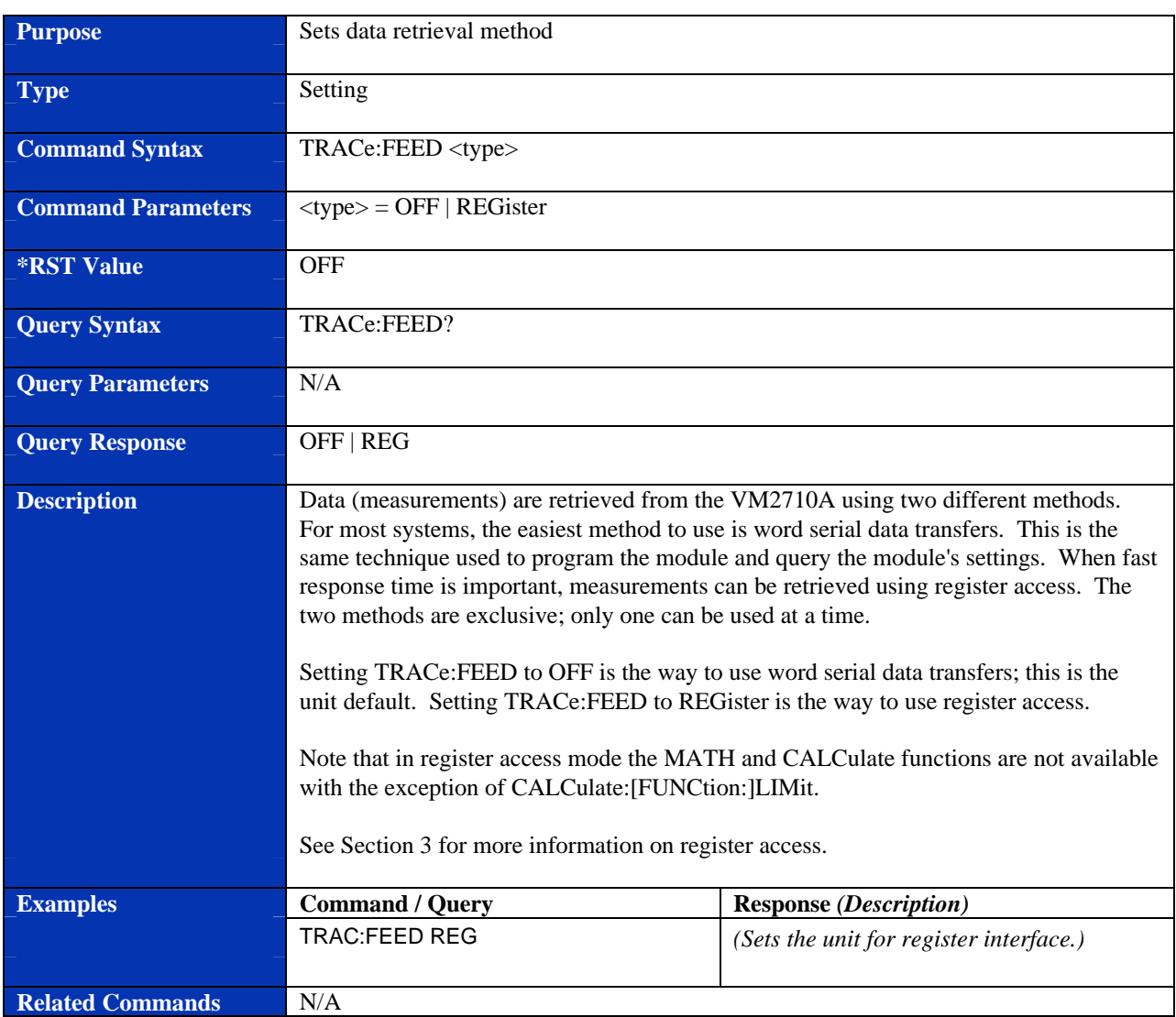

#### **TRACe:FEED**

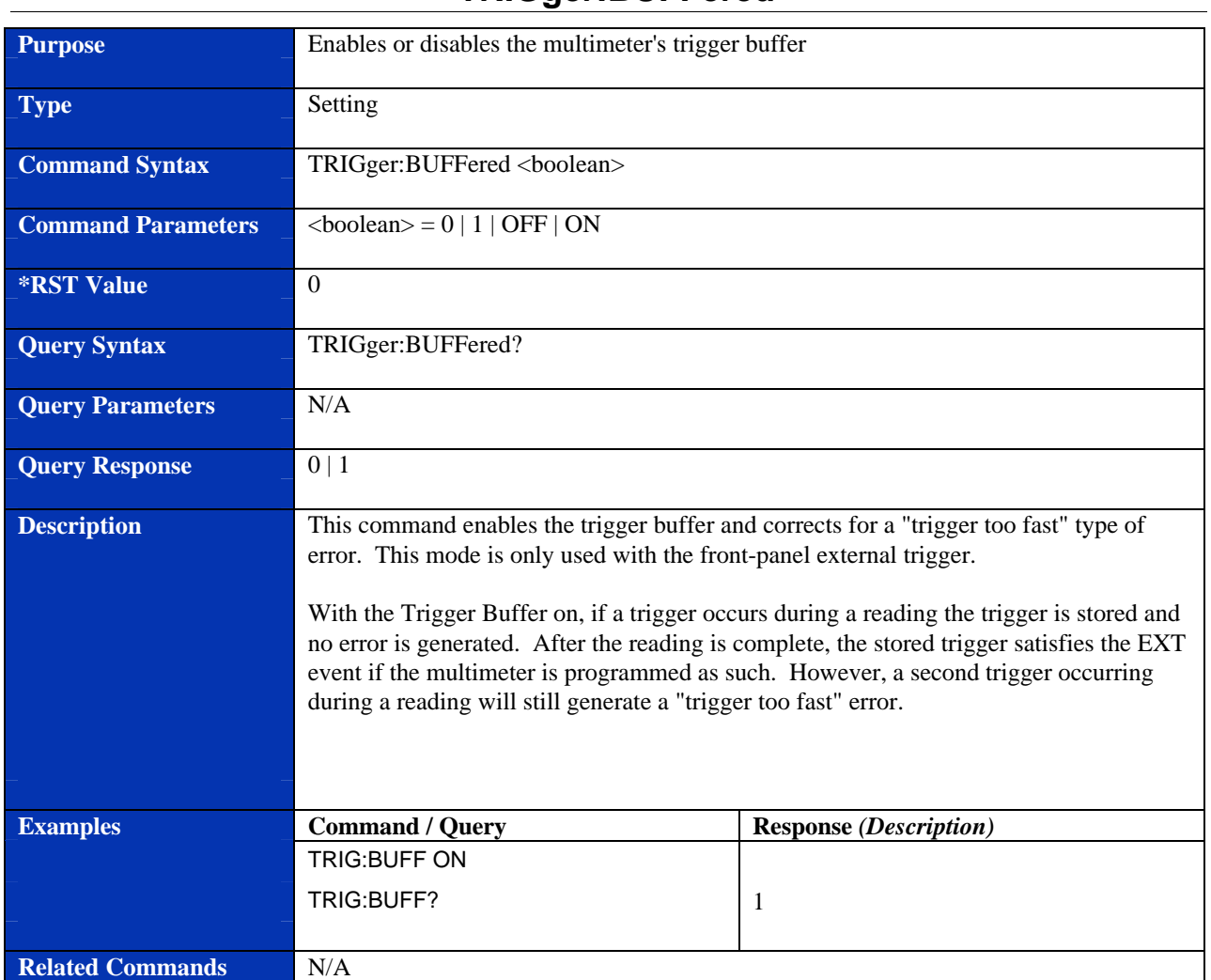

## **TRIGger:BUFFered**

### **Purpose** Sets the number of triggers **Type** Setting **Command Syntax** TRIGger:COUNt <number> **Command Parameters**  $\blacksquare$  <number> = 0 through 16,777,215 | MIN | MAX|CONTinuous **\*RST Value** 1 **Query Syntax** TRIGger:COUNt? [<MIN | MAX>] **Query Parameters** <MIN> = Causes the query to report the minimum value (1)  $\langle MAX \rangle =$  Causes the query to report the maximum value (16,777,215) **Query Response** 0 through 16,777,215 **Description** This command sets the number of triggers issued. When setting the trigger count, the memory (64 k or 256 k readings) must be taken into consideration, for the trigger count multiplied by the sample count (SAMPle:COUNt) must be less than or equal to the memory capability. When set to 0 (countinuous) the voltmeter returns to the waiting for trigger state after each trigger. This is particularly useful when using the register interface and an extrenal trigger. Once INITiate is used to start operation, ABORt or \*RST command must be used to remove the voltmeter form the countinuous opeation. The CONFigure and MEASure commands set the trigger count to 1. **Examples Command / Query Response** *(Description)* TRIG:COUN 10 TRIG:COUN? 10 **Related Commands** SAMPle:COUNt

#### **TRIGger:COUNt**

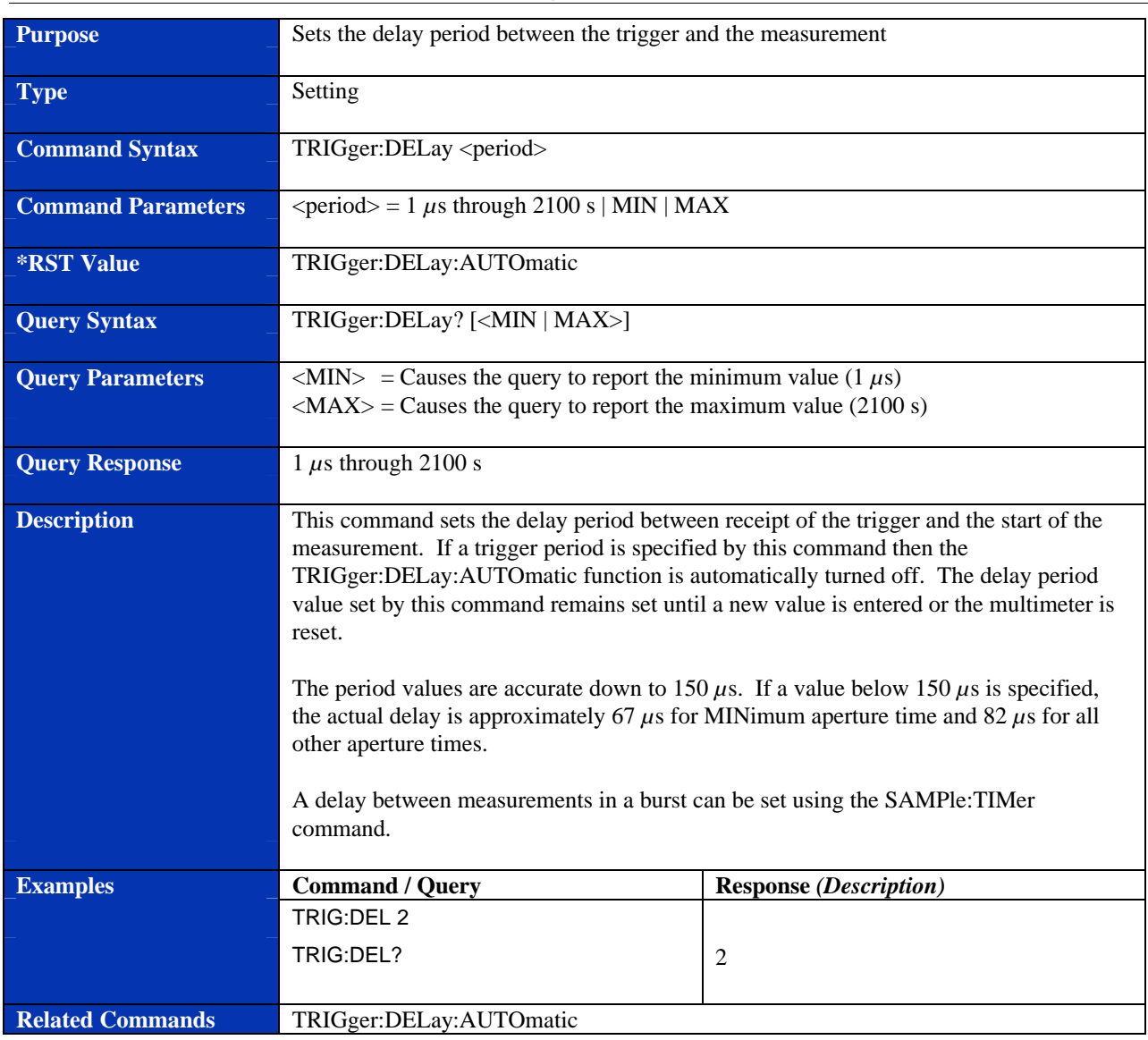

## **TRIGger:DELay**

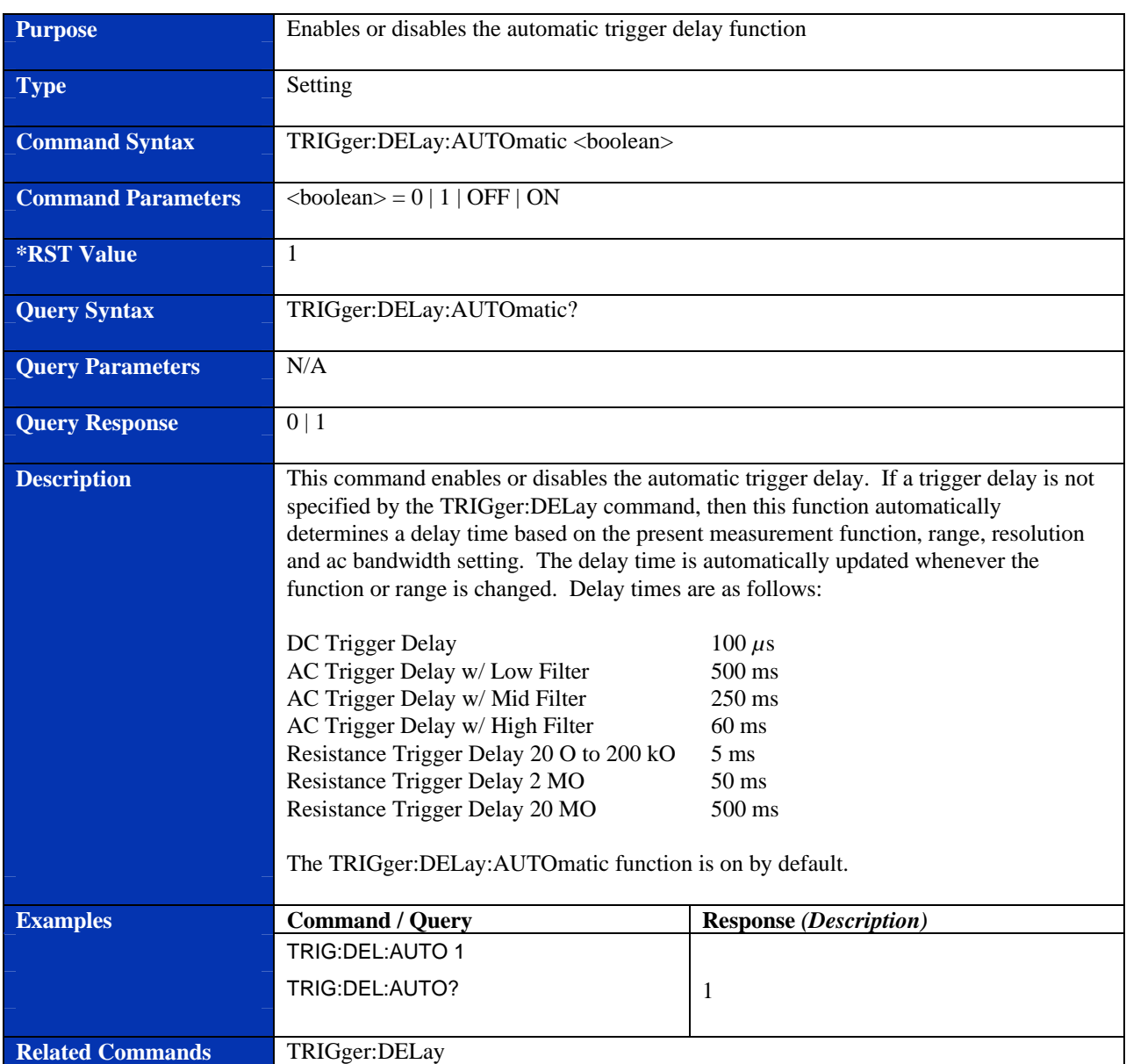

## **TRIGger:DELay:AUTOmatic**

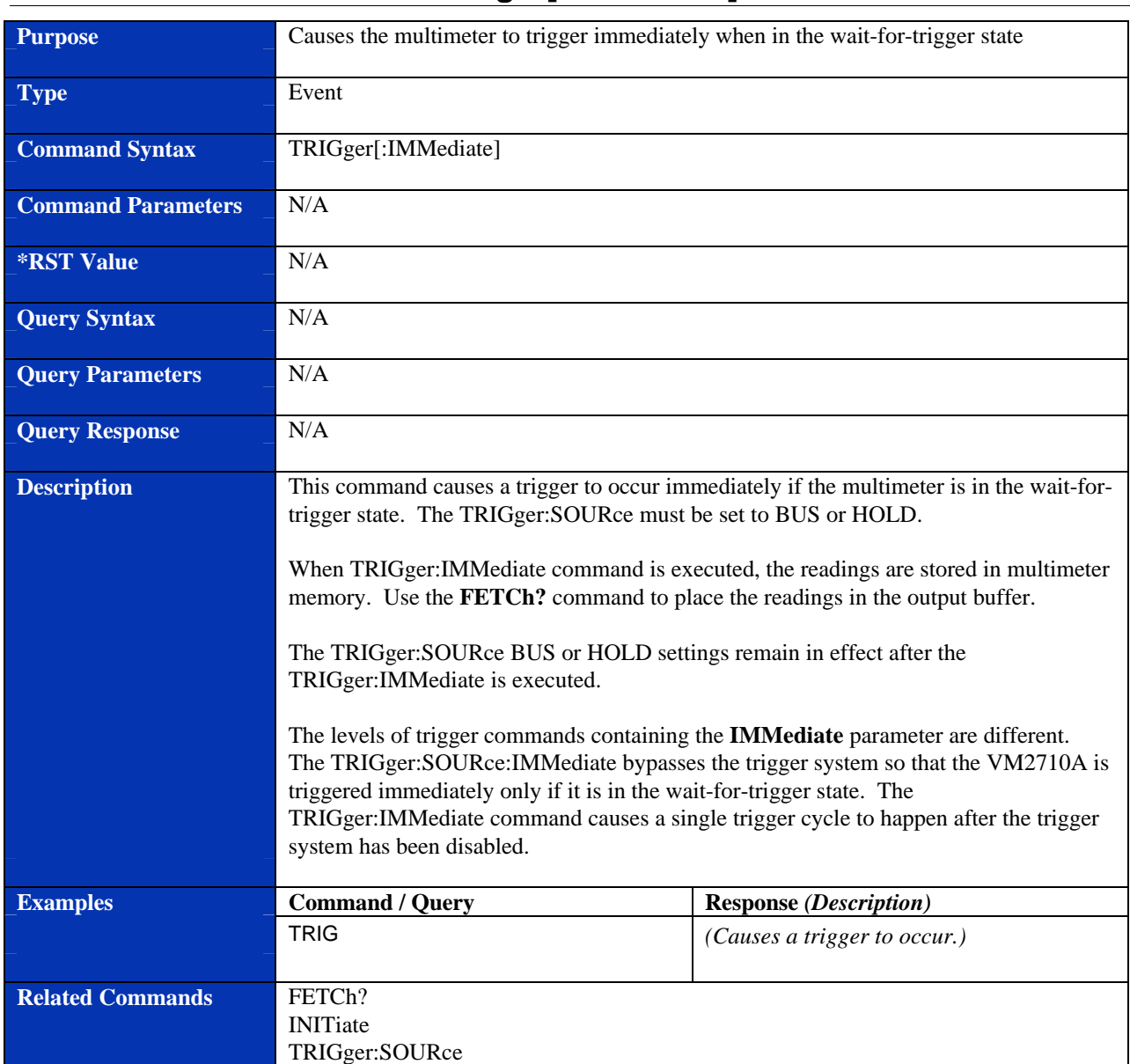

## **TRIGger[:IMMediate]**

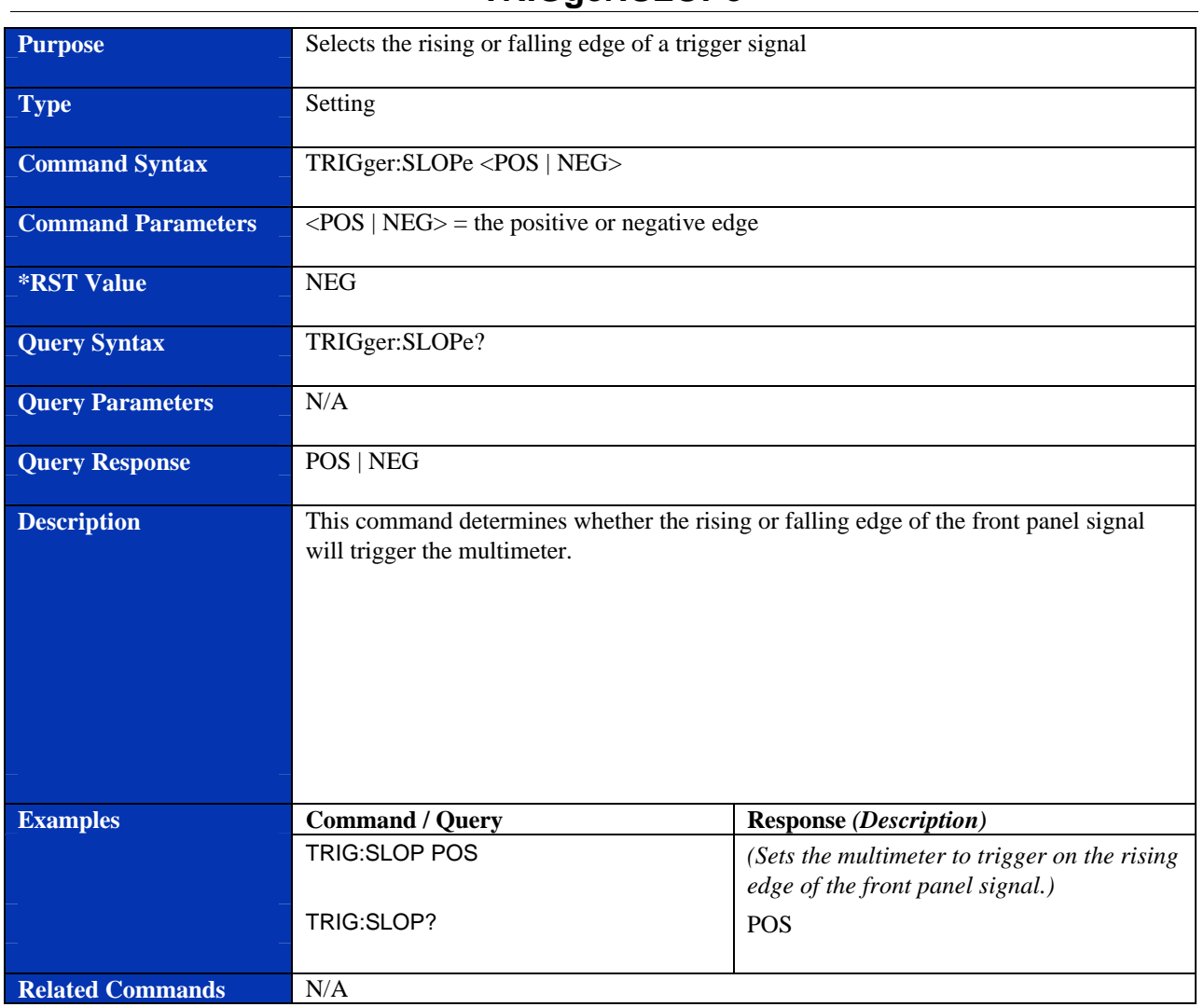

## **TRIGger:SLOPe**

## **TRIGger:SOURce**

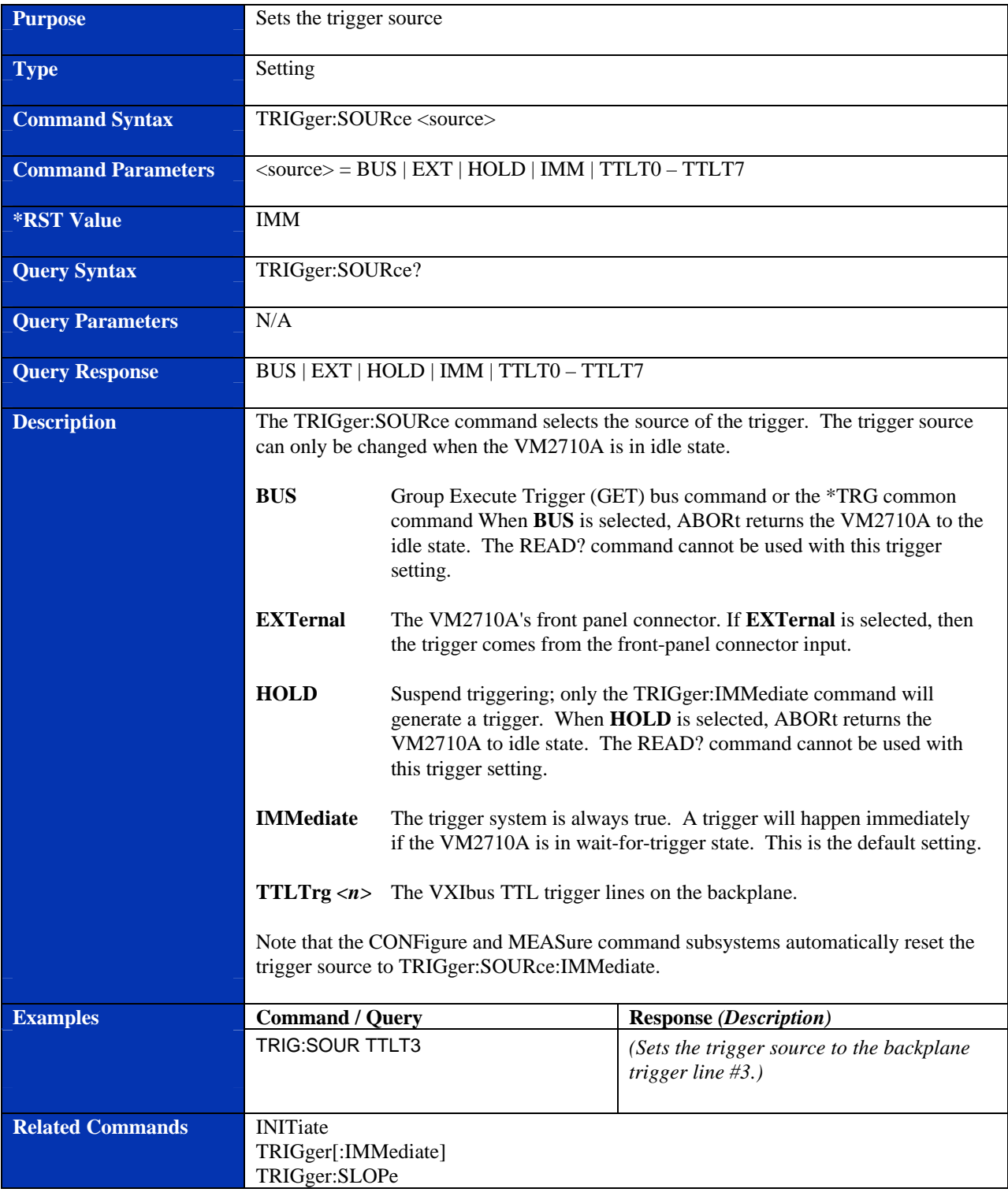

# **REQUIRED SCPI COMMANDS**

### **STATus:OPERation:CONDition?**

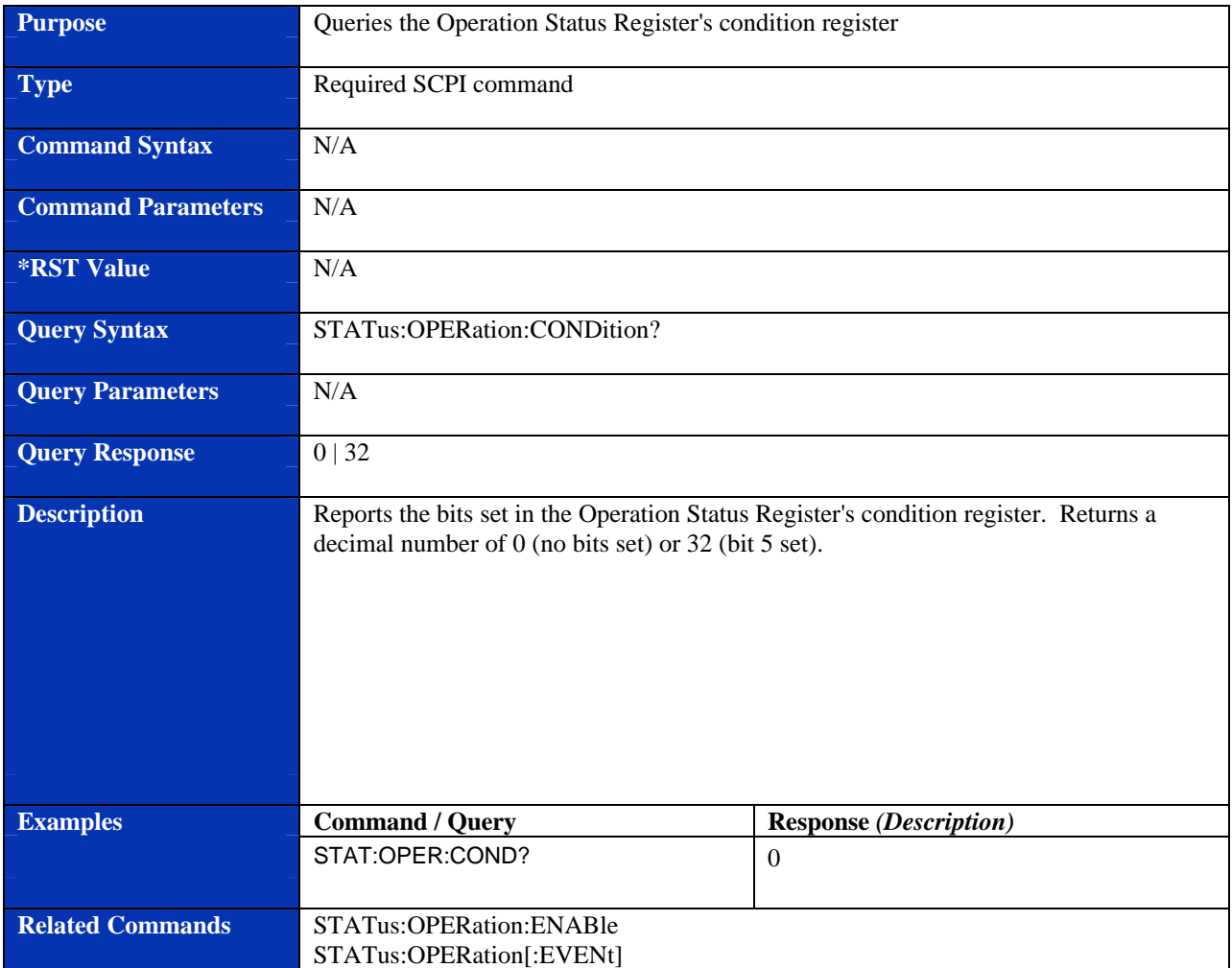

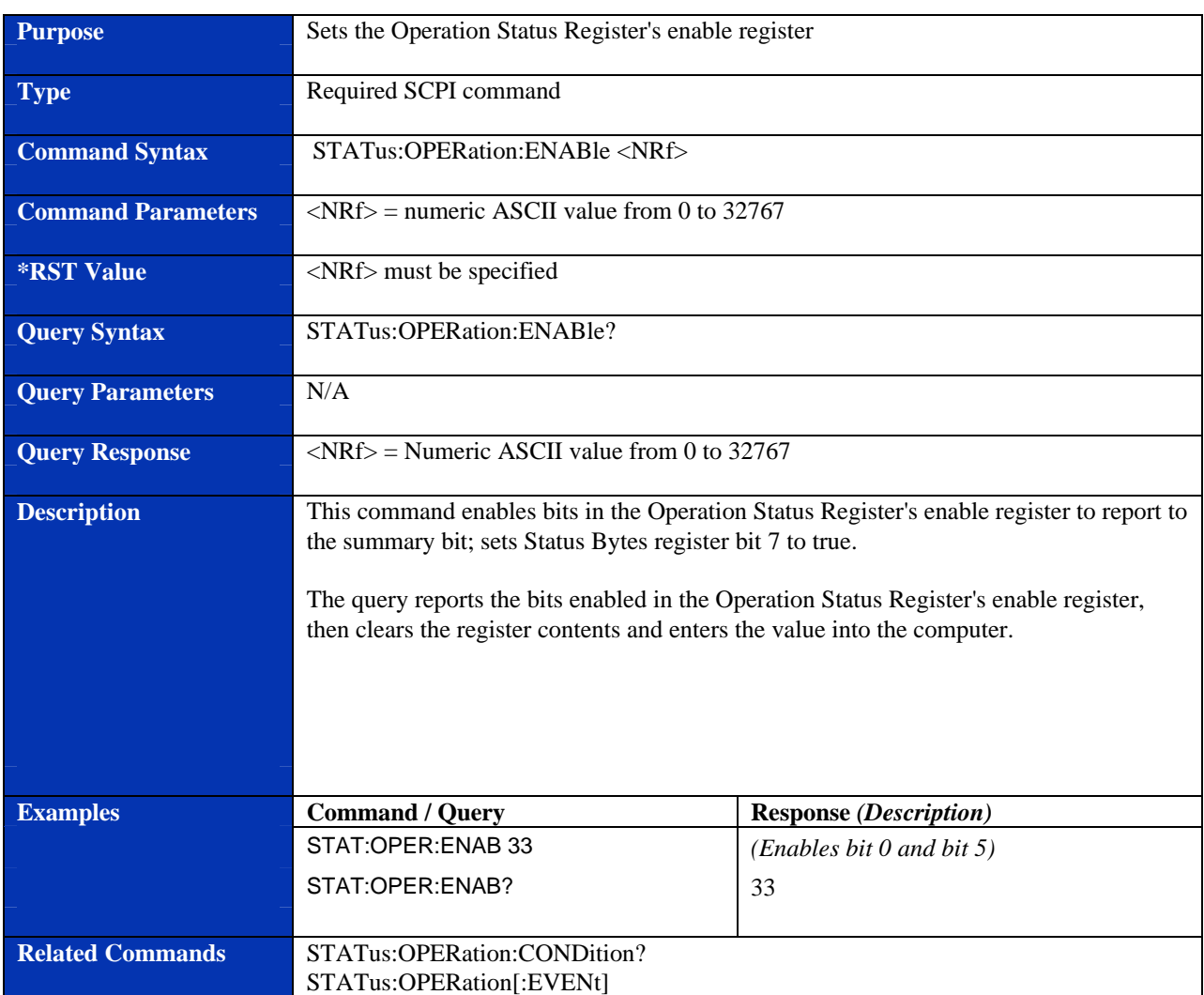

#### **STATus:OPERation:ENABle**

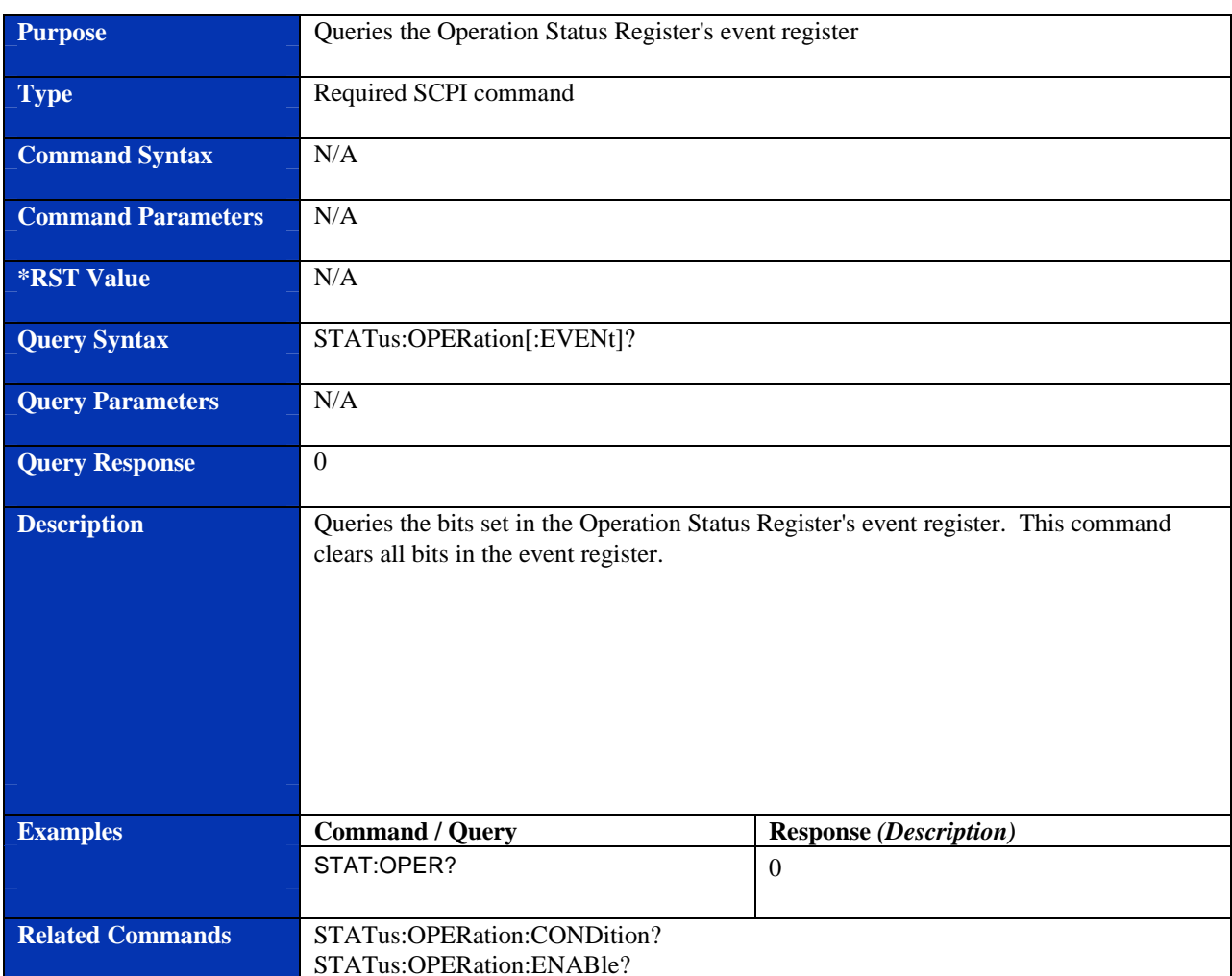

## **STATus:OPERation[:EVENt]?**

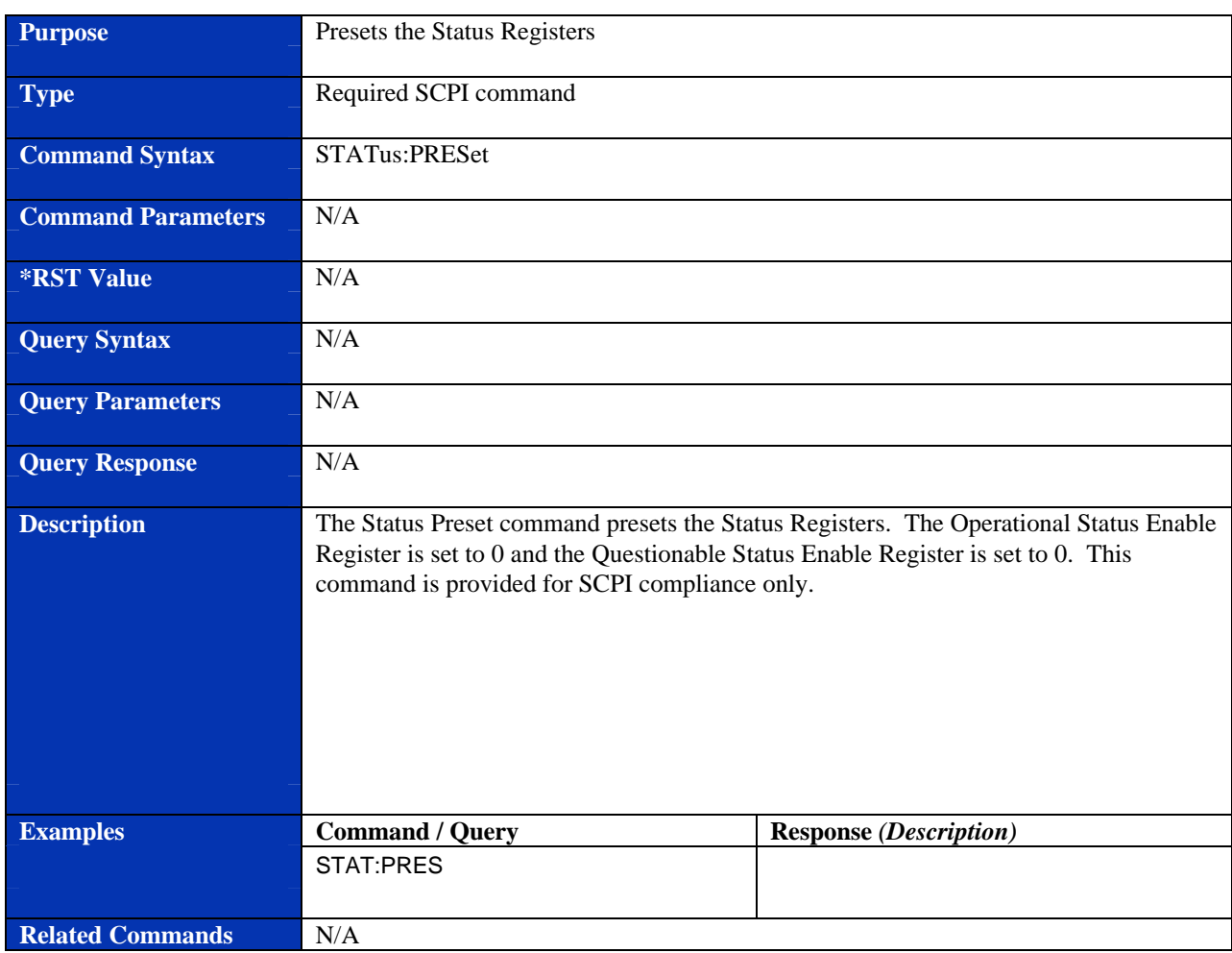

#### **STATus:PRESet**

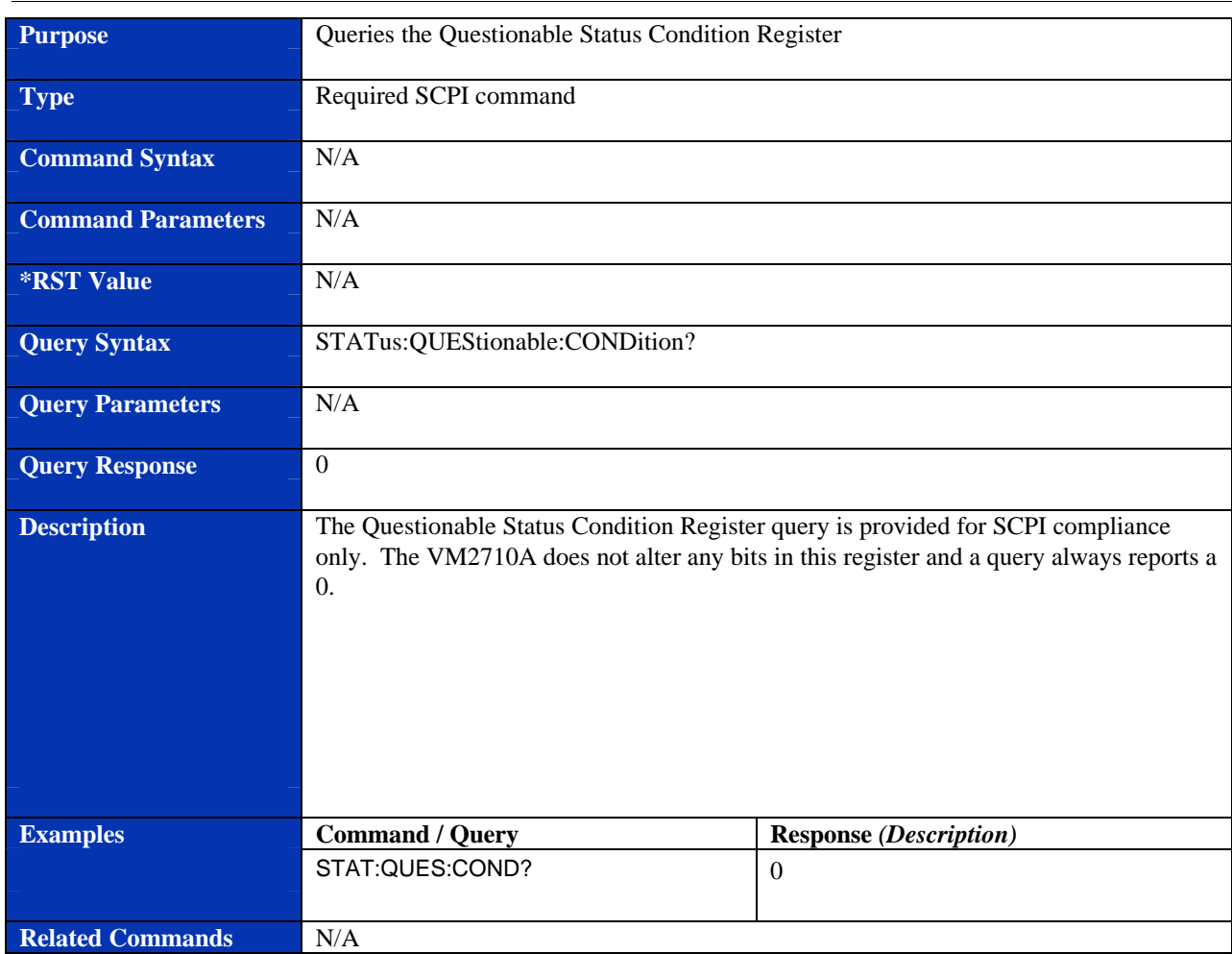

### **STATus:QUEStionable:CONDition?**

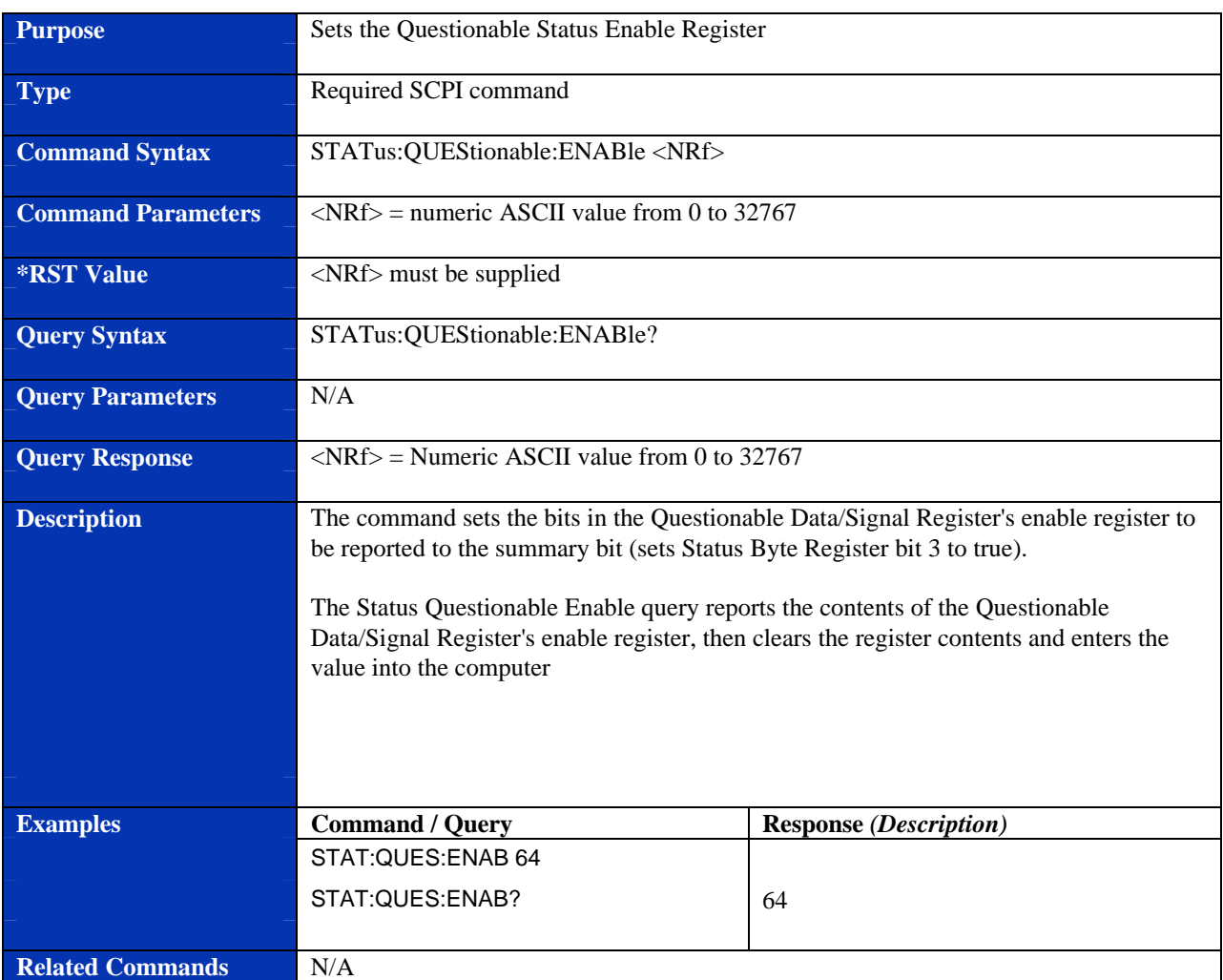

## **STATus:QUEStionable:ENABle**

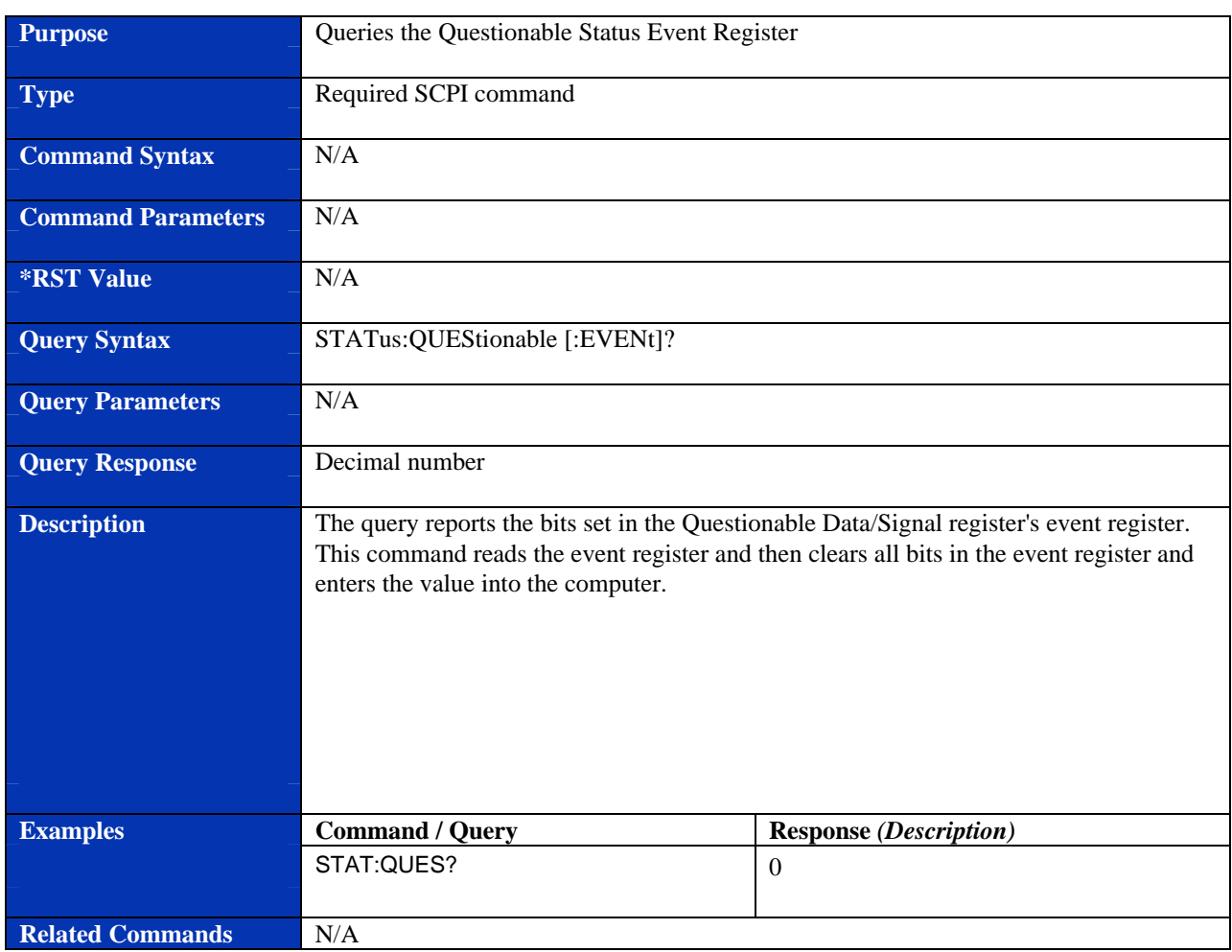

## **STATus:QUEStionable[:EVENt]?**

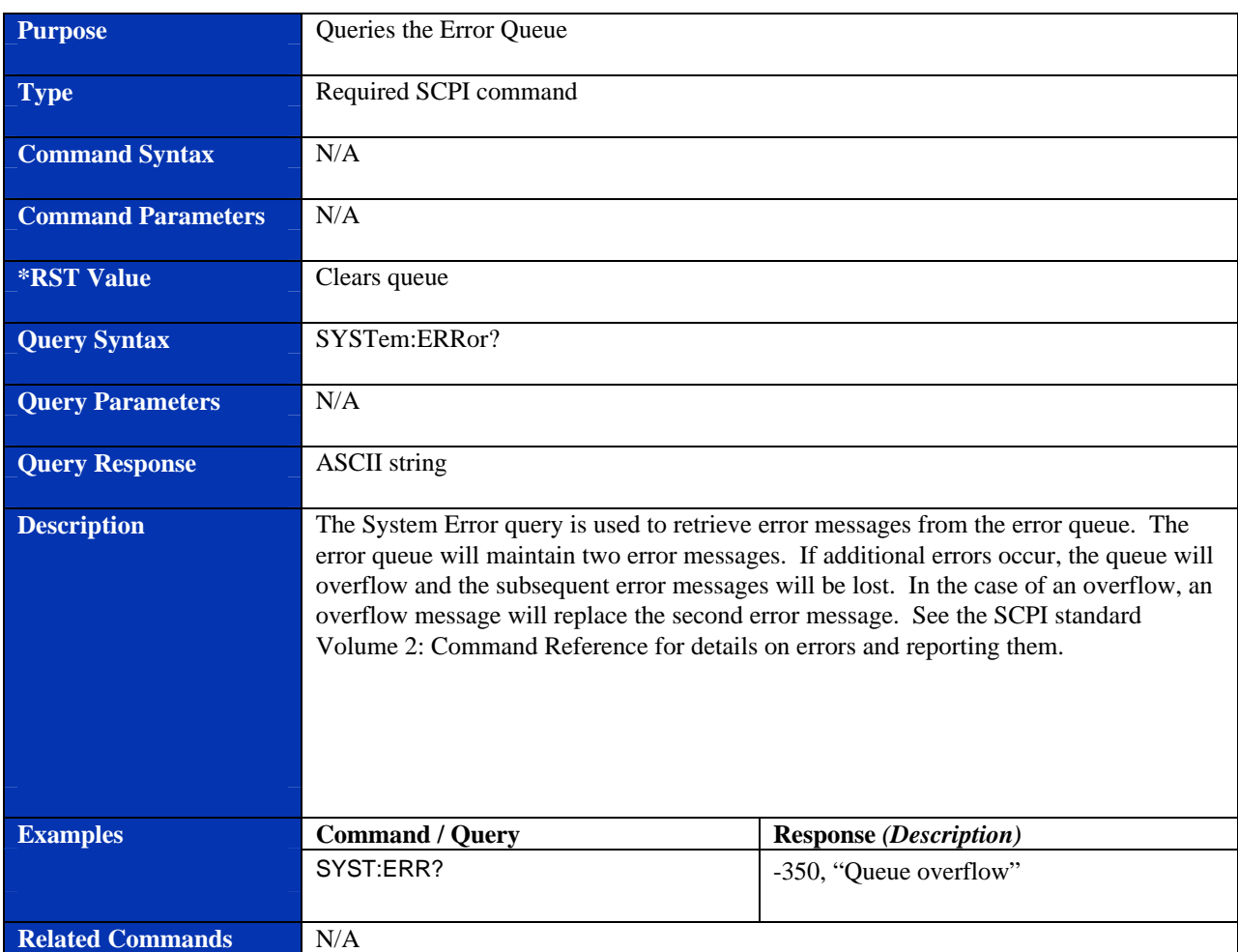

#### **SYSTem:ERRor?**

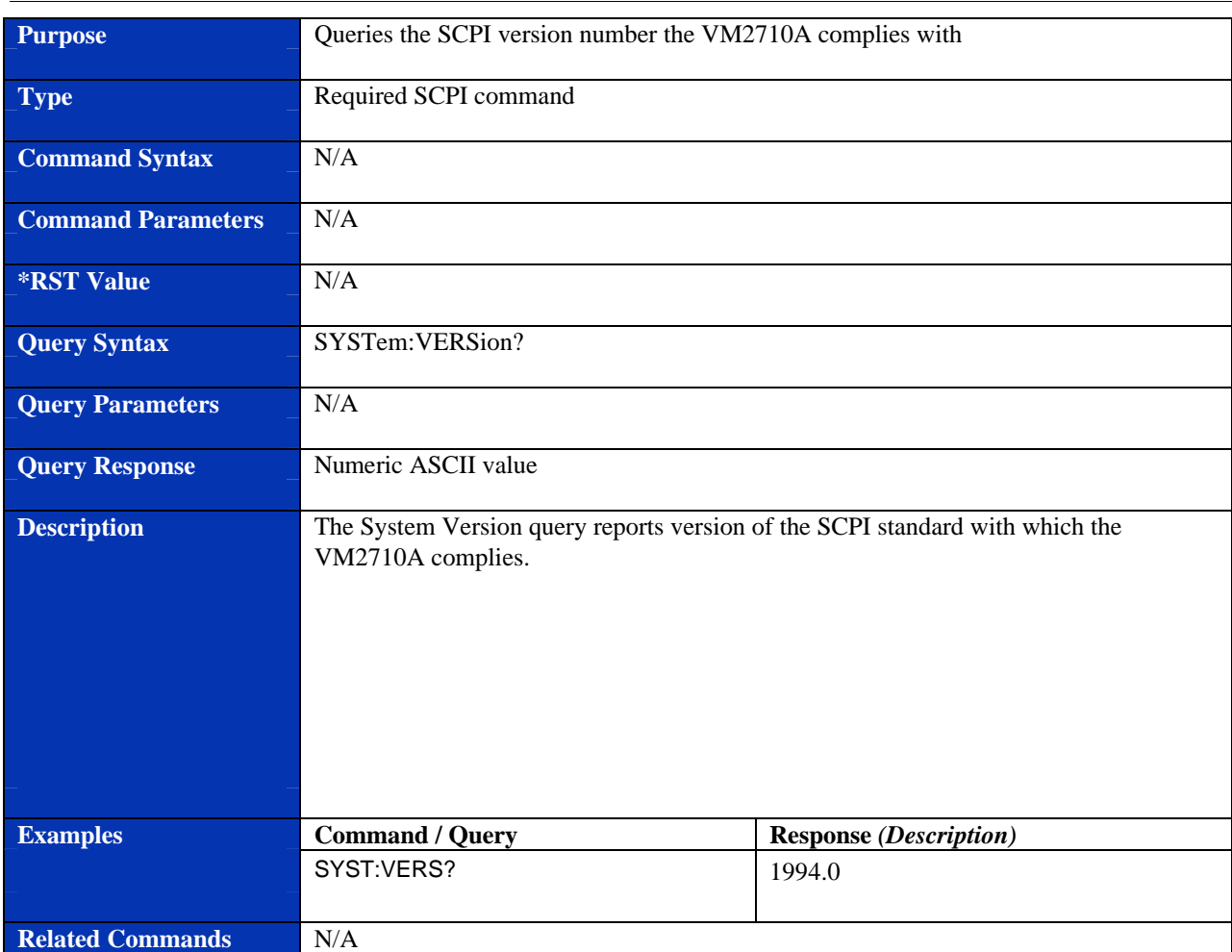

#### **SYSTem:VERSion?**

VXI Technology, Inc.

# **INDEX**

#### *\**

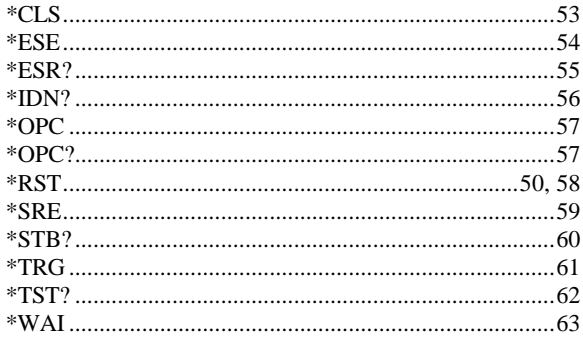

#### *[*

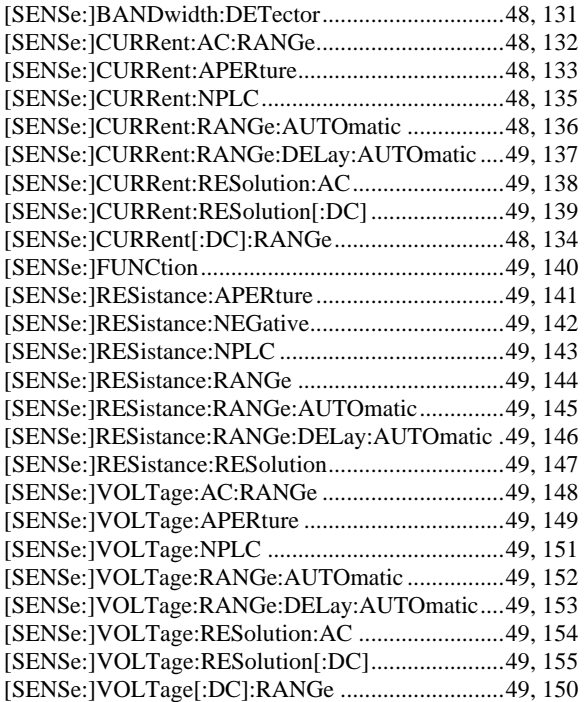

#### *A*

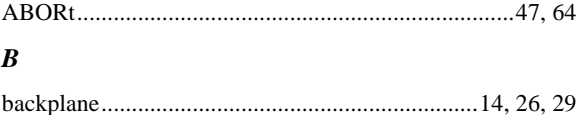

backplane jumpers............................................................25

#### *C*

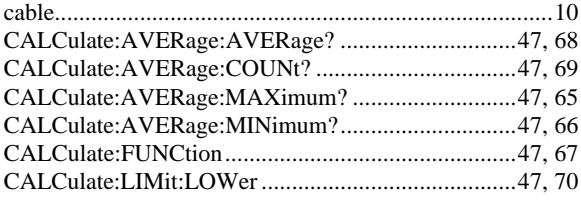

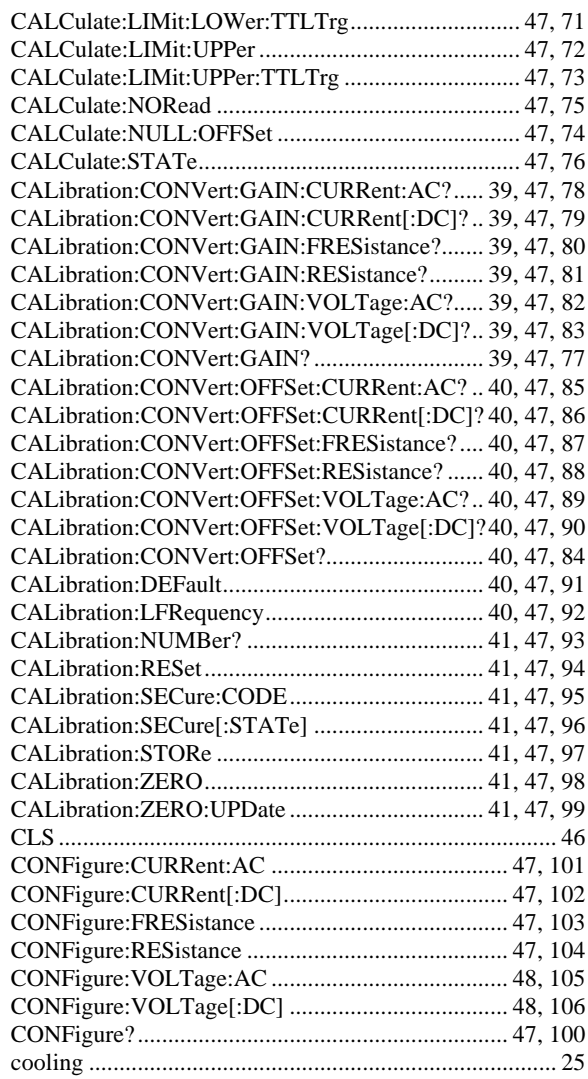

#### *D*

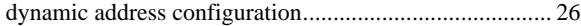

#### *E*

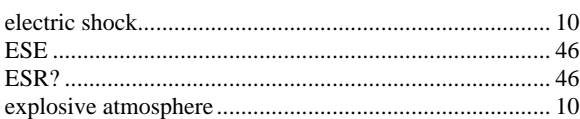

#### *F*

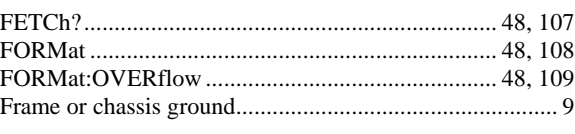

#### *G*

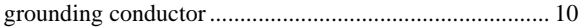

#### $\boldsymbol{I}$

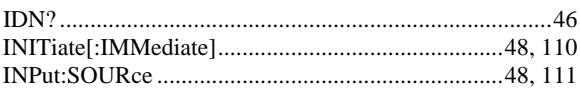

#### $\boldsymbol{K}$

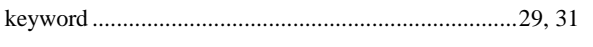

#### $\boldsymbol{L}$

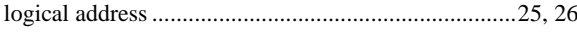

#### $\boldsymbol{M}$

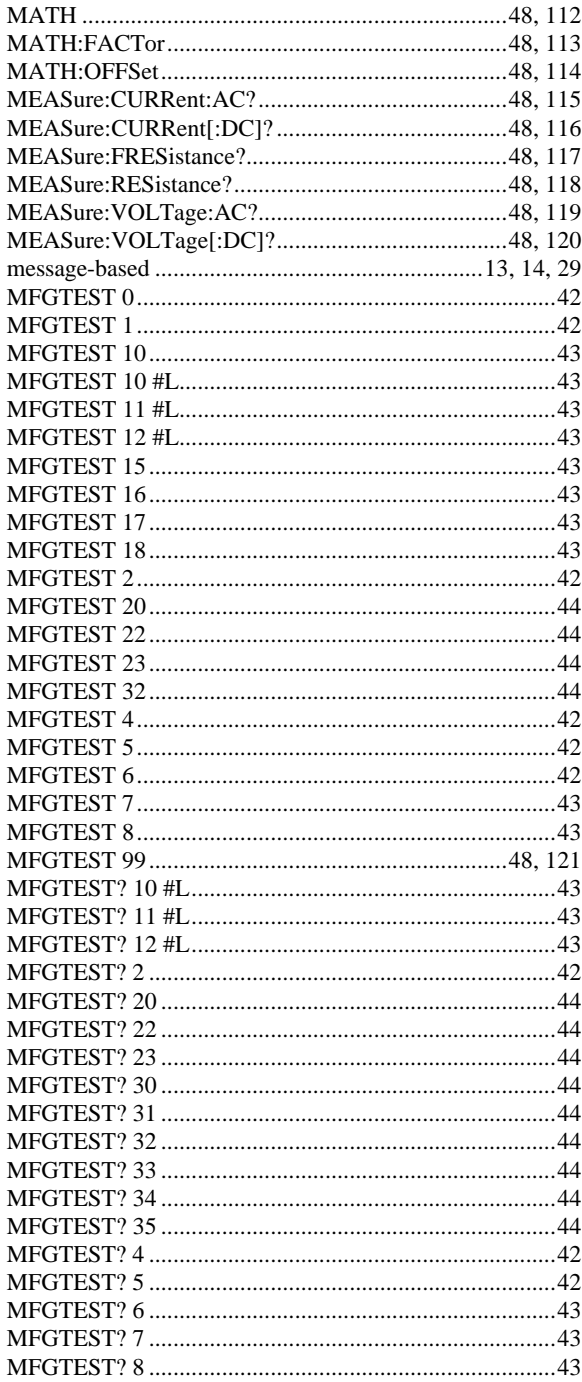

#### $\boldsymbol{N}$

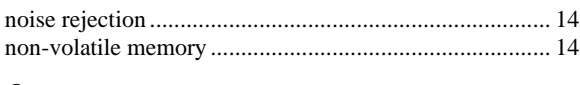

#### $\boldsymbol{o}$

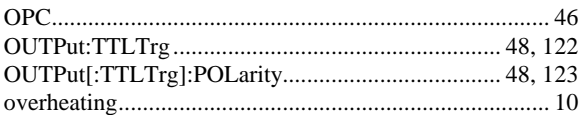

#### $\boldsymbol{P}$

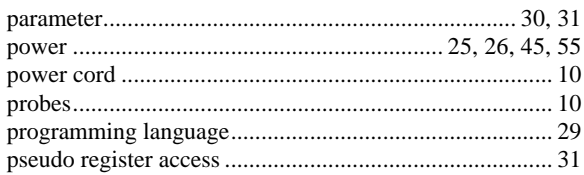

#### $\boldsymbol{R}$

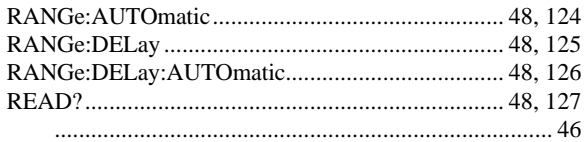

#### $\boldsymbol{S}$

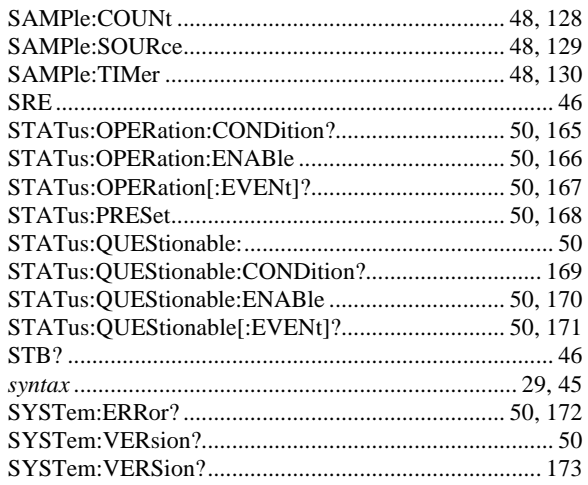

#### $\boldsymbol{T}$

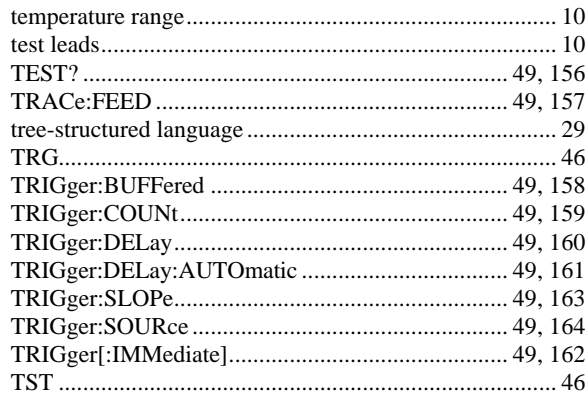

#### $\boldsymbol{V}$

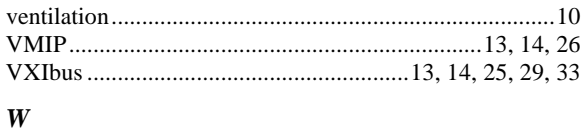

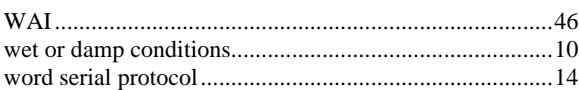